<span id="page-0-0"></span>**Language: en** [\[teams\]](http://www.openbsd.org/translation.html) [de](http://www.openbsd.org/faq/de/index.html) [fr](http://www.openbsd.org/faq/fr/index.html) [ja](http://www.openbsd.org/faq/ja/index.html) [nl](http://www.openbsd.org/faq/nl/index.html) [pt](http://www.openbsd.org/faq/pt/index.html)

## **Other Documents**

[Upgrade Guide](http://www.openbsd.org/faq/upgrade36.html) [Following -current](http://www.openbsd.org/faq/current.html) [Ports and Packages](http://www.openbsd.org/ports.html) [Port Testing Guide](http://www.openbsd.org/porttest.html) [Using AnonCVS](http://www.openbsd.org/anoncvs.html) [Stable](http://www.openbsd.org/stable.html) [Using CVSup](http://www.openbsd.org/cvsup.html) [Manual pages](http://www.openbsd.org/cgi-bin/man.cgi) [Bug Reporting](http://www.openbsd.org/report.html) [Mail lists](http://www.openbsd.org/mail.html) [PF User's Guide](http://www.openbsd.org/faq/pf/index.html) [OpenSSH FAQ](http://www.openbsd.org/openssh/faq.html)

**PDF files**

[OpenBSD FAQ](ftp://ftp.openbsd.org/pub/OpenBSD/doc/obsd-faq.pdf) [PF User's Guide](ftp://ftp.openbsd.org/pub/OpenBSD/doc/pf-faq.pdf)

**Text files** [OpenBSD FAQ](ftp://ftp.openbsd.org/pub/OpenBSD/doc/obsd-faq.txt) [PF User's Guide](ftp://ftp.openbsd.org/pub/OpenBSD/doc/pf-faq.txt)

## **Back to OpenBSD**

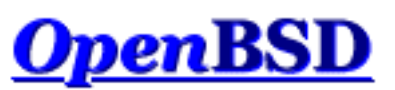

# **Documentation and Frequently Asked Questions**

**Commonly Encountered Issues** Recent updates

This FAQ is supplemental documentation to the man pages, available both in the installed system and [online](http://www.openbsd.org/cgi-bin/man.cgi). The FAQ covers the active release of OpenBSD, currently v3.6. There are likely features and changes to features in the development version (*-current*) of OpenBSD that are not covered in this FAQ.

The FAQ in PDF and plain text form is available in the **pub/OpenBSD/doc** directory from the [FTP mirrors,](http://www.openbsd.org/ftp.html) along with other documents.

## **[1 - Introduction to OpenBSD](#page-6-0)**

- 1.1 What is OpenBSD?
- 1.2 On what systems does OpenBSD run?
- 1.3 Is OpenBSD really free?
- 1.4 Why might I want to use OpenBSD?
- 1.5 How can I help support OpenBSD?
- 1.6 Who maintains OpenBSD?
- 1.7 When is the next release of OpenBSD?
- 1.8 What is included with OpenBSD?
- 1.9 What is new in OpenBSD 3.6?
- 1.10 Can I use OpenBSD as a desktop system?
- 1.11 Why is/isn't ProductX included?

## **[2 - Other OpenBSD Information Resources](#page-11-0)**

- $\bullet$  2.1 Web Pages
- 2.2 Mailing Lists
- 2.3 Manual Pages
- 2.4 Reporting Bugs

## **[3 - Obtaining OpenBSD](#page-18-0)**

- [3.1 Buying an OpenBSD CD](#page-18-1)
- [3.2 Buying OpenBSD T-Shirts](#page-18-2)
- [3.3 Does OpenBSD provide an ISO image for download?](#page-18-3)
- [3.4 Downloading via FTP, HTTP or AFS](#page-19-0)
- [3.5 Obtaining Current Source Code](#page-19-1)

## **[4 - OpenBSD 3.6 Installation Guide](#page-21-0)**

- [4.1 Overview of the OpenBSD installation procedure.](#page-21-1)
- [4.2 Pre-installation checklist](#page-22-0)
- [4.3 Creating bootable OpenBSD install media](#page-22-1)
- [4.4 Booting OpenBSD install media](#page-24-0)
- $\bullet$  [4.5 Performing an install](#page-25-0)
- [4.6 What files are needed for Installation?](#page-37-0)
- [4.7 How much space do I need for an OpenBSD installation?](#page-38-0)
- [4.8 Multibooting OpenBSD](#page-39-0)
- [4.9 Sending your dmesg to dmesg@openbsd.org after the install](#page-40-0)
- [4.10 Adding a file set after install](#page-40-1)
- $\bullet$  [4.11 What is 'bsd.rd'?](#page-41-0)
- [4.12 Common installation problems](#page-41-1)
- [4.13 Customizing the install process](#page-43-0)
- [4.14 How can I install a number of similar systems?](#page-43-1)
- [4.15 How can I get a dmesg\(8\) to report an install problem?](#page-44-0)
- [4.16 Upgrading/reinstalling OpenBSD/i386 using](#page-45-0) bsd.rd-a.out.

### **[5 - Building the System from Source](#page-46-0)**

- 5.1 OpenBSD's Flavors
- 5.2 Why should I build my system from source?
- 5.3 Building OpenBSD from source
- 5.4 Building a release
- $\bullet$  5.5 Building X
- 5.6 Why do I need a custom kernel?
- 5.7 Building a custom kernel
- 5.8 Boot-time configuration
- $\bullet$  5.9 Using config(8) to change your kernel
- 5.10 Getting more verbose output during boot
- 5.11 Common Problems when Compiling and Building

### **[6 - Networking](#page-62-0)**

- $\bullet$  [6.1 Before we go any further](#page-62-1)
- $\bullet$  [6.2 Initial network setup](#page-62-2)
- [6.3 How do I filter and firewall with OpenBSD?](#page-65-0)
- [6.4 Dynamic Host Configuration Protocol \(DHCP\)](#page-65-1)
- [6.5 Point to Point Protocol](#page-67-0)
- [6.6 Tuning networking parameters](#page-69-0)
- $\bullet$  [6.7 Using NFS](#page-69-1)
- [6.9 Setting up a bridge with OpenBSD](#page-71-0)
- [6.10 How do I boot using PXE?](#page-72-0)
- [6.11 The Common Address Redundancy Protocol \(CARP\)](#page-74-0)
- [6.12 Using OpenNTPD](#page-76-0)

• [6.13 - What are my wireless networking options?](#page-76-1)

### **[7 - Keyboard and Display Controls](#page-78-0)**

- [7.1 How do I remap the keyboard? \(wscons\)](#page-78-1)
- [7.2 Is there console mouse support in OpenBSD?](#page-78-2)
- [7.3 How do I clear the console each time a user logs out?](#page-78-3)
- [7.4 Accessing the console scrollback buffer. \(alpha/macppc/i386\)](#page-79-0)
- [7.5 How do I switch consoles? \(i386\)](#page-79-1)
- $\bullet$  7.6 How can I use a console resolution of 80x50? (i386)
- [7.7 How do I use a serial console?](#page-80-0)
- [7.8 How do I blank my console? \(wscons\)](#page-83-0)
- [7.9 EVERYTHING I TYPE AT THE LOGIN PROMPT IS IN CAPS!](#page-83-1)

### **[8 - General Questions](#page-85-0)**

- [8.1 I forgot my root password... What do I do!](#page-85-1)
- [8.2 X won't start, I get lots of error messages](#page-85-2)
- [8.4 What is the ports tree?](#page-86-0)
- [8.5 What are packages?](#page-88-0)
- [8.6 Should I use Ports or Packages?](#page-89-0)
- [8.8 Is there any way to use my floppy drive if it's not attached during boot?](#page-90-0)
- [8.9 OpenBSD Bootloader \(](#page-90-1)*i386 specific*)
- [8.10 Using S/Key on your OpenBSD system](#page-91-0)
- [8.12 Does OpenBSD support SMP?](#page-93-0)
- [8.13 I sometimes get Input/output error when trying to use my tty devices](#page-93-1)
- [8.14 What web browsers are available for OpenBSD?](#page-93-2)
- $\bullet$  [8.15 How do I use the mg editor?](#page-94-0)
- [8.16 Ksh does not appear to read my .profile!](#page-94-1)
- [8.17 Why does my /etc/motd file get written over when I modified it?](#page-94-2)
- [8.18 Why does www.openbsd.org run on Solaris?](#page-94-3)
- [8.19 I'm having problems with PCI devices being detected](#page-95-0)
- [8.20 Antialiased and TrueType fonts in XFree86](http://www.openbsd.org/faq/truetype.html)
- [8.21 Does OpenBSD support any journaling filesystems?](#page-95-1)
- [8.22 Reverse DNS or Why is it taking so long for me to log in?](#page-95-2)
- [8.23 Why do the OpenBSD web pages not conform to HTML4/XHTML?](#page-96-0)
- [8.24 Why is my clock off by twenty-some seconds?](#page-97-0)
- [8.25 Why is my clock off by several hours?](#page-97-1)

## **[9 - Migrating to OpenBSD](#page-98-0)**

- [9.1 Tips for users of other Unix-like Operating Systems](#page-98-1)
- [9.2 Dual boot of Linux and OpenBSD](#page-99-0)
- [9.3 Converting your Linux \(or other Sixth Edition-style\) password file to BSD](#page-100-0)[style.](#page-100-0)
- [9.4 Running Linux binaries on OpenBSD](#page-100-1)
- [9.5 Accessing your Linux files from OpenBSD](#page-101-0)

## **[10 - System Management](#page-102-0)**

- $\bullet$  10.1 When I try to su to root it says that I'm in the wrong group
- 10.2 How do I duplicate a filesystem?
- $\bullet$  10.3 How do I start daemons with the system? (Overview of  $rc(8)$ )
- 10.4 Why do users get relaying access denied when they are remotely sending mail through my OpenBSD system?
- 10.5 I've set up POP, but I get errors when accessing my mail through POP. What can I do?
- 10.6 Why does Sendmail ignore /etc/hosts file?
- 10.7 Setting up a Secure HTTP Server using SSL(8)
- $\bullet$  10.8 I made changes to /etc/passwd with vi(1), but the changes didn't seem to take place. Why?
- 10.9 How do I add a user? or delete a user?
- 10.10 How do I create a ftp-only account?
- $\bullet$  10.11 Setting up user disk quotas
- 10.12 Setting up Kerberos V Clients and Servers
- 10.13 Setting up an Anonymous FTP Server
- $\bullet$  10.14 Confining users to their home directories in ftpd(8).
- 10.15 Applying patches in OpenBSD.
- 10.16 Tell me about chroot() Apache?
- 10.17 I don't like the standard root shell!
- 10.18 What else can I do with ksh?

### **[11 - Performance Tuning](#page-119-0)**

- [11.1 Disk I/O](#page-119-1)
- [11.2 Hardware Choices](#page-121-0)
- [11.3 Why aren't we using async mounts?](#page-122-0)
- [11.4 Tuning your monitor resolution under XFree86](#page-122-1)

## **[12 - Platform-Specific Questions](#page-125-0)**

- [12.1 General hardware notes](#page-125-1)
- $\bullet$  [12.2 DEC Alpha](#page-127-0)
- $\bullet$  [12.3 AMD 64](#page-127-1)
- [12.4 CATS ARM development board](#page-127-2)
- [12.5 HP 9000 series 300, 400](#page-127-3)
- $\bullet$  [12.6 HPPA](#page-127-4)
- $-12.7 i386$  $-12.7 i386$
- [12.8 Mac68k](#page-130-0)
- $\bullet$  [12.9 MacPPC](#page-131-0)
- [12.10 MVME68k](#page-131-1)
- [12.11 MVME88k](#page-131-2)
- $\bullet$  [12.12 SPARC](#page-131-3)
- [12.13 UltraSPARC](#page-131-4)
- [12.14 DEC VAX](#page-132-0)

## **[13 - Multimedia](#page-133-0)**

- [13.1 How do I configure my audio device?](#page-133-1)
- [13.2 Playing different kinds of audio](#page-134-0)
- [13.3 How can I play audio CDs in OpenBSD?](#page-136-0)
- [13.4 Can I use OpenBSD to record audio samples?](#page-137-0)
- [13.5 Tell me about Ogg Vorbis and MP3 encoding?](#page-138-0)
- [13.6 How can I playback video DVDs in OpenBSD?](#page-139-0)
- [13.7 How do I burn CDs and DVDs?](#page-139-1)

## **[14 - Disk Setup](#page-145-0)**

- [14.1 Using OpenBSD's disklabel\(8\)](#page-145-1)
- $\bullet$  14.2 Using OpenBSD's fdisk $(8)$
- [14.3 Adding extra disks in OpenBSD](#page-148-0)
- $\bullet$  [14.4 How to swap to a file](#page-149-0)
- $\bullet$  [14.5 Soft Updates](#page-151-0)
- [14.6 How does OpenBSD/i386 boot?](#page-151-1)
- [14.7 What are the issues regarding large drives with OpenBSD?](#page-153-0)
- [14.8 Installing Bootblocks i386 specific](#page-154-0)
- [14.9 Preparing for disaster: Backing up and Restoring from tape.](#page-154-1)
- [14.10 Mounting disk images in OpenBSD](#page-157-0)
- [14.11 Help! I'm getting errors with IDE DMA!](#page-158-0)
- [14.13 RAID options with OpenBSD](#page-158-1)
- 14.14 Why does  $df(1)$  [tell me I have over 100% of my disk used?](#page-159-0)
- [14.15 Recovering partitions after deleting the disklabel](#page-159-1)

## **[PF User's Guide](http://www.openbsd.org/faq/pf/index.html)**

- Basic Configuration
	- ❍ [Getting Started](http://www.openbsd.org/faq/pf/config.html)
	- ❍ [Lists and Macros](http://www.openbsd.org/faq/pf/macros.html)
	- ❍ [Tables](http://www.openbsd.org/faq/pf/tables.html)
	- ❍ [Packet Filtering](http://www.openbsd.org/faq/pf/filter.html)
	- ❍ [Network Address Translation](http://www.openbsd.org/faq/pf/nat.html)
	- ❍ [Traffic Redirection \(Port Forwarding\)](http://www.openbsd.org/faq/pf/rdr.html)
	- o [Shortcuts For Creating Rulesets](http://www.openbsd.org/faq/pf/shortcuts.html)
- Advanced Configuration
	- ❍ [Runtime Options](http://www.openbsd.org/faq/pf/options.html)
	- ❍ [Scrub \(Packet Normalization\)](http://www.openbsd.org/faq/pf/scrub.html)
	- ❍ [Anchors](http://www.openbsd.org/faq/pf/anchors.html)
	- ❍ [Packet Queueing and Prioritization](http://www.openbsd.org/faq/pf/queueing.html)
	- ❍ [Address Pools and Load Balancing](http://www.openbsd.org/faq/pf/pools.html)
	- ❍ [Packet Tagging](http://www.openbsd.org/faq/pf/tagging.html)
- Additional Topics
	- ❍ [Logging](http://www.openbsd.org/faq/pf/logging.html)
	- ❍ [Performance](http://www.openbsd.org/faq/pf/perf.html)
	- ❍ [Issues with FTP](http://www.openbsd.org/faq/pf/ftp.html)
	- ❍ [Authpf: User Shell for Authenticating Gateways](http://www.openbsd.org/faq/pf/authpf.html)
- Example Rulesets

### **Commonly Encountered Issues**

- [Common Installation Problems](#page-41-1)
- [How do I upgrade my system?](http://www.openbsd.org/faq/upgrade36.html)
- [Packet Filter](http://www.openbsd.org/faq/pf/index.html)
- [Should I use Ports or Packages?](#page-89-0)
- [How do I set up a multi-boot system?](#page-39-0)
- [Hard disk DMA errors](#page-158-0)
- [Wireless networking options](#page-76-1)

### **Recent Updates**

- [FAQ 13 Multimedia](#page-133-0) new
- [FAQ 14 Recovering partitions after deleting the disklabel](#page-159-1)  new
- New and improved build-from-source instructions
- [Wireless networking options](#page-76-1)  moved
- FAQ revised for OpenBSD 3.6
- [Upgrade Guide](http://www.openbsd.org/faq/upgrade36.html) new
- [FAQ 6, OpenNTPD](#page-76-0) new

The FAQ maintainers are Nick Holland and Joel Knight. Additional contributors to the FAQ include Steven Mestdagh, Eric Jackson, Wim Vandeputte and Chris Cappuccio.

For information about and assisting in the translation of this FAQ and the rest of the OpenBSD website, see the [translation page.](http://www.openbsd.org/translation.html)

Questions and comments regarding the FAQ may be directed to  $\frac{faq@openb sd.org}{faq@openb sd.org}$ . General questions about OpenBSD should be directed to the appropriate [mail list.](http://www.openbsd.org/mail.html)

## **Back to OpenBSD**

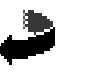

*OpenBSD FAQ Copyright © 1998-2005 OpenBSD* \$OpenBSD: index.html,v 1.239 2005/04/24 20:56:45 nick Exp \$ "If you don't find it in the index, look very carefully through the entire catalogue."

**Sears, Roebuck, and Co., Consumer's Guide, 1897**

<span id="page-6-0"></span>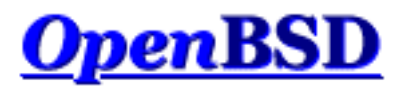

[\[FAQ Index\]](#page-0-0) [\[To Section 2 - Other OpenBSD Information Resources\]](#page-11-0)

# **1 - Introduction to OpenBSD**

## **Table of Contents**

- 1.1 What is OpenBSD?
- 1.2 On what systems does OpenBSD run?
- 1.3 Is OpenBSD really free?
- 1.4 Why might I want to use OpenBSD?
- 1.5 How can I help support OpenBSD?
- 1.6 Who maintains OpenBSD?
- 1.7 When is the next release of OpenBSD?
- 1.8 What is included with OpenBSD?
- 1.9 What is new in OpenBSD 3.6?
- 1.10 Can I use OpenBSD as a desktop system?
- 1.11 Why is/isn't *ProductX* included?

# **1.1 - What is OpenBSD?**

The [OpenBSD](http://www.openbsd.org/index.html) project produces a freely available, multi-platform 4.4BSD-based UNIX-like operating system. Our [goals](http://www.openbsd.org/goals.html) place emphasis on correctness, [security,](http://www.openbsd.org/security.html) standardization, and [portability.](http://www.openbsd.org/plat.html) OpenBSD supports binary emulation of most binaries from SVR4 (Solaris), FreeBSD, Linux, BSDI, SunOS, and HPUX.

This FAQ specifically covers only the most recent release of OpenBSD, version 3.6.

## **1.2 - On what systems does OpenBSD run?**

OpenBSD 3.6 runs on the following platforms:

- [alpha](http://www.openbsd.org/alpha.html)  FTP only
- $\bullet$  [amd64](http://www.openbsd.org/amd64.html) CD bootable
- [cats](http://www.openbsd.org/cats.html)  FTP only
- $\bullet$  [hp300](http://www.openbsd.org/hp300.html) FTP only
- $\bullet$  [hppa](http://www.openbsd.org/hppa.html) FTP only
- $\bullet$  [i386](http://www.openbsd.org/i386.html)  CD bootable
- $\bullet$  [mac68k](http://www.openbsd.org/mac68k.html)  FTP only
- [macppc](http://www.openbsd.org/macppc.html) CD bootable
- [mvme68k](http://www.openbsd.org/mvme68k.html) FTP only
- $\bullet$  mvme $88k$  FTP only
- **[sparc](http://www.openbsd.org/sparc.html)** CD bootable
- $\bullet$  [sparc64](http://www.openbsd.org/sparc64.html) CD bootable
- [vax](http://www.openbsd.org/vax.html)

*bootable* means that OpenBSD will boot directly from the CD. The CD set will boot on several hardware platforms. See [chapter 3](#page-18-0) of this FAQ for details of obtaining OpenBSD on CD.

Previous releases of OpenBSD also had a port for:

- [amiga](http://www.openbsd.org/amiga.html) removed after the 3.2 release
- $\cdot$  sun $3$  removed after the 2.9 release
- [arc](http://www.openbsd.org/arc.html) removed after the 2.3 release
- [pmax](http://www.openbsd.org/pmax.html) removed after the 2.7 release

# **1.3 - Is OpenBSD really free?**

OpenBSD is all free. The binaries are free. The source is free. All parts of OpenBSD have reasonable copyright terms permitting free redistribution. This includes the ability to REUSE most parts of the OpenBSD source tree, either for personal or commercial purposes. OpenBSD includes NO further restrictions other than those implied by the original BSD license. Software which is written under stricter licenses cannot be included in the regular distribution of OpenBSD. This is intended to safeguard the free use of OpenBSD. For example, OpenBSD can be freely used for personal use, for academic use, by government institutions, by nonprofit making organizations and by commercial organizations. OpenBSD, or parts of it, can also be freely incorporated into [commercial products](http://www.openbsd.org/products.html).

For further reading on other popular licenses read: [OpenBSD Copyright Policy](http://www.openbsd.org/policy.html).

The maintainers of OpenBSD support the project largely from their own pockets. This includes the time spent programming for the project, equipment used to support the many ports, the network resources used to distribute OpenBSD to you, and the time spent answering questions and investigating users' bug reports. The OpenBSD developers are not independently wealthy and even small contributions of time, equipment, and resources make a big difference.

## **1.4 - Why might I want to use OpenBSD?**

New users frequently want to know whether OpenBSD is superior to some other free UNIX-like operating system. That question is largely unanswerable and is the subject of countless (and useless) religious debates. Do not, under any circumstances, ask such a question on an OpenBSD mailing list.

Below are some reasons why we think OpenBSD is a useful operating system. Whether OpenBSD is right for you is a question that only you can answer.

- OpenBSD runs on many [different hardware platforms.](http://www.openbsd.org/plat.html)
- OpenBSD is thought of by many security professionals to be the most [secure](http://www.openbsd.org/security.html) UNIX-like operating system as the result of a never-ending comprehensive source code security audit.
- OpenBSD is a full-featured UNIX-like operating system available in source form at no charge.
- OpenBSD integrates cutting-edge security technology suitable for building firewalls and [private network services](http://www.openbsd.org/crypto.html#hardware) in a distributed environment.
- OpenBSD benefits from strong ongoing development in many areas, offering opportunities to work with emerging technologies with an international community of programmers and end-users.

# **1.5 - How can I help support OpenBSD?**

We are greatly indebted to the people and organizations that have contributed to the OpenBSD project. They are acknowledged by name on the [donations page.](http://www.openbsd.org/donations.html)

OpenBSD has a constant need for several types of support from the user community. If you find OpenBSD useful, you are strongly encouraged to find a way to contribute. If none of the suggestions below are right for you, feel free to propose an alternative by sending e-mail to [donations@openbsd.org](mailto:donations@openbsd.org).

- [Buy an OpenBSD CD set](http://www.openbsd.org/orders.html). It includes the current full release of OpenBSD, and is bootable on many platforms. It also generates revenue to support the OpenBSD project, and reduces the strain on network resources used to deliver the distribution via the Internet. This inexpensive three-CD set includes full source. Remember, your friends need their own copy!
- [Donate money.](http://www.openbsd.org/donations.html) The project has a constant need for cash to pay for equipment, network connectivity, and expenses relating to CD publishing. Manufacturing CDs requires an up-front out-of-pocket investment for the OpenBSD developers, without guaranteed return. Send e-mail to [donations@openbsd.org](mailto:donations@openbsd.org) to find out how to contribute. Even small donations make a profound difference.
- [Donate equipment and parts](http://www.openbsd.org/want.html). The project has a constant need for general and specific hardware. Items such as IDE and SCSI disks, and various types of RAM are always welcome. For other types of hardware such as computer systems and motherboards, you should inquire as to current need. Write to [donations@openbsd.org](mailto:donations@openbsd.org) to arrange for shipment.
- Donate your time and skills. Programmers who enjoy writing operating systems are naturally always welcome, but there are literally dozens of other ways that people can be useful. Follow [mailing](http://www.openbsd.org/mail.html) lists and help answer new-user questions.
- Help maintain documentation by submitting new FAQ material (to  $f_{aq}$ @openbsd.org). Form a local [user group](http://www.openbsd.org/groups.html) and get your friends hooked on OpenBSD. Make a case to your employer for using OpenBSD at work. If you're a student, talk to your professors about using OpenBSD as a learning tool for Computer Science or Engineering courses. It's also worth mentioning one of the most important ways you should not try to "help" the OpenBSD project: do not waste your time engaging in operating system flame wars. It does not help the project to find new users and can cause substantial harm to important relationships that developers have with other developers.

# **1.6 - Who maintains OpenBSD?**

OpenBSD is maintained by a development team spread across many different [countries.](http://www.openbsd.org/images/map.jpg) The project is coordinated by Theo de Raadt, located in Canada.

# **1.7 - When is the next release of OpenBSD?**

The OpenBSD team makes a new release every six months, with target release dates in May and November. More information on the development cycle can be found here.

# **1.8 - What is included with OpenBSD?**

OpenBSD is distributed with a number of third-party software products, including:

- [XFree86 4.4.0](http://www.xfree.org/), unencumbered by a new license change; the X Window environment, with local patches. For i386, v3.3 X servers are also included for additional graphic chipset support. Installed with the  $x^*$ ,  $\tau$  are [install file sets](#page-37-0).
- [GCC](http://gcc.gnu.org/) versions 2.95.3 and 3.3.2. GNU C Compiler. The OpenBSD team has added the [Propolice](http://www.trl.ibm.com/projects/security/ssp) stack protection technology, enabled by default, and used throughout the OpenBSD userland and by default on applications compiled on OpenBSD. Installed as part of the comp36.tgz [file set.](#page-37-0)
- [Perl 5.8.5,](http://www.perl.com/) with patches and improvements from the OpenBSD team.
- [Apache 1.3.29](http://www.apache.org/) web server. The OpenBSD team has added default chrooting, privilege revocation, and other securityrelated improvements. Also includes mod\_ssl 2.8.16 and DSO support.
- [OpenSSL 0.9.7d](http://www.openssl.org/), with patches and improvements from the OpenBSD team.
- [Groff 1.15](http://www.gnu.org/software/groff/groff.html) text processor.
- [Sendmail 8.13.0](http://www.sendmail.org/) mail server.
- [BIND 9.2.3](http://www.isc.org/products/BIND/) DNS server. OpenBSD has implemented many improvements in chroot operation and other security-related issues.
- [Lynx 2.8.5rel.2](http://lynx.isc.org/) text web browser. With HTTPS support added, plus patches from the OpenBSD team.
- $\bullet$  [Sudo v1.6.7p5](http://www.courtesan.com/sudo/), allowing users to run individual commands as root.
- [Ncurses 5.2.](http://www.gnu.org/software/ncurses/ncurses.html)
- [KAME](http://www.kame.net/) IPv6.
- [Heimdal 0.6rc1](http://www.pdc.kth.se/heimdal/) with patches
- [Arla 0.35.7](http://www.stacken.kth.se/projekt/arla/)
- [OpenSSH 3.9](http://www.openssh.com/)
- $\bullet$  [gdb 6.1](http://www.gnu.org/software/gdb/gdb.html)

As can be seen, the OpenBSD team often patches third-party products (typically) to improve the security or quality of the code. In some cases, the user will see no difference in operation, in other cases, there ARE operational differences which may impact some users. Keep these enhancements in mind before blindly adding different versions of the same software. You may get a bigger version number, but a less secure system.

Of course, additional applications can be added through the OpenBSD [packages](#page-88-0) and [ports](#page-86-0) system.

## **1.9 - What is new in OpenBSD 3.6?**

The complete list of changes made to OpenBSD 3.5 to create OpenBSD 3.6 can be found [here](http://www.openbsd.org/plus36.html), however here are some changes the OpenBSD team anticipate will require some special note to people upgrading or installing OpenBSD 3.6 who are familiar with older versions:

- **Symmetrical MultiProcessor (SMP) support is here for i386/amd64!** A separate kernel (bsd.mp) is provided for SMP operation.
- **Incorporation of a Network Time Protocol daemon ([ntpd\)](http://www.openbsd.org/cgi-bin/man.cgi?query=ntpd&sektion=8) in the base system.** As one might expect, this daemon was designed to be solid, secure and free. It is also fairly simple to use, and is expected to satisfy the majority of the users needing NTP services. If you are currently using the ntpd from [ports,](#page-86-0) you will probably wish to look at this new program as a possible alternative. Upgraders will need to be aware you may end up with two ntpd programs and make sure you are running the one you desire.
- **New users and groups.** Several new users and groups have been added to OpenBSD due to privilege separation. Upgraders will have to be sure to update their /etc directory carefully to incorporate them, as directed on [upgrade36.html](http://www.openbsd.org/faq/upgrade36.html).
- **New CD booting system.** Traditionally, OpenBSD booted from CD using "floppy emulation". This limited the install kernel size to 2.88M, and not all computers would boot a 2.88M emulation CDROM. It is hoped the new "nonemulation" booting will allow the CD to be bootable in many newer computers that would not boot the earlier CDROMs.

## **1.10 - Can I use OpenBSD as a desktop system?**

This question is often asked in exactly this manner -- with no explanation of what the asker means by "desktop". The only person who can answer that question is you, as it depends on what your needs and expectations are.

While OpenBSD has a great reputation as a "server" operating system, it can and is used on the desktop. Many "desktop" applications are available through [ports and packages.](#page-86-0) As with all operating system decisions, the question is: can it do the job you desire in the way you wish? You must answer this question for yourself.

# **1.11 - Why is/isn't ProductX included?**

People often ask why a particular product is or isn't included with OpenBSD. The answer is based on two things: the wishes of the developers and compatibility with the [goals](http://www.openbsd.org/policy.html) of the project. A product will not be included simply because it is "neat" -- it must also be "free" for use, distribution and modification by our standards. A product must also be stable and secure -- a bigger version number does not always mean a better product.

License is often the biggest problem: we want OpenBSD to remain usable by any person anywhere in the world for any purpose.

Some commonly asked questions about third-party products:

- *Why is Sendmail included, it is "known insecure"?!* Sendmail has had an imperfect security record, however the Sendmail authors and maintainers have been very receptive to reworking their code to make it much more secure (and this is a sadly uncommon response). The recent security history of Sendmail is not much different than some of the supposedly "more secure" alternatives.
- *Why isn't Postfix included?* The license is not free, and thus can not be considered.
- *Why isn't qmail or djbdns included?* License, or lack of: the inability to distribute a modified version of this software keeps it from being considered.
- *Why is Apache included? It isn't needed by many people!* Because the developers want it.
- *Why isn't a newer version of Apache included?* The license on newer versions is unacceptable.
- *Why isn't XFree86 v4.4 included?* The changes to the license in v4.4 are unacceptable, and thus, along with many other major open source software projects, OpenBSD is holding at the last free version, which is "almost" v4.4.

In most cases, these topics have been discussed in painful detail on the mail lists, please see archives if you need more information.

Of course, If you wish to use one of these packages and your use is compatible with the license of the products, no one will stop you (that wouldn't be very free if we tried, would it?). However, your needs may change -- you may not want to develop a "Killer Application" that you can't sell, distribute, or get rich from because you incorporated non-free software into it.

[\[FAQ Index\]](#page-0-0) [\[To Section 2 - Other OpenBSD Information Resources\]](#page-11-0)

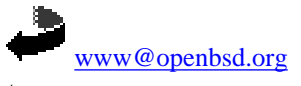

\$OpenBSD: faq1.html,v 1.69 2005/02/09 20:23:51 nick Exp \$

<span id="page-11-0"></span>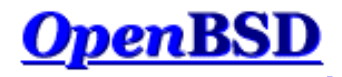

[\[FAQ Index\]](#page-0-0) [\[To Section 1 - Introduction to OpenBSD\]](#page-6-0) [\[To Section 3 - Obtaining OpenBSD\]](#page-18-0)

## **2 - Other OpenBSD Information Resources**

### **Table of Contents**

- $\bullet$  2.1 Web Pages
- 2.2 Mailing Lists
- 2.3 Manual Pages
- 2.4 Reporting Bugs

## **2.1 - Web Pages of Interest**

The official website for the OpenBSD project is located at: [http://www.OpenBSD.org](http://www.openbsd.org/).

A lot of valuable information can be found here regarding all aspects of the OpenBSD project.

The [OpenBSD Journal](http://www.undeadly.org/) is an OpenBSD-focused news and opinion site.

Many users have set up sites and pages with OpenBSD specific information. As with everything on the Internet, a good search engine is going to make your life easier, as will a healthy dose of skepticism. As always, do not blindly enter commands you do not understand into your computer.

## **2.2 - Mailing Lists**

The OpenBSD project maintains several popular mailing lists which users should subscribe to and follow. To subscribe to a mailing list, send an e-mail message to [majordomo@openbsd.org](mailto:majordomo@openbsd.org). That address is an automated subscription service. In the body of your message, on a single line, you should include a subscribe command for the list you wish to join. For example:

#### **subscribe announce**

The list processor will reply to you, asking for confirmation of your intent to join the list, so that others can not subscribe you to a flood of unwanted e-mail. The message will include instructions for several different ways to confirm, including a [list server](http://lists.openbsd.org/) web page link, responding to the confirmation message or responding to majordomo@openbsd.org. Use whatever method is convenient to you. You will note that all three techniques involve a unique and time limited identifying number, such as A56D-70D4-52C3, again to make sure *you* are really the person who requested this mail list subscription (this is *real* "optin").

Once you have confirmed your intent to join, you will be immediately added to the list, and the list processor will notify you that you were successfully added.

To unsubscribe from a list, you will again send an e-mail message to [majordomo@openbsd.org](mailto:majordomo@openbsd.org). It might look like this:

#### **unsubscribe announce**

If you have any difficulties with the mailing list system, please first read the help file which can be obtained by sending an e-mail message to [majordomo@openbsd.org](mailto:majordomo@openbsd.org) with a message body of "help".

Your subscription to the OpenBSD mail lists can also be maintained through the web interface at [http://lists.openbsd.org](http://lists.openbsd.org/)

Some of the more popular OpenBSD mailing lists are:

- **announce** Important announcements. This is a low-volume list.
- **security-announce** Announcements of security issues. This is a low volume list.
- **misc** General user questions and answers. This is the most active list, and should be the "default" for most questions.
- **bugs** Bugs received via sendbug(1) and discussions about them.
- **source-changes** Automated mailing of [CVS](http://www.openbsd.org/why-cvs.html) source tree changes. Every time a developer commits a change to the OpenBSD source tree, CVS will send out a copy of the (usually brief) commit message via this list.
- **ports** Discussion of the OpenBSD Ports Tree.
- **ports-changes** Automated mailing of ports-specific CVS source tree changes.
- **advocacy** Discussion on advocating OpenBSD, and topics that are just too off-topic for **misc**.

Before posting a question on **misc** or any other mailing list, please check the archives, for most common questions have been asked repeatedly. While it might be the first time you have encountered the problem or question, others on the mailing lists may have seen the same question several times in the last week, and may not appreciate seeing it again. If asking a question possibly related to hardware, *always include a [dmesg\(8\)](http://www.openbsd.org/cgi-bin/man.cgi?query=dmesg&sektion=8)!*

You can find several archives, other mailing list guidelines and more information on the [mailing lists page.](http://www.openbsd.org/mail.html)

An unofficial mailing list that may be of interest to new users of OpenBSD and Unix is the [OpenBSD Newbies](http://mailman.theapt.org/listinfo/openbsd-newbies) list.

## **2.3 - Manual Pages**

OpenBSD comes with extensive documentation in the form of manual pages, as well as longer documents relating to specific applications. Considerable effort is made to make sure the man pages are up-to-date and accurate. In all cases, the man pages are considered the authoritative source of information for OpenBSD.

To access the manual pages and other documentation, be sure that you installed the man36.tgz and misc36.tgz [file sets](#page-37-0).

Here is a list of some of the most useful manual pages for new users:

#### **Getting Started**

- **[afterboot\(8\)](http://www.openbsd.org/cgi-bin/man.cgi?query=afterboot&sektion=8)** things to check after the first complete boot.
- $\bullet$  **[help\(1\)](http://www.openbsd.org/cgi-bin/man.cgi?query=help&sektion=1)** help for new users and administrators.
- **[hier\(7\)](http://www.openbsd.org/cgi-bin/man.cgi?query=hier&sektion=7)** layout of filesystems.
- $\bullet$  **man**(1) display the on-line manual pages.
- $\text{intro}(1)$  introduction to general commands, also see the intros to the other sections of the manual:  $\text{intro}(2)$ ,  $\text{intro}(3)$ ,  $\text{intro}(4)$  (note:  $\text{intro}(4)$  is  $\text{platform}$  $\text{platform}$  $\text{platform}$ ) specific),  $\frac{\text{intro}(5)}{\text{intro}(6)}$ ,  $\frac{\text{intro}(7)}{\text{intro}(8)}$ , and  $\frac{\text{intro}(9)}{\text{intro}(9)}$ .
- **[adduser\(8\)](http://www.openbsd.org/cgi-bin/man.cgi?query=adduser&sektion=8)** command for adding new users.
- **[vipw\(8\)](http://www.openbsd.org/cgi-bin/man.cgi?query=vipw&sektion=8)** edit the master password file.
- **[disklabel\(8\)](http://www.openbsd.org/cgi-bin/man.cgi?query=disklabel&sektion=8)** read and write disk pack label.
- **[reboot, halt\(8\)](http://www.openbsd.org/cgi-bin/man.cgi?query=reboot&sektion=8)** stop and restart the system.
- **[shutdown\(8\)](http://www.openbsd.org/cgi-bin/man.cgi?query=shutdown&sektion=8)** close down the system at a given time.
- [dmesg\(8\)](http://www.openbsd.org/cgi-bin/man.cgi?query=dmesg&sektion=8) redisplay the kernel boot messages
- **[sudo\(8\)](http://www.openbsd.org/cgi-bin/man.cgi?query=sudo&sektion=8)** don't log in as root, but run commands as root.
- **[mg\(1\)](http://www.openbsd.org/cgi-bin/man.cgi?query=mg&sektion=1)** emacs-like text editor.

#### **For more advanced users**

- **[boot\(8\)](http://www.openbsd.org/cgi-bin/man.cgi?query=boot&sektion=8&arch=i386)** system bootstrapping procedures.
- **[login.conf\(5\)](http://www.openbsd.org/cgi-bin/man.cgi?query=login.conf&sektion=5)** format of the login class configuration file.
- **[ifconfig\(8\)](http://www.openbsd.org/cgi-bin/man.cgi?query=ifconfig&sektion=8)** configure network interface parameters.
- **[netstat\(1\)](http://www.openbsd.org/cgi-bin/man.cgi?query=netstat&sektion1)** show network status.
- **[boot\\_config\(8\)](http://www.openbsd.org/cgi-bin/man.cgi?query=boot_config&sektion=8)** how to change kernel configuration at boot.
- **[release\(8\)](http://www.openbsd.org/cgi-bin/man.cgi?query=release&sektion=8)** build an OpenBSD release.
- **[sendbug\(1\)](http://www.openbsd.org/cgi-bin/man.cgi?query=sendbug&sektion=1)** send a problem report (PR) about OpenBSD to a central support site.
- **[sysctl\(8\)](http://www.openbsd.org/cgi-bin/man.cgi?query=sysctl&sektion=8)** get or set kernel state.
- [style\(9\)](http://www.openbsd.org/cgi-bin/man.cgi?query=style&sektion=9) OpenBSD kernel source code style guide.

You can find all the OpenBSD man pages on the web at<http://www.openbsd.org/cgi-bin/man.cgi>as well as on your computer if you install the man36.tgz file set.

In general, if you know the name of a command or a manual page, you can read it by executing "man command". For example: "man vi" to read about the vi editor. If you don't know the name of the command, or if "man command" doesn't find the manual page, you can search the manual page database by executing "apropos something" or "man -k something", where "something" is a likely word that might appear in the title of the manual page you're looking for. For example:

```
# apropos "time zone"
tzfile (5) - time zone information
zdump (8) - time zone dumper
zic (8) - time zone compiler
```
The parenthetical numbers indicate the section of the manual in which that page can be found. In some cases, you may find manual pages with identical names living in separate sections of the manual. For example, assume that you want to know the format of the configuration files for the cron daemon. Once you know the section of the manual for the page you want, you would execute "man n command", where n is the manual section number.

```
# man -k cron
cron (8) - clock daemon
crontab (1) - maintain crontab files for individual users
crontab (5) - tables for driving cron
# man 5 crontab
```
In addition to the UNIX manual pages, there is a typesettable document set (included in the misc36.tgz file set). It lives in the /usr/share/doc directory. You can format each document set with a "make" in the appropriate subdirectory. The psd subdirectory is the Programmer's Supplementary Documents distribution. The smm subdirectory is the System Manager's Manual. The usd subdirectory is the UNIX User's Supplementary Documents distribution. You can perform your "make" in the three distribution subdirectories, or you can select a specific section of a distribution and do a `make' in its subdirectory.

Some of the subdirectories are empty. By default, formatting the documents will result in PostScript output, suitable for printing. The PostScript output can be quite large -- you should assume a 250-300% increase in volume. If you do not have access to a PostScript printer or display, you may also format the documents for reading on a terminal display. Each document subdirectory has a target for building ASCII copies of these papers (called `paper.txt') which can be generated with  $make(1)$ . For example:

```
# cd /usr/share/doc/usd/04.csh
# make paper.txt
# more paper.txt
```
Note that superuser privileges may be required to build documents in these directories, and that issuing **make clean** will remove any papers generated by a previous make. See /usr/share/doc/README for more details about the documents in /usr/share/doc/.

The UNIX manual pages are generally more current and trustworthy than the typesettable documents. The typesettable documents sometimes explain complicated applications in more detail than the manual pages do.

For many, having a hardcopy of the man page can be useful. Here are the guidelines to making a printable copy of a man page.

### **How do I display a man page source file (i.e. one whose filename ends in a number, like tcpdump.8)?**

These are found throughout the src tree. The man pages are found in the tree unformatted, and many times, through the use of [CVS](http://www.openbsd.org/anoncvs.html), they will be updated. To view these pages, simply:

```
# nroff -Tascii -mandoc <file> | more
```
### **How do I get a plain man page with no formatting or control characters?**

This is helpful to get the man page straight, with no non-printable characters. Example:

# **man <command> | col -b**

### **How can I get a PostScript copy of a man page that's print-ready?**

Note that <file> must be the man page source file (probably a file that ends in a number e.g. tcpdump.8). The PostScript versions of the man pages look very nice. They can be printed or viewed on-screen with a program like gv (GhostView). GhostView can be found in our [Ports Tree.](http://www.openbsd.org/ports.html) Use the following  $nref(1)$  2 - Other OpenBSD Information Resources

command options for getting a PostScript version from an OpenBSD system man page:

```
# nroff -Tps -mandoc <file> > outfile.ps
```
#### **How do I generate compressed copies of the man pages?**

For people who build their system from source, there are a number of options relating to the way in which man pages are built. These options can be placed in /etc/mk.conf (it may be necessary to create this file) and are included during system builds. One especially useful option is to generate compressed man pages in order to save disk space. These can be viewed in the normal way, using the man command. In order to set this, add the following to /etc/mk.conf:

MANZ=yes

Another useful option is to have the system build generate man pages in PostScript format, as well as ASCII text. This is done by setting the option MANPS=yes in /etc/mk.conf. See  $mk.config(5)$  for further details.

### **What are info files?**

Some of the documentation for OpenBSD comes in the form of info files, typically contained in /usr/share/info. This is an alternative form of documentation provided by GNU. Many of these files are more up to date than the manual pages provided by GNU, and can be accessed with the  $\frac{info(1)}{info(1)}$ command. For example, to view information about the GNU compiler,  $\text{gcc}(1)$ , type:

# **info gcc**

After using info, you will really appreciate our man pages!

#### **How do I get color man pages on XTerm?**

The default configuration file for [xterm\(1\)](http://www.openbsd.org/cgi-bin/man.cgi?query=xterm&sektion=1) does not display color man pages. In order to get color output, copy the file /etc/X11/app-defaults/XTermcolor to your home directory, and rename it ".Xdefaults". Be careful not to overwrite any current settings in ".Xdefaults". This file contains all the settings you need to enable color in XTerm. However, three lines need to be uncommented before this can work:

```
!*VT100*colorULMode: on
!*VT100*underLine: off
!*VT100*colorBDMode: on
```
The rest of this file allows you to choose colors for various settings. The relevant ones to the man pages are:

```
*VT100*colorUL: yellow
*VT100*colorBD: white
```
That produces rather hellish looking man pages, so customise as necessary: may we suggest red for "colorUL" and magenta for "colorBD"? There is also a man page viewer for X11 available, [xman\(1\),](http://www.openbsd.org/cgi-bin/man.cgi?query=xman&sektion=1) which provides an alternative (graphical) interface to the manual pages. See the manual pages for xterm and xman for more information.

#### **How do I write my own manual page?**

If you wish to write your own man page for an application you have written, a tutorial is provided in [mdoc.samples\(7\).](http://www.openbsd.org/cgi-bin/man.cgi?query=mdoc.samples&sektion=7) There is also a handy reference guide provided in [mdoc\(7\)](http://www.openbsd.org/cgi-bin/man.cgi?query=mdoc&sektion=7).

## **2.4 - Reporting Bugs**

Before crying "Bug!", please make sure that is really what you are dealing with. If instead, you are not understanding how something is done in OpenBSD or how it works, and can't find out how to resolve the problem using the manual pages or the OpenBSD website, use the mail lists (usually misc@openbsd.org) to request help. If this is your first OpenBSD experience, be realistic: you probably did not discover an unknown bug. Also note that faulty hardware can mimic a software bug, please verify the current condition of your hardware before deciding you have found a "bug".

Finally, before submitting any bug report, please read [http://www.openbsd.org/report.html.](http://www.openbsd.org/report.html)

Proper bug reporting is one of the most important responsibilities of end users. Very detailed information is required to diagnose most serious bugs. Developers frequently get bugs reports via e-mail such as this:

```
From: joeuser@example.com
To: bugs@openbsd.org
Subject: HELP!!!
I have a PC and it won't boot!!!!! It's a 486!!!!!
```
Hopefully most people understand why such reports get summarily deleted. All bug reports should contain detailed information. If Joe User had really expected someone to help find this bug, he or she would have supplied more information... something like this:

From: smartuser@example.com To: bugs@openbsd.org Subject: 3.3-beta panics on a SPARCStation2 OpenBSD 3.2 installed from an official CD-ROM installed and ran fine on this machine. After doing a clean install of 3.3-beta from an FTP mirror, I find the system randomly panics after a period of use, and predictably and quickly when starting X. This is the dmesg output: OpenBSD 3.3-beta (GENERIC) #9: Mon Mar 17 12:37:18 MST 2003 deraadt@sparc.openbsd.org:/usr/src/sys/arch/sparc/compile/GENERIC real mem = 67002368 avail mem = 59125760 using 200 buffers containing 3346432 bytes of memory bootpath: /sbus@1,f8000000/esp@0,800000/sd@1,0 mainbus0 (root): SUNW,Sun 4/75 cpu0 at mainbus0: CY7C601 @ 40 MHz, TMS390C602A FPU; cache chip bug - trap page uncached cpu0: 64K byte write-through, 32 bytes/line, hw flush cache enabled memreg0 at mainbus0 ioaddr 0xf4000000 clock0 at mainbus0 ioaddr 0xf2000000: mk48t02 (eeprom) timer0 at mainbus0 ioaddr 0xf3000000 delay constant 17 auxreg0 at mainbus0 ioaddr 0xf7400003 zs0 at mainbus0 ioaddr 0xf1000000 pri 12, softpri 6 zstty0 at zs0 channel 0 (console i/o) zstty1 at zs0 channel 1 zs1 at mainbus0 ioaddr 0xf0000000 pri 12, softpri 6 zskbd0 at zs1 channel 0: reset timeout zskbd0: no keyboard zstty2 at zs1 channel 1: mouse audioamd0 at mainbus0 ioaddr 0xf7201000 pri 13, softpri 4 audio0 at audioamd0 sbus0 at mainbus0 ioaddr 0xf8000000: clock = 20 MHz dma0 at sbus0 slot 0 offset 0x400000: rev 1+ esp0 at sbus0 slot 0 offset 0x800000 pri 3: ESP100A, 25MHz, SCSI ID 7 scsibus0 at esp0: 8 targets sd0 at scsibus0 targ 1 lun 0: <SEAGATE, ST1480 SUN0424, 8628> SCSI2 0/direct fixed sd0: 411MB, 1476 cyl, 9 head, 63 sec, 512 bytes/sec, 843284 sec total sd1 at scsibus0 targ 3 lun 0: <COMPAQPC, DCAS-32160, S65A> SCSI2 0/direct fixed sd1: 2006MB, 8188 cyl, 3 head, 167 sec, 512 bytes/sec, 4110000 sec total le0 at sbus0 slot 0 offset 0xc00000 pri 5: address 08:00:20:13:10:b9 le0: 16 receive buffers, 4 transmit buffers cgsix0 at sbus0 slot 1 offset 0x0: SUNW,501-2325, 1152x900, rev 11 wsdisplay0 at cgsix0 wsdisplay0: screen 0 added (std, sun emulation) fdc0 at mainbus0 ioaddr 0xf7200000 pri 11, softpri 4: chip 82072 fd0 at fdc0 drive 0: 1.44MB 80 cyl, 2 head, 18 sec root on sd0a rootdev=0x700 rrootdev=0x1100 rawdev=0x1102 This is the panic I got when attempting to start X: panic: pool\_get(mclpl): free list modified: magic=78746572; page 0xfaa93000;

 item addr 0xfaa93000 Stopped at Debugger+0x4: jmpl [%o7 + 0x8], %g0 RUN AT LEAST 'trace' AND 'ps' AND INCLUDE OUTPUT WHEN REPORTING THIS PANIC! DO NOT EVEN BOTHER REPORTING THIS WITHOUT INCLUDING THAT INFORMATION! ddb> trace pool\_get(0xfaa93000, 0x22, 0x0, 0x1000, 0x102, 0x0) at pool\_get+0x2c0 sosend(0x16, 0xf828d800, 0x0, 0xf83b0900, 0x0, 0x0) at sosend+0x608 soo\_write(0xfac0bf50, 0xfac0bf70, 0xfac9be28, 0xfab93190, 0xf8078f24, 0x0) at soo\_write+0x18 dofilewritev(0x0, 0xc, 0xfac0bf50, 0xf7fff198, 0x1, 0xfac0bf70) at dofilewritev+0x12c sys\_writev(0xfac87508, 0xfac9bf28, 0xfac9bf20, 0xf80765c8, 0x1000, 0xfac0bf70) at sys\_writev+0x50 syscall(0x79, 0xfac9bfb0, 0x0, 0x154, 0xfcfffffff, 0xf829dea0) at syscall+0x220 slowtrap(0xc, 0xf7fff198, 0x1, 0x154, 0x1, 0xfac87508) at slowtrap+0x1d8 ddb> ps PID PPID PGRP UID S FLAGS WAIT COMMAND 27765 8819 29550 0 3 0x86 netio xconsole 1668 29550 29550 0 3 0x4086 poll fvwm 15447 29550 29550 0 3 0x44186 poll xterm 8819 29550 29550 35 3 0x4186 poll xconsole 1238 29550 29550 0 3 0x4086 poll xclock 29550 25616 29550 0 3 0x4086 pause sh 1024 25523 25523 0 3 0x40184 netio XFree86 \*25523 25616 25523 35 2 0x44104 XFree86 25616 30876 30876 0 3 0x4086 wait xinit 30876 16977 30876 0 3 0x4086 pause sh 16977 1 16977 0 3 0x4086 ttyin csh 5360 1 5360 0 3 0x84 select cron 14701 1 14701 0 3 0x40184 select sendmail 12617 1 12617 0 3 0x84 select sshd 27515 1 27515 0 3 0x184 select inetd 1904 1 1904 0 2 0x84 syslogd 9125 1 9125 0 3 0x84 poll dhclient 7 0 0 0 3 0x100204 crypto\_wa crypto 6 0 0 0 3 0x100204 aiodoned aiodoned 5 0 0 0 3 0x100204 syncer<br>4 0 0 0 3 0x100204 cleaner<br>3 0 0 0 3 0x100204 reaper 4 0 0 0 3 0x100204 cleaner cleaner 3 0 0 0 3 0x100204 reaper reaper 2 0 0 0 3 0x100204 pgdaemon pagedaemon 1 0 1 0 3 0x4084 wait init 0 -1 0 0 3 0x80204 scheduler swapper

Thank you!

See [report.html](http://www.openbsd.org/report.html) for more information on creating and submitting bug reports. Detailed information about your hardware is necessary if you think the bug *could be in any way* related to your hardware or hardware configuration. Usually, [dmesg\(8\)](http://www.openbsd.org/cgi-bin/man.cgi?query=dmesg&sektion=8) output is sufficient in this respect. A detailed description of your problem is necessary. You will note that the dmesg described the hardware, the text explained why Smart User thought the system was not broken, (ran 3.2 properly), how this crash was caused (starting X), and the output of the debugger's "ps" and "trace" commands. In this case, Smart User provided output captured on a serial [console](#page-80-0); if you can not do that, you will have to use paper and pencil to record the crash. (This was a real problem, and the information in the above report helped lead to a repair of this issue which impacted Sun4c systems.)

If Smart User had a working OpenBSD system from which he wanted to submit a bug report, he would have used the  $sendbug(1)$  utility to submit his bug report to the GNATS problem tracking system. Obviously you can't use [sendbug\(1\)](http://www.openbsd.org/cgi-bin/man.cgi?query=sendbug&sektion=1) when your system won't boot, but you should use it whenever possible. You will still need to include detailed information about what happened, the exact configuration of your system, and how to reproduce the problem. The  $\frac{\text{sendbug}(1)}{n}$ command requires that your system be able to send electronic mail successfully on the Internet. Note that the mail server uses [spamd\(8\)](http://www.openbsd.org/cgi-bin/man.cgi?query=spamd&sektion=8) based greylisting, so it may take half an hour or so before the mail server accepts your bug report, so please be patient.

After submitting a bug report via sendbug(1), you will be notified by e-mail about the status of the report. You may be contacted by developers for additional information or with patches that need testing. You can also monitor the archives of the bugs@openbsd.org mailing list, details on the [mailing list page](http://www.openbsd.org/mail.html), or query the bug report database status at the on-line [Bug Tracking System.](http://www.openbsd.org/query-pr.html)

### **More on getting useful info for developers**

Here are a few additional tips:

#### 2 - Other OpenBSD Information Resources

#### **Lost the "Panic message"?**

Under some circumstances, you may lose the very first message of a panic, stating the reason for the panic. This is a very important message, so you want to report it, as well. You can get this back by using the "x/s \*panicstr" (eXamine String \*panicstr) command in ddb> like this:

```
ddb> x/s *panicstr
0: kernel: page fault trap, code=0
ddb>
```
In this case, the panic string was "Kernel: page fault trap, code=0"

#### **Special note for SMP systems:**

You should get a "trace" from each processor as part of your report:

```
ddb{0}> trace 
pool_get(d05e7c20,0,dab19ef8,d0169414,80) at pool_get+0x226
fxp_add_rfabuf(d0a62000,d3c12b00,dab19f10,dab19f10) at fxp_add_rfabuf+0xa5
fxp_intr(d0a62000) at fxp_intr+0x1e7
Xintr_ioapic0() at Xintr_ioapic0+0x6d
--- interrupt ---
idle_loop+0x21:
ddb{0}> machine ddb 1
Stopped at Debugger+0x4: leave
ddb{1}> trace
Debugger(d0319e28,d05ff5a0,dab1bee8,d031cc6e,d0a61800) at Debugger+0x4
i386_ipi_db(d0a61800,d05ff5a0,dab1bef8,d01eb997) at i386_ipi_db+0xb
i386_ipi_handler(b0,d05f0058,dab10010,d01d0010,dab10010) at i386_ipi_handler+0x
4a
Xintripi() at Xintripi+0x47
--- interrupt ---
i386_softintlock(0,58,dab10010,dab10010,d01e0010) at i386_softintlock+0x37
Xintrltimer() at Xintrltimer+0x47
--- interrupt --
idle_loop+0x21:
ddb{1} >
```
Repeat the "machine ddb x" followed by "trace" for each processor in your machine.

[\[FAQ Index\]](#page-0-0) [\[To Section 1 - Introduction to OpenBSD\]](#page-6-0) [\[To Section 3 - Obtaining OpenBSD\]](#page-18-0)

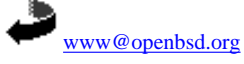

\$OpenBSD: faq2.html,v 1.81 2005/03/12 15:58:57 nick Exp \$

<span id="page-18-0"></span>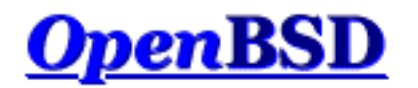

[\[FAQ Index\]](#page-0-0) [\[To Section 2 - Other OpenBSD Information Resources\]](#page-11-0) [\[To Section 4 - Installation Guide\]](#page-21-0)

# **3 - Obtaining OpenBSD**

## **Table of Contents**

- [3.1 Buying an OpenBSD CD](#page-18-1)
- [3.2 Buying OpenBSD T-Shirts](#page-18-2)
- [3.3 Does OpenBSD provide an ISO image for download?](#page-18-3)
- [3.4 Downloading via FTP, HTTP or AFS](#page-19-0)
- [3.5 Obtaining Current Source Code](#page-19-1)

# <span id="page-18-1"></span>**3.1 - Buying an OpenBSD CD**

Purchasing an [OpenBSD](http://www.openbsd.org/orders.html) CD is generally the best way to get started. Visit the ordering page to purchase your copy: OpenBSD [ordering page](http://www.openbsd.org/orders.html).

There are many good reasons to own an OpenBSD CD:

- CD sales support ongoing development of OpenBSD.
- Development of a multi-platform operating system requires constant investment in equipment.
- Your support in the form of a CD purchase has a real impact on future development.
- The CD contains binaries (and source) for all supported platforms.
- The CD is bootable on several platforms, and can be used to bootstrap a machine without a pre-existing installed operating system.
- The CD is useful for bootstrapping even if you choose to install a snapshot.
- Installing from CD is faster! Installing from CD preserves network connectivity resources.
- OpenBSD CDs always come with very nice stickers. Your system isn't fully complete without these. You can only get these stickers by buying a CD set or donating hardware.

<span id="page-18-2"></span>If you're installing a release version of OpenBSD, you should use a CD.

## **3.2 - Buying OpenBSD T-Shirts**

<span id="page-18-3"></span>Yes, OpenBSD has t-shirts for your wearing enjoyment. You can view these at the [OpenBSD T-shirts page.](http://www.openbsd.org/tshirts.html) Enjoy :)

# **3.3 - Does OpenBSD provide an ISO image for download?**

Some other open source operating systems are commonly distributed as CD-ROM ISO images. This is *not* how OpenBSD is distributed.

The OpenBSD project does not make the ISO images used to master the official CDs available for download. The reason is simply that we would like you to buy the CD sets, helping fund ongoing OpenBSD development. The official OpenBSD CD-ROM layout is copyright Theo de Raadt. Theo does not permit people to redistribute images of the official OpenBSD CDs. As an incentive for people to buy the CD set, some extras are included in the package as well (artwork, stickers etc).

Note that only the CD layout is copyrighted, OpenBSD itself is free. Nothing precludes someone else from downloading OpenBSD and making their own CD. If for some reason you want to download a CD image, try searching the mailing list archives for possible sources. Of course, any OpenBSD ISO images available on the Internet either violate Theo de Raadt's copyright or are not official images. The source of an unofficial image may or may not be trustworthy; it is up to you to determine this for yourself.

We suggest that people who want to download OpenBSD for free use the FTP install option. For those that need a bootable CD for their system, bootdisk ISO images (named cd36.iso) are available for a number of platforms which will then permit the rest of the system to be installed via FTP. These ISO images are only a few megabytes in size, and contain just the installation tools, not the actual file sets.

# <span id="page-19-0"></span>**3.4 - Downloading via FTP, HTTP or AFS**

There are numerous international mirror sites offering FTP and HTTP access to OpenBSD releases and snapshots. AFS access is also available. You should always use the site nearest to you. Before you begin fetching a release or snapshot, you may wish to use [ping\(8\)](http://www.openbsd.org/cgi-bin/man.cgi?query=ping&sektion=8) and [traceroute\(8\)](http://www.openbsd.org/cgi-bin/man.cgi?query=traceroute&sektion=8) to determine which mirror site is nearest to you and whether that mirror is performing adequately. Of course, your OpenBSD release CD is always closer than any mirror. Access information is here:

<span id="page-19-1"></span>[OpenBSD FTP page](http://www.openbsd.org/ftp.html).

# **3.5 - Obtaining Current Source Code**

Source to OpenBSD is freely redistributable and available at no charge. Generally the best way to get started with a current source tree is to install the source from the most recent CD and then configure AnonCVS to update it regularly. Information about AnonCVS, including how to set it up, is available here:

### [OpenBSD AnonCVS page.](http://www.openbsd.org/anoncvs.html)

If you don't have sufficient network bandwidth to support AnonCVS, or if your Internet access is via UUCP, you can still keep your source current by using CTM instead of AnonCVS. If that's your situation, then starting with a recent release CD is even more important. Information about CTM, including how to set it up, is available here:

### [OpenBSD CTM page.](http://www.openbsd.org/ctm.html)

Yet another alternative is to get the source code from the web. You can do that through cvsweb at: [http://www.openbsd.org/cgi](http://www.openbsd.org/cgi-bin/cvsweb/)[bin/cvsweb/](http://www.openbsd.org/cgi-bin/cvsweb/).

[\[FAQ Index\]](#page-0-0) [\[To Section 2 - Other OpenBSD Information Resources\]](#page-11-0) [\[To Section 4 - Installation Guide\]](#page-21-0)

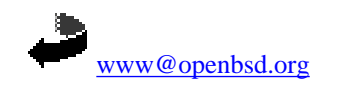

\$OpenBSD: faq3.html,v 1.47 2005/02/09 17:34:41 nick Exp \$

<span id="page-21-0"></span>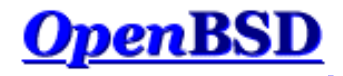

[\[FAQ Index\]](#page-0-0) [\[To Section 3 - Obtaining OpenBSD\]](#page-18-0) [\[To Section 5 - Building the System from Source\]](#page-46-0)

# **4 - OpenBSD 3.6 Installation Guide**

### **Table of Contents**

- [4.1 Overview of the OpenBSD installation procedure](#page-21-1)
- [4.2 Pre-installation checklist](#page-22-0)
- [4.3 Creating bootable OpenBSD install media](#page-22-1)
	- ❍ [4.3.1 Creating floppies on Unix](#page-23-0)
	- ❍ [4.3.2 Creating floppies on Windows or DOS](#page-23-1)
	- ❍ [4.3.3 Creating a boot CD](#page-24-1)
- [4.4 Booting OpenBSD install media](#page-24-0)
- [4.5 Performing an install](#page-25-0)
	- $\circ$  [4.5.1 Starting the install](#page-25-1)
		- $\circ$  [4.5.2 Setting up disks](#page-26-0)
		- $\circ$  [4.5.3 Setting the system hostname](#page-32-0)
		- $\circ$  [4.5.4 Configuring the network](#page-32-1)
		- ❍ [4.5.5 Choosing installation media](#page-34-0)
		- o [4.5.6 Choosing filesets](#page-34-1)
		- $\circ$  [4.5.7 Finishing up](#page-35-0)
- [4.6 What files are needed for installation?](#page-37-0)
- [4.7 How much space do I need for an OpenBSD installation?](#page-38-0)
- [4.8 Multibooting OpenBSD/i386](#page-39-0)
- [4.9 Sending your dmesg to dmesg@openbsd.org after the install](#page-40-0)
- [4.10 Adding a file set after install](#page-40-1)
- $\bullet$  [4.11 What is 'bsd.rd'?](#page-41-0)
- [4.12 Common installation problems](#page-41-1)
	- o  $4.12.1$  My Compaq only recognizes 16M RAM
	- o  $4.12.2$  My i386 won't boot after install
	- ❍ [4.12.3 My machine booted, but hung at the ssh-keygen process](#page-42-1)
	- ❍ [4.12.4 I got the message "Failed to change directory" when doing an install](#page-42-2)
	- o [4.12.5 When I login, I get "login\\_krb4-or-pwd: Exec format error"](#page-42-3)
	- o [4.12.6 My fdisk partition table is trashed or blank!](#page-43-2)
- [4.13 Customizing the install process](#page-43-0)
- [4.14 How can I install a number of similar systems?](#page-43-1)
- [4.15 How can I get a dmesg\(8\) to report an install problem?](#page-44-0)
- [4.16 Upgrading/reinstalling OpenBSD/i386 using](#page-45-0)  $bsd$ .rd-a.out.

## <span id="page-21-1"></span>**4.1 - Overview of the OpenBSD installation procedure**

OpenBSD has a robust and adaptable text-based installation procedure, and can be installed from a single floppy disk. Most platforms follow a similar installation procedure; however there are some differences in the details. In all cases, you are urged to read the platform-specific INSTALL document in the *platform* directory on the CD-ROM or FTP sites (for example, i386/INSTALL.i386, mac68k/INSTALL.mac68k or sparc/INSTALL.sparc).

On most platforms, the OpenBSD installation uses a special kernel with a number of utilities and install scripts embedded in a preloaded RAM disk. After this kernel is booted, the operating system is extracted from a number of compressed  $\frac{\tan(1)}{\tan(1)}$  (.tgz) files. There are several ways to boot this install kernel:

- **Floppy disk:** Floppy disk images are provided which can be used to create an install floppy on another [Unix-like](#page-23-0) system, or on a [DOS/Windows](#page-23-1) system. Typical file names are  $f1oppy36$ .fs, though several platforms have multiple floppy images available.
- **CD-ROM:** On several platforms a CD-ROM image (cd36.iso) is provided allowing creation of a bootable CD-ROM. This just contains the

#### 4 - OpenBSD 3.6 Installation Guide

installation kernel - install files must still be retrieved via FTP or other source. You can, of course, build your own CD-ROM with whatever files and tools you desire.

- **[bsd.rd:](#page-41-0)** The RAM disk kernel, intended for booting off either an already existing OpenBSD partition or booting over the network.
- **Network:** Some platforms support booting over a network.
- **Writing a file system image to disk:** a filesystem image that can be written to an existing partition, and then can be booted.
- **Bootable Tape:** Some platforms support booting from tape. These tapes can be made following the INSTALL.*platform* instructions.

Not every **[platform](http://www.openbsd.org/plat.html)** supports all boot options:

- **[alpha:](http://www.openbsd.org/alpha.html)** Floppy, CD-ROM, writing a floppy image to hard disk.
- **[amd64:](http://www.openbsd.org/amd64.html)** Floppy, CD-ROM, [network](#page-72-0).
- **[cats:](http://www.openbsd.org/cats.html)** CD-ROM.
- **[hp300:](http://www.openbsd.org/hp300.html)** CD-ROM, network.
- **[hppa:](http://www.openbsd.org/hppa.html)** Network.
- **[i386:](http://www.openbsd.org/i386.html)** Floppy, CD, [network](#page-72-0).
- **[mac68k:](http://www.openbsd.org/mac68k.html)** Booted using utilities running on Mac OS. See [INSTALL.mac68k](ftp://ftp.openbsd.org/pub/OpenBSD/3.6/mac68k/INSTALL.mac68k) for details.
- **[macppc:](http://www.openbsd.org/macppc.html)** CD-ROM, network.
- **[mvme68k:](http://www.openbsd.org/mvme68k.html)** Network, bootable tape.
- **[mvme88k:](http://www.openbsd.org/mvme88k.html)** Network, bootable tape.
- **[sparc:](http://www.openbsd.org/sparc.html)** Floppy, CD-ROM, network, writing image to existing swap partition, bootable tape.
- **[sparc64:](http://www.openbsd.org/sparc64.html)** Floppy (U1/U2 only), CD-ROM, network, writing image to existing partition.
- **[vax:](http://www.openbsd.org/vax.html)** Floppy, network.

All platforms can also use a **bsd.rd** to reinstall or upgrade.

Once the install kernel is booted, you have several options of where to get the [install file sets](#page-37-0). Again, not every platform supports every option.

- **CD-ROM:** Of course, we prefer you use the [Official CD-ROM set,](http://www.openbsd.org/orders.html) but for special needs, you can also make your own.
- **FTP:** Either one of the OpenBSD [FTP mirror sites](http://www.openbsd.org/ftp.html) or your own local FTP server holding the file sets.
- **HTTP:** Either one of the OpenBSD [HTTP mirror sites](http://www.openbsd.org/ftp.html#http) or your own local web server holding the file sets.
- Local disk partition: In many cases, you can install file sets from another partition on a local hard disk. For example, on [i386,](http://www.openbsd.org/i386.html) you can install from a FAT partition or a CD-ROM formatted in ISO9660, Rock Ridge or Joliet format. In some cases, you will have to manually mount the file system before using it.
- **NFS:** Some platforms support using NFS mounts for the file sets.
- **Tape:** File sets can also be read from a supported tape.

## <span id="page-22-0"></span>**4.2 - Pre-installation checklist**

Before you start your install, you should have some idea what you want to end up with. You will want to know the following items, at least:

- Machine name
- Hardware installed and available
	- ❍ Verify compatibility with your platform's hardware compatibility page
	- o If ISA, you also need to know hardware settings, and confirm they are as OpenBSD requires.
- Install method to be used (CD-ROM, FTP, etc.)
- How will the system be updated and patched?
	- o If done locally, you will need to have [sufficient space](#page-38-0) available for the source tree and building it.
	- ❍ Otherwise, you will need access to another machine to build a patched [release](http://www.openbsd.org/cgi-bin/man.cgi?query=release&sektion=8) on.
- Desired disk layout
	- ❍ Does existing data need to be saved elsewhere?
	- ❍ Will OpenBSD co-exist on this system with another OS? If so, how both will be booted? Will you need to install a "boot manager"?
	- ❍ Will the entire disk be used for OpenBSD, or do you want to keep an existing partition/OS (or space for a future one)?
	- ❍ How do you wish to sub-partition the OpenBSD part of your disk?
- Network settings, if not using DHCP:
	- ❍ Domain name
	- ❍ Domain Name Server(s) (DNS) address
	- ❍ IP addresses and subnet masks for each NIC
	- ❍ Gateway address
- Will you be running the X Window System?

## <span id="page-22-1"></span>**4.3 - Creating bootable OpenBSD install media**

As examples, we will look at the installation images available for the [i386](http://www.openbsd.org/i386.html) and [sparc](http://www.openbsd.org/sparc.html) platforms.

The  $\frac{1386}{1280}$  platform has six separate installation disk images to choose from:

- floppy36.fs (Desktop PC) supports many PCI and ISA NICs, IDE and simple SCSI adapters and some PCMCIA support. Most users will use this image if booting from a floppy
- **floppyB36.fs** (Servers) supports many RAID controllers, and some of the less common SCSI adapters. However, support for many standard SCSI adapters and many EISA and ISA NICS has been removed.
- **floppyC36.fs** (Laptops) supports the CardBus and PCMCIA devices found in many laptops.
- **cdrom36.fs** is, in effect a combination of all three boot disks. It can be used to make a bootable 2.88M floppy, or more commonly, as a boot image for a custom recordable CD.
- **cd36.iso** is an ISO9660 image that can be used to create a bootable CD with most popular CD-ROM creation software on most platforms. This image has the widest selection of drivers, and is usually the recommended choice if your hardware can boot from a CDROM.
- **cdemu36.iso** is an ISO9660 image, using "floppy emulation" booting, using the 2.88M image, cdrom36.fs. It is hoped that few people will need this image -- most people will use cd36.iso, only use cdemu36.iso if cd36.iso doesn't work for you.

Yes, there may be situations where one install disk is required to support your SCSI adapter and another disk is required to support your network adapter. Fortunately, this is a rare event, and can usually be worked around.

The [sparc](http://www.openbsd.org/sparc.html) platform has three separate installation disk images to choose from:

- **floppy36.fs:** Supports systems with a floppy disk.
- **cd36.iso** An ISO image usable to make your own CD for booting SPARC systems with a CD-ROM.
- **miniroot36.fs** Can be written to a swap partition and booted.

#### <span id="page-23-0"></span>**4.3.1 - Creating floppies on Unix**

To create a formatted floppy, use the [fdformat\(1\)](http://www.openbsd.org/cgi-bin/man.cgi?query=fdformat&sektion=1&arch=i386) command to both format and check for bad sectors.

```
 # fdformat /dev/rfd0c
 Format 1440K floppy `/dev/rfd0c'? (y/n): y
 Processing VVVVVVVVVVVVVVVVVVVVVVVVVVVVVVVVVVVVVVVV done.
```
If your output is like the above example, then the disk is OK. However, if you do not see ALL "V"'s then the disk is most likely bad, and you should try a new one.

Note that some Unix-like systems have different commands for formatting floppies. Refer to your system's documentation for the exact procedure.

Once you have a clean, formatted floppy it is time to write the installation image to floppy. For this, you can use the  $\frac{dd(1)}{d}$  utility. An example usage of [dd\(1\)](http://www.openbsd.org/cgi-bin/man.cgi?query=dd&sektion=0) is below:

# **dd if=floppy36.fs of=/dev/rfd0c bs=32k**

Once the image is written, check to make sure that the copied image is the same as the original with the  $\text{cmp}(1)$  command. If the diskette is identical to the image, you will just see another prompt.

<span id="page-23-1"></span># **cmp /dev/rfd0c floppy36.fs**

#### **4.3.2 - Creating floppies on Windows or DOS**

This section describes how to write the installation images to floppy disk under Windows or DOS. You can get the [tools](ftp://ftp.openbsd.org/pub/OpenBSD/3.6/tools/) mentioned below from the tools directory on any of the FTP mirrors, or from the 3.6/tools directory on CD1 of the OpenBSD CD set.

To prepare a floppy in MS-DOS or Windows, first use the native formatting tools to format the disk.

To write the installation image to the prepared floppy you can use *rawrite*, *fdimage*, or *ntrw*. *rawrite* will not work on Windows NT, 2000 or XP.

Note that FDIMAGE.EXE and RAWRITE.EXE are both MS-DOS applications, and thus are limited to MS-DOS's "8.3" file naming convention. As floppyB36.fs and floppyC36.fs have longer file names, you will have to find out how your system stored the file in "8.3 format" before using FDIMAGE.EXE or RAWRITE.EXE to make your boot floppies.

Example usage of *rawrite*:

```
 C:\> rawrite
 RaWrite 1.2 - Write disk file to raw floppy diskette
 Enter source file name: floppy36.fs
 Enter destination drive: a
 Please insert a formatted diskette into drive A: and press -ENTER- : Enter
```
Example usage of *fdimage*:

C:\> **fdimage -q floppy36.fs a:**

Example usage of *ntrw*:

```
 C:\> ntrw floppy36.fs a:
 3.5", 1.44MB, 512 bytes/sector
 bufsize is 9216
 1474560 bytes written
```
### <span id="page-24-1"></span>**4.3.3 - Making a CD-ROM**

You can create a CD-ROM using either the cd36.iso file or, in the case of the i386 platform, you can also use the cdrom36.fs as the bootable floppy image that is used to boot an i386 system from CD-ROM. The exact details here are left to the reader to determine with the tools they have at their disposal.

Some of the tools in OpenBSD are:

- $\bullet$  mkhybrid $(8)$
- [cdrecord](http://www.fokus.gmd.de/research/cc/glone/employees/joerg.schilling/private/cdrecord.html), part of the cdrtools collection in the [OpenBSD Ports System.](#page-86-0)

## <span id="page-24-0"></span>**4.4 - Booting OpenBSD install media**

#### **Booting i386**

Booting an install image on the i386 PC platform is nothing new to most people. If you are using a floppy disk, simply insert the floppy into the floppy drive and boot the system. The install image will then load, provided floppy boot is enabled in your BIOS. If you want to boot from CD, you must go into your system's BIOS and set the boot options to allow booting from CD. Some older BIOSes do not have this option, and you must use a floppy for booting your installation image. Don't worry though; even if you boot from floppy you can still install from the CD.

You can also install by booting **[bsd.rd](#page-41-0)** from an existing OpenBSD partition, or over the network using the [PXE boot process.](#page-72-0)

### **Booting sparc/sparc64**

**NOTE:** On the [sparc64](http://www.openbsd.org/sparc64.html) platform, only the SBus machines (Ultra 1, Ultra 2) are bootable from floppy.

To boot from floppy, place the floppy disk with the OpenBSD installation image on it into the floppy drive. Then use the following command to boot from the floppy:

ok **boot floppy**

To boot from CD-ROM, place the OpenBSD CD-ROM disk into the drive. If your Sun only has one CD-ROM drive, then just go to the boot prompt, where you can 'boot cdrom':

ok **boot cdrom**

Of course, this will only work in new command mode. If you are at the old command mode prompt (a right arrow), type 'n' for the new command mode. (If you are using an old sparc that is pre-sun4c, you probably don't have a new command mode. In this case, you need to experiment.) If you have multiple CD-ROM devices, you need to boot from the correct one. Try probe-scsi from the new command mode.

 ok **probe-scsi** Target 0 Unit 0 Disk QUANTUM LIGHTNING 365S Target 1 Unit 0 Removable Disk QUANTUM EMPIRE\_1080S Target 3 Unit 0 Removable Disk Joe's CD-ROM

Figure out which disk is the CD-ROM you want to boot from. Note the target number.

```
 ok boot /sbus/esp/sd@X,0
```
## <span id="page-25-1"></span>**4.5 - Performing an install**

#### **4.5.1 - Starting the install**

Whatever your means of booting is, it is now time to use it. During the boot process, the kernel and all of the programs used to install OpenBSD are loaded into memory. The most common problem when booting is a bad floppy disk or a drive alignment problem. The boot floppy is quite tightly packed -- any bad spot will cause problems.

At almost any point during the OpenBSD install process, you can terminate the current install attempt by hitting CTRL-C and can restart it without rebooting by running install at the shell prompt.

When your boot is successful, you will see a lot of text messages scroll by. This text, on many architectures in white on blue, is the [dmesg](http://www.openbsd.org/cgi-bin/man.cgi?query=dmesg&sektion=8), the kernel telling you what devices have been found, and where. Don't worry about remembering this text, as a copy is saved as /var/run/dmesg.boot. On some architectures, SHIFT+PGUP will let you examine text that has scrolled off the screen.

Then, you will see the following:

```
 rootdev=0x1100 rrootdev=0x2f00 rawdev=0x2f02
 erase ^?, werase ^W, kill ^U, intr ^C, status ^T
 (I)nstall, (U)pgrade or (S)hell? i
```
And with that, we reach our first question. Most of the time, you have the three options shown:

- Install: load OpenBSD onto the system, overwriting whatever may have been there. Note that it is possible to leave some partitions untouched in this process, such as a /home, but otherwise, assume everything else is overwritten.
- **Upgrade:** Install a new set of [install files](#page-37-0) on this machine, but do not overwrite any configuration information, user data, or additional programs. No disk formatting is done, nor are the /etc or /var directories overwritten. A few important notes:
	- ❍ You will not be given the option of installing the etc36.tgz file. After the install, you will have to manually merge the changes of

etc36.tgz into your system before you can expect it to be fully functional. This is an important step which must be done, as otherwise certain key services (such as  $pf(4)$ ) may not start.

- ❍ The Upgrade process is not designed to skip releases! While this will often work, it is not supported. For OpenBSD 3.6, upgrading 3.5 to 3.6 is the only supported upgrade. If you have to upgrade from an older version, a complete reinstall is recommended.
- Shell: Sometimes, you need to perform repairs or maintenance to a system which will not (or should not) boot to a normal kernel. This option will allow you to do maintenance to the system.

On occasion, you will not see the "Upgrade" option listed. After a *flag day* event, it is not possible to directly upgrade; one must reinstall the system from scratch.

In this example, we will do an install, but the upgrade process is similar.

```
 Welcome to the OpenBSD/i386 3.6 install program.
```
 This program will help you install OpenBSD in a simple and rational way. At any prompt except password prompts you can run a shell command by typing '!foo', or escape to a shell by typing '!'. Default answers are shown in []'s and are selected by pressing RETURN. At any time you can exit this program by pressing Control-C and then RETURN, but quitting during an install can leave your system in an inconsistent state.

 Specify terminal type: [vt220] Enter Do you wish to select a keyboard encoding table? [no] Enter

In most cases, the default terminal type is appropriate; however if you are using a [serial console](#page-80-0) for install, don't just take the default, respond appropriately.

If you do not select a keyboard encoding table, a US keyboard layout will be assumed.

```
 IS YOUR DATA BACKED UP? As with anything that modifies disk contents, this
 program can cause SIGNIFICANT data loss.
 It is often helpful to have the installation notes handy. For complex disk
 configurations, relevant disk hardware manuals and a calculator are useful.
```
Proceed with install? [no] **y**

<span id="page-26-0"></span>If you take the default here, the install process will terminate and drop you to a shell prompt.

#### **4.5.2 - Setting up disks**

Setting up disks in OpenBSD varies a bit between platforms. For [i386](http://www.openbsd.org/i386.html) and [macppc,](http://www.openbsd.org/macppc.html) disk setup is done in two stages. First, the OpenBSD slice of the hard disk is defined using fdisk(8), then that slice is subdivided into OpenBSD partitions using disklabel(8).

Some users may be a little confused by the terminology used here. It will appear we are using the word "partition" in two different ways. This observation is correct. There are two layers of partitioning in several OpenBSD platforms, the first, one could consider the Operating System partitioning, which is how multiple OSs on one computer mark out their own space on the disk, and the second one is how the OpenBSD partition is sub-partitioned into individual filesystems. The first layer is visible as a disk partition to DOS, Windows, and any other OS that can coexist with other Operating Systems on the IBM AT descended machines. The second layer of partitioning is visible only to OpenBSD and those OSs which can directly read an OpenBSD filesystem.

```
 Cool! Let's get to it...
 You will now initialize the disk(s) that OpenBSD will use. To enable all
 available security features you should configure the disk(s) to allow the
 creation of separate filesystems for /, /tmp, /var, /usr, and /home.
 Available disks are: wd0.
Which one is the root disk? (or done) [wd0] Enter
```
The root disk is the disk the system will boot from, and normally where swap space resides. IDE disks will show up as wd0, wd1, etc., SCSI disks and RAID devices will show up as sd0, sd1, and so on. All the disks OpenBSD can find are listed here -- if you have drives which are not showing up, you have unsupported or improperly configured hardware.

Do you want to use \*all\* of wd0 for OpenBSD? [no] Enter

If you say "yes" to this question, the entire disk will be allocated to OpenBSD. This will result in a standard Master Boot Record and partition table being written out to disk -- one partition, the size of the entire hard disk, set to the OpenBSD partition type, and flagged as the bootable partition. This will be a common choice for most production uses of OpenBSD; however, there are some systems this should not be done on. Many Compaq systems, many laptops, some Dell and other systems use a "maintenance" or "Suspend to Disk" partition, which should be kept intact. If your system has any other partitions of any type you do not wish to erase, do not select "yes" to the above question.

For the sake of this example, we will assume the disk is to be split between OpenBSD and a pre-existing Windows 2000 partition, so we take the default of "no", which will take us into the [fdisk\(8\)](http://www.openbsd.org/cgi-bin/man.cgi?query=fdisk&sektion=8&arch=i386) program. You can also get more information on fdisk(8) [here.](#page-147-0)

**Important Note:** Users with a large hard disk (larger than 8G on a newer i386, though on older machines and different platforms, often much smaller) will want to see [this section](#page-153-0) before going any further.

```
 You will now create a single MBR partition to contain your OpenBSD data. This
  partition must have an id of 'A6'; must *NOT* overlap other partitions; and
  must be marked as the only active partition.
  The 'manual' command describes all the fdisk commands in detail.
 Disk: wd0 geometry: 2586/240/63 [39100320 Sectors]
 Offset: 0 Signature: 0xAA55
        Starting Ending LBA Info:
   #: id C H S - C H S [ start: size ]
 ------------------------------------------------------------------------
 *0: 0B 0 1 1 - 202 239 63 [ 63: 3069297 ] Win95 FAT-32
1: 00 0 0 0 - 0 0 0 0 [ 0: 0 ] unused
 2: 00 0 0 0 - 0 0 0 [ 0: 0 ] unused
 3: 00 0 0 0 - 0 0 0 [ 0: 0 ] unused
  Enter 'help' for information
  fdisk: 1> help
        help Command help list
       manual Show entire OpenBSD man page for fdisk<br>manual Show entire OpenBSD man page for fdisk
        reinit Re-initialize loaded MBR (to defaults)
       setpid Set the identifier of a given table entry
       disk Edit current drive stats
       edit Edit given table entry
 flag Flag given table entry as bootable
 update Update machine code in loaded MBR
 select Select extended partition table entry MBR
 swap Swap two partition entries
print Print loaded MBR partition table
write Write loaded MBR to disk
 exit Exit edit of current MBR, without saving changes
        quit Quit edit of current MBR, saving current changes
        abort Abort program without saving current changes
  fdisk: 1>
```
A few commands are worthy of elaboration:

- **r** or **reinit:** Clears existing partition table, makes one big OpenBSD partition, flags it active, and installs the OpenBSD MBR code. Equivalent to saying "yes" to the "use  $*all*$  of ..." question.
- **p** or **print:** Displays the current partition table in sectors. "p m" will show the partition table in megabytes, "p g" will show it in gigabytes.
- **e** or **edit:** edit or alter a table entry.
- **f** or **flag:** Marks a partition as the active partition, the one that will be booted from.
- **u** or **update:** Updates the MBR with the OpenBSD boot code, similar to "reinit", except it doesn't alter the existing partition table.
- **exit** and **quit:** Careful on these, as some users are used to "exit" and "quit" having opposite meanings.

It is worth pointing out once again, an error here will result in significant data loss. If you are going to do this on a drive with important data, it might be worth practicing on a "disposable" drive, in addition to having a good backup.

Our drive here has a 1.5G partition for Windows 2000 (using the FAT filesystem). Looking at the info from the above display, we can see that the Windows partition occupies through cylinder 202 on the drive. So, we are going to allocate the rest of the disk to OpenBSD, starting at cylinder 203. You could also

#### 4 - OpenBSD 3.6 Installation Guide

calculate OpenBSD's starting sector of 3069360 by adding the existing partition's starting sector (63) and its size (3069297).

You can edit the drive layout in either Cylinder/Heads/Sectors form or just raw sectors. Which is easier depends upon what you are doing; in this case, working around an existing partition, using CHS format will probably be easier. If you are creating the first partition on the disk, just using raw sectors may be easier.

 fdisk: 1> **e 1** Starting Ending LBA Info: #: id C H S - C H S [ start: size ] ------------------------------------------------------------------------ 1: 00 0 0 0 - 0 0 0 [ 0: 0 ] unused Partition id ('0' to disable) [0 - FF]: [0] (? for help) **a6** Do you wish to edit in CHS mode? [n] **y** BIOS Starting cylinder [0 - 2585]: [0] **203** BIOS Starting head [0 - 239]: [0] Enter BIOS Starting sector [1 - 63]: [0] **1** BIOS Ending cylinder [0 - 2585]: [0] **2585** BIOS Ending head [0 - 239]: [0] **239** BIOS Ending sector [1 - 63]: [0] **63** fdisk:\*1> **p** Disk: wd0 geometry: 2586/240/63 [39100320 Sectors] DISK: wave geometry: 2560/240.<br>Offset: 0 Signature: 0xAA55 Starting Ending LBA Info: #: id C H S - C H S [ start: size ] ------------------------------------------------------------------------ \*0: 0B 0 1 1 - 202 239 63 [ 63: 3069297 ] Win95 FAT-32 1: A6 203 0 1 - 2585 239 63 [ 3069360: 36030960 ] OpenBSD 2: 00 0 0 0 - 0 0 0 [ 0: 0 ] unused 3: 00 0 0 0 - 0 0 0 [ 0: 0 ] unused fdisk:\*1> **p m** Disk: wd0 geometry: 2586/240/63 [19092 Megabytes] Offset: 0 Signature: 0xAA55 Starting Ending LBA Info: #: id C H S - C H S [ start: size ] ------------------------------------------------------------------------ \*0: 0B 0 1 1 - 202 239 63 [ 63: 1499M] Win95 FAT-32 1: A6 203 0 1 - 2585 239 63 [ 3069360: 17593M] OpenBSD 2: 00 0 0 0 - 0 0 0 [ 0: 0M] unused 3: 00 0 0 0 - 0 0 0 [ 0: 0M] unused fdisk:\*1>

It is important that the first partition skips the first track of the disk, in this case, starting on sector 63. If an OpenBSD partition is created starting at offset 0, this partition table will end up being overwritten by the OpenBSD partition's [Partition Boot Record.](#page-151-1) The system may still be bootable, but it will be very difficult to maintain, and this configuration is *not recommended or supported*.

Note that the prompt changed to include an asterisk ('\*') to indicate you have unsaved changes. As we can see from the output of  $p \text{ m}$  we have not altered our Windows partition, we have successfully allocated the rest of the drive for OpenBSD, and the partitions do not overlap. We are in business. Almost.

What we haven't done is flagged the partition as active so the machine will boot OpenBSD on the next reboot:

```
 fdisk:*1> f 1
  Partition 1 marked active.
  fdisk:*1> p
 Disk: wd0 geometry: 2586/240/63 [39100320 Sectors]
 Offset: 0 Signature: 0xAA55
Starting Ending LBA Info:
  #: id C H S - C H S [ start: size ]
 ------------------------------------------------------------------------
 0: 0B 0 1 1 - 202 239 63 [ 63: 3069297 ] Win95 FAT-32
 *1: A6 203 0 1 - 2585 239 63 [ 3069360: 36030960 ] OpenBSD
 2: 00 0 0 0 - 0 0 0 [ 0: 0 ] unused
 3: 00 0 0 0 - 0 0 0 [ 0: 0 ] unused
  fdisk:*1>
```
And now, we are ready to save our changes:

```
 fdisk:*1> w
 Writing MBR at offset 0.
 wd0: no disk label
 fdisk: 1> q
```
#### **Creating a disklabel**

The next step is to use [disklabel\(8\)](http://www.openbsd.org/cgi-bin/man.cgi?query=disklabel&sektion=8) to slice up the OpenBSD partition. More details on using disklabel(8) can be found in [FAQ 14, disklabel.](#page-145-1)

```
 Here is the partition information you chose:
  Disk: wd0 geometry: 2586/240/63 [39100320 Sectors]
 Offset: 0 Signature: 0xAA55
Starting Ending LBA Info:
 #: id C H S - C H S [ start: size ]
 ------------------------------------------------------------------------
 0: 0B 0 1 1 - 202 239 63 [ 63: 3069297 ] Win95 FAT-32
 *1: A6 203 0 1 - 2585 239 63 [ 3069360: 36030960 ] OpenBSD
 2: 00 0 0 0 - 0 0 0 [ 0: 0 ] unused
   3: 00 0 0 0 - 0 0 0 [ 0: 0 ] unused
  You will now create an OpenBSD disklabel inside the OpenBSD MBR
  partition. The disklabel defines how OpenBSD splits up the MBR partition
  into OpenBSD partitions in which filesystems and swap space are created.
  The offsets used in the disklabel are ABSOLUTE, i.e. relative to the
  start of the disk, NOT the start of the OpenBSD MBR partition.
  disklabel: no disk label
  WARNING: Disk wd0 has no label. You will be creating a new one.
  # using MBR partition 1: type A6 off 3069360 (0x2ed5b0) size 36030960 (0x225c9f0)
  Treating sectors 3069360-39100320 as the OpenBSD portion of the disk.
  You can use the 'b' command to change this.
  Initial label editor (enter '?' for help at any prompt)
  > ?
  Available commands:
         ? [cmnd] - this message or command specific help.
         a [part] - add new partition.
         b - set OpenBSD disk boundaries.
         c [part] - change partition size.
        D - set label to default.
         d [part] - delete partition.
        e - edit drive parameters.
         g [b|d|u] - use [b]ios, [d]isk or [u]ser geometry.
         M - show entire OpenBSD man page for disklabel.
         m [part] - modify existing partition.
         n [part] - set the mount point for a partition.
         p [unit] - print label.
        q - quit and save changes.
        r - recalculate free space.
         s [path] - save label to file.
        u - undo last change.
        w - write label to disk.
        X - toggle expert mode.
        x - exit without saving changes.
        z - zero out partition table.
  Numeric parameters may use suffixes to indicate units:
          'b' for bytes, 'c' for cylinders, 'k' for kilobytes, 'm' for megabytes,
         'g' for gigabytes or no suffix for sectors (usually 512 bytes).
         '%' for percent of total disk size, '&' for percent of free space.
         Non-sector units will be rounded to the nearest cylinder.
  Entering '?' at most prompts will give you (simple) context sensitive help.
  >
```
#### 4 - OpenBSD 3.6 Installation Guide

Again, a few of these commands could use a little elaboration:

- **p** displays (prints) the current disklabel to the screen, and you can use the modifiers k, m or g for kilobytes, megabytes or gigabytes.
- **D** Clears any existing disklabel, creates a new default disklabel which covers just the current OpenBSD partition. This can be useful if the disk previously had a disklabel on it, and the OpenBSD partition was recreated to a different size -- the old disk label may not get deleted, and may cause confusion.
- **m** Modifies an existing entry in a disklabel. Do not over estimate what this will do for you. While it may alter the size of a disklabel partition, it will NOT alter the filesystem on the drive. Using this option and expecting it to resize existing partitions is a good way of losing large amounts of data.

Slicing up your disk properly is important. The answer to the question, "How should I partition my system?" is "Exactly how you need it". This will vary from application to application. There is no universal answer. If you are unsure of how you want to partition your system, see [this discussion.](#page-38-0)

In this system, we have over 17G available for OpenBSD. That's a lot of space, and it isn't likely we will need most of it. So, we will deliberately not use absolute minimum sizes. We would rather have a few hundred megabytes of unused space than a kilobyte too little.

On the root disk, the two partitions 'a' and 'b' **must** be created. The installation process will not proceed until these two partitions are available. 'a' will be used for the root filesystem (/) and 'b' will be used as swap space.

After a little thought, we decide to create just enough partitions to allow the creation of the recommended separate filesystems  $//$ ,  $/\text{tmp}$ ,  $/\text{var}$ ,  $/\text{usr}$ , /home) along with a swap partition:

- *wd0a:* / (root) 150M. Should be more than enough.
- *wd0b*: (swap) 300M.
- *wd0d: /tmp* 120M. /tmp is used for building some software, 120M will probably be enough for most things.
- *wd0e: /var* 80M. If this were to be a web or mail server, we'd have made this partition much larger, but, that's not what we are doing. • *wd0g: /usr* - 2G. We want this partition to be large enough to load a few user applications, plus be able to update and rebuild the system by source if
- desired or needed. The [Ports tree](http://www.openbsd.org/ports.html) will be here as well, which will take almost 100M of this space before ports are built. If one was planning on building many applications from source using [ports](#page-86-0) rather than pre-built [packages,](#page-88-0) you might want a lot more space here.
- *wd0h: /home* 4G. This will allow plenty of user file space.

Now, if you add those up, you will see over 10G of space is unused! Unused space won't hurt anything, and it gives us flexibility to enlarge things in the future if need be. Need more */tmp*? No problem, create a new one in the unused space, change */etc/fstab* and problem solved.

```
 > p m
 device: /dev/rwd0c
 type: ESDI
 disk: ESDI/IDE disk
 label: ST320011A
 bytes/sector: 512
 sectors/track: 63
 tracks/cylinder: 16
 sectors/cylinder: 1008
 cylinders: 16383
 total sectors: 39102336
 free sectors: 36030960
 rpm: 3600
 16 partitions:
# size offset fstype [fsize bsize cpg]<br>a: 17593.2M 1498.7M unused 0 0
                       1498.7M unused 0 0
  c: 19092.9M 0.0M unused 0 0 
  i: 1498.7M 0.0M MSDOS 
 > d a
 > a a
 offset: [3069360] Enter
 size: [36030960] 150M
 Rounding to nearest cylinder: 307440
 FS type: [4.2BSD] Enter
 mount point: [none] /
 > a b
 offset: [3376800] Enter
 size: [35723520] 300M
 Rounding to nearest cylinder: 614880
 FS type: [swap] Enter
 > a d
 offset: [3991680] Enter
 size: [35108640] 120m
 Rounding to nearest cylinder: 245952
```

```
 FS type: [4.2BSD] Enter
  mount point: [none] /tmp
  > a e
  offset: [4237632] Enter
  size: [34862688] 80m
  Rounding to nearest cylinder: 164304
  FS type: [4.2BSD] Enter
  mount point: [none] /var
  > a g
  offset: [4401936] Enter
  size: [34698384] 2g
  Rounding to nearest cylinder: 4194288
  FS type: [4.2BSD] Enter
  mount point: [none] /usr
  > a h
  offset: [8596224] Enter
  size: [30504096] 4g
  Rounding to nearest cylinder: 8388576
  FS type: [4.2BSD] Enter
  mount point: [none] /home
  > p m
  device: /dev/rwd0c
  type: ESDI
  disk: ESDI/IDE disk
  label: ST320011A
  bytes/sector: 512
  sectors/track: 63
  tracks/cylinder: 16
  sectors/cylinder: 1008
  cylinders: 16383
  total sectors: 39102336
  free sectors: 22115520
  rpm: 3600
  16 partitions:
 # size offset fstype [fsize bsize cpg]
 a: 150.1M 1498.7M 4.2BSD 2048 16384 16 # /
   a: 150.1M 1498.7M 4.2BSD<br>
b: 300.2M 1648.8M swap<br>
c: 19092.9M 0.0M unused<br>
d: 120.1M 1949.1M 4.2BSD<br>
e: 80.2M 2069.2M 4.2BSD
    c: 19092.9M 0.0M unused 0 0 
    d: 120.1M 1949.1M 4.2BSD 2048 16384 16 # /tmp
    e: 80.2M 2069.2M 4.2BSD 2048 16384 16 # /var
    g: 2048.0M 2149.4M 4.2BSD 2048 16384 16 # /usr
    h: 4096.0M 4197.4M 4.2BSD 2048 16384 16 # /home
   i: 4096.0M 4197.4M 4.2BSD<br>i: 1498.7M 0.0M MSDOS
  > q
  Write new label?: [y] Enter
```
You will note there is a *c* partition we seem to have ignored. This partition is your entire hard disk; don't attempt to alter it. You will also note the *i* partition wasn't defined by us; this is the pre-existing Windows 2000 partition. Partitions are not assigned any particular letters -- with the exception of *a* (root), *b* (swap) and *c* (entire disk), the rest of the partitions (through letter *p*) are available for use as you desire.

If you look closely at the output of the disklabel, you will note that your drive RPM rating is probably wrong. This is historical; the drive speed is not used in any way by the system. Do not worry about it.

### **Configuring your mount points and formatting your filesystems**

Now comes the final configuration of your mount points. If you configured the mount points through [disklabel\(8\),](http://www.openbsd.org/cgi-bin/man.cgi?query=disklabel&sektion=8) this step consists of just verifying your selections; otherwise, you can specify them now.

The root filesystem will be mounted on wd0a. wd0b will be used for swap space. Mount point for wd0d (size=122976k), none or done? [/tmp] Enter Mount point for wd0e (size=82152k), none or done? [/var] Enter Mount point for wd0g (size=2097144k), none or done? [/usr] Enter Mount point for wd0h (size=4194288k), none or done? [/home] Enter Mount point for wd0d (size=122976k), none or done? [/tmp] **done** No more disks to initialize. OpenBSD filesystems: wd0a / wd0d /tmp wd0e /var wd0g /usr wd0h /home The next step \*DESTROYS\* all existing data on these partitions! Are you really sure that you're ready to proceed? [no] **y** /dev/rwd0a: 307440 sectors in 305 cylinders of 16 tracks, 63 sectors 150.1MB in 1 cyl groups (306 c/g, 150.61MB/g, 19328 i/g) /dev/rwd0d: 245952 sectors in 244 cylinders of 16 tracks, 63 sectors 120.1MB in 1 cyl groups (244 c/g, 120.09MB/g, 15360 i/g) /dev/rwd0e: 164304 sectors in 163 cylinders of 16 tracks, 63 sectors 80.2MB in 1 cyl groups (164 c/g, 80.72MB/g, 10368 i/g) /dev/rwd0g: 4194288 sectors in 4161 cylinders of 16 tracks, 63 sectors 2048.0MB in 13 cyl groups (328 c/g, 161.44MB/g, 20608 i/g) /dev/rwd0h: 8388576 sectors in 8322 cylinders of 16 tracks, 63 sectors 4096.0MB in 26 cyl groups (328 c/g, 161.44MB/g, 20608 i/g) /dev/wd0a on /mnt type ffs (rw, asynchronous, local, ctime=Mon May 9 22:47:18 2 005) /dev/wd0h on /mnt/home type ffs (rw, asynchronous, local, nodev, nosuid, ctime=M on May 9 22:47:18 2005) /dev/wd0d on /mnt/tmp type ffs (rw, asynchronous, local, nodev, nosuid, ctime=Mo n May 9 22:47:18 2005) /dev/wd0g on /mnt/usr type ffs (rw, asynchronous, local, nodev, ctime=Mon May 9 22:47:18 2005) /dev/wd0e on /mnt/var type ffs (rw, asynchronous, local, nodev, nosuid, ctime=Mo n May 9 22:47:18 2005)

You may wonder why the installer again asks for mount points. This allows you to recover from any errors or omissions in the mount points specified during the creation of the disklabel. For instance, the installation process will automatically delete any duplicate mount points you enter during the configuration of the disklabel. The disklabel program will allow you to enter such duplicates, and thus they must be checked for after the disklabel program exits. The deleted duplicate mount points will result in partitions without mount points, that you must assign new mount points for if you wish to use the space.

Notice the "Are you really sure that you are ready to proceed?" question defaults to no, so you will have to deliberately tell it to proceed and format your partitions. If you chose no, you would simply be dropped into a shell and could start the install again by typing install, or just by rebooting again with your boot disk.

<span id="page-32-0"></span>At this point all filesystems will be formatted for you. This could take some time depending on the size of the partitions and the speed of the disk.

#### **4.5.3 - Setting the system hostname**

Now you must set the system hostname. This value, along with the DNS domain name (specified [below](#page-32-1)), will be saved in the file /etc/myname, which is used during normal boot to set the hostname of the system. If you do not set the domain name of the system, the default value of 'my.domain' will be used.

It is important to set this name now, because it will be used when the cryptographic keys for the system are generated during the first boot after installation. This generation takes place whether the network is configured or not.

<span id="page-32-1"></span>Enter system hostname (short form, e.g. 'foo'): **puffy**

#### **4.5.4 - Configuring the network**

4 - OpenBSD 3.6 Installation Guide

Now it is time to configure your network. The network must be configured if you are planning on doing an FTP or NFS based install, considering it will be based upon the information you are about to enter. Here is a walk through of the network configuration section of the install process.

 Configure the network? [yes] Enter Available interfaces are: fxp0. Which one do you wish to initialize? (or 'done') [fxp0] Enter Symbolic (host) name for fxp0? [puffy] Enter The default media for fxp0 is media: Ethernet autoselect (100baseTX full-duplex) Do you want to change the default media? [no] Enter IP address for fxp0? (or 'dhcp') **199.185.137.55** Netmask? [255.255.255.0] Enter Done - no available interfaces found. DNS domain name? (e.g. 'bar.com') [my.domain] **example.com** DNS nameserver? (IP address or 'none') [none] **199.185.137.1** Use the nameserver now? [yes] Enter Default route? (IP address, 'dhcp' or 'none') **199.185.137.128** add net default: gateway 199.185.137.128 Edit hosts with ed? [no] Enter Do you want to do any manual network configuration? [no] Enter

In the above example, we use a static IP address. As indicated, you can use "dhcp" instead on most platforms (not [Alpha](http://www.openbsd.org/alpha.html)), assuming your environment supports it. In the case of DHCP, most of the information will be grabbed from the remote DHCP server; you will be given a chance to confirm it. Here is a sample of the network configuration part of the install, this time done with DHCP:

 Configure the network? [yes] Enter Available interfaces are: fxp0. Which one do you wish to initialize? (or 'done') [fxp0] Enter Symbolic (host) name for fxp0? [puffy] Enter The default media for fxp0 is media: Ethernet autoselect (100baseTX full-duplex) Do you want to change the default media? [no] Enter IP address for fxp0? (or 'dhcp') **dhcp** Issuing hostname-associated DHCP request for fxp0. Sending on Socket/fallback/fallback-net DHCPDISCOVER on fxp0 to 255.255.255.255 port 67 interval 1 DHCPOFFER from 199.185.137.128 DHCPREQUEST on fxp0 to 255.255.255.255 port 67 DHCPACK from 199.185.137.128 New Network Number: 199.185.137.0 New Broadcast Address: 199.185.137.255 bound to 199.185.137.55 -- renewal in 43200 seconds. Done - no available interfaces found. DNS domain name? (e.g. 'bar.com') [example.org] Enter DNS nameserver? (IP address or 'none') [199.185.137.1] Enter Use the nameserver now? [yes] Enter Default route? (IP address, 'dhcp' or 'none') [199.185.137.128] Enter Edit hosts with ed? [no] Enter Do you want to do any manual network configuration? [no] Enter

**NOTE:** Only **one** interface can easily be configured using DHCP during an install. If you attempt to configure more than one interface using DHCP you will encounter errors. You have to manually configure the additional interfaces after the installation.

Now, we set the password for the root account:

```
Password for root account? (will not echo) pAssWOrd
Password for root account? (again) pAssWOrd
```
Use a secure password for the root account. You will create other user accounts after the system is booted. From [passwd\(1\):](http://www.openbsd.org/cgi-bin/man.cgi?query=passwd&sektion=1)

 The new password should be at least six characters long and not purely alphabetic. Its total length must be less than \_PASSWORD\_LEN (currently

```
 128 characters). A mixture of both lower and uppercase letters, numbers,
 and meta-characters is encouraged.
```
#### <span id="page-34-0"></span>**4.5.5 - Choosing installation media**

After your network is set up, the install script will give you a chance to make manual adjustments to the configuration. Then the filesystems you created will be mounted and a root password set. This will get your local disks ready for the OpenBSD filesets to be installed upon them.

Next, you will get a chance to choose your installation media. The options are listed below.

```
 You will now specify the location and names of the install sets you want to
 load. You will be able to repeat this step until all of your sets have been
 successfully loaded. If you are not sure what sets to install, refer to the
 installation notes for details on the contents of each.
 Sets can be located on a (m)ounted filesystem; a (c)drom, (d)isk or (t)ape
device; or a (f)tp, (n)fs or (h)ttp server.
 Where are the install sets? c
 Available CD-ROMs are: cd0.
```
In this example we are installing from CD-ROM. This will bring up a list of devices on your computer identified as a CD-ROM. Most people will only have one. If you need to, make sure you pick the device which you will use to install OpenBSD from.

**NOTE:** All possible sources for install sets are listed, but not all may be available on your system. e.g. "(n)fs" is shown but not all architectures allow NFS installations. If you choose a source that is not available, you will get an error message and be given the chance to choose another source for your installation sets.

```
 Available CD-ROMs are: cd0.
 Which one contains the install media? (or 'done') [cd0] Enter
 Pathname to the sets? (or 'done') [3.6/i386] Enter
```
<span id="page-34-1"></span>Here, you are prompted for which directory the installation files are, which is  $3.6/1386/$  on the official CD-ROM.

### **4.5.6 - Choosing filesets.**

Now it's time to choose which filesets you will be installing. You can get a description of these files in [the next section](#page-37-0). The files that the install program finds will be shown to you on the screen. Your job is just to specify which files you want. By default all the non-X filesets are selected; however, some people may wish to limit this to the bare minimum required to run OpenBSD, which would be base36.tgz, etc36.tgz and bsd. Others will wish to install all filesets. The example below is that of a full install.

```
 The following sets are available. Enter a filename, 'all' to select
 all the sets, or 'done'. You may de-select a set by prepending a '-'
 to its name.
         [X] bsd
         [X] bsd.rd
        [ ] bsd.mp
         [X] base36.tgz
         [X] etc36.tgz
         [X] misc36.tgz
         [X] comp36.tgz
         [X] man36.tgz
         [X] game36.tgz
         [ ] xbase36.tgz
         [ ] xetc36.tgz
        [ ] xshare36.tgz
         [ ] xfont36.tgz
         [ ] xserv36.tgz
 File Name? (or 'done') [bsd.mp] all
 The following sets are available. Enter a filename, 'all' to select
```
#### 4 - OpenBSD 3.6 Installation Guide

 all the sets, or 'done'. You may de-select a set by prepending a '-' to its name. [X] bsd [X] bsd.rd [X] bsd.mp [X] base36.tgz [X] etc36.tgz [X] misc36.tgz [X] comp36.tgz [X] man36.tgz [X] game36.tgz [X] xbase36.tgz [X] xetc36.tgz [X] xshare36.tgz [X] xfont36.tgz [X] xserv36.tgz

You can do all kinds of nifty things here  $-$  " $-x$ \*" would remove all X components, if you changed your mind. In this case, we are going to load all the sets. While the system will run with fewer sets, either the starting default or installing all sets is recommended. More details on selecting sets [here](#page-37-0).

Once you have successfully picked which filesets you want, you will be prompted to make sure you want to extract these filesets and they will then be installed. A progress bar will be shown that will keep you informed on how much time it will take. The times range greatly depending on what system it is you are installing OpenBSD on, the filesets installed, and the speed of the source media. This part may take from a few minutes to several hours.

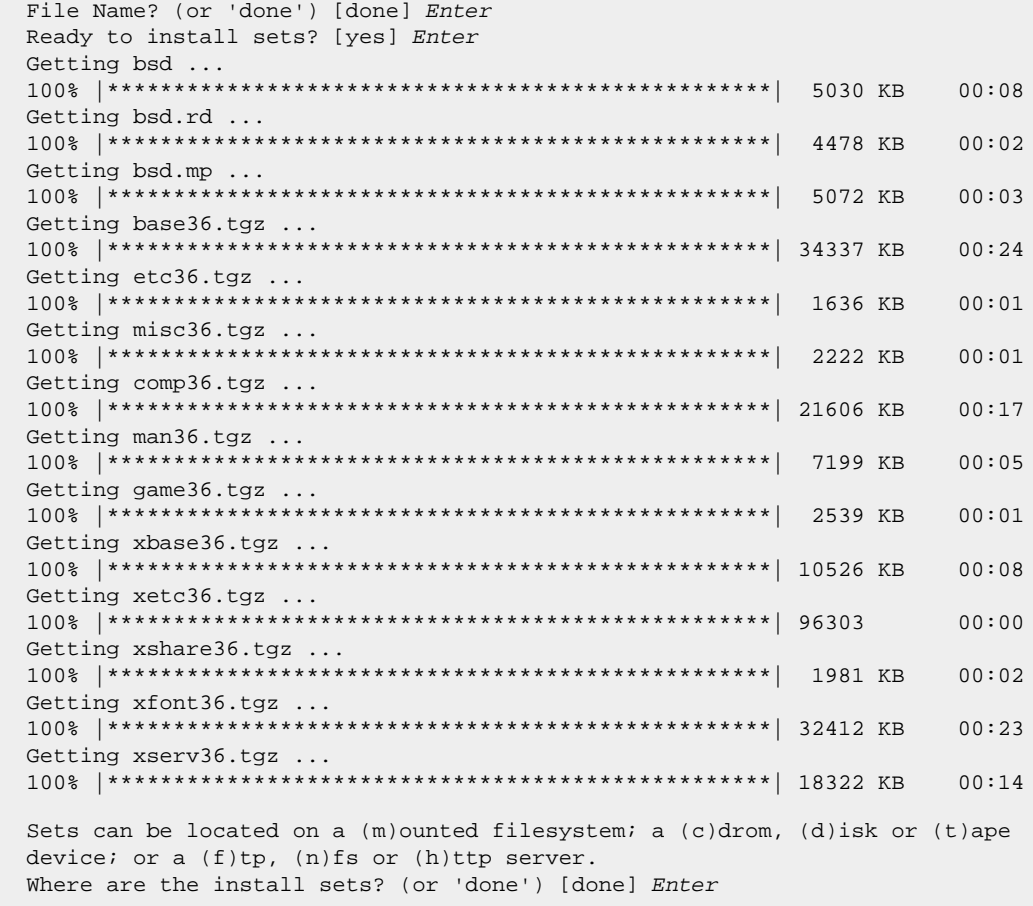

<span id="page-35-0"></span>At this point, you can pull additional files from other sources (including [custom file sets\)](#page-43-0) if desired, or hit 'done' if you have installed all the file sets you need.

### **4.5.7 - Finishing up**

Next, you get asked a few questions about settings for your installed system. First is whether  $\frac{\text{shd}(8)}{\text{shd}(8)}$  should be started on boot. Usually, you will want sshd(8)
#### 4 - OpenBSD 3.6 Installation Guide

running, but occasionally you may not. If your application has no need for sshd(8), there is a small theoretical security advantage to not having it running.

```
 Start sshd(8) by default? [yes] y
```
You will be given the option to run [OpenNTPD](#page-76-0) on boot. OpenNTPD is a low-impact way to keep your computer's clock accurately syncronized, and the default configuration is sufficient for many people's use. However, if your network is not properly configured, it may significantly slow your system's first boot, you can reactivate it later, by altering the startup scripts. However, as we properly configured our network earlier, we'll turn this on.

Start ntpd(8) by default? [no] **y**

You will now be asked if you plan to run X on this system. If you answer 'Y', /etc/sysctl.conf will be modified to include the line machdep.allowaperture=1 or machdep.allowaperture=2, depending on your platform. Some platforms will not ask this question at all.

```
 Do you expect to run the X Window System? [yes] y
```
Next, you are asked if you are wanting to use a [serial console](#page-78-0) with this computer, rather than a standard keyboard and monitor. If you chose "yes" and answer a couple other simple questions, [/etc/boot.conf](http://www.openbsd.org/cgi-bin/man.cgi?query=boot.conf&sektion=8) and [/etc/ttys](http://www.openbsd.org/cgi-bin/man.cgi?query=ttys&sektion=5) will be edited appropriately for you. Most users will take the default, no here.

Change the default console to com0? [no] Enter

Your last task is to enter the time zone. Depending on where your machine lives, there are may be several equally valid answers for the question. In the example that follows, we used US/Eastern, but could also have used EST5EDT or US/Michigan and had the same result. Hitting ? at the prompts will guide you through your choices.

```
 Saving configuration files......done.
  Generating initial host.random file ......done.
  What timezone are you in? ('?' for list) [Canada/Mountain] ?
 Africa/ Chile/ GB-Eire Israel NZ-CHAT Turkey
 America/ Cuba GMT Jamaica Navajo UCT
 Antarctica/ EET GMT+0 Japan PRC US/
 Arctic/ EST GMT-0 Kwajalein PST8PDT UTC
 Asia/ EST5EDT GMT0 Libya Pacific/ Universal
 Atlantic/ Egypt Greenwich MET Poland W-SU
 Australia/ Eire HST MST Portugal WET
 Brazil/ Etc/ Hongkong MST7MDT ROC Zulu
 CET Europe/ Iceland Mexico/ ROK posix/
 CST6CDT Factory Indian/ Mideast/ Singapore posixrules
 Canada/ GB Iran NZ SystemV/ right/
  What timezone are you in? ('?' for list) [Canada/Mountain] US
  What sub-timezone of 'US' are you in? ('?' for list) ?
  Alaska Central Hawaii Mountain Samoa
  Aleutian East-Indiana Indiana-Starke Pacific
  Arizona Eastern Michigan Pacific-New
  Select a sub-timezone of 'US' ('?' for list): Eastern
  Setting local timezone to 'US/Eastern'...done.
```
If you are concerned about very precise time, you may wish to read [this](#page-97-0).

The last steps are for the system to create the /dev directory (which may take a while on some systems, especially if you have a small amount of RAM), and install the boot blocks.

 Making all device nodes...done. Installing boot block... boot: /mnt/boot proto: /usr/mdec/biosboot device: /dev/rwd0c /usr/mdec/biosboot: entry point 0 proto bootblock size 512 /mnt/boot is 3 blocks x 16384 bytes fs block shift 2; part offset 3069360; inode block 152, offset 4136 using MBR partition 1: type 166 (0xa6) offset 3069360 (0x2ed5b0) done. CONGRATULATIONS! Your OpenBSD install has been successfully completed! To boot the new system, enter halt at the command prompt. Once the system has halted, reset the machine and boot from the disk. # **halt** syncing disks... done The operating system has halted. Please press any key to reboot.

OpenBSD is now installed on your system and ready for its first boot, but before you do...

#### **Before you reboot**

At this point, your system is installed and ready to be rebooted and configured for service. Before doing this, however, it would be wise to check out the Errata [page](http://www.openbsd.org/errata.html) to see if there are any bugs that would immediately impact you.

A trick you can use for some "before first boot" configuration is to run:

# **/mnt/usr/sbin/chroot /mnt**

at the shell prompt. This will set your mount points to be what they will be on a normal reboot of your newly installed system. You can now do some basic system configuration, such as adding users, changing mount points, etc.

#### **After you reboot**

One of your first things to read after you install your system is [afterboot\(8\).](http://www.openbsd.org/cgi-bin/man.cgi?query=afterboot&sektion=8)

You may also find the following links useful:

- Adding users in OpenBSD
- [Initial Network Setup](#page-62-0)
- Man Pages of popular/useful commands
- [OpenBSD man pages on the Web](http://www.openbsd.org/cgi-bin/man.cgi)
- [The OpenBSD Ports and Packages system for installing software](http://www.openbsd.org/ports.html), as well as [here](#page-86-0) and [here](#page-88-0)

#### **One last thing...**

<span id="page-37-0"></span>The OpenBSD developers ask you to [Send in a copy of your dmesg.](#page-40-0) This is really appreciated by the developers, and ultimately, all users.

## **4.6 - What files are needed for installation?**

The complete OpenBSD installation is broken up into a number of separate *file sets*. Not every application requires every file set. Here is an overview of each:

- *bsd* This is the Kernel. **Required**
- *bsd.mp* Multi-processor (SMP) kernel (only some platforms)
- *bsd.rd* [RAM disk kernel](#page-41-0)
- *base36.tgz* Contains the base OpenBSD system **Required**
- *etc36.tgz* Contains all the files in /etc **Required**

#### 4 - OpenBSD 3.6 Installation Guide

- *comp36.tgz* Contains the compiler and its tools, headers and libraries. **Recommended**
- *man36.tgz* Contains man pages **Recommended**
- *misc36.tgz* Contains misc info, setup documentation
- *game36.tgz* Contains the games for OpenBSD
- *xbase36.tgz* Contains the base install for X11
- *xetc36.tgz* Contains the /etc/X11 and /etc/fonts configuration files
- *xfont36.tgz* Contains X11's font server and fonts
- *xserv36.tgz* Contains X11's X servers
- *xshare36.tgz* Contains manpages, locale settings, includes, etc. for X

The **etc36.tgz** and **xetc36.tgz** sets are not installed as part of an upgrade, only as part of a complete install, so any customizations you make will not be lost. You will have to update your /etc, /dev and /var directories manually.

## **4.7 - How much space do I need for an OpenBSD installation?**

Obviously, the answer to this question varies tremendously based on your use of the system. However, these numbers can be used as a *starting* point:

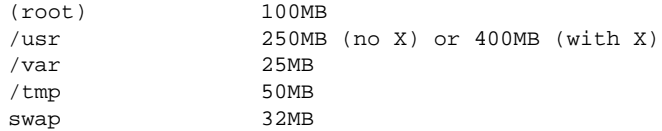

Those are minimum suggested filesystem sizes for a full system install. The numbers include enough extra space to permit you to run a typical home system that is connected to the Internet, but not much else.

Keep the following facts in mind, however:

- These are minimum values. Disk is relatively cheap now, trying to squeeze your system into the smallest possible disk is rarely worth the effort. For special purpose applications, the above numbers can be made smaller, but you will need to experiment with it.
- If you plan to install a significant amount of third party software, make your /usr partition large! **At least** triple these values!
- For a system that handles lots of email or web pages (stored, respectively, in /var/mail and /var/www) you will want to make your /var partition significantly larger, or put them on separate partitions.
- For a multiuser system which may generate lots of logs, you will want to make your /var partition significantly larger still, or create a separate log partition (/var/log).
- If you plan to rebuild the kernel or system from source, you will want to make the /usr partition significantly larger, **at least** 2G larger than indicated above.
- Compiling some [ports](#page-86-0) from source can take huge amounts of space on your /usr and /tmp partitions, this is another reason we suggest using precompiled packages instead.
- The /tmp partition is used in the compiling of ports, among other things, so how big you make it depends on what you do with it. 50M may be plenty for most people, but some large applications may require 100M or more of /tmp space.
- The 'b' partition of your first drive automatically becomes your system swap partition -- we recommend a minimum of 32MB but if you have disk to spare make it at least 64MB. If you have lots of disk space to spare, make this 256MB, or even 512MB. On the other hand, if you are using a flash device for disk, you probably want no swap partition at all. Many people follow an old rule of thumb that your swap partition should be twice the size of your main system RAM. This rule is nonsense. On a modern system, that's a LOT of swap, most people prefer that their systems never swap. Use what is appropriate for your needs.
- Swap and /var spaces are used to store system core dumps on in the event of a  $crash(8)$ . If this is a consideration for you, your swap space should be slightly larger than the amount of main memory you are likely to ever have in the system. Upon reboot, [savecore\(8\)](http://www.openbsd.org/cgi-bin/man.cgi?query=savecore&sektion=8) will attempt to save the contents of the swap partition to a file in /var/crash so again, if this is a priority for you, your /var partition must have enough *free space* to hold these dump files. Be realistic -- few developers will want to look at your 1GB dump file, so if you aren't planning on investigating a crash locally, this is probably not a concern.

There are several reasons for using separate filesystems, instead of shoving everything into one or two filesystems:

- **Security**: You can mark some filesystems as 'nosuid', 'nodev', 'noexec', 'readonly', etc. This is now done by the install process, in fact, if you use the above described partitions.
- Stability: A user, or a misbehaved program, can fill a filesystem with garbage if they have write permissions for it. Your critical programs, which of course run on a different filesystem, do not get interrupted.
- **Speed**: A filesystem which gets written to frequently may get somewhat fragmented. (Luckily, the ffs filesystem, what OpenBSD uses, is not prone to heavy fragmentation.)
- **Integrity**: If one filesystem is corrupted for some reason then your other filesystems are still OK.
- Size: Many machines have limits on the area of a disk where the boot ROM can load the kernel from. In some cases, this limit may be very small (504M for an older 486), in other cases, a much larger limit (for example, 2G, 8G, or 128G on i386 systems). As the kernel can end up anywhere within the root partition, the entire root partition should be within this area. For more details, see [this section.](#page-153-0) A good guideline might be to keep your / partition completely below 2G, unless you know your platform (and particular machine!) can handle more (or less!) than that.

Some additional thoughts on partitioning:

- For your first attempt at an experimentation system, one big / partition and swap may be easiest until you know how much space you need. By doing this you will be sacrificing some of the default security features of OpenBSD that require separate filesystems for /, /tmp, /var, /usr and /home. However, you probably should not be going into production with your first OpenBSD install.
- A system exposed to the Internet or other hostile forces should have a separate /var (and maybe even a separate /var/log) for logging.
- A /home partition can be nice. New version of the OS? Wipe and reload everything else, leave your /home partition untouched. Remember to save a copy of your configuration files, though!
- A separate partition for anything which may accumulate a large quantity of files that may need to be deleted can be faster to reformat and recreate than to delete. See the **building by source FAQ** for an example  $(\sqrt{\text{usr}}/\text{obj})$ .
- If you wish to rebuild your system from source for any reason, the source will be in /usr/src. If you don't make a separate partition for /usr/src, make sure /usr has sufficient space.
- A commonly forgotten fact: you do **not** have to allocate all space on a drive when you set the system up! Since you will now find it a challenge to buy a new drive smaller than 20G, it can make sense to leave a chunk of your drive unallocated. If you outgrow a partition, you can allocate a new partition from your unused space, duplicate your existing partition to the new partition, change [/etc/fstab](http://www.openbsd.org/cgi-bin/man.cgi?query=fstab&sektion=5) to point to the new partition, remount, you now have more space.
- If you make your partitions too close to the minimum size required, you will probably regret it later, when it is time to upgrade your system.
- If you permit users to write to  $\sqrt{var/ww}$  (i.e., personal web pages), you might wish to put it on a separate partition, so you can use quotas to restrict the space they use, and if they fill the partition, no other parts of your system will be impacted.

# **4.8 - Multibooting OpenBSD/i386**

Multibooting is having several operating systems on one computer, and some means of selecting the which OS is to boot. It is *not* a trivial task! If you don't understand what you are doing, you may end up deleting large amounts of data from your computer. New OpenBSD users are *strongly* encouraged to start with a blank hard drive on a dedicated machine, and then practice your desired configuration on a non-production system before attempting a multiboot configuration on a production machine. [FAQ 14](#page-145-0) has more information about the OpenBSD boot process.

Here are several options to multibooting:

## **Setting active partitions**

This is probably the most overlooked, and yet, sometimes the best solution for multibooting. Simply set the active partition in whatever OS you are currently using to be the one you want to boot by default when you next boot. Virtually every OS offers a program to do this; OpenBSD's is *fdisk(8)*, similar named programs are in Windows 9x and DOS, and many other operating systems. This can be highly desirable for OSs or systems which take a long time to shut down and reboot -- you can set it and start the reboot process, then walk away, grab a cup of coffee, and come back to the system booted the way you want it -- no waiting for the Magic Moment to select the next OS.

## **Boot floppy**

If you have a system that is used to boot OpenBSD infrequently (or don't wish other users of the computer to note anything has changed), consider using a boot floppy. Simply use one of the [standard OpenBSD install floppies,](#page-23-0) and create an /etc/boot.conf file (yes, you will also have to create an /etc directory on the floppy) with the contents:

```
 boot hd0a:/bsd
```
to cause the system to boot from hard drive 0, OpenBSD partition 'a', kernel file /bsd. Note you can also boot from other drives with a line like: "boot hd2a:/bsd" to boot off the third hard drive on your system. To boot from OpenBSD, slip your floppy in, reboot. To boot from the other OS, eject the floppy, reboot.

In this case, the [boot\(8\)](http://www.openbsd.org/cgi-bin/man.cgi?query=boot&sektion=8&arch=i386) program is loaded from the floppy, looks for and reads /etc/boot.conf. The "boot hd0a:/bsd" line instructs boot(8) where to load the kernel from -- in this case, the first HD the BIOS sees. Keep in mind, only a small file (/boot) is loaded from the floppy -- the system loads the entire kernel off the hard disk, so this only adds about five seconds to the boot process.

## **Windows NT/2000/XP NTLDR**

To multiboot OpenBSD and Windows NT/2000/XP, you can use NTLDR, the boot loader that NT uses. To multi-boot with NT, you need a copy of your OpenBSD Partition Boot Record (PBR). After running installboot, you can copy it to a file using [dd\(1\)](http://www.openbsd.org/cgi-bin/man.cgi?query=dd&sektion=1):

#### # **dd if=/dev/rsd0a of=openbsd.pbr bs=512 count=1**

Now boot NT and put openbsd.pbr in C:. Add a line like this to the end of C:\BOOT.INI:

c:\openbsd.pbr="OpenBSD"

When you reboot, you should be able to select OpenBSD from the NT loader menu. There is much more information available about [NTLDR](http://www.tburke.net/info/ntldr/ntldr_hacking_guide.htm) at the NTLDR [Hacking Guide.](http://www.tburke.net/info/ntldr/ntldr_hacking_guide.htm)

On Windows XP you can also edit the boot information using the GUI; see the [XP Boot.ini HOWTO](http://support.microsoft.com/default.aspx?scid=kb;EN-US;q289022).

Programs that do much of this for you are available, for example, [BootPart.](http://www.winimage.com/bootpart.htm) This program can be run from Windows NT/2000/XP, and will fetch the OpenBSD PBR, place it on your NT/2000/XP partition, and will add it to  $C:\Box$ BOOT. INI

The OpenBSD install and upgrade process will re-install the OpenBSD [boot loader](#page-151-0), which has its location coded in the PBR, so if you re-install or update your OpenBSD installation, you need to repeat the above process to fetch a new copy of the OpenBSD PBR.

Note: The Windows NT/2000/XP boot loader is only capable of booting OSs from the primary hard drive. You can not use it to load OpenBSD from the second drive on a system.

#### **Other boot loaders**

Some other bootloaders OpenBSD users have used successfully include [GAG,](http://gag.sourceforge.net/) OS-BS, [The Ranish Partition Manager](http://www.ranish.com/part/) and [GRUB](http://www.gnu.org/software/grub/).

### **OpenBSD and Linux (i386)**

<span id="page-40-0"></span>Please refer to [INSTALL.linux](ftp://ftp.openbsd.org/pub/OpenBSD/3.6/i386/INSTALL.linux), which gives in depth instructions on getting OpenBSD working with Linux.

## **4.9 - Sending your dmesg to dmesg@openbsd.org after the install**

Just to remind people, it's important for the OpenBSD developers to keep track of what hardware works, and what hardware doesn't work perfectly.

A quote from /usr/src/etc/root/root.mail

If you wish to ensure that OpenBSD runs better on your machines, please do us a favor (after you have your mail system configured!) and type something like: # dmesg | mail -s "Sony VAIO 505R laptop, apm works OK" dmesg@openbsd.org so that we can see what kinds of configurations people are running. As shown, including a bit of information about your machine in the subject or the body can help us even further. We will use this information to improve device driver support in future releases. (Please do this using the supplied GENERIC kernel, not for a custom compiled kernel, unless you're unable to boot the GENERIC kernel). The device driver information we get from this helps us fix existing drivers. Thank you!

Make sure you send email from an account that is able to also receive email so developers can contact you if they have something they want you to test or change in order to get your setup working. It's not important at all to send the email from the same machine that is running OpenBSD, so if that machine is unable to receive email, just

\$ dmesg | mail your-account@yourmail.dom

and then forward that message to

dmesg@openbsd.org

where your-account@yourmail.dom is your regular email account. (or transfer the dmesg output using FTP/scp/floppydisk/carrier-pigeon/...)

**NOTE** - Please send only GENERIC kernel dmesgs. Custom kernels that have device drivers removed are not helpful.

Also note that the dmesgs are received on a computer using the [spamd](http://www.openbsd.org/cgi-bin/man.cgi?query=spamd&sektion=8) spam rejection system. This may cause your dmesg to not be accepted by the mail servers for a period of time. Be patient, after half an hour to an hour or so, it will get through.

## **4.10 - Adding a file set after install**

"Oh no! I forgot to add a file set when I did the install!"

Sometimes, you realize you really DID need comp36.tqz (or any other system component) after all, but you didn't realize this at the time you installed your system. Good news: There are two easy ways to add file sets after the initial install:

#### **Using the upgrade process**

Simply boot your install media (CD-ROM or Floppy), and choose Upgrade (rather than Install). When you get to the lists of file sets to install, choose the sets you neglected to install first time around, select your source, and let it install them for you.

### **Using tar(1)**

The install file sets are simply compressed tar files, and you can expand them manually from the root of the filesystem:

```
 # cd /
 # tar xzvpf comp36.tgz
```
Do NOT forget the 'p' option in the above command in order to restore the file permissions properly!

<span id="page-41-0"></span>One common mistake is to think you can use [pkg\\_add\(1\)](http://www.openbsd.org/cgi-bin/man.cgi?query=pkg_add&sektion=1) to add a missing file sets. This does not work. pkg\_add(1) is for package files, not generic tar files like the install sets.

## **4.11 - What is 'bsd.rd'?**

**bsd.rd** is a "RAM Disk" kernel. This file can be very useful; many developers are careful to keep it on the root of their system at all times.

Calling it a "RAM Disk kernel" describes the root filesystem of the kernel -- rather than being a physical drive, the utilities available after the boot of bsd.rd are stored in the kernel, and are run from a RAM-based filesystem. bsd.rd also includes a healthy set of utilities to allow you to do system maintenance and installation.

On some platforms, bsd.rd is actually the preferred installation technique -- you place this kernel on an existing filesystem, boot it, and run the install from it. On most platforms, if you have a running older version of OpenBSD, you can FTP a new version of bsd.rd, reboot from it, and install a new version of OpenBSD without using any removable media at all.

Here is an example of booting bsd.rd on an i386 system:

```
 Using Drive: 0 Partition: 3
 reading boot.....
 probing: pc0 com0 com1 apm mem[639k 255M a20=on]
 disk: fd0 hd0+
 >> OpenBSD/i386 BOOT 2.02
 boot> boot hd0a:/bsd.rd
. . . normal boot to install . . .
```
As indicated, you will be brought to the install program, but you can also drop to the shell to do maintenance on your system.

The general rule on booting bsd.rd is to change your boot kernel from /bsd to bsd.rd through whatever means used on your platform.

## **4.12 - Common installation problems**

#### **4.12.1 - My Compaq only recognizes 16M RAM**

*Some* Compaq systems have an issue where the full system RAM is not detected by the [OpenBSD second stage boot loader](http://www.openbsd.org/cgi-bin/man.cgi?query=boot&sektion=8&arch=i386) properly, and only 16M may be detected and used by OpenBSD. This can be corrected either by creating/editing [/etc/boot.conf](http://www.openbsd.org/cgi-bin/man.cgi?query=boot.conf&sektion=8&arch=i386) file, or by entering commands at the "boot>" prompt before OpenBSD loads. If you had a machine with 64M RAM, but OpenBSD was only detecting the first 16M, the command you would use would be:

```
 machine mem +0x3000000@0x1000000
```
to add 48M (0x3000000) after the first 16M (0x1000000). Typically, if you had a machine with this problem, you would enter the above command first at the install floppy/CD-ROM's boot> prompt, load the system, reboot, and create an /etc/boot.conf file with the above line in it so all future bootings will recognize all available RAM.

It has also been reported that a ROM update will fix this on *some* systems.

#### **4.12.2 - My i386 won't boot after install**

Your install seemed to go fine, but on first boot, you see no sign of OpenBSD attempting to boot. There are a few common reasons for this problem:

- **No partition was flagged active in fdisk(8).** To fix this, reboot the machine using the boot floppy or media, and "flag" a partition as "active" (bootable). See [here](#page-147-0) and [here](http://www.openbsd.org/cgi-bin/man.cgi?query=fdisk&sektion=8&arch=i386)
- **No valid boot loader was ever put on the disk.** If you answer "Y" to the "Use entire disk for OpenBSD?" question during the install, or use the "reinit" option of fdisk(8), the OpenBSD boot record is installed on the Master Boot Record of the disk; otherwise, the existing master boot code is untouched. This will be a problem if no other boot record existed. One solution is to boot the install media again, drop to the shell and invoke  $fdisk(8)$ to update the MBR code from the command line:

# fdisk -u wd0

Note: the "update" option within the interactive ("-e") mode of fdisk will not write the signature bytes required to make the disk bootable.

● **In some rare occasions, something may go wrong with the second stage boot loader install.** Reinstalling the second stage boot loader is discussed [here](#page-154-0).

#### **4.12.3 - My (older, slower) machine booted, but hung at the ssh-keygen steps**

It is very likely your machine is running fine, just taking a while to do the ssh key generation process. A SPARCStation2 or a Macintosh Quadra may take 45 minutes or more to complete the three  $\frac{\text{osh-keygen}(1)}{\text{steps}}$ , some machines will take even longer. Just let it finish; it is only done once per install.

#### **4.12.4 - I got the message "Failed to change directory" when doing an install**

When doing an FTP install of a snapshot during the *-beta* stage of the OpenBSD development cycle, you may see this:

Do you want to see a list of potential FTP servers? [yes] Enter Getting the list from 192.128.5.191 (ftp.openbsd.org)... FAILED Failed to change directory. Server IP address or hostname?

This is normal and expected behavior during this pre-release part of the cycle. The install program looks for the FTP list on the primary FTP server in a directory that won't be available until the release date, so you get the above message.

Simply use the [FTP mirror list](http://www.openbsd.org/ftp.html) to find your favorite FTP mirror, and manually enter its name when prompted.

**Note: You should not see this if you are installing** *-release* **or from CD-ROM.**

#### **4.12.5 - When I login, I get "login\_krb4-or-pwd: Exec format error"**

Kerberos IV has been removed from OpenBSD 3.4, but if you did an upgrade, the old Kerberos IV binaries still will be on your system. This is a problem on the i386 platform, as the old Kerberos files are in [a.out](http://www.openbsd.org/cgi-bin/man.cgi?query=a.out&sektion=5), format and thus unable to run on the standard ELF kernel (which has a.out emulations disabled, as mentioned here). If you have encountered this problem, you need to override the krb4 authentication method when you log in:

```
 OpenBSD/i386 (puffy.openbsd.org) (ttyC0)
```

```
 login: joeuser:passwd
 password:
```
You can use the same "username: passwd" syntax with an ssh connection and with  $su(1)$  to access your system. Now edit /etc/login.conf, and remove the krb4 references.

### **4.12.6 - My fdisk partition table is trashed or blank!**

Occasionally, a user will find a system will work, but when doing an fdisk wd0, they see a completely blank (or sometimes, garbage) partition table. This is usually caused by having created a partition in *fdisk(8)* which had an offset of zero sectors, rather than the [one track offset](#page-28-0) it should have (note: this is assuming the [i386](http://www.openbsd.org/i386.html) or [amd64](http://www.openbsd.org/amd64.html) platform. Other platforms have different offset requirements, some need NO offset). The system then [boots](#page-151-0) using the PBR, not using the MBR.

While this configuration can work, it can be a maintenance problem and should be fixed. To fix this, the disk's file systems must generally be recreated from scratch (though if you REALLY know what you are doing, you may be able to recreate just your disklabel and MBR, and only lose and have to rebuild the first OpenBSD partition on the disk).

# <span id="page-43-0"></span>**4.13 - Customizing the install process**

#### **siteXX.tgz file**

The OpenBSD install/upgrade scripts allow the selection of a user-created set called "siteXX.tgz", where XX is the release version (e.g. 36). The siteXX.tgz file set is, like the other [file sets,](#page-37-0) a [gzip\(1\)](http://www.openbsd.org/cgi-bin/man.cgi?query=gzip&sektion=1) compressed  $\text{tar}(1)$  archive rooted in '/' and is un-tarred like the other sets with the options xzpf. This set will be installed last, after all other file sets.

This file set allows the user to add to and/or override the files installed in the 'normal' sets and thus customize the installation or upgrade.

Some example uses of a siteXX.tgz file:

- Create a siteXX.tgz file that contains all the file changes you made since first installing OpenBSD. Then, if you have to re-create the system you simply select siteXX.tgz during the re-install and all of your changes are replicated on the new system.
- Create a series of machine specific directories that each contain a siteXX.tgz file that contains files specific to those machine types. Installation of machines (e.g. boxes with different graphics cards) of a particular category can be completed by selecting the appropriate siteXX.tgz file. • Put the files you routinely customize in a same or similar way in a siteXX.tgz file  $-\frac{\ell t}{\ell}$  [/etc/skel](http://www.openbsd.org/cgi-bin/man.cgi?query=adduser&sektion=8) files,  $\ell t/c$ /pf.conf,
- [/var/www/conf/httpd.conf](http://www.openbsd.org/cgi-bin/man.cgi?query=httpd&sektion=8), [/etc/rc.conf.local](http://www.openbsd.org/cgi-bin/man.cgi?query=rc.conf.local&sektion=8), etc.

### **install.site/upgrade.site scripts**

As the last step in the install/upgrade process, the scripts look in the root directory of the newly installed/upgraded system for install. site or upgrade.site, as appropriate to the current process, and runs this script in an environment [chroot](http://www.openbsd.org/cgi-bin/man.cgi?query=chroot&sektion=8)ed to the installed/upgraded system's root. Remember, the upgrade is done from a booted file system, so your target file system is actually mounted on /mnt. However, your script can be written as if it is running in the "normal" root of your file system. Since this script is run after all the files are installed, you have almost full functionality of your system (though, in single user mode) when your script runs.

Note that the install.site script would have to be in a siteXX.tgz file, while the upgrade.site script could be put in the root directory before the upgrade, or could be put in a siteXX.tgz file.

The scripts can be used to do many things:

- Remove files that are installed/upgraded that you don't want present on the system.
- Do an [immediate backup/archive](#page-154-1) of the new system before you expose it to the rest of the world.

Unfortunately, it is not possible to use  $\n *pkg\_add(1)*\n from within this environment.$ 

The combination of siteXX.tgz and install.site/upgrade.site files is intended to give users broad customization capabilities without having to build their own custom install sets.

## **4.14 - How can I install a number of similar systems?**

#### 4 - OpenBSD 3.6 Installation Guide

Here are some tools you can use when you have to deploy a number of similar OpenBSD systems.

### **siteXX.tgz and install/upgrade.site files**

See the **above** article.

## **Restore from dump(8)**

On most platforms, the boot media includes the  $r_{\text{estore}}(8)$  program, which can be used to restore a backup made by  $\frac{\text{dump}(8)}{\text{dump}(8)}$ . Thus, you could boot from a [floppy,](#page-23-0) [CD](http://www.openbsd.org/orders.html), or [bsd.rd](#page-41-0) file, then [fdisk](#page-147-0), [disklabel,](#page-145-1) and [restore](http://www.openbsd.org/cgi-bin/man.cgi?query=restore&sektion=8) the desired configuration from tape or other media, and install the [boot blocks.](#page-154-0) More details [here](#page-154-1).

### **Disk imaging**

Unfortunately, there are no known disk imaging packages which are FFS-aware and can make an image containing only the active file space. Most of the major disk imaging solutions will treat an OpenBSD partition as a "generic" partition, and can make an image of the whole disk. This often accomplishes your goal, but usually with huge amounts of wasted space -- an empty, 10G /home partition will require 10G of space in the image, even if there isn't a single file in it. While you can typically install a drive image to a larger drive, you would not be able to directly use the extra space, and you would not be able to install an image to a smaller drive.

If this is an acceptable situation, you may find the [dd](http://www.openbsd.org/cgi-bin/man.cgi?query=dd&sektion=1) command will do what you need, allowing you to copy one disk to another, sector-for-sector. This would provide the same functionality as commercial programs without the cost.

# **4.15 - How can I get a dmesg(8) to report an install problem?**

When [reporting a problem,](http://www.openbsd.org/report.html) it is critical to include the complete system [dmesg\(8\).](http://www.openbsd.org/cgi-bin/man.cgi?query=dmesg&sektion=8) However, often when you need to do this, it is because the system is working improperly or won't install so you may not have disk, network, or other resources you need to get the dmesg to the appropriate [mail list](http://www.openbsd.org/mail.html). There are other ways, however:

● **Floppy disk:** The boot disks and CD-ROM has enough tools to let you record your dmesg to an MSDOS floppy disk for reading on another machine. Place an MSDOS formatted floppy in your disk drive and execute the following commands:

```
 mount -t msdos /dev/fd0a /mnt
 dmesg >/mnt/dmesg.txt
 umount /mnt
```
If you have another OpenBSD system, you can also write it to an OpenBSD compatible floppy -- often, the boot floppy has enough room on it to hold the dmesg. In that case, leave off the "-t msdos" above.

• Serial Console: Using a serial console and capturing the output on another computer is often the best way to capture diagnostic information particularly if the computer panics immediately after boot. As well as a second computer, you will need a suitable serial cable (often a null-modem cable), and a terminal emulator program that can capture screen output to file.

General information on setting up a serial console is provided [elsewhere in the FAQ](#page-80-0); in order to capture a log of the install, the following commands are usually sufficient.

#### **i386**

At the boot loader prompt, enter

boot> **set tty com0**

This will tell OpenBSD to use the first serial port (often called COM1 or COMA in PC documentation) as a serial console. The default baud rate is 9600.

#### **Sparc/Sparc64**

These machines will automatically use a serial console if started without a keyboard present. If you have a keyboard and monitor attached, you can still force the system to use a serial console with the following invocation at the ok prompt.

```
ok setenv input-device ttya
ok setenv output-device ttya
ok reset
```
• **FTP:** Under some circumstances, you may be able to use the [ftp\(1\)](http://www.openbsd.org/cgi-bin/man.cgi?query=ftp&sektion=1) client on the boot disk or CD-ROM to send the dmesg to a local FTP server, where you can retrieve it later.

# **4.16 - Upgrading/reinstalling OpenBSD/i386 using bsd.rd-a.out**

It is normally possible to perform upgrades and installs using the **[bsd.rd](#page-41-0)** kernel. However, with OpenBSD 3.4, the i386 platform switched executable format from [a.out](http://www.openbsd.org/cgi-bin/man.cgi?query=a.out&sektion=5) to [ELF,](http://www.openbsd.org/cgi-bin/man.cgi?query=elf&sektion=5) so older [boot loaders](http://www.openbsd.org/cgi-bin/man.cgi?query=boot&sektion=8&arch=i386) (OpenBSD 3.3 and before) are unable to run the new-format bsd.rd kernel.

To circumvent this problem, and allow upgrades to be performed using bsd.rd, an a.out version of bsd.rd was made available as part of the [OpenBSD/i386](http://www.openbsd.org/ftp.html) [v3.5 FTP distribution](http://www.openbsd.org/ftp.html). This file, bsd.rd-a.out, can be booted by OpenBSD 3.3 and below, but is a genuine OpenBSD 3.5 kernel, including the new ELF boot loader, so can be used to bootstrap OpenBSD/i386 3.5 from an older system.

Simply download bsd.rd-a.out and place it in your machine's root directory. Boot it instead of the normal bsd or bsd.rd kernels as shown [here](#page-41-0) (specifying bsd.rd-a.out as your boot kernel, of course).

After installing a minimal 3.5 installation (base35.tgz, etc35.tgz, bsd), download the 3.6 (or *-snapshot*) bsd.rd file and install from that.

[\[FAQ Index\]](#page-0-0) [\[To Section 3 - Obtaining OpenBSD\]](#page-18-0) [\[To Section 5 - Building the System from Source\]](#page-46-0)

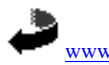

[www@openbsd.org](mailto:www@openbsd.org) \$OpenBSD: faq4.html,v 1.203 2005/05/14 20:49:12 nick Exp \$

<span id="page-46-0"></span>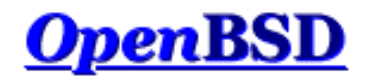

[\[FAQ Index\]](#page-0-0) [\[To Section 4 - Installation Guide\]](#page-21-0) [\[To Section 6 - Networking\]](#page-62-1)

# **5 - Building the System from Source**

## **Table of Contents**

- 5.1 OpenBSD's Flavors
- 5.2 Why should I build my system from source?
- 5.3 Building OpenBSD from source
	- $\circ$  5.3.1 Overview
	- $\circ$  5.3.2 Install or upgrade to closest available binary
	- ❍ 5.3.3 Fetching the appropriate source code
	- $\circ$  5.3.4 Building the kernel
	- $\circ$  5.3.5 Building userland
- $\bullet$  5.4 Building a release
- $\bullet$  5.5 Building X
- 5.6 Why do I need a custom kernel?
- 5.7 Building a custom kernel
- 5.8 Boot-time configuration
- $\bullet$  5.9 Using config(8) to change your kernel
- 5.10 Getting more verbose output during boot
- 5.11 Common problems, tips and questions when compiling and building
	- $\circ$  5.11.1 The build stopped with a "Signal 11" error
	- ❍ 5.11.2 "make build" fails with "cannot open output file snake: is a directory"
	- ❍ 5.11.3 My IPv6-less system doesn't work!
	- $\circ$  5.11.4 Oops! I forgot to make the /usr/obj directory first!
	- o 5.11.5 Put /usr/obj on its own partition
	- ❍ 5.11.6 How do I not build parts of the tree?
	- ❍ 5.11.7 Where can I learn more about the build process?
	- ❍ [5.11.8 I didn't see any snapshots on the FTP site. Where did they go?](#page-59-0)
	- ❍ 5.11.9 How do I bootstrap a newer version of the compiler (*gcc*)?
	- $\circ$  5.11.10 What is the best way to update /etc, /var, and /dev?
	- ❍ 5.11.11 Is there an easy way to make all the file hierarchy changes?

# **5.1 - OpenBSD's Flavors**

There are three "flavors" of OpenBSD:

- **-release:** The version of OpenBSD shipped every six months on CD.
- **-stable:** Release, plus patches considered critical to security and reliability.
- **-current:** The to-the-moment version of OpenBSD, which will turn into the next release.

Graphically, the development of these flavors looks something like this:

,------o-----------o----X 3.3 Stable

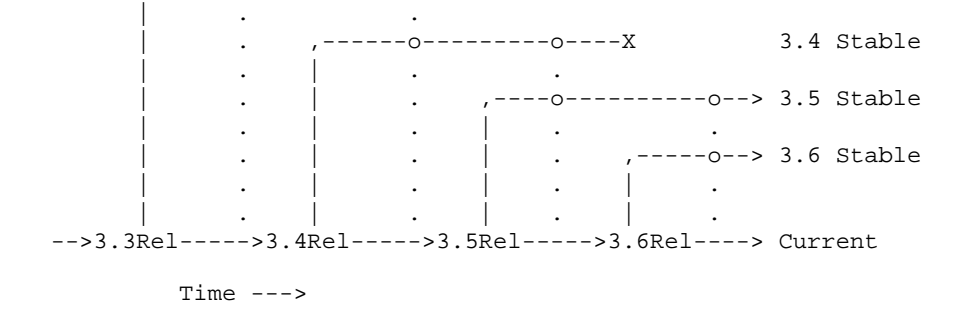

*-Current* is where active work is done, and turns into the next *-release* of OpenBSD. Every six months, when a new version of OpenBSD is released,  *current* is tagged, and becomes *-release*: a frozen point in the history of the source tree. Each *-release* is never changed; it is what is on the [CDs](http://www.openbsd.org/orders.html) and [FTP servers](http://www.openbsd.org/ftp.html).

*-Stable* is based on *-release*, and is a branch from the main development path of OpenBSD. It is also known as the *patch branch* because of this. As important fixes are made to *-current*, they are "back ported" (merged) into the *-stable* branches. In the above illustration, the vertical dotted lines denote bug fixes being incorporated into the *-stable* branches. You will also note that in the above example, the *3.3-stable* branch came to an end with 3.5-release, and the 3.4-stable branch came to an end with 3.6-release -- old releases are typically supported up to two releases back. It takes resources and time to support older versions, while we might like to provide ongoing support for old releases, we would rather focus on new features. The *-stable* branch is, by design, very easy to build from *-release* of the same version (i.e., going from *3.6-release* to *3.6-stable*).

The *-stable* branch is *-release* plus patches found on the [errata page](http://www.openbsd.org/errata.html), and some simple fixes that do not merit an errata entry. Usually, the operation of *-stable* is the same as the *-release* it is based on. If the [man pages](http://www.openbsd.org/cgi-bin/man.cgi) have to change, it probably won't go into *-stable*. In other words, new device support will NOT be added to *-stable*, and new feature support will rarely be added unless it is considered very important.

It is worth pointing out that the name "*-stable*" is not intended to imply that *-current* is unreliable. Rather, *-current* is changing and evolving, whereas the operation of *-stable* is not going to change, so you shouldn't have to relearn your system or change any configuration files. In fact, as our hope is to continually improve OpenBSD, you may well find the reliability of *-current* is greater than that of *-stable*.

Warning: *-current* is a moving target. It changes minute by minute, and may well change several times in the time it takes to retrieve the source code. While the developers work hard to ensure that the system always compiles and that there are no major bugs, it is entirely possible to get the *-current* source and have it fail to compile, whereas five minutes later everything will be just fine. There are also flag days and major system changes that the developers navigate with one-time tools, which mean that source-based updating is not possible. **If you are not prepared to deal with this, stay away from** *-current***.**

Most users should be running either *-stable* or *-release*. That being said, many people do run *-current* on production systems, and it is important that some people do so to identify bugs and test new features. However, if you don't know how to properly describe, diagnose and deal with a problem, don't tell yourself (or anyone else) that you are "helping the project" by running *-current*. "It didn't work!" is not a [useful bug report](http://www.openbsd.org/report.html#bugtypes). "The recent changes to the pciide driver broke compatibility with my Slugchip-based IDE interface, dmesg of working and broken systems follow..." might be a useful report.

There are times where "normal" users may wish to live on the cutting edge and run *-current*. The most common reason is that the user has a device which is not supported by *-release* (and thus, not *-stable*), or wishes to use a new feature of the *-current*. In this case, the choice may be either  *current* or not using the device, and *-current* may be the lesser evil. However, one should not expect hand-holding from the developers.

## **Snapshots**

Between formal releases of OpenBSD, *snapshots* are made available through the [FTP sites](http://www.openbsd.org/ftp.html). As the name implies, these are builds of whatever code is in the tree at the instant the builder grabbed a copy of the code for that particular platform. Remember, on some platforms, it may be DAYS before the snapshot build is completed and put out for distribution. There is no promise that the snapshots are completely functional, or even install. Often, a change that needs to be tested may trigger snapshot creation. Some platforms have snapshots built on an almost daily basis, others will be much less frequent. If you desire to run *-current*, a recent snapshot is often all you need, and upgrading to a snapshot is a required starting point before attempting to build *-current* from source.

It is sometimes asked if there is any way to get a copy of exactly the code used to build a snapshot. The answer is no. First, there is no significant benefit to this. Second, the snapshots are built as desired, as time permits, and as resources become available. On fast platforms, several snapshots may be released in one day. On slower platforms, it may take a week or more to build a snapshot. Providing tags or markers in the source tree for each snapshot would be quite impractical.

## **Keeping Things in Sync**

It is important to understand that OpenBSD is an Operating System, intended to be taken as a whole, not a kernel with a bunch of utilities stuck on. You must make sure your kernel, "userland" (the supporting utilities and files) and [ports](http://www.openbsd.org/ports.html) tree are all in sync, or unpleasant things will happen. Said another way (because people just keep making the error), you can not run brand new ports on a month old system, or rebuild a kernel from *-current* source and expect it to work with a *-release* userland. Yes, this does mean you need to update your system if you want to run a new program which was added to the ports tree today. Sorry, but again, OpenBSD has limited resources available.

One should also understand that the update process is supported in **only one direction: from older to newer**, and from *-stable* to *-current*. You can not run *3.6-current* (or a snapshot), then decide you are living too dangerously, and step back to *3.6-stable*. You are on your own if you choose any path other than the supported option of reloading your system from scratch, do not expect assistance from the OpenBSD development team.

Yes, this does mean you should think long and hard before committing yourself to using *-current*.

# **5.2 - Why do I need to compile the system from source?**

Actually, you very possibly do not.

Some reasons why NOT to build from source:

- Compiling your own system as a way of upgrading it is not supported.
- You will NOT get better system performance by compiling your own system.
- Changing compiler options is more likely to break your system than to improve it.

Some reasons why you might actually wish or need to build from source:

- Test or develop new features.
- Compiling the system puts a lot of stress on the computer, it can be a way to make sure the system you just put together or acquired is actually in pretty good operational condition.
- You wish to follow the [stable branch.](http://www.openbsd.org/stable.html)
- You wish to make a highly customized version of OpenBSD for some special application.

The OpenBSD team puts out new snapshots based on *-current* code on a very regular basis for all platforms. It is likely this will be all you need for running *-current*.

The most common reason to build from source is to follow the *-stable* branch, where building from source is the only supported option..

# **5.3 - Building OpenBSD from source**

## **5.3.1 - Overview of the building process**

Building OpenBSD from source involves a number of steps:

- Upgrading to the closest available binary.
- Fetching the appropriate source code.
- Building the new kernel and booting from it.
- Building "userland" ("make build").

There are a couple additional steps that some users may wish to perform, depending on the purpose of the build and if X is installed:

- Building a "release".
- Building X.

## **5.3.2 - Install or Upgrade to closest available binary**

The first step in building from source is to make sure you have the closest available binary installed. Use this table to look at where you are, where you wish to go, and what binary you should start with:

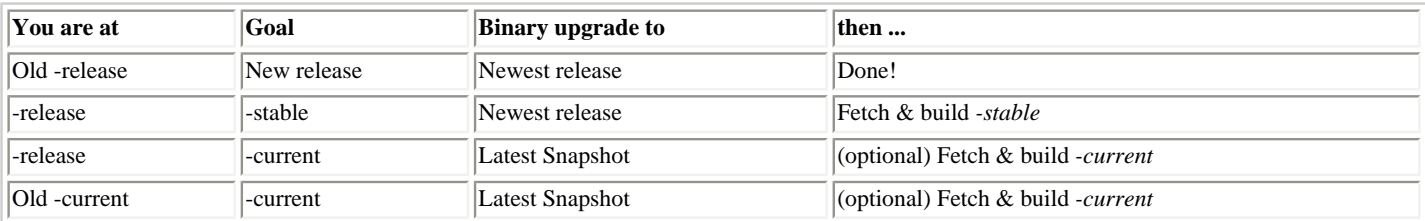

It is recommended that you install the binary by using the "Upgrade" option of the install media. If that is not possible, you can also unpack the binaries as described [here](http://www.openbsd.org/faq/upgrade36.html). Regardless, you must do the entire upgrade process, including creating any users or other /etc directory changes needed.

## **5.3.3 - Fetching the appropriate source code**

OpenBSD source is managed using the [CVS](http://www.cvshome.org/) content management system, and  $\cos(1)$  is used to pull a copy of the desired source to your local machine for compilation. This can be done by using an **[AnonCVS](http://www.openbsd.org/anoncvs.html)** server (a machine holding a publicly accessible copy of the entire CVS repository used by the OpenBSD project, or from a local CVS repository you maintain using [CVSup](http://www.openbsd.org/cvsup.html), or [CVSync,](http://www.openbsd.org/cvsync.html) available through [packages](#page-88-0). CVSup can also be used in a "checkout" mode, but that will not be covered here. If you have multiple machines you wish to maintain source code trees on, you may find it worth having a local CVS repository, created and maintained using CVSup or CVSync.

After deciding which [AnonCVS server](http://www.openbsd.org/anoncvs.html) you wish to use, you must "checkout" the source tree, after that, you then maintain the tree by running "updates", to pull updated files to your local tree.

The [CVS\(1\)](http://www.openbsd.org/cgi-bin/man.cgi?query=cvs&sektion=1) command has many options, some of them are *required* to checkout and update a useful tree. Other commands can cause a broken tree. Following and understanding directions here is important.

#### **Following** *-current*

In this case, we will assume we are using a public AnonCVS server, **anoncvs@anoncvs.example.org:/cvs**. We will also assume you are using [sh\(1\)](http://www.openbsd.org/cgi-bin/man.cgi?query=sh&sektion=1) as your command shell, if you are using a different shell, you will have to adjust some of these commands.

To checkout a *-current* CVS src tree, you can use the following:

```
 # cd /usr
 # export CVSROOT=anoncvs@anoncvs.example.org:/cvs
 # cvs -d$CVSROOT checkout -P src
```
Once you have a tree, you can update it at a later time:

```
 # cd /usr/src
 # export CVSROOT=anoncvs@anoncvs.example.org:/cvs
 # cvs -d$CVSROOT up -Pd
```
#### **Following** *-Stable*

If you wish to check out an alternative "branch" of the tree, such as the *-stable* branch, you will use the "-r" modifier to your checkout:

 # **cd /usr** # **export CVSROOT=anoncvs@anoncvs.example.org:/cvs** # **cvs -d\$CVSROOT checkout -rOPENBSD\_3\_6 -P src**

This will pull the src files from the OPENBSD\_3\_6 branch, which is also known as the "Patch branch" or ["-stable"](http://www.openbsd.org/stable.html). You would update the code similarly:

```
 # cd /usr/src
 # export CVSROOT=anoncvs@anoncvs.example.org:/cvs
 # cvs -d$CVSROOT up -rOPENBSD_3_6 -Pd
```
Actually, CVS is nice enough to stick a "Tag" in the checked out file system, so you don't have to remember the " rOPENBSD\_3\_6" part of the command line, it will remember this until you explicitly clear them or set a new tag by using the "- A" option to "update". However, it is probably better to provide too much info in your CVS command lines than too little.

While only the "src" tree has been shown so far, you will do the same steps for "XF4" and "ports". As all parts of OpenBSD must be kept in sync, all trees you use should be checked out and updated at the same time. You can combine the checkouts into one line (*-stable* shown):

# **cd /usr**

 # **export CVSROOT=anoncvs@anoncvs.example.org:/cvs** # **cvs -d\$CVSROOT checkout -rOPENBSD\_3\_6 -P src ports XF4**

However, updates must be done directory-by-directory.

At this point, whether you followed *-stable* or *-current* you should have a usable source tree. Be very careful which tree you grab -- it is easy to try to compile *-current* when aiming for *-stable*.

#### **Common CVS tips**

As indicated earlier, some options are mandatory to get a valid src tree in OpenBSD. The "-P" option above is one of those: It "prunes" (removes) directories that are empty. Over the years, directories have been created and deleted in the OpenBSD source tree, and sometimes the names of old directories are currently used as file names. Without the "-P" option, your tree WILL NOT successfully compile.

Much the same with the  $-d$  option on the 'update' command -- it creates new directories that may have been added to the tree since your initial checkout.

Experienced CVS users may wonder why the CVSROOT was specified and used in this example, as cvs(1) will record the CVS server's location in the checked out tree. This is correct, however there are enough times where one may need to override the default anoncvs server, many people recommend *always* specifying the repository explicitly. It is also worth noting that while the CVSROOT environment variable can be used directly by cvs(1), it is used only if nothing else overrides it (i.e., cvs(1) would have an error without it), whereas specifying it in the cvs(1) command line overrides all other values.

In this example, note that a -Pd is used as a parameter to the up command. This is another of those REQUIRED options, this will allow new directories that don't currently exist in your previous checkout to be created in the update process.

It is often useful to use a .cvsrc in your home directory to specify defaults for some of these options. An example .cvsrc file:

```
 $ more ~/.cvsrc
 cvs -q -danoncvs@anoncvs.example.org:/cvs
 diff -up
 update -Pd
 checkout -P
```
This file would cause  $\cos(1)$  to use the anoncvs@anoncvs.example.org:/cvs server, suppress usually unneeded output ("-q" is "quiet") for all operations, a "cvs up" command defaults to using the -Pd, a "cvs diff" defaults to providing "unified diffs" due to the "-u", and a "cvs checkout" will use the "-P" option. While this is convenient, if you forget this file exists, or try to run commands you got used to on a machine without this file, you will have problems.

### **5.3.4 - Building the kernel**

We will assume you wish to build a standard (GENERIC or GENERIC.MP) kernel here. Normally, this is what you want to do. Do *not* consider building a custom kernel if you have not mastered the standard building process.

Obviously, the kernel is a VERY hardware dependent portion of the system. The source for the kernel is in the /usr/src/sys directory. Some parts of the OpenBSD kernel code are used on all platforms, others are very specific to one processor or one architecture. If you look in the /usr/src/sys/arch/ directory, you may see some things that look a little confusing -- for example, there are mac68k, m68k and mvme68k directories. In this case, the mvme68k and mac68k systems both use the same processor, but the machines they are based on are very different, and thus require a very different kernel (there is much more to a computer's design than its processor!). However, parts of the kernel are common, those parts are kept in the m68k directory. If you are simply building a kernel, the base architecture directories like m68k are not anything for you to worry about, you will be working exclusively with the "compound architecture" directories, such as mvme68k.

Kernels are built based on kernel configuration files, which are located in the /usr/src/sys/arch/<your platform>/conf directory. Building the kernel consists of using the config( $8$ ) program to create and populate a kernel compile directory, which will end up in /usr/src/sys/arch/<your platform>/compile/<KernelName>. For this example, we will assume you are using the i386 platform:

```
# cd /usr/src/sys/arch/i386/conf
# config GENERIC
# cd ../compile/GENERIC
# make clean && make depend && make
     [...lots of output...]
# make install
```
Replace "i386" in the first line with your machine name. The [machine\(1\)](http://www.openbsd.org/cgi-bin/man.cgi?query=machine&sektion=1) command can tell you what your current machine name is, so an obvious generalization would be to use the command "cd /usr/src/sys/arch/`machine`/conf" instead on the first line.

At this point, reboot your machine to activate this new kernel. Note that the new kernel should be running before the next step, though if you have followed the [above](#page-46-0) advice about upgrading to the most recent available snapshot, it may not matter as much. Sometimes, however, APIs change, and the old kernel will be unable to run new applications, but the new kernel will generally support the old ones.

#### **Variation on above process: Read-only source tree**

Sometimes, you may wish to ensure your /usr/src/sys directory remains untouched. This can be done by using the following process:

```
$ cd /somewhere
$ cp /usr/src/sys/arch/i386/conf/GENERIC .
$ config -s /usr/src/sys -b . GENERIC
$ make clean && make depend && make
    ... lots of output ...
```
Note that you can build a kernel without root access, but you must have root to install the kernel.

### **5.3.5 - Building the userland**

There is a specific process used by OpenBSD. Processes used on other OSs you may have been familiar with will most likely not work on OpenBSD, and will get you laughed at when you ask why.

• Clear your /usr/obj directory and rebuild symbolic links:

```
# rm -rf /usr/obj/*
# cd /usr/src
# make obj
```
Note that the use of the /usr/objdirectory is mandatory. Failing to do this step before building the rest of the tree will likely leave your srctree in bad shape.

● Make sure all the appropriate directories are created.

# **cd /usr/src/etc && env DESTDIR=/ make distrib-dirs**

• Build the system:

```
# cd /usr/src
# make build
```
This compiles and installs all the "userland" utilities in the appropriate order. This is a fairly time consuming step -- a very fast machine may be able to complete it in well under an hour, a very slow machine may take many days. When this step is complete, you have newly compiled binaries in place on your system.

• If building *-current*: Update /dev and /etc, with the changes listed in [current.html.](http://www.openbsd.org/faq/current.html) If following -stable after a proper [upgrade process](http://www.openbsd.org/faq/upgrade36.html) or a install of the proper starting binary, this step is not needed or desired.

# **5.4 - Building a Release**

### **What is a "release", and why would I want to make one?**

A release is the complete set of files that can be used to install OpenBSD on another computer. If you have only one computer running OpenBSD, you really don't have any reason to make a release, as the above build process will do everything you need. An example use of the release process would be to build *-stable* on a fast machine, then make a release to be installed on all your other machines in your office.

The release process uses the binaries created in the /usr/obj directory in the building process above, so you must successfully complete the build first, and nothing must disturb the /usr/obj directory. A time where this might be a problem is if you use a [memory disk](http://www.openbsd.org/cgi-bin/man.cgi?query=mount_mfs&sektion=8) as your /usr/obj for a little extra performance in the build process, you would not want to reboot the computer between the "build" and "release" steps!

The release process requires two work directories, which we will call DESTDIR and RELEASEDIR. All the files that are part of a "clean" OpenBSD install will be copied to their proper place within the DESTDIR. They will then be tar(1)ed up and placed in the RELEASEDIR. At the end of the process, RELEASEDIR will hold the completed OpenBSD release. The release process will also use the /mnt location, so this should not be used by anything while the release process is running. For the purpose of example, we will use the DESTDIR of /usr/dest and the RELEASEDIR of /usr/rel.

The release process involves a couple utilities which are not in the base OpenBSD system, crunch and crunchgen(1), which are used to create a single executable file made up of many individual binaries. The name this single executable file is invoked by determines which component binary is run. This is how a number of individual program files are squeezed into the ramdisk kernel that exists on boot floppies and other boot media. *These utilities must be built before the release process is started.* They only need to be built and installed once, but as people often forget this step, and these programs build quickly, some people opt to just build crunch and crunchgen every time as part of the script they use to make a release.

You must have root privileges to make a release.

### **Doing a release**

First, if it has not been done on this machine, build crunch and crunchgen:

# **cd /usr/src/distrib/crunch && make obj depend all install**

Now, we define our DESTDIR and RELEASEDIR environment variables:

```
# export DESTDIR=/usr/dest
```

```
# export RELEASEDIR=/usr/rel
```
We now clear the DESTDIR and create the directories if needed:

```
# test -d ${DESTDIR} && mv ${DESTDIR} ${DESTDIR}.old && rm -rf ${DESTDIR}.old &
# mkdir -p ${DESTDIR} ${RELEASEDIR}
```
RELEASEDIR does not normally need to be empty before starting the release process, however, if there are changes in the release files or their

5 - Building the System from Source

names, old files may be left laying around. You may wish to also erase this directory before starting.

We now make the release itself:

# **cd /usr/src/etc** # **make release**

After the release is made, it is a good idea to check the release to make sure the tar files are matching what is in the DESTDIR. The output of this step should be very minimal.

```
# cd /usr/src/distrib/sets
# sh checkflist
```
You now have complete and checked release file sets in the RELEASEDIR. These files can now be used to install or upgrade OpenBSD on other machines.

The authoritative instructions on making a release are in  $release(8)$ .

## **5.5 - Building X**

X uses a different build process than the rest of the OpenBSD tree, as it is based on imake, rather than the standard  $\frac{make(1)}{nake(1)}$  process. One consequence of this is there is no "obj" directory, generated binaries end up being intermixed with the source code, which can cause problems (or at least, excessive output) with cvs(1). A solution to this problem is to use  $\frac{\text{Indir}(1)}{\text{Indir}(1)}$  to make a "shadow directory" consisting of symbolic links to the actual source directory for the XF4 tree.

**i386 only:** XF86Setup, used to configure XF3 servers on the i386 platform (and ONLY the i386 platform) requires the "tcl" and "tk" [packages](#page-88-0) be installed before building X (found in the ports tree at /usr/ports/lang/tcl/8.4/ and /usr/ports/x11/tk/8.4/. Installing the "tk" package will install "tcl" as a dependency). As usual, installing a package is much faster than installing these applications from source. Failing to install these packages before building X is somewhat frustrating, as the system will work for some time before erroring out.

To compile X using the "shadow directory" of /usr/Xbld, use the following steps, compiling and installing new binaries into the proper directories, follow these steps:

```
# rm -rf /usr/Xbld
# mkdir -p /usr/Xbld
# cd /usr/Xbld 
# lndir ../XF4
    [...lots of output...]
# make build
    [...lots of output...]
```
### **Making an X release**

This is similar to the main system release process. After successfully building X, you will define a DESTDIR and RELEASEDIR, with the same purposes as above. The RELEASEDIR can be the same directory as the main system RELEASEDIR, but DESTDIR will be erased and rebuilt in this process. If done carefully, this is not a problem, but using a separate DESTDIR may be "safer".

For this example, we will use a DESTDIR and RELEASEDIR of /usr/Xbld/dest and /usr/Xbld/rel, respectively. This must be done after the above build process.

```
# export DESTDIR=/usr/Xbld/dest
# export RELEASEDIR=/usr/Xbld/rel
# cd /usr/Xbld
# rm -rf dest
# mkdir dest rel
# make release
```
If you are planning on doing both a build and release of X, you can use a different make(1) target, "b-r", which will both do the build and then the release steps. The "b-r" target assumes DESTDIR and RELEASEDIR are the subdirectories "rel" and "dest" within your build subdirectory:

```
# rm -rf /usr/Xbld
# mkdir -p /usr/Xbld /usr/Xbld/dest /usr/Xbld/rel
# cd Xbld 
# lndir ../XF4
    [...lots of output...]
# make b-r
    [...lots of output...]
```
# **5.6 - Why do I need a custom kernel?**

Actually, you probably don't.

A custom kernel is a kernel built with a configuration file other than the provided GENERIC configuration file. A custom kernel can be based on  *release, -stable* or *-current* code, just as a GENERIC kernel can be. While compiling your own GENERIC kernel is supported by the OpenBSD team, compiling your own custom kernel is *not*.

The standard OpenBSD kernel configuration (GENERIC) is designed to be suitable for most people. More people have broken their system by trying to tweak their kernel than have improved system operation. There are some people that believe that you must customize your kernel and system for optimum performance, but this is not true for OpenBSD. Only the most advanced and knowledgeable users with the most demanding applications need to worry about a customized kernel or system.

Some reasons you might want or need to build a custom kernel:

- You really know what you are doing, and want to shoe-horn OpenBSD onto a computer with a small amount of RAM by removing device drivers you don't need.
- You really know what you are doing, and wish to remove default options or add options which may not have been enabled by default (and have good reason to do so).
- You really know what you are doing, and wish to enable experimental options.
- You really know what you are doing, and have a special need that is not met by GENERIC, and aren't going to ask why it doesn't work if something goes wrong.

Some reasons why you should not build a custom kernel:

- You do not need to, normally.
- You will not get a faster system.
- You are likely to make a less reliable machine.
- You will not get any support from developers.
- You will be expected to reproduce any problem with a GENERIC kernel before developers take any problem report seriously.
- Users and developers will laugh at you when you break your system.
- Custom compiler options usually do a better job of exposing compiler problems than improving system performance.

Removing device drivers may speed the boot process on your system, but can complicate recovery should you have a hardware problem, and is very often done wrong. Removing device drivers *will not* make your system run faster by any noticeable amount, though can produce a smaller kernel. Removing debugging and error checking can result in a measurable performance gain, but will make it impossible to troubleshoot a system if something goes wrong.

Again, developers will usually ignore bug reports dealing with custom kernels, unless the problem can be reproduced in a GENERIC kernel as well. You have been warned.

# **5.7 - Building a custom kernel**

It is assumed you have read the above, and really enjoy pain. It is also assumed that you have a goal that can not be achieved by either a Boot time configuration (UKC>) or by config(8)ing a GENERIC kernel. If both of these are not true, you should stick to using GENERIC. Really.

#### 5 - Building the System from Source

OpenBSD kernel generation is controlled by configuration files, which are located in the /usr/src/sys/arch/<arch>/conf/ directory by default. All architectures have a file, GENERIC, which is used to generate the standard OpenBSD kernel for that platform. There may also be other configuration files which are used to create kernels with different focuses, for example, for minimal RAM, diskless workstations, etc.

The configuration file is processed by  $\overline{config(8)}$ , which creates and populates a compilation directory in . . / compile, on a typical installation, that would be in /usr/src/sys/arch/<arch>/compile/. config(8) also creates a [Makefile](http://www.openbsd.org/cgi-bin/man.cgi?query=make&sektion=1), and other files required to successfully build the kernel.

Kernel Configuration Options are options that you add to your kernel configuration that place certain features into your kernel. This allows you to have exactly the support you want, without having support for unneeded devices. There are a multitude of options that allow you to customize your kernel. Here we will go over only some of them, those that are most commonly used. Check the [options\(4\)](http://www.openbsd.org/cgi-bin/man.cgi?query=options&sektion=4) man page for a complete list of options, and as these change from time to time, you should make sure you use a man page for the same version of OpenBSD you are building. You can also check the example configuration files that are available for your architecture.

Do not add, remove, or change options in your kernel unless you actually have a reason to do so! Do not edit the GENERIC configuration **file!!** The only kernel configuration which is supported by the OpenBSD team is the GENERIC kernel, the combination of the options in /usr/src/sys/arch/<arch>/conf/GENERIC and /usr/src/sys/conf/GENERIC *as shipped by the OpenBSD team* (i.e., NOT edited). Reporting a problem on a customized kernel will almost always result in you being told to try to reproduce the problem with a GENERIC kernel. Not all options are compatible with each other, and many options are required for the system to work. There is no guarantee that just because you manage to get a custom kernel compiled that it will actually run. There is no guarantee that a kernel that can be "config(1)ed" can be built.

You can see the platform-specific configuration files here:

- alpha Kernel Configuration Files
- [i386 Kernel Configuration files](http://www.openbsd.org/cgi-bin/cvsweb/src/sys/arch/i386/conf/)
- [macppc Kernel Configuration files](http://www.openbsd.org/cgi-bin/cvsweb/src/sys/arch/macppc/conf/)
- [sparc Kernel Configuration Files](http://www.openbsd.org/cgi-bin/cvsweb/src/sys/arch/sparc/conf/)
- [sparc64 Kernel Configuration Files](http://www.openbsd.org/cgi-bin/cvsweb/src/sys/arch/sparc64/conf/)
- [vax Kernel Configuration Files](http://www.openbsd.org/cgi-bin/cvsweb/src/sys/arch/vax/conf/)
- [hppa Kernel Configuration Files](http://www.openbsd.org/cgi-bin/cvsweb/src/sys/arch/hppa/conf/)
- [Other Arch's](http://www.openbsd.org/cgi-bin/cvsweb/src/sys/arch/)

Look closely at these files and you will notice a line near the top similar to:

include "../../../conf/GENERIC"

This means that it is referencing another configuration file, one that stores platform-independent options. When creating your Kernel Config, be sure to look through [sys/conf/GENERIC](http://www.openbsd.org/cgi-bin/cvsweb/src/sys/conf/GENERIC).

Kernel configuration options should be placed in your kernel configuration file in the format of:

option *name*

or

option name=value

For example, to place option "DEBUG" in the kernel, add a line like this:

option DEBUG

Options in the OpenBSD kernel are translated into compiler preprocessor options, therefore an option like DEBUG would have the source compiled with option -DDEBUG, which is equivalent to doing a #define DEBUG throughout the kernel.

Sometimes, you may wish to disable an option that is already defined, typically in the "src/sys/conf/GENERIC" file. While you could modify a copy of that file, a better choice would be to use the *rmoption* statement. For example, if you really wanted to disable the in-kernel debugger (*not* 

*recommended!*), you would add a line such as:

rmoption DDB

in your kernel configuration file. option DDB is defined in src/sys/conf/GENERIC, but the above rmoption line deactivates it.

Once again, please see [options\(4\)](http://www.openbsd.org/cgi-bin/man.cgi?query=options&sektion=4) for more information about the specifics of these options. Also note that many of the options also have their own manual pages -- always read everything available about an option before adding or removing it from your kernel.

### **Building a custom kernel**

In this case, we will build a kernel that supports the [boca\(4\)](http://www.openbsd.org/cgi-bin/man.cgi?query=boca&sektion=4) ISA multi-port serial card. This card is not in the GENERIC kernel, due to conflicts with other drivers. Another common reason to make a custom kernel would be to use RAIDframe, which is too large to have in the stock kernel. There are two common ways to make a custom kernel: copy the GENERIC config file to another name and edit it, or create a "wrapper" file that "includes" the standard GENERIC kernel and any options you need that aren't in GENERIC. In this case, our wrapper file looks like this:

```
include "arch/i386/conf/GENERIC"
boca0 at isa? port 0x100 irq 10 # BOCA 8-port serial cards
pccom* at boca? slave ?
```
The two lines regarding the boca(4) card are copied from the commented out lines in GENERIC, with the IRQ adjusted as needed. The advantage to using this "wrapper" file is any unrelated changes in GENERIC are updated automatically with any other source code update. The disadvantage is one can not remove devices (though in general, that's a bad idea, anyway).

Another way to generate a custom kernel is to make a copy of the standard GENERIC, giving it another name, then editing it as needed. The disadvantage to this is later updates to the GENERIC configuration file have to be merged into your copy, or you have to remake your configuration file.

In either event, after making your custom kernel configuration file, use config(8) and make the kernel as documented above.

Full instructions for creating your own custom kernel are in the [afterboot\(8\)](http://www.openbsd.org/cgi-bin/man.cgi?query=afterboot&sektion=8#COMPILING+A) man page.

# **5.8 - Boot-Time Configuration**

Sometimes when booting your system you might notice that the kernel finds your device but maybe at the wrong IRQ. And maybe you need to use this device right away. Well, without rebuilding the kernel you can use OpenBSD's boot time kernel configuration. This will only correct your problem for one time. If you reboot, you will have to repeat this procedure. So, this is only meant as a temporary fix, and you should correct the problem using config(8). Your kernel does however need **option BOOT\_CONFIG** in the kernel, which GENERIC does have.

Most of this document can be found in the man page [boot\\_config\(8\).](http://www.openbsd.org/cgi-bin/man.cgi?query=boot_config&sektion=8)

To boot into the User Kernel Config, or UKC, use the -c option at boot time.

boot> **boot hd0a:/bsd -c**

Or whichever kernel it is you want to boot. Doing this will bring up a UKC prompt. From here you can issue commands directly to the kernel specifying devices you want to change or disable or even enable.

Here is a list of common commands in the UKC.

- add **device** Add a device through copying another
- change **devno | device**  Modify one or more devices
- disable **devno | device**  Disable one or more devices
- enable **devno | device**  Enable one or more devices
- find **devno | device**  Find one or more devices
- help Short summary of these commands
- list List ALL known devices
- exit/quit Continue Booting
- show **[attr [val]]** Show devices with an attribute and optional with a specified value

Once you have your kernel configured, use quit or exit and continue booting. After doing so, you should make the change permanent in your kernel image, as described in Using config(8) to change your kernel.

# **5.9 - Using config(8) to change your kernel**

The **-e** and **-u** options with [config\(8\)](http://www.openbsd.org/cgi-bin/man.cgi?query=config&sektion=8) can be extremely helpful and save wasted time compiling your kernel. The **-e** flag allows you to enter the UKC or User Kernel Config on a running system. These changes will then take place on your next reboot. The **-u** flag tests to see if any changes were made to the running kernel during boot, meaning you used **boot -c** to enter the UKC while booting your system.

The following example shows the disabling of the ep\* devices in the kernel. For safety's sake you must use the **-o** option which writes the changes out to the file specified. For example : **config -e -o bsd.new /bsd** will write the changes to bsd.new. The example doesn't use the **-o** option, therefore changes are just ignored, and not written back to the kernel binary. For more information pertaining to error and warning messages read the [config\(8\)](http://www.openbsd.org/cgi-bin/man.cgi?query=config&sektion=8) man page.

```
$ sudo config -e /bsd
OpenBSD 3.6 (GENERIC) #59: Fri Sep 17 12:32:57 MDT 2004
    deraadt@i386.openbsd.org:/usr/src/sys/arch/i386/compile/GENERIC
warning: no output file specified
Enter 'help' for information
ukc> ?
        help Command help list
       add dev add a device
       base 8|10|16 Base on large numbers
        change devno|dev Change device
       disable attr val|devno|dev Disable device
        enable attr val|devno|dev Enable device
       find devno devno device
       list L List configuration
       lines count \qquad # of lines per page
       show [attr [val]] Show attribute
        exit Exit, without saving changes
        quit Quit, saving current changes
 timezone [mins [dst]] Show/change timezone
 nmbclust [number] Show/change NMBCLUSTERS
 cachepct [number] Show/change BUFCACHEPERCENT
 nkmempg [number] Show/change NKMEMPAGES
       shmseg [number] Show/change SHMSEG
       shmmaxpgs [number] Show/change SHMMAXPGS
ukc> list
  0 audio* at sb0|sb*|gus0|pas0|sp0|ess*|wss0|wss*|ym*|eap*|eso*|sv*|neo*|cmpci*
|clcs*|clct*|auich*|autri*|auvia*|fms*|uaudio*|maestro*|esa*|yds*|emu* flags 0x0
  1 midi* at sb0|sb*|opl*|opl*|opl*|opl*|ym*|mpu*|autri* flags 0x0
  2 nsphy* at aue*|xe*|ef*|gx*|stge*|bge*|nge*|sk*|ste*|sis*|sf*|wb*|tx*|tl*|vr*
|ne0|ne1|ne2|ne*|ne*|ne*|dc*|dc*|rl*|fxp*|fxp*|xl*|xl*|ep0|ep0|ep0|ep*|ep*|ep*|ep*|ep* phy -1 flags 0x0
  3 nsphyter* at aue*|xe*|ef*|gx*|stge*|bge*|nge*|sk*|ste*|sis*|sf*|wb*|tx*|tl*|
vr*|ne0|ne1|ne2|ne*|ne*|ne*|dc*|dc*|rl*|fxp*|fxp*|xl*|xl*|ep0|ep0|ep0|ep*|ep*|ep
*|ep*|ep* phy -1 flags 0x0
  4 qsphy* at aue*|xe*|ef*|gx*|stge*|bge*|nge*|sk*|ste*|sis*|sf*|wb*|tx*|tl*|vr*
|ne0|ne1|ne2|ne*|ne*|ne*|dc*|dc*|rl*|fxp*|fxp*|x1*|x1*|ep0|ep0|ep0|ep*|ep*|ep*|ep*|ep*|ep* phy -1 flags 0x0
  5 inphy* at aue*|xe*|ef*|gx*|stge*|bge*|nge*|sk*|ste*|sis*|sf*|wb*|tx*|tl*|vr*
|ne0|ne1|ne2|ne*|ne*|ne*|dc*|dc*|rl*|fxp*|fxp*|x1*|x1*|ep0|ep0|ep0|ep*|ep*|ep*|ep*|ep*|ep* phy -1 flags 0x0
  6 iophy* at aue*|xe*|ef*|gx*|stge*|bge*|nge*|sk*|ste*|sis*|sf*|wb*|tx*|tl*|vr*
|ne0|ne1|ne2|ne*|ne*|ne*|dc*|dc*|rl*|fxp*|fxp*|xl*|xl*|ep0|ep0|ep0|ep*|ep*|ep*|ep*|ep* phy -1 flags 0x0
  7 eephy* at aue*|xe*|ef*|gx*|stge*|bge*|nge*|sk*|ste*|sis*|sf*|wb*|tx*|tl*|vr*
|ne0|ne1|ne2|ne*|ne*|ne*|dc*|dc*|rl*|fxp*|fxp*|xl*|xl*|ep0|ep0|ep0|ep*|ep*|ep*|e
```

```
p*|ep* phy -1 flags 0x0
   8 exphy* at aue*|xe*|ef*|gx*|stge*|bge*|nge*|sk*|ste*|sis*|sf*|wb*|tx*|tl*|vr*
|ne0|ne1|ne2|ne*|ne*|ne*|dc*|dc*|rl*|fxp*|fxp*|xl*|xl*|ep0|ep0|ep0|ep*|ep*|ep*|ep*|ep* phy -1 flags 0x0
[...snip...]
ukc> disable ep
 67 ep0 disabled
 68 ep* disabled
 69 ep* disabled
155 ep0 disabled
156 ep0 disabled
157 ep* disabled
158 ep* disabled
210 ep* disabled
ukc> quit
not forced
```
In the above example, all ep\* devices are disabled in the kernel and will not be probed. In some situations where you have used the UKC during boot, via **boot -c**, you will need these changes to be written out permanently. To do this you need to use the **-u** option. In the following example, the computer was booted into the UKC and the wi(4) device was disabled. Since changes made with boot -c are NOT permanent, these changes must be written out. This example writes the changes made from boot -c into a new kernel binary bsd.new.

```
$ sudo config -e -u -o bsd.new /bsd
OpenBSD 3.6 (GENERIC) #59: Fri Sep 17 12:32:57 MDT 2004
     deraadt@i386.openbsd.org:/usr/src/sys/arch/i386/compile/GENERIC
Processing history...
105 wi* disabled
106 wi* disabled
Enter 'help' for information
ukc> quit
```
## **5.10 - Getting more verbose output during boot**

Getting more verbose output can be very helpful when trying to debug problems when booting. If you have a problem wherein your boot floppy won't boot and need to get more information, simply reboot. When you get to the "boot>" prompt, boot with boot -c. This will bring you into the UKC>, then do:

```
UKC> verbose
autoconf verbose enabled
UKC> quit
```
Now you will be given extremely verbose output upon boot.

# **5.11 - Common problems, tips and questions when compiling and building**

### **5.11.1 - The build stopped with a "Signal 11" error**

Building OpenBSD and other programs from source is a task which pushes hardware harder than most others, making intensive use of CPU, disk and memory. As a result, if you have hardware which has a problem, the most likely time for that problem to appear is during a build. Signal 11 failures are typically caused by hardware problems, very often memory problems, but can also be CPU, main board, or heat issues. Your system may actually be very stable otherwise, but unable to compile programs.

You will probably find it best to repair or replace the components that are causing trouble, as problems may show themselves in other ways in the future. If you have hardware which you really wish to use and causes you no other problem, simply install a snapshot or a release.

For much more information, see the [Sig11 FAQ.](http://www.bitwizard.nl/sig11/)

## **5.11.2 - "make build" fails with "cannot open output file snake: is a directory"**

This is the result of two separate errors:

- You did not fetch or update your CVS tree properly. When doing a CVS checkout operation, you must use the "-P" option, when you update your source tree with CVS, you must use " $-Pd$ " options to  $\frac{cvs(1)}{s}$ , as documented above. These options make sure new directories are added and removed from the tree as OpenBSD evolves.
- **You did not properly create the obj directory before your build.** Building the tree without a /usr/obj directory is not supported.

It is important to carefully follow the instructions when fetching and building your tree.

## **5.11.3 - My IPv6-less system doesn't work!**

Yes. Please do not make modifications to the base system that you don't understand the implications of. One "little" change in the kernel can have very large impact to the entire rest of the system. Please re-read this.

### **5.11.4 - Oops! I forgot to make the /usr/obj directory first!**

By doing a "make build" before doing a "make obj", you will end up with the object files scattered in your /usr/src directory. This is a bad thing. If you wish to try to avoid refetching your entire src tree again, you can try the following to clean out obj files:

```
 # cd /usr/src
 # find . -type l -name obj | xargs rm
 # make cleandir
 # rm -rf /usr/obj/*
 # make obj
```
### **5.11.5 - Tip: Put /usr/obj on its own partition**

If you build often, you may find it faster to put /usr/obj on its own partition. The benefit is simple, it is typically faster to:

```
 # umount /usr/obj
 # newfs YourObjPartition
 # mount /usr/obj
```
than to "rm -rf /usr/obj/\*".

### **5.11.6 - How do I not build parts of the tree?**

Sometimes, you may wish to not build certain parts of the tree, typically because you have installed a replacement for an included application from packages, or wish to make a "smaller" release for whatever reason. The solution to this is to use the SKIPDIR option of [/etc/mk.conf.](http://www.openbsd.org/cgi-bin/man.cgi?query=mk.conf&sektion=5)

Note: it is possible to make a broken system this way. The results of this option are not supported by the OpenBSD project.

### **5.11.7 - Where can I learn more about the build process?**

Here are some other resources:

- $\bullet$  release $(8)$
- $\bullet$  [afterboot\(8\)](http://www.openbsd.org/cgi-bin/man.cgi?query=afterboot&sektion=8#COMPILING+A)
- $\bullet$  [mk.conf\(5\)](http://www.openbsd.org/cgi-bin/man.cgi?query=mk.conf&sektion=5)
- [/usr/src/Makefile](http://www.openbsd.org/cgi-bin/cvsweb/src/Makefile)
- [Patch Branches](http://www.openbsd.org/stable.html) (*-stable*)
- <span id="page-59-0"></span>• (for X) /usr/X11R6/README on your installed system

## **5.11.8 - I didn't see any snapshots on the FTP site. Where did they go?**

Snapshots may be removed as they become old (or no longer relevant) or near the time of a new *-release*.

### **5.11.9 - How do I bootstrap a newer version of the compiler (gcc)?**

You should really just install the latest snapshot.

OpenBSD now supports two compilers in-tree, gcc v3.3.5 used by most platforms, but also gcc v2.95.3 used by a few platforms which haven't been converted yet, or may never be converted due to lack of gcc3 support or poor gcc3 performance.

The two compilers are in different parts of the tree:

- gcc3: /usr/src/gnu/usr.bin/gcc
- gcc2: /usr/src/gnu/egcs/gcc

Because upgrading a compiler is a bit of a chicken-and-egg problem, changes to the in-tree compiler require a little extra attention. You have to build the compiler twice -- the first build produces a compiler that generates new code but runs with code generated by the old compiler, the second build makes it a completely new compiler. In general, you'll want to perform the following procedure:

```
 If your platform uses gcc 2.95.3:
    # rm -r /usr/obj/gnu/egcs/gcc/*
    # cd /usr/src/gnu/egcs/gcc
    - or - If your platform uses gcc 3.3.5:
    # rm -r /usr/obj/gnu/usr.bin/gcc/*
    # cd /usr/src/gnu/usr.bin/gcc
 Common build procedure for v3.3.5 or v2.95.3
 # make -f Makefile.bsd-wrapper clean
 # make -f Makefile.bsd-wrapper obj
 # make -f Makefile.bsd-wrapper depend
 # make -f Makefile.bsd-wrapper
 # make -f Makefile.bsd-wrapper install
 # make -f Makefile.bsd-wrapper clean
 # make -f Makefile.bsd-wrapper depend
 # make -f Makefile.bsd-wrapper
 # make -f Makefile.bsd-wrapper install
```
And then run a normal make build.

### **5.11.10 - What is the best way to update /etc, /var, and /dev?**

As a policy, software in the OpenBSD tree does not modify files in /etc automatically. This means it is *always* up to the administrator to make the necessary modifications there. Upgrades are no exception. To update files in these directories, first determine what changes have occurred to the base (distribution) files, and then manually reapply these changes.

For example, to see the files in the tree that have changed most recently, do a:

```
 # cd /usr/src/etc
 # ls -lt |more
```
To see all the changes in /etc between arbitrary versions of OpenBSD, you can use [CVS.](http://www.openbsd.org/anoncvs.html) For example, to see the changes between 3.5 and 3.6, do a:

```
 # cd /usr/src/etc
 # cvs diff -u -rOPENBSD_3_5 -rOPENBSD_3_6
```
To see the changes between 3.6 and *-current* ("HEAD"), use:

```
 # cd /usr/src/etc
 # cvs diff -u -rOPENBSD_3_6 -rHEAD
```
The [/dev/MAKEDEV](http://www.openbsd.org/cgi-bin/man.cgi?query=MAKEDEV&sektion=8) script is not updated automatically as part of the make build process, however it is installed as as part of a binary upgrade. As a general rule, it is a good idea to copy (if needed) and run this script from your source tree when performing an upgrade:

```
 # cd /dev
 # cp /usr/src/etc/etc.`machine`/MAKEDEV ./
 # ./MAKEDEV all
```
Once you have identified the changes, reapply them to your local tree, preserving any local configuration you may have done.

Typical /etc changes to watch out for between releases include:

- Additions to /etc/protocols and /etc/services
- New sysctls (see /etc/sysctl.conf)
- Changes to the default cron jobs. See /etc/daily, /etc/weekly, /etc/monthly, and /etc/security
- All rc scripts, including netstart
- Device changes, see above
- File hierarchy changes in /etc/mtree, see below
- New users (/etc/passwd) and groups (/etc/group)

These changes are summarized in [upgrade36.html](http://www.openbsd.org/faq/upgrade36.html) (for going to 3.6-release) or [current.html](http://www.openbsd.org/faq/current.html) (for going to *-current*).

#### **5.11.11 - Is there an easy way to make all the file hierarchy changes?**

From time to time, files or directories are added to, or removed from the file [hierarchy](http://www.openbsd.org/cgi-bin/man.cgi?query=hier&sektion=7). Also, ownership information for portions of the filesystem may change. An easy way to ensure that your file hierarchy is up-to-date is to use the [mtree\(8\)](http://www.openbsd.org/cgi-bin/man.cgi?query=mtree&sektion=8) utility.

First, fetch the latest source, then do the following:

```
 # cd /usr/src/etc/mtree
 # install -c -o root -g wheel -m 600 special /etc/mtree
 # install -c -o root -g wheel -m 444 4.4BSD.dist /etc/mtree
 # mtree -qdef /etc/mtree/4.4BSD.dist -p / -u
```
Your file hierarchy should now be up to date.

[\[FAQ Index\]](#page-0-0) [\[To Section 4 - Installation Guide\]](#page-21-0) [\[To Section 6 - Networking\]](#page-62-1)

[www@openbsd.org](mailto:www@openbsd.org) \$OpenBSD: faq5.html,v 1.118 2005/04/19 01:00:00 nick Exp \$

<span id="page-62-1"></span>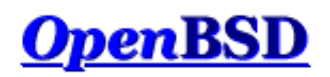

[\[FAQ Index\]](#page-0-0) [\[To Section 5 - Building the System from Source\]](#page-46-0) [\[To Section 7 - Keyboard and Display Controls\]](#page-78-0)

# **6 - Networking**

### **Table of Contents**

- [6.1 Before we go any further](#page-62-2)
- [6.2 Initial network setup](#page-62-0)
- [6.3 How do I filter and firewall with OpenBSD?](#page-65-0)
- [6.4 Dynamic Host Configuration Protocol \(DHCP\)](#page-65-1)
- [6.5 Point to Point Protocol](#page-67-0)
- [6.6 Tuning networking parameters](#page-69-0)
- $\bullet$  [6.7 Using NFS](#page-69-1)
- [6.9 Setting up a bridge with OpenBSD](#page-71-0)
- [6.10 How do I boot using PXE?](#page-72-0)
- [6.11 The Common Address Redundancy Protocol \(CARP\)](#page-74-0)
- [6.12 Using OpenNTPD](#page-76-0)
- [6.13 What are my wireless networking options?](#page-76-1)

## <span id="page-62-2"></span>**6.1 - Before we go any further**

For the bulk of this document, it helps if you have read and at least partially understood the [Kernel Configuration and Setup](#page-46-0) section of the FAQ, and the [ifconfig\(8\)](http://www.openbsd.org/cgi-bin/man.cgi?query=ifconfig&sektion=8) and [netstat\(1\)](http://www.openbsd.org/cgi-bin/man.cgi?query=netstat&sektion=1) man pages.

If you are a network administrator, and you are setting up routing protocols, if you are using your OpenBSD box as a router, if you need to go in depth into IP networking, you really need to read *Understanding IP Addressing*. This is an excellent document. "Understanding IP Addressing" contains fundamental knowledge to build upon when working with IP networks, especially when you deal with or are responsible for more than one network.

If you are working with applications such as web servers, ftp servers, and mail servers, you may benefit greatly by [reading the RFCs.](http://www.rfc-editor.org/rfc.html) Most likely, you can't read all of them. Pick some topics that you are interested in, or that you use in your network environment. Look them up, find out how they are intended to work. The RFCs define many (thousands of) standards for protocols on the Internet and how they are supposed to work.

## <span id="page-62-0"></span>**6.2 - Initial Network Setup**

#### **6.2.1 - Identifying and Setting Up Your Network Interfaces**

To start off, you must first identify your network interface. In OpenBSD, interfaces are named for the type of card, not for the type of connection. You can see your network card get initialized during the booting process, or after the booting process using the [dmesg\(8\)](http://www.openbsd.org/cgi-bin/man.cgi?query=dmesg&sektion=8) command. You also have the chance of seeing your network interface using the [ifconfig\(8\)](http://www.openbsd.org/cgi-bin/man.cgi?query=ifconfig&sektion=8) command. For example, here is the output of dmesg for a Intel Fast Ethernet network card, which uses the device name fxp.

fxp0 at pci0 dev 10 function 0 "Intel 82557" rev 0x0c: irq 5, address 00:02:b3:2b:10:f7 inphy0 at fxp0 phy 1: i82555 10/100 media interface, rev. 4

If you don't know what your device name is, please look at the [supported hardware list](http://www.openbsd.org/plat.html) for your platform. You will find a list of many common card names and their OpenBSD device names here. Combine the short alphabetical device name (such as fxp) with a number assigned by the kernel and you have an interface name (such as fxp0).

You can find out what network interfaces have been identified by using the [ifconfig\(8\)](http://www.openbsd.org/cgi-bin/man.cgi?query=ifconfig&sektion=8) utility. The following command will show all network interfaces on a system. This sample output shows us only one physical ethernet interface, an  $f(x)$ .

#### \$ **ifconfig -a**

#### 6 - Networking

```
lo0: flags=8049<UP,LOOPBACK,RUNNING,MULTICAST> mtu 33224
         inet 127.0.0.1 netmask 0xff000000
         inet6 ::1 prefixlen 128
         inet6 fe80::1%lo0 prefixlen 64 scopeid 0x5
lo1: flags=8008<LOOPBACK,MULTICAST> mtu 33224
fxp0: flags=8843<UP,BROADCAST,RUNNING,SIMPLEX,MULTICAST> mtu 1500
         address: 00:04:ac:dd:39:6a
         media: Ethernet autoselect (100baseTX full-duplex)
         status: active
         inet 10.0.0.38 netmask 0xffffff00 broadcast 10.0.0.255
         inet6 fe80::204:acff:fedd:396a%fxp0 prefixlen 64 scopeid 0x1
pflog0: flags=0<> mtu 33224
pfsync0: flags=0<> mtu 2020
sl0: flags=c010<POINTOPOINT,LINK2,MULTICAST> mtu 296
sl1: flags=c010<POINTOPOINT,LINK2,MULTICAST> mtu 296
ppp0: flags=8010<POINTOPOINT,MULTICAST> mtu 1500
ppp1: flags=8010<POINTOPOINT,MULTICAST> mtu 1500
tun0: flags=10<POINTOPOINT> mtu 3000
tun1: flags=10<POINTOPOINT> mtu 3000
enc0: flags=0<> mtu 1536
bridge0: flags=0<> mtu 1500
bridge1: flags=0<> mtu 1500
vlan0: flags=0<> mtu 1500
         address: 00:00:00:00:00:00
vlan1: flags=0<> mtu 1500
         address: 00:00:00:00:00:00
gre0: flags=9010<POINTOPOINT,LINK0,MULTICAST> mtu 1450
carp0: flags=0<> mtu 1500
carp1: flags=0<> mtu 1500
gif0: flags=8010<POINTOPOINT,MULTICAST> mtu 1280
gif1: flags=8010<POINTOPOINT,MULTICAST> mtu 1280
gif2: flags=8010<POINTOPOINT,MULTICAST> mtu 1280
gif3: flags=8010<POINTOPOINT,MULTICAST> mtu 1280
```
As you can see here, if config(8) gives us a lot more information than we need at this point. But, it still allows us to see our interface. In the above example, the interface card is already configured. This is obvious because an IP network is already configured on fxp0, hence the values "inet 10.0.0.38 netmask 0xffffff00 broadcast 10.0.0.255". Also, the **UP** and **RUNNING** flags are set.

Finally, you will notice several other interfaces come enabled by default. These are virtual interfaces that serve various functions. The following manual pages describe them:

- [lo](http://www.openbsd.org/cgi-bin/man.cgi?query=lo&sektion=4) Loopback Interface
- [pflog](http://www.openbsd.org/cgi-bin/man.cgi?query=pflog&sektion=4)  Packet Filter Logging Interface
- [sl](http://www.openbsd.org/cgi-bin/man.cgi?query=sl&sektion=4) SLIP Network Interface
- [ppp](http://www.openbsd.org/cgi-bin/man.cgi?query=ppp&sektion=4) Point to Point Protocol
- [tun](http://www.openbsd.org/cgi-bin/man.cgi?query=tun&sektion=4) Tunnel Network Interface
- [enc](http://www.openbsd.org/cgi-bin/man.cgi?query=enc&sektion=4) Encapsulating Interface
- [bridge](http://www.openbsd.org/cgi-bin/man.cgi?query=bridge&sektion=4)  Ethernet Bridge Interface
- [vlan](http://www.openbsd.org/cgi-bin/man.cgi?query=vlan&sektion=4)  IEEE 802.1Q Encapsulation Interface
- [gre](http://www.openbsd.org/cgi-bin/man.cgi?query=gre&sektion=4) GRE/MobileIP Encapsulation Interface
- [gif](http://www.openbsd.org/cgi-bin/man.cgi?query=gif&sektion=4)  Generic IPv4/IPv6 Tunnel Interface
- [carp](http://www.openbsd.org/cgi-bin/man.cgi?query=carp&sektion=4)  Common Address Redundancy Protocol Interface

If you don't have your interface configured, the first step is to create the */etc/hostname.xxx* file, where the name of your interface will take the place of "xxx". From the information in the examples above, the name would be */etc/hostname.fxp0*. The layout of this file is simple:

address\_family address netmask broadcast [other options]

(Much more detail about the format of this file can be found in the [hostname.if\(5\)](http://www.openbsd.org/cgi-bin/man.cgi?query=hostname.if&sektion=5) man page.)

A typical interface configuration file, configured for an IPv4 address, would look like this:

\$ **cat /etc/hostname.fxp0** inet 10.0.0.38 255.255.255.0 NONE

You could also specify media types for Ethernet, say, if you wanted to force 100baseTX full-duplex mode.

inet 10.0.0.38 255.255.255.0 NONE media 100baseTX mediaopt full-duplex

(Of course, you should never force full duplex mode unless both sides of the connection are set to do this! In the absence of special needs, media settings should be excluded.)

Or, you may want to use special flags specific to a certain interface. The format of the hostname file doesn't change much!

```
$ cat /etc/hostname.vlan0
inet 172.21.0.31 255.255.255.0 NONE vlan 2 vlandev fxp1
```
The next step from here is to setup your default gateway. To do this, simply put the IP of your gateway in the file */etc/mygate*. This will allow for your gateway to be set upon boot. From here you should setup your nameservers, and your /etc/hosts file (see the [hosts\(5\)](http://www.openbsd.org/cgi-bin/man.cgi?query=hosts&sektion=5) man page). To setup your nameservers, you will create a file called */etc/resolv.conf*. You can read more about the format of this file in the [resolv.conf\(5\)](http://www.openbsd.org/cgi-bin/man.cgi?query=resolv.conf&sektion=5) man page. If you are using DHCP, you'll want to read [6.4 - DHCP](#page-65-1) taking note of [resolv.conf.tail\(5\)](http://www.openbsd.org/cgi-bin/man.cgi?query=resolv.conf.tail&sektion=5). But for standard usage, here is an example.

In this example your domain servers are 125.2.3.4 and 125.2.3.5. You also belong in the domain "example.com".

```
$ cat /etc/resolv.conf
search example.com
nameserver 125.2.3.4
nameserver 125.2.3.5
lookup file bind
```
From here, you can either reboot or run the **/etc/netstart** script. You can do this by simply typing (as root):

```
# sh /etc/netstart
writing to routing socket: File exists
add net 127: gateway 127.0.0.1: File exists
writing to routing socket: File exists
add net 224.0.0.0: gateway 127.0.0.1: File exists
```
Notice that a few errors were produced. By running this script, you are reconfiguring things which are already configured. As such, some routes already exist in the kernel routing table. From here your system should be up and running. Again, you can check to make sure that your interface was setup correctly with [ifconfig\(8\).](http://www.openbsd.org/cgi-bin/man.cgi?query=ifconfig&sektion=8) You can also check your routes via [netstat\(1\)](http://www.openbsd.org/cgi-bin/man.cgi?query=netstat&sektion=1) or [route\(8\)](http://www.openbsd.org/cgi-bin/man.cgi?query=route&sektion=8). If you are having routing problems, you may want to use the -n flag to route(8) which prints the IP addresses rather than doing a DNS lookup and displaying the hostname. Here is an example of viewing your routing tables using both programs.

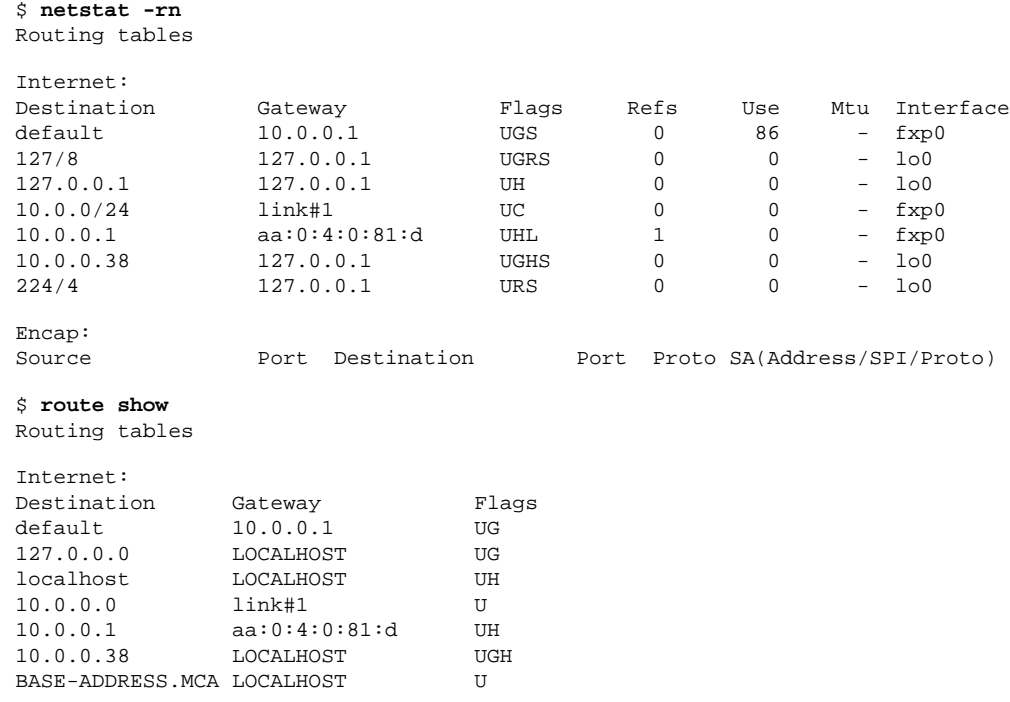

#### **6.2.2 - Setting up your OpenBSD box as a Gateway**

This is the basic information you need to set up your OpenBSD box as a gateway (also called a router). If you are using OpenBSD as a router on the Internet, we suggest that you also read the Packet Filter setup instructions below to block potentially malicious traffic. Also, due to the low availability of [IPv4](http://www.openbsd.org/cgi-bin/man.cgi?query=ip&sektion=4) addresses from network service providers and regional registries, you may want to look at Network Address Translation for information on conserving your IP address space.

The GENERIC kernel already has the ability to allow IP Forwarding, but needs to be turned on. You should do this using the [sysctl\(8\)](http://www.openbsd.org/cgi-bin/man.cgi?query=sysctl&sektion=8) utility. To change this permanently you should edit the file [/etc/sysctl.conf](http://www.openbsd.org/cgi-bin/man.cgi?query=sysctl.conf&sektion=5) to allow for IP Forwarding. To do so add this line in that configuration file.

```
net.inet.ip.forwarding=1
```
To make this change without rebooting you would use the [sysctl\(8\)](http://www.openbsd.org/cgi-bin/man.cgi?query=sysctl&sektion=8) utility directly. Remember though that this change will no longer exist after a reboot, and needs to be run as root.

```
# sysctl net.inet.ip.forwarding=1
net.inet.ip.forwarding: 0 -> 1
```
Now modify the routes on the other hosts on both sides. There are many possible uses of OpenBSD as a router by using software such as OpenBSD's own [OpenBGPD](http://www.openbgpd.org/), [routed\(8\),](http://www.openbsd.org/cgi-bin/man.cgi?query=routed&sektion=8) [mrtd,](http://www.mrtd.net/) [zebra](http://www.zebra.org/), and [quagga.](http://www.quagga.net/) OpenBSD has support in the ports collection for zebra, quagga, and mrtd. OpenBGPD and routed are installed as part of the base system. OpenBSD supports several T1, HSSI, ATM, FDDI, Ethernet, and serial (PPP/SLIP) interfaces.

#### **6.2.3 - Setting up aliases on an interface**

OpenBSD has a simple mechanism for setting up IP aliases on an interface. To do this simply edit the file *[/etc/hostname.<if>](http://www.openbsd.org/cgi-bin/man.cgi?query=hostname.if&sektion=5)*. This file is read upon boot by the [/etc/netstart\(8\)](http://www.openbsd.org/cgi-bin/man.cgi?query=netstart&sektion=8) script, which is part of the rc startup hierarchy. For the example, we assume that the user has an interface **dc0** and is on the network 192.168.0.0. Other important information:

- IP for dc0 is 192.168.0.2
- NETMASK is 255.255.255.0

A few side notes about aliases. In OpenBSD you use the interface name only. There is no difference between the first alias and the second alias. Unlike some other operating systems, OpenBSD doesn't refer to them as dc0:0, dc0:1. If you are referring to a specific aliased IP address with ifconfig, or adding an alias, be sure to say "ifconfig int alias" instead of just "ifconfig int" at the command line. You can delete aliases with "ifconfig int delete".

Assuming you are using multiple IP addresses which are in the same IP subnet with aliases, your netmask setting for each alias becomes 255.255.255.255. They do not need to follow the netmask of the first IP bound to the interface. In this example, /etc/hostname.dc0, two aliases are added to the device dc0, which, by the way, was configured as 192.168.0.2 netmask 255.255.255.0.

```
# cat /etc/hostname.dc0
inet 192.168.0.2 255.255.255.0 media 100baseTX
inet alias 192.168.0.3 255.255.255.255
inet alias 192.168.0.4 255.255.255.255
```
Once you've made this file, it just takes a reboot for it to take effect. You can, however, bring up the aliases by hand using the [ifconfig\(8\)](http://www.openbsd.org/cgi-bin/man.cgi?query=ifconfig&sektion=8) utility. To bring up the first alias you would use the command:

#### # **ifconfig dc0 inet alias 192.168.0.3 netmask 255.255.255.255**

To view these aliases you must use the command:

```
$ ifconfig -A
dc0: flags=8863<UP, BROADCAST, NOTRAILERS, RUNNING, SIMPLEX, MULTICAST>
         media: Ethernet manual
         inet 192.168.0.2 netmask 0xffffff00 broadcast 192.168.0.255
         inet 192.168.0.3 netmask 0xffffffff broadcast 192.168.0.3
```
## <span id="page-65-0"></span>**6.3 - How do I filter and firewall with OpenBSD?**

Packet Filter (from here on referred to as PF) is OpenBSD's system for filtering TCP/IP traffic and doing Network Address Translation. PF is also capable of normalizing and conditioning TCP/IP traffic and providing bandwidth control and packet prioritization, and can be used to create powerful and flexible firewalls. It is described in the **[PF User's Guide](http://www.openbsd.org/faq/pf/index.html)**.

## <span id="page-65-1"></span>**6.4 - Dynamic Host Configuration Protocol (DHCP)**

Dynamic Host Configuration Protocol is a way to configure network interfaces "automatically". OpenBSD can be a DHCP server (configuring other machines), a DHCP client (configured by another machine), and in some cases, can be both.

## **6.4.1 DHCP Client**

To use the DHCP client [dhclient\(8\)](http://www.openbsd.org/cgi-bin/man.cgi?query=dhclient&sektion=8) included with OpenBSD, edit /etc/hostname.xl0 (this is assuming your main ethernet interface is xl0. Yours might be ep0 or fxp0 or something else.) All you need to put in this hostname file is 'dhcp':

#### # **echo dhcp > /etc/hostname.xl0**

This will cause OpenBSD to automatically start the DHCP client on boot. OpenBSD will gather its IP address, default gateway, and DNS servers from the DHCP server.

If you want to start a DHCP client from the command line, make sure /etc/dhclient.conf exists, then try:

#### # **dhclient fxp0**

Where fxp0 is the interface on which you want to receive DHCP.

No matter how you start the DHCP client, you can edit the /etc/dhclient.conf file to **not** update your DNS according to the dhcp server's idea of DNS by first uncommenting the 'request' lines in it (they are examples of the default settings, but you need to uncomment them to override dhclient's defaults.)

```
request subnet-mask, broadcast-address, time-offset, routers,
       domain-name, domain-name-servers, host-name, lpr-servers, ntp-servers;
```
and then remove domain-name-servers. Of course, you may want to remove hostname, or other settings too.

By changing options in your [dhclient.conf\(5\)](http://www.openbsd.org/cgi-bin/man.cgi?query=dhclient.conf&sektion=5) file, you're telling the DHCP client how to build your [resolv.conf\(5\)](http://www.openbsd.org/cgi-bin/man.cgi?query=resolv.conf&sektion=5) file. The DHCP client overrides any information you already have in resolv.conf(5) with the information it retrieves from the DHCP server. Therefore, you'll lose any changes you made manually to resolv.conf.

There are two mechanisms available to prevent this:

- [OPTION MODIFIERS](http://www.openbsd.org/cgi-bin/man.cgi?query=dhclient.conf&sektion=5#OPTION+MODIFIERS) (**default**, **supersede**, **prepend**, and **append**) allow you to override any of the options in dhclient.conf(5).
- [resolv.conf.tail\(5\)](http://www.openbsd.org/cgi-bin/man.cgi?query=resolv.conf.tail&sektion=5) allows you to append anything you want to the resolv.conf(5) file created by dhclient(8).

An example would be if you're using DHCP but you want to append lookup file bind to the resolv.conf(5) created by dhclient(8). There is no option for this in dhclient.conf so you must use resolv.conf.tail to preserve this.

# **echo "lookup file bind" > /etc/resolv.conf.tail**

Now your resolv.conf(5) should include "lookup file bind" at the end.

nameserver 192.168.1.1 nameserver 192.168.1.2 lookup file bind

#### **6.4.2 DHCP Server**

If you want to use OpenBSD as a DHCP server [dhcpd\(8\)](http://www.openbsd.org/cgi-bin/man.cgi?query=dhcpd&sektion=8), edit /etc/rc.conf.local so that it contains the line dhcpd\_flags="". Put the interfaces that you want dhcpd to **listen** on in /etc/dhcpd.interfaces.

#### # **echo xl1 xl2 xl3 >/etc/dhcpd.interfaces**

Then, edit /etc/dhcpd.conf. The options are pretty self-explanatory.

```
 option domain-name "example.com";
 option domain-name-servers 192.168.1.3, 192.168.1.5;
 subnet 192.168.1.0 netmask 255.255.255.0 {
         option routers 192.168.1.1;
         range 192.168.1.32 192.168.1.127;
 }
```
This will tell your DHCP clients that the domain to append to DNS requests is example.com (so, if the user types in 'telnet joe' then it will send them to joe.example.com). It will point them to DNS servers 192.168.1.3 and 192.168.1.5. For hosts that are on the same network as an ethernet interface on the OpenBSD

#### 6 - Networking

machine, which is in the 192.168.1.0/24 range, it will assign them an IP address between 192.168.1.32 and 192.168.1.127. It will set their default gateway as 192.168.1.1.

If you want to start dhcpd(8) from the command line, after editing /etc/dhcpd.conf, try:

# **touch /var/db/dhcpd.leases**

# **dhcpd fxp0**

The touch line is needed to create an empty dhcpd. Leases file before dhcpd(8) can start. The OpenBSD startup scripts will create this file if needed on boot, but if you are starting dhcpd(8) manually, you must create it first.  $f \times p0$  is an interface that you want to start serving DHCP on.

If you are serving DHCP to a Windows box, you may want dhcpd(8) to give the client a 'WINS' server address. To make this happen, just add the following line to your /etc/dhcpd.conf:

option netbios-name-servers 192.168.92.55;

<span id="page-67-0"></span>(where 192.168.92.55 is the IP of your Windows or Samba server.) See [dhcp-options\(5\)](http://www.openbsd.org/cgi-bin/man.cgi?query=dhcp-options&sektion=5) for more options that your DHCP clients may want.

## **6.5 - PPP**

The Point to Point Protocol (PPP) is generally what is used to create a connection to your ISP via a dial-up modem. OpenBSD has 2 ways of doing this:

- $ppp\frac{d(8)}{ }$  the kernel PPP daemon
- $\bullet$  ppp $(8)$  the userland PPP daemon

Both ppp and pppd perform similar functions, in different ways. pppd works with the kernel  $ppp(4)$  driver, whereas ppp works in userland with  $tun(4)$ . This document will cover only the userland PPP daemon, since it is easier to debug and to interact with. To start off you will need some simple information about your ISP. Here is a list of helpful information that you will need.

- Your ISP's dial-up number
- Your nameserver
- Your username and password
- Your gateway

Some of these you can do without, but would be helpful in setting up ppp. The userland PPP daemon uses the file [/etc/ppp/ppp.conf](http://www.openbsd.org/cgi-bin/cvsweb/src/etc/ppp/ppp.conf.sample) as its configuration file. There are many helpful files in */etc/ppp* that can have different setups for many different situations. You should take a browse through that directory.

#### **Initial Setup - for PPP(8)**

Initial Setup for the userland PPP daemon consists of editing your */etc/ppp/ppp.conf* file. This file doesn't exist by default, but there is a file */etc/ppp/ppp.conf.sample* which you can simply edit to create your own *ppp.conf* file. Here I will start with the simplest and probably most used setup. Here is a quick *ppp.conf* file that simply sets some defaults:

```
default:
set log Phase Chat LCP IPCP CCP tun command 
set device /dev/cua01 
set speed 115200 
set dial "ABORT BUSY ABORT NO\\sCARRIER TIMEOUT 5 \"\" AT OK-AT-OK ATE1Q0 OK \\dATDT\\T TIMEOUT 40 CONNECT"
```
The section under the default: tag gets executed each time. Here we set up all our critical information. With "set log" we set our logging levels. This can be changed: refer to [ppp\(8\)](http://www.openbsd.org/cgi-bin/man.cgi?query=ppp&sektion=8) for more info on setting up logging levels. Our device gets set with "set device". This is the device that the modem is on. In this example the modem is on com port 2. Therefore com port 1 would be /dev/cua00. With "set speed" we set the speed of our dial-up connection and with "set dial" we set our dial-up parameters. With this we can change our timeout time, etc. This line should stay pretty much as it is though.

Now we can move on and set up information specific to our ISP. We do this by adding another tag under our default: section. This tag can be called anything you want - easiest to just use the name of your ISP. Here I will use myisp: as our tag referring to our ISP. Here is a simple setup incorporating all we need to get ourselves connected:

```
myisp:
set phone 1234567 
set login "ABORT NO\\sCARRIER TIMEOUT 5 ogin:--ogin: ppp word: ppp"
set timeout 120 
set ifaddr 10.0.0.1/0 10.0.0.2/0 255.255.255.0 0.0.0.0
add default HISADDR 
enable dns
```
Here we have set up essential info for that specific ISP. The first option "set phone" sets your ISP's dial-up number. The "set login" sets our login options. Here we have the timeout set to 5; this means that we will abort our login attempt after 5 seconds if no carrier is found. Otherwise it will wait for "login:" to be sent and send in your username and password.

In this example our Username = ppp and Password = ppp. These values will need to be changed. The line "set timeout" sets the idle timeout for the entire connection duration to 120 seconds. The "set ifaddr" line is a little tricky. Here is a more extensive explanation.

```
set ifaddr 10.0.0.1/0 10.0.0.2/0 255.255.255.0 0.0.0.0
```
In the above line, we have it set in the format of "**set ifaddr [myaddr[/nn] [hisaddr[/nn] [netmask [triggeraddr]]]]**". So the first IP specified is what we want as our IP. If you have a static IP address, you set it here. In our example we use /0 which says that no bits of this IP address need to match and the whole thing can be replaced. The second IP specified is what we expect as their IP. If you know this you can specify it. Again in our line we don't know what will be assigned, so we let them tell us. The third option is our netmask, here set to 255.255.255.0. If triggeraddr is specified, it is used in place of myaddr in the initial IPCP negotiation. However, only an address in the myaddr range will be accepted. This is useful when negotiating with some PPP implementations that will not assign an IP number unless their peer requests ``0.0.0.0".

The next option used "add default HISADDR" sets our default route to their IP. This is 'sticky', meaning that if their IP should change, our route will automatically be updated. With "enable dns" we are telling our ISP to authenticate our nameserver addresses. Do NOT do this if you are running a local DNS, as ppp will simply circumvent its use by entering some nameserver lines in */etc/resolv.conf*.

Instead of traditional login methods, many ISPs now use either CHAP or PAP authentication. If this is the case, our configuration will look slightly different:

```
myisp:
set phone 1234567 
set authname ppp
set authkey ppp
set login
set timeout 120 
set ifaddr 10.0.0.1/0 10.0.0.2/0 255.255.255.0 0.0.0.0
add default HISADDR 
enable dns
```
In the above example, we specify our username (ppp) and password (ppp) using authname and authkey, respectively. There is no need to specify whether CHAP or PAP authentication is used - it will be negotiated automatically. "set login" merely specifies to attempt to log in, with the username and password previously specified.

### **Using PPP(8)**

Now that we have our *ppp.conf* file set up we can start trying to make a connection to our ISP. I will detail some commonly used arguments with ppp:

- ppp -auto myisp This will run ppp, configure your interfaces and connect to your ISP and then go into the background.
- ppp -ddial myisp This is similar to -auto, but if your connection is dropped it will try and reconnect.

If the above fails, try running */usr/sbin/ppp* with no options - it will run ppp in interactive mode. The options can be specified one by one to check for error or other problems. Using the setup specified above, ppp will log to /var/log/ppp.log. That log, as well as the man page, all contain helpful information.

#### **ppp(8) extras**

In some situations you might want commands executed as your connection is made or dropped. There are two files you can create for just these situations: */etc/ppp/ppp.linkup* and */etc/ppp/ppp.linkdown*. Sample configurations can be viewed here:

- [ppp.linkup](http://www.openbsd.org/cgi-bin/cvsweb/src/etc/ppp/ppp.linkup.sample)
- [ppp.linkdown](http://www.openbsd.org/cgi-bin/cvsweb/src/etc/ppp/ppp.linkdown.sample)

#### **ppp(8) variations**

Many ISPs now offer xDSL services, which are faster than traditional dial-up methods. This includes variants such as ADSL and SDSL. Although no physical dialling takes place, connection is still based on the Point to Point Protocol. Examples include:

- PPPoE
- $\bullet$  PPP<sub>O</sub>A
- PPTP

### **PPPoE/PPPoA**

The Point to Point Protocol over Ethernet (PPPoE) is a method for sending PPP packets in Ethernet frames. The Point to Point Protocol over ATM (PPPoA) is typically run on ATM networks, such as those found in the UK and Belgium.

Typically this means you can establish a connection with your ISP using just a standard Ethernet card and Ethernet-based DSL modem (as opposed to a USB-only modem).

If you have a modem which speaks PPPoE/PPPoA, it is possible to configure the modem to do the connecting. Alternatively, if the modem has a `bridge' mode, it is possible to enable this and have the modem "pass through" the packets to a machine running PPPoE software (see below).

The main software interface to PPPoE/PPPoA on OpenBSD is [pppoe\(8\)](http://www.openbsd.org/cgi-bin/man.cgi?query=pppoe&sektion=8), which is a userland implementation (in much the same way that we described [ppp\(8\)](http://www.openbsd.org/cgi-bin/man.cgi?query=ppp&sektion=8), above). A kernel PPPoE implementation, [pppoe\(4\)](http://www.openbsd.org/cgi-bin/man.cgi?query=pppoe&sektion=4), has been incorporated into OpenBSD -current; however, this will not be available to non-current users until OpenBSD 3.7.

#### **PPTP**

The Point to Point Tunneling Protocol (PPTP) is a proprietary Microsoft protocol. A pptp client is available which interfaces with [pppd\(8\)](http://www.openbsd.org/cgi-bin/man.cgi?query=pppd&sektion=8) and is capable of connecting to the PPTP-based Virtual Private Networks (VPN) used by some cable and xDSL providers. pptp itself must be installed from [ports](#page-86-0) or [packages](#page-88-0). Further instructions on setting up and using pptp are available in the man page which is installed with the pptp package.

## <span id="page-69-0"></span>**6.6 - Tuning networking parameters**

### **6.6.1 - How can I tweak the kernel so that there are a higher number of retries and longer timeouts for TCP sessions?**

You would normally use this to allow for routing or connection problems. Of course, for it to be most effective, both sides of the connection need to use similar values.

To tweak this, use sysctl and increase the values of:

net.inet.tcp.keepinittime net.inet.tcp.keepidle net.inet.tcp.keepintvl

Using sysctl -a, you can see the current values of these (and many other) parameters. To change one, do something like sysctl net.inet.tcp.keepidle=28800.

#### **6.6.2 - How can I turn on directed broadcasts?**

Normally, you don't want to do this. This allows someone to send traffic to the broadcast address(es) of your connected network(s) if you are using your OpenBSD box as a router.

There are some instances, in closed networks, where this may be useful, particularly when using older implementations of the NetBIOS protocol. This is another sysctl. sysctl net.inet.ip.directed-broadcast=1 turns this on. Read about [smurf attacks](http://www.netscan.org/) if you want to know why it is off by default.

#### **6.6.3 - I don't want the kernel to dynamically allocate a certain port**

There is a sysctl for this also. From  $systl(8)$ :

Set the list of reserved TCP ports that should not be allocated by the kernel dynamically. This can be used to keep daemons from stealing a specific port that another program needs to function. List elements may be separated by commas and/or whitespace.

```
 # sysctl net.inet.tcp.baddynamic=749,750,751,760,761,871
```
It is also possible to add or remove ports from the current list.

```
 # sysctl net.inet.tcp.baddynamic=+748
```
# **sysctl net.inet.tcp.baddynamic=-871**

## <span id="page-69-1"></span>**6.7 - Simple NFS usage**

NFS, or Network File System, is used to share a filesystem over the network. A few choice man pages to read before trying to setup a NFS server are:

- $\bullet$  nfsd $(8)$
- $\bullet$  [mountd\(8\)](http://www.openbsd.org/cgi-bin/man.cgi?query=mountd&sektion=8)
- $\bullet$  [exports\(5\)](http://www.openbsd.org/cgi-bin/man.cgi?query=exports&sektion=5)

This section will go through the steps for a simple setup of NFS. This example details a server on a LAN, with clients accessing NFS on the LAN. It does not talk about securing NFS. We presume you have already setup packet filtering or other firewalling protection, to prevent outside access. If you are allowing outside access to your NFS server, and you have any kind of sensitive data stored on it, we strongly recommend that you employ IPsec. Otherwise, people can potentially see your NFS traffic. Someone could also pretend to be the IP address which you are allowing into your NFS server. There are several attacks that can result. When properly configured, IPsec protects against these types of attacks.

Another important security note. Don't just add a filesystem to */etc/exports* without some kind of list of allowed host(s). Without a list of hosts which can mount a particular directory, anyone on who can reach your host will be able to mount your NFS exports.

[portmap\(8\)](http://www.openbsd.org/cgi-bin/man.cgi?query=portmap&sektion=8) must be running for NFS to operate. Portmap(8) is off by default on OpenBSD 3.2 and later, so you must add the line

portmap=YES

#### to [rc.conf.local\(8\)](http://www.openbsd.org/cgi-bin/man.cgi?query=rc.conf.local&sektion=8) and reboot.

The setup consists of a server with the ip 10.0.0.1. This server will be serving NFS only to clients within that network. The first step to setting up NFS is to setup your */etc/exports* file. This file lists which filesystems you wish to have accessible via NFS and defines who is able to access them. There are many options that you can use in your */etc/exports* file, and it is best that you read the [exports\(5\)](http://www.openbsd.org/cgi-bin/man.cgi?query=exports&sektion=5) man page. For this example we have an */etc/exports* that looks like this:

# # NFS exports Database # See exports(5) for more information. Be very careful, misconfiguration # of this file can result in your filesystems being readable by the world. /work -alldirs -ro -network 10.0.0 -mask 255.255.255.0

This means that the local filesystem /work will be made available via NFS. -alldirs specifies that clients will be able to mount at any point under the /work mount point. -ro specifies that it will only be allowed to be mounted read-only. The last two arguments specify that only clients within the 10.0.0.0 network using a netmask of 255.255.255.0 will be authorized to mount this filesystem. This is important for some servers that are accessible by different networks.

Once your /etc/exports file is setup, you can go ahead and setup your NFS server. You should first make sure that options NFSSERVER & NFSCLIENT are in your kernel configuration. (GENERIC kernel has these options included.) Next, you should add the line nfs\_server=YES to */etc/rc.conf.local*. This will bring up both nfsd(8) and mountd(8) when you reboot. Now, you can go ahead and start the daemons yourself. These daemons need to be started as root, and you need to make sure that portmap(8) is running on your system. Here is an example of starting nfsd(8) which serves on both TCP and UDP using 4 daemons. You should set an appropriate number of NFS server daemons to handle the maximum number of concurrent client requests that you want to service.

#### # **/sbin/nfsd -tun 4**

Not only do you have to start the nfsd(8) server, but you need to start mountd(8). This is the daemon that actually services the mount requests on NFS. To start mountd(8), make sure an empty mountdtab file exists, and run the daemon:

```
# echo -n >/var/db/mountdtab
```
# **/sbin/mountd**

If you make changes to /etc/exports while NFS is already running, you need to make mountd aware of this! Just HUP it:

```
# kill -HUP `cat /var/run/mountd.pid`
```
#### **Checking Stats on NFS**

From here, you can check to make sure that all these daemons are up and registered with RPC. To do this, use rpcinfo(8).

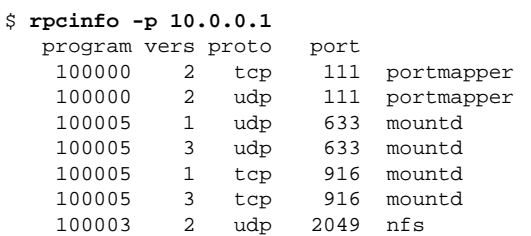

6 - Networking

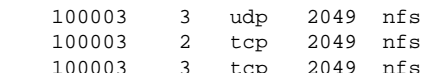

During normal usage, there are a few other utilities that allow you to see what is happening with NFS. One is [showmount\(8\),](http://www.openbsd.org/cgi-bin/man.cgi?query=showmount&sektion=8) which allows you to view what is currently mounted and who is mounting it. There is also nfsstat(8) which shows much more verbose statistics. To use showmount(8), try /usr/bin/showmount -a host. For example:

```
$ /usr/bin/showmount -a 10.0.0.1
All mount points on 10.0.0.1:
10.0.0.37:/work
```
#### **Mounting NFS Filesystems**

NFS filesystems should be mounted via mount(8), or more specifically, [mount\\_nfs\(8\).](http://www.openbsd.org/cgi-bin/man.cgi?query=mount_nfs&sektion=8) To mount a filesystem */work* on host 10.0.0.1 to local filesystem */mnt*, do this (note that you don't need to use an IP address; mount will resolve host names):

# **mount -o ro -t nfs 10.0.0.1:/work /mnt**

To have your system mount upon boot, add something like this to your */etc/fstab*:

10.0.0.1:/work /mnt nfs ro 0 0

It is important that you use 0 0 at the end of this line so that your computer does not try to fsck the NFS filesystem on boot!!!! The other standard security options, such as noexec, nodev, and nosuid, should also be used where applicable. Such as:

10.0.0.1:/work /mnt nfs ro,nodev,nosuid 0 0

<span id="page-71-0"></span>This way, no devices or setuid programs on the NFS server can subvert security measures on the NFS client. If you are not mounting programs which you expect to run on the NFS client, add noexec to this list.

## **6.9 - Setting up a network bridge in OpenBSD**

A [bridge](http://www.openbsd.org/cgi-bin/man.cgi?query=bridge&sektion=4) is a link between two or more separate networks. Unlike a router, packets transfer through the bridge "invisibly" -- logically, the two network segments appear to be one segment to nodes on either side of the bridge. The bridge will only forward packets that have to pass from one segment to the other, so among other things, they provide an easy way to reduce traffic in a complex network and yet allow any node to access any other node when needed.

Note that because of this "invisible" nature, an interface in a bridge may or may not have an IP address of its own. If it does, the interface has effectively two modes of operation, one as part of a bridge, the other as a normal, stand-alone NIC. If neither interface has an IP address, the bridge will pass network data, but will not be externally maintainable (which can be a feature).

#### **An example of a bridge application**

One of my computer racks has a number of older systems, none of which have a built-in 10BASE-TX NIC. While they all have an AUI or AAUI connector, my supply of transceivers is limited to coax. One of the machines on this rack is an OpenBSD-based terminal server which is always on and connected to the high-speed network. Adding a second NIC with a coax port will allow me to use this machine as a bridge to the coax network.

This system has two NICs in it now, an Intel EtherExpress/100 ( $f_{XD}$ ) and a 3c590-Combo card (ep0) for the coax port. [fxp0](http://www.openbsd.org/cgi-bin/man.cgi?query=fxp&sektion=4) is the link to the rest of my network and will thus have an IP address, ep0 is going to be for bridging only and will have no IP address. Machines attached to the coax segment will communicate as if they were on the rest of my network. So, how do we make this happen?

The file hostname.fxp0 contains the configuration info for the fxp0 card. This machine is set up using DHCP, so its file looks like this:

\$ **cat /etc/hostname.fxp0** dhcp NONE NONE NONE NONE

No surprises here.

The ep0 card is a bit different, as you might guess:

\$ **cat /etc/hostname.ep0** up media 10base2
Here, we are instructing the system to activate this interface using [ifconfig\(8\)](http://www.openbsd.org/cgi-bin/man.cgi?query=ifconfig&sektion=8) and set it to 10BASE-2 (coax). No IP address or similar information needs to be specified for this interface. The options the ep card accepts are detailed in its [man page.](http://www.openbsd.org/cgi-bin/man.cgi?query=ep&sektion=4)

Now, we need to set up the bridge. Bridges are initialized by the existence of a file named something like bridgename. bridge0. Here is an example for my situation here:

```
$ cat /etc/bridgename.bridge0
add fxp0
add ep0
up
```
This is saying set up a bridge consisting of the two NICs, fxp0 and ep0, and activate it. Does it matter which order the cards are listed? No, remember a bridge is very symmetrical -- packets flow in and out in both directions.

That's it! Reboot, and you now have a functioning bridge.

#### **Filtering on a bridge**

While there are certainly uses for a simple bridge like this, it is likely you might want to DO something with the packets as they go through your bridge. As you might expect, **Packet Filter** can be used to restrict what traffic goes through your bridge.

Keep in mind, by the nature of a bridge, the same data flows through both interfaces, so you only need to filter on one interface. Your default "Pass all" statements would look something like this:

pass in on ep0 all pass out on ep0 all pass in on fxp0 all pass out on fxp0 all

Now, let's say I wish to filter traffic hitting these old machines, I want only Web and SSH traffic to reach them. In this case, we are going to let all traffic in and out of the ep0 interface, but filter on the fxp0 interface, using keep state to handle the reply data:

```
# Pass all traffic through ep0
pass in quick on ep0 all
pass out quick on ep0 all
# Block fxp0 traffic
block in on fxp0 all
block out on fxp0 all
pass in quick on fxp0 proto tcp from any to any port \{22, 80\} flags S/SA keep state
```
Note that this rule set will prevent anything but incoming HTTP and SSH traffic from reaching either the bridge machine or any of the other nodes "behind" it. Other results could be had by filtering the other interface.

To monitor and control the bridge you have created, use the broonfig(8) command, which can also be used to create a bridge after boot.

#### **Tips on bridging**

- It is HIGHLY recommended that you filter on only one interface. While it is possible to filter on both, you really need to understand this very well to do it right.
- By using the *blocknonip* option of **[brconfig\(8\)](http://www.openbsd.org/cgi-bin/man.cgi?query=brconfig&sektion=8)** or in [bridgename.bridge0,](http://www.openbsd.org/cgi-bin/man.cgi?query=bridgename.if&sektion=5) you can prevent non-IP traffic (such as IPX or NETBEUI) from slipping around your filters. This may be important in some situations, but you should be aware that bridges work for all kinds of traffic, not just IP.
- Bridging requires that the NICs be in a "Promiscuous mode" -- they listen to ALL network traffic, not just that directed at the interface. This will put a higher load on the processor and bus than one might expect. Some NICs don't work properly in this mode, the TI ThunderLAN chip  $(\frac{t(4)}{t(4)})$  is an example of a chip that won't work as part of a bridge.

## **6.10 - How do I boot using PXE? (i386, amd64)**

The Preboot Execution Environment, or PXE, is a way to boot a computer from the network, rather than from a hard disk, a floppy or a CD-ROM. The technology was originally developed by Intel, but is supported by most major network card and computer manufacturers now. Note that there are several different network boot protocols, PXE is relatively recent. Traditionally, PXE booting is done using ROMs on the NIC or mainboard of the system, but boot floppies are available from various sources that will permit PXE booting, as well. Many ROMs on older NICs support network booting but do NOT support PXE; OpenBSD/i386 or amd64 cannot currently be booted across the network by these.

#### **How does PXE booting work?**

First, it is wise to understand how [OpenBSD boots](#page-151-0) on i386 and amd64 platforms. Upon starting the boot process, the PXE-capable NIC broadcasts a DHCP request over the network. The DHCP server will assign the adapter an IP address, and gives it the name of a file to be retrieved from a [tftp\(1\)](http://www.openbsd.org/cgi-bin/man.cgi?query=tftp&sektion=1) server and executed. This file then conducts the rest of the boot process. For OpenBSD, the file is [pxeboot](http://www.openbsd.org/cgi-bin/man.cgi?query=pxeboot&sektion=8&arch=i386), which takes the place of the standard [boot\(8\)](http://www.openbsd.org/cgi-bin/man.cgi?query=boot&sektion=8&arch=i386) file. pxeboot(8) is then able to load and execute a kernel (such as bsd or  $b$ sd.rd) from the same tftp(1) server.

#### **How do I do it?**

The first and obvious step is you must have a PXE-boot capable computer or network adapter. Some documentation will indicate all modern NICs and computers are PXE capable, but this is clearly not true -- many low cost systems do not include PXE ROMs or use an older network boot protocol. You also need a properly configured [DHCP](#page-65-1) and TFTP server.

Assuming an OpenBSD machine is the source of the boot files (this is NOT required), your DHCP server [dhcpd.conf](http://www.openbsd.org/cgi-bin/man.cgi?query=dhcpd.conf&sektion=5) file will need to have the following line:

filename "pxeboot";

to have the DHCP server offer that file to the booting workstation. For example:

```
 shared-network LOCAL-NET {
            option domain-name "example.com";
            option domain-name-servers 192.168.1.3, 192.168.1.5;
            subnet 192.168.1.0 netmask 255.255.255.0 {
                    option routers 192.168.1.1;
                    filename "pxeboot";
                    range 192.168.1.32 192.168.1.127;
                    default-lease-time 86400;
                    max-lease-time 90000;
 }
    }
```
You will also have to activate the [tftpd\(8\)](http://www.openbsd.org/cgi-bin/man.cgi?query=tftpd&sektion=8) daemon. This is typically done through [inetd\(8\)](http://www.openbsd.org/cgi-bin/man.cgi?query=inetd&sektion=8). The standard OpenBSD install has a sample line in inetd.conf which will do nicely for you:

#tftp dgram udp wait root /usr/libexec/tftpd tftpd -s /tftpboot

which simply needs to have the '#' character removed and send inetd(8) a -HUP signal to get it to reload /etc/inetd.conf. tftpd(8) serves files from a particular directory, in the case of this line, that directory is /tftpboot, which we will use for this example. Obviously, this directory needs to be created and populated. Typically, you will have only a few files here for PXE booting:

- [pxeboot,](http://www.openbsd.org/cgi-bin/man.cgi?query=pxeboot&sektion=8&arch=i386) the PXE [boot](http://www.openbsd.org/cgi-bin/man.cgi?query=boot&sektion=8&arch=i386) loader (serving the same function as boot on a disk-based system).
- [bsd.rd,](#page-41-0) the install kernel or bsd, a customized kernel.
- [/etc/boot.conf](http://www.openbsd.org/cgi-bin/man.cgi?query=boot.conf&sektion=8&arch=i386), a boot configuration file.

Note that /etc/boot.conf is only needed if the kernel you wish to boot from is not named bsd, or other pxeboot defaults are not as you need them (for example, you wish to use a serial console). You can test your tftpd(8) server using a  $t f(p(1))$  client, making sure you can fetch the needed files.

When your DHCP and TFTP servers are running, you are ready to try it. You will have to activate the PXE boot on your system or network card; consult your system documentation. Once you have it set, you should see something similar to the following:

```
 Intel UNDI, PXE-2.0 (build 067)
 Copyright (C) 1997,1998 Intel Corporation
 For Realtek RTL 8139(X) PCI Fast Ethernet Controller v1.00 (990420)
 DHCP MAC ADDR: 00 E0 C5 C8 CF E1
 CLIENT IP: 192.168.1.76 MASK: 255.255.255.0 DHCP IP: 192.168.1.252
 GATEWAY IP: 192.168.1.1
 probing: pc0 com0 com1 apm pxe![2.1] mem[540k 28m a20=on]
 disk: hd0*
 net: mac 00:e0:c5:c8:cf:e1, ip 192.168.1.76, server 192.168.1.252
 >> OpenBSD/i386 PXEBOOT 1.00
 boot>
```
At this point, you have the standard OpenBSD boot prompt. If you simply type "bsd.rd" here, you will then fetch the file bsd.rd from the TFTP server.

```
 >> OpenBSD/i386 PXEBOOT 1.00
 boot> bsd.rd
 booting tftp:bsd.rd: 4375152+733120 [58+122112+105468]=0x516d04
 entry point at 0x100120
 Copyright (c) 1982, 1986, 1989, 1991, 1993
         The Regents of the University of California. All rights reserved.
 Copyright (c) 1995-2004 OpenBSD. All rights reserved. http://www.OpenBSD.org
 OpenBSD 3.6 (RAMDISK_CD) #378: Fri Sep 17 13:04:04 MDT 2004
   ...
```
The [bsd.rd install kernel](#page-41-0) will now boot.

#### **Can I boot other kinds of kernels using PXE other than bsd.rd?**

Yes, although with the tools currently in OpenBSD 3.6, PXE booting is primarily intended for installing the OS.

## **6.11 - The Common Address Redundancy Protocol (CARP)**

#### **6.11.1 - What is CARP and how does it work?**

CARP is a tool to help achieve system redundancy, by having multiple computers creating a single, virtual network interface between them, so that if any machine fails, another can respond instead, and/or allowing a degree of load sharing between systems. CARP is an improvement over the Virtual Router Redundancy Protocol (VRRP) standard. It was developed after VRRP was deemed to be not free enough because of a possibly-overlapping Cisco patent. For more information on CARP's origins and the legal issues surrounding VRRP, please visit [this page.](http://www.openbsd.org/lyrics.html#35)

To avoid legal conflicts, Ryan McBride (with help from Michael Shalayeff, Marco Pfatschbacher and Markus Friedl) designed CARP to be fundamentally different. The inclusion of cryptography is the most prominent change, but still only one of many.

How it works: CARP is a multicast protocol. It groups several physical computers together under one or more virtual addresses. Of these, one system is the master and responds to all packets destined for the group, the other systems act as hot spares. No matter what the IP and MAC address of the local physical interface, packets sent to the CARP address are returned with the CARP information.

At configurable intervals, the master advertises its operation on IP protocol number 112. If the master goes offline, the other systems in the CARP group begin to advertise. The host that's able to advertise most frequently becomes the new master. When the main system comes back up, it becomes a back up host by default, although if it's more desirable for one host to be master whenever possible (e.g. one host is a fast Sun Fire V120 and the others are comparatively slow SPARCstation IPCs), you can so configure them.

While highly redundant and fault-tolerant hardware minimizes the need for CARP, it doesn't erase it. There's no hardware fault tolerance that's capable of helping if someone knocks out a power cord, or if your system administrator types reboot in the wrong window. CARP also makes it easier to make the patch and reboot cycle transparent to users, and easier to test a software or hardware upgrade--if it doesn't work, you can fall back to your spare until fixed.

There are, however, situations in which CARP won't help. CARP's design does require that the members of a group be on the same physical subnet, and each interface requires a real, static IP address, in addition to a static CARP IP address. Similarly, services that require a constant connection to the server (such as SSH or IRC) will not be transparently transferred to the other system--though in this case, CARP can help with minimizing downtime. CARP by itself does not synchronize data between applications, this has to be done through "alternative channels" such as  $pfsync(4)$  (for redundant filtering), manually duplicating data between boxes with [rsync](http://rsync.samba.org/), or whatever is appropriate for your application.

### **6.11.2 - Configuration**

CARP's controls are located in two places: [sysctl\(8\)](http://www.openbsd.org/cgi-bin/man.cgi?query=sysctl&sektion=8) and [ifconfig\(8\).](http://www.openbsd.org/cgi-bin/man.cgi?query=ifconfig&sektion=8) Let's look at the sysctls first.

The first sysctl, net.inet.carp.allow, defines whether the host handles CARP packets at all. Clearly, this is necessary to use CARP. This sysctl is enabled by default.

The second, net.inet.carp.arpbalance, is used for load balancing. If this feature is enabled, CARP source-hashes the originating IP of a request. The hash is then used to select a virtual host from the available pool to handle the request. This is disabled by default.

The third, net.inet.carp.log, logs CARP errors. Disabled by default.

Fourth, net.inet.carp.preempt enables natural selection among CARP hosts. The most fit for the job (that is to say, able to advertise most frequently) will become master. Disabled by default, meaning a system that is not a master will not attempt to (re)gain master status.

All these sysctl variables are documented in [sysctl\(3\)](http://www.openbsd.org/cgi-bin/man.cgi?query=sysctl&sektion=3).

For the remainder of CARP's configuration, we rely on [ifconfig\(8\)](http://www.openbsd.org/cgi-bin/man.cgi?query=ifconfig&sektion=8). Two of the four CARP-specific commands, advbase and advskew, deal with the interval between CARP advertisements. The formula (in seconds) is advskew divided by 255, then added to advbase. advbase can be used to decrease network traffic or allow longer latency before a backup host takes over; advskew lets you control which host will be master without much delaying failover (should that be required).

Next, pass sets a password, and vhid sets the virtual host identifier number of the CARP group. You need to assign a unique number for each CARP group, even if (for load balancing purposes) they share the same IP address. CARP is limited to 255 groups.

Let's put all these settings together in a basic configuration. Let's say you're deploying two identically configured Web servers, *rachael* (192.168.0.5) and *pris* (192.168.0.6), to replace an older system that was at 192.168.0.7. The commands:

rachael# **ifconfig carp0 create** rachael# **ifconfig carp0 vhid 1 pass tyrell 192.168.0.7**

create the carp0 interface and give it a vhid of 1, a password of *tyrell*, and the IP address 192.168.0.7. To make it permanent across reboots, you can create an /etc/hostname.carp0 file that looks like this:

inet 192.168.0.7 255.255.255.0 192.168.0.255 vhid 1 pass tyrell

Do the same on *pris*. Whichever system brings the CARP interface up first will be master.

Note that in a machine with multiple interfaces, the CARP interface is on the same subnet as the physical interface.

But let's say you're not deploying from scratch. *Rachael* was already in place at the address 192.168.0.7. How do you work around that? Fortunately, CARP has no problem with one system having an IP both as its physical interface address and in a CARP group, so there's no need to change the commands above. However, it tends to be cleaner to have an IP for each system--it makes individual monitoring and access much simpler.

Let's add another layer of complexity; we want *rachael* to stay master when possible. There are several reasons we might want this: hardware differences, simple prejudice, "if this system isn't master, there's a problem," or knowing the default master without doing scripting to parse and email the output of ifconfig.

On *rachael*, we'll use the sysctl we created above, then edit /etc/sysctl.conf to make it permanent.

rachael# **sysctl net.inet.carp.preempt=1**

We'll do configuration on *pris*, too:

pris# **ifconfig carp0 advskew 100**

This slightly delays *pris*'s advertisements, meaning *rachael* will be master when alive.

Note that if you are using PF on a CARP'd computer, you must pass "proto carp" on all involved interfaces, with a line similar to:

pass on fxp0 proto carp keep state

#### **6.11.3 - Load balancing**

Flash forward a few months. Our company of the previous example has grown to the point where a single internal Web server is just barely managing the load. What to do? CARP to the rescue. It's time to try load balancing. Create a new CARP interface and group on *rachael*:

rachael# **ifconfig carp1 create** rachael# **ifconfig carp1 vhid 2 advskew 100 pass bryant 192.168.0.7**

On *pris*, we'll create the new group and interface as well, then set the "preempt" sysctl:

pris# **ifconfig create carp1** pris# **ifconfig carp1 vhid 2 pass bryant 192.168.0.7** pris# **sysctl net.inet.carp.preempt=1**

Now we have two CARP groups with the same IP address. Each group is skewed toward a different host, which means *rachael* will stay master of the original group, but *pris* will take over the new one.

All we have to do now is enable the load balancing sysctl we discussed previously on both machines:

#### # **sysctl net.inet.carp.arpbalance=1**

While these examples are for a two-machine cluster, the same principles apply to more systems. Please note, however, that it's not expected that you will achieve perfect 50/50 distribution between the two machines--CARP uses a hash of the originating IP address to determine which system handles the request, rather than by load.

### **6.11.4 - More Information on CARP**

- $\bullet$  carp $(4)$
- $\bullet$  ifconfig $(8)$
- $\bullet$  sysctl $(8)$
- $\bullet$  sysctl $(3)$
- [Firewall Failover with pfsync and CARP](http://www.countersiege.com/doc/pfsync-carp/) by Ryan McBride

## <span id="page-76-0"></span>**6.12 - Using OpenNTPD**

Accurate time is important for many computer applications. However, many people have noticed that their \$5 watch can keep better time than their \$2000 computer. In addition to knowing what time it is, it is also often important to synchronize computers so that they all agree on what time it is. For some time, [ntp.org](http://www.ntp.org/) has produced a Network Time Protocol ([RFC1305,](http://www.ietf.org/rfc/rfc1305.txt) [RFC2030\)](http://www.ietf.org/rfc/rfc2030.txt) application, available through [ports](#page-86-0), which can be used to synchronize clocks on computers over the Internet. However, it is a nontrivial program to set up, difficult code to audit, and has a large memory requirement. In short, it fills an important role for some people, but it is far from a solution for all.

[OpenNTPD](http://www.openntpd.org/) is an attempt to resolve some of these problems, making a trivial-to-administer, safe and simple NTP compatible way to have accurate time on your computer. OpenBSD's [ntpd\(8\)](http://www.openbsd.org/cgi-bin/man.cgi?query=ntpd&sektion=8) is controlled with an easy to understand configuration file, [/etc/ntpd.conf](http://www.openbsd.org/cgi-bin/man.cgi?query=ntpd.conf&sektion=5).

Simply activating ntpd(8) through rc.conf.local will result in your computer synchronizing itself to the [pool.ntp.org](http://www.pool.ntp.org/) servers, a collection of publicly available time servers. If the clock on your computer is very far off, you should first set it as closely as possible, possibly using  $rdate(8)$ , as ntpd(8) adjusts your clock VERY slowly using [adjtime\(2\)](http://www.openbsd.org/cgi-bin/man.cgi?query=adjtime&sektion=2) -- it may take *many hours* (or days or even longer) to synchronize a clock that is only a couple minutes off (*-current* will immediately set the clock on boot). Once your clock is accurately set, ntpd will hold it at a high degree of accuracy.

### **6.12.1 - "But OpenNTPD isn't as accurate as the ntp.org daemon!"**

That may be true. That wasn't OpenNTPD's [design goal](http://www.openntpd.org/goals.html), it was intended to be free, simple, reliable and secure. If you really need microsecond precision more than the benefits of OpenNTPD, feel free to use ntp.org's ntpd, as it will remain available through ports and packages. There is no plan or desire to have OpenNTPD bloated with every imaginable feature.

### **6.12.2 - "Someone has claimed that OpenNTPD is 'harmful'!"**

Some people have not understood the goals of OpenNTPD -- a simple, secure and easy to maintain way to keep your computer's clock accurate. If accurate time keeping is important, a number of users have reported better results from OpenNTPD than from ntp.org's ntpd. If security is important, OpenNTPD's code is much more readable (and thus, auditable) and was written using native OpenBSD function calls like [strlcpy](http://www.openbsd.org/cgi-bin/man.cgi?query=strlcpy&sektion=3), rather than more portable functions like [strcpy](http://www.openbsd.org/cgi-bin/man.cgi?query=strcpy&sektion=3), and written to be secure from the beginning, not "made secure later". If having more people using time synchronization is valuable, OpenNTPD makes it much easier for larger numbers of people to use it. If this is "harmful", we are all for it.

There are applications where the ntp.org ntpd is more appropriate; however it is felt that for the other 95% of the users, OpenNTPD is more than sufficient.

A more complete response to this by one of the maintainers of OpenNTPD can be read [here.](http://www.advogato.org/person/dtucker/diary.html?start=52)

## **6.13 - What are my wireless networking options?**

OpenBSD has support for a few wireless chipsets:

- $\bullet$   $\frac{awi(4)}{AB}$  AMD 802.11 PCnet Mobile
- $\bullet$  [an\(4\)](http://www.openbsd.org/cgi-bin/man.cgi?query=an&sektion=4) Aironet Communications 4500/4800
- $\bullet$  [wi\(4\)](http://www.openbsd.org/cgi-bin/man.cgi?query=wi&sektion=4) Prism2/2.5/3
- $\bullet$  [atw\(4\)](http://www.openbsd.org/cgi-bin/man.cgi?query=atw&sektion=4) ADMtek ADM8211

Adapters based on these chips can be used much like any other network adapter to connect an OpenBSD system to an existing wireless network (please see the manual pages for precise details). The Prism2 and Prism3-based cards, however, can also be used in the "Host-Based Access Point" mode, permitting them to be made into the wireless access point for your network as part of your firewall. Unfortunately, Prism2/3-based network adapters are no longer being produced by most of the "mass market" manufacturers, as they have switched to lower cost and newer chips, often [without changing model number](#page-62-0). Most of the manufacturers of newer chips have chosen to not release documentation needed to produce free and open drivers for these devices (feel free to contact the manufacturers and ask them to change their policies).

Fortunately, Prism2/3-based adapters are still available through the surplus and used market, and a few manufacturers understand the value of a properly documented, open-source friendly chipset, and continue to produce professional-grade Prism-based adapters. One reseller of these cards is [Netgate.com](http://www.netgate.com/). In general, if a manufacturer does not explicitly identify a current product as being Prism-based, you can safely assume it is not compatible with the wi(4) driver. Note that the newest Prism-series chips (such as the Prism-GT) are not supported.

Another option to consider for using your OpenBSD-based firewall to provide wireless access is to use a conventional NIC and an external bridging Access Point. This has the added advantage of letting you easily position the antenna where it is most effective, which is often not directly on the back of your firewall.

[\[FAQ Index\]](#page-0-0) [\[To Section 5 - Building the System from Source\]](#page-46-0) [\[To Section 7 - Keyboard and Display Controls\]](#page-78-0)

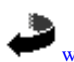

[www@openbsd.org](mailto:www@openbsd.org) \$OpenBSD: faq6.html,v 1.220 2005/05/13 13:31:19 nick Exp \$

<span id="page-78-0"></span>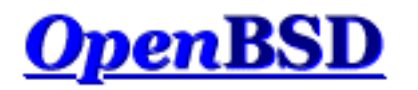

[\[FAQ Index\]](#page-0-0) [\[To Section 6 - Networking\]](#page-62-0) [\[To Section 8 - General Questions\]](#page-85-0)

# **7 - Keyboard and Display Controls**

## **Table of Contents**

- [7.1 How do I remap the keyboard? \(wscons\)](#page-78-1)
- [7.2 Is there console mouse support in OpenBSD?](#page-78-2)
- [7.3 How do I clear the console each time a user logs out?](#page-78-3)
- [7.4 Accessing the console scrollback buffer. \(amd64, i386, some Alpha\)](#page-79-0)
- [7.5 How do I switch consoles? \(amd64, i386, some Alpha\)](#page-79-1)
- 7.6 How can I use a console resolution of 80x50? (amd64, i386)
- [7.7 How do I use a serial console?](#page-80-0)
- [7.8 How do I blank my console? \(wscons\)](#page-83-0)
- [7.9 EVERYTHING I TYPE AT THE LOGIN IS IN CAPS!](#page-83-1)

# <span id="page-78-1"></span>**7.1 - How do I remap the keyboard? (wscons)**

The ports that use the [wscons\(4\)](http://www.openbsd.org/cgi-bin/man.cgi?query=wscons&sektion=4) console driver: [alpha](http://www.openbsd.org/alpha.html), [amd64](http://www.openbsd.org/amd64.html), [cats,](http://www.openbsd.org/cats.html) [hppa](http://www.openbsd.org/hppa.html), [i386](http://www.openbsd.org/i386.html), [macppc](http://www.openbsd.org/macppc.html), [sparc](http://www.openbsd.org/sparc.html), [sparc64](http://www.openbsd.org/sparc64.html) and [vax](http://www.openbsd.org/vax.html).

With wscons(4) consoles, most options can be controlled using the <u>wsconsctl(8)</u> utility. For example, to change keymappings with [wsconsctl\(8\)](http://www.openbsd.org/cgi-bin/man.cgi?query=wsconsctl&sektion=8) one would execute the following:

#### # **wsconsctl -w keyboard.encoding=uk**

In the next example, we will remap "Caps Lock" to be "Control L":

# **wsconsctl -w keyboard.map+="keysym Caps\_Lock = Control\_L"**

# <span id="page-78-2"></span>**7.2 - Is there console mouse support in OpenBSD?**

<span id="page-78-3"></span>For the [alpha,](http://www.openbsd.org/alpha.html) [amd64](http://www.openbsd.org/amd64.html) and [i386](http://www.openbsd.org/i386.html) platforms, OpenBSD provides [wsmoused\(8\)](http://www.openbsd.org/cgi-bin/man.cgi?query=wsmoused&sektion=8&arch=i386), a port of FreeBSD's moused(8). It can be enabled automatically at startup by editing the appropriate line in  $rcc \cdot \text{conf}(8)$ .

# **7.3 - Clearing the console each time a user logs out.**

To do this you must add a line in  $/etc/gettytab(5)$ . Change the current section:

```
P|Pc|Pc console:\
         :np:sp#9600:
```
adding the line ":  $cl = \E[ H \E[2J: " at the end, so that it ends up looking like this: ]$ 

```
P|Pc|Pc console:\
         :np:sp#9600:\
         :cl=\E[H\E[2J:
```
# <span id="page-79-0"></span>**7.4 - Accessing the Console Scrollback Buffer (amd64, i386, some Alpha)**

On some platforms, OpenBSD provides a console scrollback buffer. This allows you to see information that has already scrolled past your screen. To move up and down in the buffer, simply use the key combinations [SHIFT]+[PGUP] and [SHIFT]+[PGDN].

<span id="page-79-1"></span>The default scrollback buffer, or the number of pages that you can move up and view, is 8. This is a feature of the  $yd(4)$  driver, so</u> it will not work without a VGA card on any platform (many Alpha systems have TGA video).

# **7.5 - How do I switch consoles? (amd64, i386, some Alpha)**

On amd64, i386 and Alpha systems with  $yga(4)$  cards, OpenBSD provides six virtual terminals by default, /dev/ttyC0 through /dev/ttyC5. ttyC4 is reserved for use by the X Window system, leaving five text consoles. You can switch between them using [CTRL]+[ALT]+[F1], [CTRL]+[ALT]+[F2], [CTRL]+[ALT]+[F3], [CTRL]+[ALT]+[F4] and  $[CTRL] + [ALT] + [F6].$ 

The X environment uses ttyC4, [CTRL]+[ALT]+[F5]. When using X, the [CTRL]+[ALT]+[F*n*] keys will take you to the text screens;  $[CTRL] + [ALT] + [F5]$  will take you back to the graphical environment.

If you wish to have more than the default number of virtual consoles, use the  $w\text{sconscfg}(8)$  command to create screens for ttyC6, ttyC7 and above. For example:

wsconscfg -t 80x25 6

will create a virtual terminal for ttyC6, accessed by  $[CTRL]+[ALT]+[F7]$ . Don't forget to add this command to your [rc.local\(8\)](http://www.openbsd.org/cgi-bin/man.cgi?query=rc.local&sektion=8) file if you want the extra screen the next time you boot the computer.

Note that you will not get a "login:" prompt on the newly-created virtual console unless you set it to "on" in  $/etc/ttys(5)$ , and either reboot or send  $init(8)$  a HUP signal using  $kill(1)$ .

# **7.6 - How do I use a console resolution of 80x50? (amd64, i386)**

amd64 and i386 users normally get a console screen of 25 lines of 80 characters. However, many VGA video cards are capable of displaying a higher text resolution of 50 lines of 80 characters.

First, a font that supports the desired resolution must be loaded using the [wsfontload\(8\)](http://www.openbsd.org/cgi-bin/man.cgi?query=wsfontload&sektion=8) command. The standard  $80x25$  text screen uses 8x16 pixel fonts; to double the number of lines we will have to use 8x8 pixel fonts.

After that, we will have to delete and recreate a [virtual console](#page-79-1) at the desired screen resolution, using the [wsconscfg\(8\)](http://www.openbsd.org/cgi-bin/man.cgi?query=wsconscfg&sektion=8) command.

This can be done automatically at boot by adding the following lines to the end of your  $rc$ . local(8) file:

```
wsfontload -h 8 -e ibm /usr/share/misc/pcvtfonts/vt220l.808
wsconscfg -dF 5
wsconscfg -t 80x50 5
```
As with any modification to your system configuration, it is recommended you spend some time with the man pages to understand what these commands do.

The first line above loads the 8x8 font. The second line deletes screen 5 (which would be accessed by  $[CTRL] + [ALT] + [F6]$ ). The third line creates a new screen 5 with 50 lines of 80 characters each. If you do this, you will see your primary screen, and the other three default virtual consoles, come up in the standard 80x25 mode, but a new screen 5 at 80x50 accessible through  $[CTRL]+[ALT]+[F6].$ 

Remember that [CTRL]+[ALT]+[F1] is screen 0 (ttyC0). If you wish to alter other screens, simply repeat the delete and add screen steps for whichever screens you want running at the 80x50 resolution.

You should avoid changing screen 4 (ttyC4, [CTRL]+[ALT]+[F5]), which is used by X as a graphical screen. It is also not possible to change the resolution of the primary console device (i.e., ttyC0).

As one might expect, all these commands can also be entered at the command prompt, as root, or (better) using [sudo\(8\)](http://www.openbsd.org/cgi-bin/man.cgi?query=sudo&sektion=8).

<span id="page-80-0"></span>Note: this will not work on all video cards. Unfortunately, not all video cards support the uploaded fonts that [wscons\(4\)](http://www.openbsd.org/cgi-bin/man.cgi?query=wscons&sektion=4) requires to achieve the 80x50 text mode. In these cases, you might wish to consider running X.

# **7.7 - How do I use a serial console?**

There are many reasons you may wish to use a serial console for your OpenBSD system:

- Recording console output (for documentation).
- Remote management.
- Easier maintenance of a large quantity of machines
- Providing a useful dmesg from machines which might otherwise be difficult to get one from.
- Providing an accurate "trace" and "ps" output if your system crashes so developers can have a chance to fix the problem.

OpenBSD supports serial console on most platforms, however details vary greatly between platforms.

Note that serial interfacing is NOT a trivial task -- you will often need unusual cables, and ports are not standardized between machines, in some cases, not even consistent on one machine. It is assumed you know how to select the appropriate cable to go between your computer and the device acting as your serial terminal. A full tutorial on serial interfacing is beyond the scope of this article, however, we offer one hint: just because the ends plug in doesn't mean it will work.

### <span id="page-80-1"></span>**/etc/ttys change**

#### 7 - Keyboard and Display Controls

There are two parts to getting a functional serial console on an OpenBSD system. First, you must have OpenBSD use your serial port as a console for status and single user mode. This part is very platform dependent. Second, you must enable the serial port to be used as an interactive terminal, so a user can log into it when running multi-user. This part is fairly similar between platforms, and is detailed here.

Terminal sessions are controlled by the *[/etc/ttys](http://www.openbsd.org/cgi-bin/man.cgi?query=ttys&sektion=5)* file. Before OpenBSD will give you a "login:" prompt at a device, it has to be enabled in /etc/ttys, after all, there are other uses for a serial port other than for a terminal. In platforms which typically have an attached keyboard and screen as a console, the serial terminal is typically disabled by default. We'll use the i386 platform as an example. In this case, you must edit the line that reads:

tty00 "/usr/libexec/getty std.9600" unknown off

to read:

tty00 "/usr/libexec/getty std.9600" vt100 on secure

Here, tty00 is the serial port we are using as a console. The "on" activates the *[getty](http://www.openbsd.org/cgi-bin/man.cgi?query=getty&sektion=8)* for that serial port so that a "login:" prompt will be presented, the "secure" permits a root (uid 0) login at this console (which may or may not be what you desire), and the "9600" is the terminal baud rate. Note that you can use a serial console for install without doing this step, as the system is running in single user mode, and not using *getty* for login.

On some platforms and some configurations, you must bring the system up in single user mode to make this change if a serial console is all you have available.

### **amd64 and i386**

To direct the boot process to use the serial port as a console, create or edit your *[/etc/boot.conf](http://www.openbsd.org/cgi-bin/man.cgi?query=boot.conf&sektion=8&arch=i386)* file to include the line:

set tty com0

to use the first serial port as your console. The default baud rate is 9600bps, this can be changed with a */etc/boot.conf* line using the stty option. This file is put on your boot drive, which could also be your install floppy, or the command can be entered at the boot> prompt from the [OpenBSD second-stage boot loader](http://www.openbsd.org/cgi-bin/man.cgi?query=boot&sektion=8&arch=i386) for a one-time (or first time) serial console usage.

#### **amd64 and i386 notes:**

- OpenBSD numbers the serial ports starting at *tty00*, DOS/Windows labels them starting at *COM1*. So, keep in mind *tty02* is *COM3*, not *COM2*
- Some systems may be able to operate without a video card in the machine, but certainly not all -- many systems consider this an error condition. Some machines will even refuse to work easily without a keyboard attached.
- Some systems are capable of redirecting all BIOS keyboard and screen activity to a serial port through a configuration option, so the machine can be completely maintained through the serial port. Your results may vary -- when using this feature, some BIOSs may prevent the bootloader from seeing the serial port, and thus, the kernel will not be told to use it. Some BIOSs have an option to "Continue Console Redirection after POST" (Power On Self Test), this should be set to "OFF", so the boot loader and the kernel can handle their own console. Unfortunately, this feature is not universal.
- PC compatible computers are not designed to be run from a serial console, unlike some other platforms. Even those systems that support a serial console usually have it as a BIOS configuration option -- and should the configuration information get corrupted, you will find the system looking for a standard monitor and keyboard again. You generally must have some way to get a monitor and keyboard to your amd64 and i386 systems in an emergency.
- You will need to edit */etc/ttys* as [above](#page-80-1).
- Only the first serial port (com0) is supported for console on amd64 and i386.

## **SPARC and UltraSPARC**

These machines are designed to be completely maintainable with a serial console. Simply remove the keyboard from the machine, and the system will run serial.

### **SPARC and UltraSPARC notes**

- The serial ports on a SPARC are labeled *ttya*, *ttyb*, etc.
- Unlike some other platforms, it is not necessary to make any changes to */etc/ttys* to use a serial console.
- The SPARC/UltraSPARC systems interpret a BREAK signal on the console port to be the same as a STOP-A command, and kicks the system back to the Forth prompt, stopping any application and operating system at that point. This is handy when desired, but unfortunately, some serial terminals at power-down and some RS-232 switching devices send something the computer interprets as a break signal, halting the machine. Test before you go into production.
- If you have a keyboard and monitor attached, you can still force the serial console to be used instead by using the following commands at the ok prompt:

```
 ok setenv input-device ttya
 ok setenv output-device ttya
 ok reset
```
If the keyboard and monitor (ttyC0) are active in */etc/ttys* [\(above](#page-80-1)), you can use the keyboard and monitor in X.

## **MacPPC**

The MacPPC machines are configured for a serial console through OpenFirmware. Use the commands:

```
 ok setenv output-device scca
 ok setenv input-device scca
 ok reset-all
```
Set your serial console to 57600bps, 8N1.

### **MacPPC notes**

- Unfortunately, serial console is not directly possible on most MacPPCs. While most of these machines do have serial hardware, it isn't accessible outside the machine. Fortunately, a few companies offer add-on devices for several Macintosh models which will make this port available for use as a serial console (or other uses). Use your favorite search engine and look for "Macintosh internal serial port".
- You will have to change tty00 in */etc/ttys* to on and set the speed to 57600 instead of the default of 9600 as detailed [above](#page-80-1) in single user mode before booting multi-user and having the serial console functional.

### **Mac68k**

Serial console is selected in the *Booter* program, under the "Options" pull-down menu, then "Serial Ports". Check the "Serial Console" button, then choose the Modem or Printer port. You will need a Macintosh modem or printer cable to attach to the Mac's serial ports. If you wish to have this as default, tell the Booter program to save your options.

#### **Mac68k Notes**

- The modem port is *tty00*, the printer port is *tty01*.
- The Mac68k doesn't turn on its serial port until called upon, so your breakout box may not show any signals on the Mac's serial port until the OpenBSD boot process has started.
- You will have to enable the port  $(tty00 \text{ or } ty01)$  as indicated [above.](#page-80-1)

# <span id="page-83-0"></span>**7.8 - How do I blank my console? (wscons)**

If you wish to blank your console after a period of inactivity without using  $X$ , you can alter the following [wscons\(4\)](http://www.openbsd.org/cgi-bin/man.cgi?query=wscons&sektion=4) variables:

- **display.vblank** set to on will disable the vertical sync pulse, which will cause many monitors to go into an "energy saver" mode. This will require more time to bring the screen back on, but will reduce energy consumption and heat production of newer monitors. When set to off, the display will blank, but the monitor will still be receiving the normal horizontal and vertical sync pulses, so the unblanking will be almost instant.
- **display.screen** off determines the blanking time in thousandths of a second, i.e., 60000 would set the timeout to one minute.
- **display.kbdact** determines if keyboard activity will restore the blanked screen. Usually, this is desirable.
- **display.outact** determines if screen output will restore the blanked screen.

You can set these variables at the command line using the [wsconsctl\(8\)](http://www.openbsd.org/cgi-bin/man.cgi?query=wsconsctl&sektion=8) command:

```
 # wsconsctl -w display.screen_off=60000
display.screen off -> 60000
```
or set them permanently by editing *[/etc/wsconsctl.conf](http://www.openbsd.org/cgi-bin/man.cgi?query=wsconsctl.conf&sektion=5)* so these changes take place at next boot:

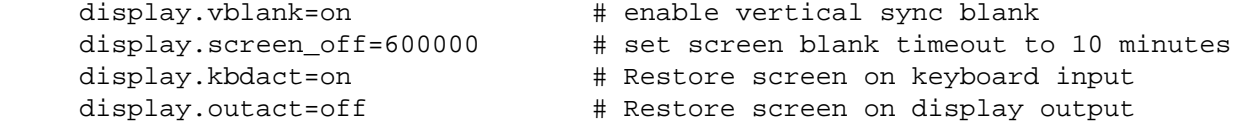

<span id="page-83-1"></span>The blanker is activated when either display.kbdact or display.outact is set to "on".

## **7.9 - EVERYTHING I TYPE AT THE LOGIN PROMPT IS IN CAPS!**

This is a feature, not a bug, actually.

Virtually all Unix commands and user names are entered using all lowercase. However, some very old terminals were only capable of uppercase characters, making them difficult, if not impossible, to use with Unix. As a workaround, if you entered your user name in all uppercase, [getty\(8\)](http://www.openbsd.org/cgi-bin/man.cgi?query=getty&sektion=8) would assume your terminal was "lowercase challenged", and simply interpret everything you type as lowercase, while echoing it as uppercase. If you have a mixed-case or uppercase password, this will make login impossible.

Hitting CTRL-D at the login prompt will cause getty(8) to terminate, and [init\(8\)](http://www.openbsd.org/cgi-bin/man.cgi?query=init&sektion=8) will relaunch a new one, which will accept uppercase and lowercase properly.

[\[FAQ Index\]](#page-0-0) [\[To Section 6 - Networking\]](#page-62-0) [\[To Section 8 - General Questions\]](#page-85-0)

 $\bullet$ [www@openbsd.org](mailto:www@openbsd.org) \$OpenBSD: faq7.html,v 1.67 2005/02/12 19:08:41 nick Exp \$

<span id="page-85-0"></span>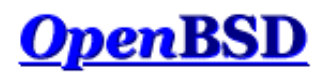

[\[FAQ Index\]](#page-0-0) [\[To Section 7 - Keyboard and Display controls\]](#page-78-0) [\[To Section 9 - Migrating to OpenBSD\]](#page-98-0)

# **8 - General Questions**

### **Table of Contents**

- [8.1 I forgot my root password..... What do I do!](#page-85-1)
- $\bullet$  [8.2 X won't start, I get lots of error messages](#page-85-2)
- [8.4 What is the ports tree?](#page-86-0)
- [8.5 What are packages?](#page-88-0)
- [8.6 Should I use Ports or Packages?](#page-89-0)
- [8.8 Is there any way to use my floppy drive if it's not attached during boot?](#page-90-0)
- [8.9 OpenBSD Bootloader \(](#page-90-1)*i386 specific*)
- [8.10 Using S/Key on your OpenBSD system](#page-91-0)
- [8.12 Does OpenBSD support SMP?](#page-93-0)
- [8.13 I sometimes get Input/output error when trying to use my tty devices](#page-93-1)
- [8.14 What web browsers are available for OpenBSD?](#page-93-2)
- [8.15 How do I use the mg editor?](#page-94-0)
- $\bullet$  [8.16 ksh\(1\) does not appear to read my .profile!](#page-94-1)
- [8.17 Why does my /etc/motd file get written over when I modified it?](#page-94-2)
- [8.18 Why does www.openbsd.org run on Solaris?](#page-94-3)
- [8.19 I'm having problems with PCI devices being detected](#page-95-0)
- [8.20 Antialiased and TrueType fonts in XFree86](http://www.openbsd.org/faq/truetype.html)
- [8.21 Does OpenBSD support any journaling filesystems?](#page-95-1)
- [8.22 Reverse DNS or Why is it taking so long for me to log in?](#page-95-2)
- [8.23 Why do the OpenBSD web pages not conform to HTML4/XHTML?](#page-96-0)
- [8.24 Why is my clock off by twenty-some seconds?](#page-97-0)
- [8.25 Why is my clock off by several hours?](#page-97-1)

## <span id="page-85-1"></span>**8.1 - I forgot my root password, what do I do now?**

A few steps to recovery

- 1. Boot into single user mode. For i386 arch type boot -s at the boot prompt.
- 2. mount the drives.
	- # **fsck -p / && mount -uw /**
- 3. If /usr is not the same partition that / is (and it shouldn't be) then you will need to mount it, also
- # **fsck -p /usr && mount /usr**
- 4. run [passwd\(1\)](http://www.openbsd.org/cgi-bin/man.cgi?query=passwd&sektion=1)
- 5. boot into multiuser mode... and *remember* your password!

## <span id="page-85-2"></span>**8.2 - X won't start, I get lots of error messages**

If you have X completely set up and you are using an XF86Config that you know works then the problem most likely lies in the machdep.allowaperture. You also need to make sure that:

option APERTURE

is in your kernel configuration. [It is already in the GENERIC kernel]

Then you need to edit /etc/sysctl.conf and set machdep.allowaperture=2. This will allow X to access the aperture driver. This would already be set if you said that you would be running X when asked during the install. OpenBSD requires for all X servers that the aperture driver be set, because it controls access to the I/O ports on video boards.

<span id="page-86-0"></span>For more information about configuring and using X on your platform, see the /usr/X11R6/README file on your installed system.

## **8.4 - What is the ports tree?**

The ports tree is a set of Makefiles that download, patch, configure and install userland programs so you can run them in OpenBSD environment without having to do all that by hand. You can get the ports tree from any of the OpenBSD FTP servers in /pub/OpenBSD/3.6/ports.tar.gz. The most recent ports are available via the 'ports' cvs tree, or /pub/OpenBSD/snapshots/ports.tar.gz. For most of you however, packages will be a much better option. Packages are created from ports and are already compiled and ready to use. To read more on packages read [FAQ 8, Packages.](#page-88-0)

#### **Important note about keeping your system and ports in sync**

OpenBSD has three "active" versions at any point in time:

- [Release](http://www.openbsd.org/orders.html): What is on the CD.
- [Stable](http://www.openbsd.org/stable.html): Release, plus security and reliability enhancements
- [Current:](http://www.openbsd.org/faq/current.html) The development version of OpenBSD.

#### **DO NOT mix versions of Ports and OpenBSD!**

If your system is Release, use the Release version of the ports tree. Don't try to use a -Current version of the Ports tree on a -Release or -Stable system. Not only is it not likely to work, you will irritate people when you ask for help about why "nothing seems to work!" Note that there is a [-Stable](http://www.openbsd.org/stable.html) branch of the Ports tree as well, where critical fixes to -Release ports will be made.

Yes, this really does mean a wonderful new port will not typically work on your "older" system -- even if that system was -current just a few weeks ago.

If you do not have the ports tree installed, you can download it via any of OpenBSD's [FTP servers](http://www.openbsd.org/ftp.html), or of course, from the [CD-ROM.](http://www.openbsd.org/orders.html) The file is ports.tar.gz, and you want to untar this in the /usr directory, which will create /usr/ports, and all the directories under it. For example:

\$ **ftp ftp://ftp.openbsd.org/pub/OpenBSD/3.6/ports.tar.gz**

- \$ **sudo cp ports.tar.gz /usr**
- \$ **cd /usr; sudo tar xzf ports.tar.gz**

A snapshot of the ports tree is also created daily and can be downloaded from any of the [OpenBSD FTP servers](http://www.openbsd.org/ftp.html) as /pub/OpenBSD/snapshots/ports.tar.gz. If you are installing a snapshot of OpenBSD, you should use a matching snapshot of ports. Again, make sure you keep your ports tree and your OpenBSD system in sync.

### **What ports are available? How do I find them?**

Use the ports tree to search for keywords. To do this use make search key="searchkey". Here is an example of a search for 'samba':

```
$ make search key="samba"
   [...snip...]
Port: amanda-client-2.4.2.2
Path: misc/amanda,-client
Info: network-capable tape backup (client only)
Maint: Tom Schutter <t.schutter@att.net>
Index: misc
L-deps:
B-deps: :devel/gmake gnuplot-*:math/gnuplot gtar-*:archivers/gtar samba-*:net/samba/stable
R-deps:
Archs: any
Port: samba-2.2.10
Path: net/samba/stable
Info: SMB and CIFS client and server for UNIX
Maint: The OpenBSD ports mailing-list <ports@openbsd.org>
Index: net
L-deps: popt::devel/popt
B-deps: :devel/autoconf/2.13 :devel/metaauto
R-deps:
Archs: any
   [...snip...]
```
### **Installing Ports**

Ports are set up to be easy to make and install. Here is an example showing how to install the X11 program xfig. You'll notice the dependencies are automatically detected and completed.

First you need to cd to the dir of the program you want. If you are searching for a program, you can either update your locate database, or use the search function talked about above. Once you are in the dir of the program you want, you can just type make install. For example.

```
$ sudo make install
===> Checking files for xfig-3.2.4
>> xfig.3.2.4.full.tar.gz doesn't seem to exist on this system.
>> Attempting to fetch /usr/ports/distfiles/xfig.3.2.4.full.tar.gz from http://w
ww.xfig.org/xfigdist/.
100% |**************************************************| 5042 KB 00:31
>> Checksum OK for xfig.3.2.4.full.tar.gz. (sha1)
===> xfig-3.2.4 depends on: jpeg.62 - jpeg.62 missing...
===> Verifying install for jpeg.62 in graphics/jpeg
===> Checking files for jpeg-6b
>> jpegsrc.v6b.tar.gz doesn't seem to exist on this system.
>> Attempting to fetch /usr/ports/distfiles/jpegsrc.v6b.tar.gz from ftp://ftp.uu
.net/graphics/jpeg/.
'EPSV': command not understood.
100% |**************************************************| 598 KB 00:06
>> Checksum OK for jpegsrc.v6b.tar.gz. (sha1)
===> Extracting for jpeg-6b
===> Patching for jpeg-6b
===> Configuring for jpeg-6b
checking for gcc... cc
checking whether the C compiler (cc -O2 ) works... yes
checking whether the C compiler (cc -O2 ) is a cross-compiler... no
checking whether we are using GNU C... yes
  [...snip...]
```
#### **Using Flavors**

Many of the applications in the ports tree support different install options, called *flavors*. If a port comes in multiple flavors, you can use these options simply by setting an environment variable before you compile the port. If multiple features are needed, the FLAVOR variable can be set to a space-delimited list of the supported and desired flavors. Currently, many ports have flavors that include database support, support for systems without X, or network additions like SSL and IPv6.

```
$ pwd
/usr/ports/net/mtr
$ make show=FLAVORS
no_x11
$ env FLAVOR="no_x11" make
===> mtr-0.54-no_x11 depends on: gmake-3.80 - not found
===> Verifying install for gmake-3.80 in devel/gmake
===> Checking files for gmake-3.80
>> make-3.80.tar.gz doesn't seem to exist on this system.
>> Attempting to fetch /usr/ports/distfiles/make-3.80.tar.gz from ftp://ftp.gnu.
org/gnu/make/.
Unknown command.
100% |**************************************************| 1183 KB 00:07
>> Checksum OK for make-3.80.tar.gz. (sha1)
  [...snip...]
$ sudo env FLAVOR="no_x11" make install
===> Faking installation for mtr-0.54-no_x11
  [...snip...]
===> Building package for mtr-0.54-no_x11
Creating package /usr/ports/packages/i386/All/mtr-0.54-no_x11.tgz
Using SrcDir value of /usr/ports/net/mtr/w-mtr-0.54-no_x11/fake-i386-no_x11/usr/
local
Creating gzip'd tar ball in '/usr/ports/packages/i386/All/mtr-0.54-no_x11.tgz'
===> Installing mtr-0.54-no_x11 from /usr/ports/packages/i386/All/mtr-0.54-no_a
x11.tgz
```
#### **Listing Installed ports/packages**

You can see a list of both ports and packages by using the pkg\_info command.

\$ **/usr/sbin/pkg\_info**

#### 8 - General Questions

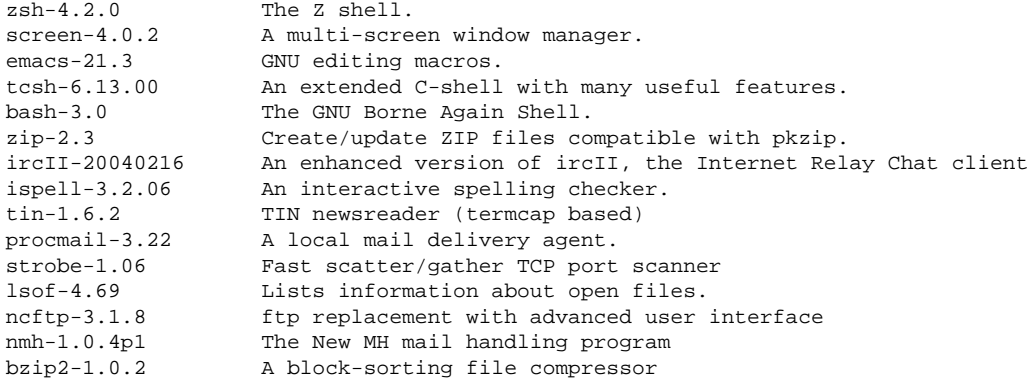

#### **Other Information**

More information about the ports can be found in the  $ports(7)$  man page and on the [Ports page](http://www.openbsd.org/ports.html).

<span id="page-88-0"></span>Our ports tree is constantly being expanded, and if you would like to help please see: [http://www.openbsd.org/porting.html.](http://www.openbsd.org/porting.html)

## **8.5 - What are packages?**

Packages are the precompiled binaries of some of the most used programs. They are ready for use on an OpenBSD system. Again, like the ports, packages are very easy to maintain and update. Packages are constantly being added so be sure to check each release for additional packages.

Here is a list of tools used in managing packages.

- $\bullet$  [pkg\\_add\(1\)](http://www.openbsd.org/cgi-bin/man.cgi?query=pkg_add&sektion=1) a utility for installing software package distributions
- $\bullet$  [pkg\\_create\(1\)](http://www.openbsd.org/cgi-bin/man.cgi?query=pkg_create&sektion=1)  a utility for creating software package distributions
- $\bullet$  [pkg\\_delete\(1\)](http://www.openbsd.org/cgi-bin/man.cgi?query=pkg_delete&sektion=1)  a utility for deleting previously installed software package distributions
- $\bullet$  [pkg\\_info\(1\)](http://www.openbsd.org/cgi-bin/man.cgi?query=pkg_info&sektion=1) a utility for displaying information on software packages

### **Where to find packages**

If you are a smart user and bought an [OpenBSD CD set](http://www.openbsd.org/orders.html), then packages can be found on one of the three CDs, depending on your architecture. If you don't have an OpenBSD CD in your possession you can download packages from any of the ftp mirrors. You can get a list of mirrors [http://www.openbsd.org/ftp.html.](http://www.openbsd.org/ftp.html) Packages are located at /pub/OpenBSD/3.6/packages from there packages are broken down depending on architecture.

A list of available packages and descriptions can be found on the OpenBSD website:

[http://www.openbsd.org/3.6\\_packages/](http://www.openbsd.org/3.6_packages/)

#### **Installing Packages**

To install packages, the utility [pkg\\_add\(1\)](http://www.openbsd.org/cgi-bin/man.cgi?query=pkg_add&sektion=1) is used. pkg\_add(1) is an extremely easy utility to use, in the following two examples pkg\_add(1) will be used to install a package. The first example will show pkg\_add(1) installing a package that resides on a local disk, the second example will show an installation of a package via ftp. In both examples screen-4.0.2 will be installed.

Installing via local disk

```
$ sudo pkg_add -v screen-4.0.2.tgz
Adding screen-4.0.2.tgz
Install script: /var/tmp/pkginfo.N2mDFKTA6pq/+INSTALL screen-4.0.2 PRE-INSTALL
extracting /usr/local/bin/screen
extracting /usr/local/info/screen.info
exec install-info --info-dir=/usr/local/info /usr/local/info/screen.info
extracting /usr/local/man/man1/screen.1
extracting /usr/local/share/examples/screen/screenrc-sample
extracting /usr/local/share/screen/utf8encodings/01
extracting /usr/local/share/screen/utf8encodings/02
extracting /usr/local/share/screen/utf8encodings/03
extracting /usr/local/share/screen/utf8encodings/04
```

```
extracting /usr/local/share/screen/utf8encodings/18
extracting /usr/local/share/screen/utf8encodings/19
extracting /usr/local/share/screen/utf8encodings/a1
extracting /usr/local/share/screen/utf8encodings/bf
extracting /usr/local/share/screen/utf8encodings/c2
extracting /usr/local/share/screen/utf8encodings/c3
extracting /usr/local/share/screen/utf8encodings/c4
extracting /usr/local/share/screen/utf8encodings/c6
extracting /usr/local/share/screen/utf8encodings/c7
extracting /usr/local/share/screen/utf8encodings/c8
extracting /usr/local/share/screen/utf8encodings/cc
extracting /usr/local/share/screen/utf8encodings/cd
extracting /usr/local/share/screen/utf8encodings/d6
Install script: /var/tmp/pkginfo.N2mDFKTA6pq/+INSTALLscreen-4.0.2 POST-INSTALL
+---------------
| The screen-4.0.2 configuration file, /etc/screenrc,
| has been installed. Please view this file and change
| the configuration to meet your needs.
+---------------
/usr: 911029 bytes
```
In this example the **-v** flag was used to give a more verbose output. This option is not needed but is helpful for debugging and was used here to give a little more insight into what pkg\_add(1) is actually doing. Notice however, that there are some valid messages given out mentioning */etc/screenrc*. Messages like this will be given to you whether or not you use the **-v** flag.

Installing via ftp

```
$ sudo pkg_add ftp://ftp.openbsd.org/pub/OpenBSD/3.6/packages/i386/screen-4.0.2.tgz
Adding ftp://ftp3.usa.openbsd.org/pub/OpenBSD/snapshots/packages/i386/screen-4.0.2.tgz
+---------------
 The screen-4.0.2 configuration file, /etc/screenrc,
 has been installed. Please view this file and change
| the configuration to meet your needs.
+---------------
```
In this example you can see that I installed the i386 package. You should substitute *i386* (above) with your architecture. Notice: Not all architectures have the same packages. Some ports don't work on certain architectures. In this example the **-v** flag wasn't used, so only NEEDED messages are shown.

#### **Viewing and Deleting Installed Packages**

The utility  $pkg_info(1)$  is used to view a list of packages that are already installed on your system. This is usually needed to find out the correct name of a package before you remove that package. To see what packages are installed on your system simple use:

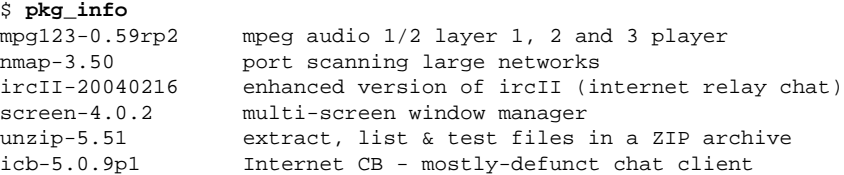

To delete a package, simply take the proper name of the package as shown by  $pkg_info(1)$  and use  $pkg$  delete(1) to remove the package. In the below example, the screen package is being removed. Notice that on some occasions there are instructions of extra objects that need to be removed that pkg\_delete(1) did not remove for you. As with the pkg\_add(1) utility, you can use the **-v** flag to get more verbose output.

```
$ sudo pkg_delete screen-4.0.2
```

```
+---------------
| To completely deinstall the screen-4.0.2 package you need to perform
 this step as root:
|
            | rm -f /etc/screenrc
|
| Do not do this if you plan on re-installing screen-4.0.2
| at some future time.
+---------------
```
## **8.6 - Should I use Ports or Packages?**

In general, you are HIGHLY advised to use [packages](#page-88-0) over building an application from [ports.](#page-86-0) The OpenBSD ports team considers packages to be the goal of their porting work, not the ports themselves.

Building a complex application from source is not trivial. Not only must the application be compiled, but the tools used to build it must be built. Unfortunately, OpenBSD, the tools, and the application are all evolving, and often, getting all the pieces working together is a challenge. Once everything works, a revision in any of the pieces the next day could render it broken. Every six months, as a new release of OpenBSD is made, an effort is made to test the building of every port on every platform, but during the development cycle it is likely that some ports will break.

In addition to having all the pieces work together, there is just the matter of time and resources required to compile some applications from source. A common example is [CVSup,](http://www.cvsup.org/) a tool commonly used to [track the OpenBSD source tree](http://www.openbsd.org/cvsup.html). To install CVSup on a moderately fast system with a good Internet connection may take only about ten seconds -- the time required to download and unpack a single 511kB package file. In contrast, building CVSup on the same machine from source is a huge task, requiring many tools and bootstrapping a compiler, takes almost half an hour on the same machine. Other applications, such as [Mozilla](http://www.mozilla.org/) or [KDE](http://www.kde.org/) may take hours and huge amounts of disk space and RAM/swap to build. Why go through this much time and effort, when the programs are already compiled and sitting on your [CD-ROM](http://www.openbsd.org/orders.html) or [FTP mirror](http://www.openbsd.org/ftp.html), waiting to be used?

Of course, there are a few good reasons to use ports over packages in some cases:

- Distribution rules prohibit OpenBSD from distributing a package.
- You wish to modify or debug the application or study its source code.
- You need a FLAVOR of a port that is not built by the OpenBSD ports team.
- You wish to alter the directory layout (i.e., modifying PREFIX or SYSCONFDIR)

<span id="page-90-0"></span>However, for most people and most applications, using packages is a far easier, and is the recommended way of adding applications to OpenBSD.

## **8.8 - Is there any way to use my floppy drive if it's not attached during boot?**

You need to set the kernel to always assume the floppy is attached, even if not detected during the hardware probe, by setting the 0x20 flag bit on  $\underline{fdc(4)}$  $\underline{fdc(4)}$  $\underline{fdc(4)}$ . This can be done by using User Kernel Config or config(8) to alter your kernel,

```
# config -e -f /bsd
OpenBSD 3.6 (GENERIC) #59: Fri Sep 17 12:32:57 MDT 2004
    deraadt@i386.openbsd.org:/usr/src/sys/arch/i386/compile/GENERIC
Enter 'help' for information
ukc> change fd*
217 fd* at fdc0 drive -1 flags 0x0
change [n] y
drive [-1] ? ENTER
flags [0] ? 0x20
217 fd* changed
217 fd* at fdc0 drive -1 flags 0x20
ukc> q
Saving modified kernel.
#
```
## <span id="page-90-1"></span>**8.9 - OpenBSD Bootloader (i386, amd64 specific)**

When booting your OpenBSD system, you have probably noticed the boot prompt.

boot>

For most people, you won't have to do anything here. It will automatically boot if no commands are given. But sometimes problems arise, or special functions are needed. That's where these options will come in handy. To start off, you should read through the [boot\(8\)](http://www.openbsd.org/cgi-bin/man.cgi?query=boot&sektion=8&arch=i386) man page. Here we will go over the most common used commands for the bootloader.

To start off, if no commands are issued, the bootloader will automatically try to boot **/bsd**. If that fails it will try **/obsd**, and if that fails, it will try **/bsd.old**. You can specify a kernel by hand by typing:

boot> **boot hd0a:/bsd**

or

boot> **b /bsd**

This will boot the kernel named bsd from the 'a' partition of the first BIOS recognized hard disk.

Here is a brief list of options you can use with the OpenBSD kernel.

- **-a** : This will allow you to specify an alternate root device after booting the kernel.
- **-c** : This allows you to enter the boot time configuration. Check the Boot Time Config section of the faq.
- **-s** : This is the option to boot into single user mode.
- **-d** : This option is used to dump the kernel into ddb. Keep in mind that you must have DDB built into the kernel.

These are entered in the format of: **boot [ image [-acds]]**

<span id="page-91-0"></span>For further reading you can read  $\frac{boot(8)'}{s}$  man page.

## **8.10 - S/Key**

S/Key is a "one-time password" scheme. This allows for one-time passwords for use on un-secured channels. This can come in handy for those who don't have the ability to use ssh or any other encrypted channels. OpenBSD's S/Key implementation can use a variety of algorithms as the one-way hash. The following algorithms are available:

- $\bullet$  [md4](http://www.openbsd.org/cgi-bin/man.cgi?query=md4&sektion=3)
- $\bullet$   $\overline{\text{md}}5$
- shal
- [rmd160](http://www.openbsd.org/cgi-bin/man.cgi?query=rmd160&sektion=3).

### **Setting up S/Key - The first steps**

To start off the directory */etc/skey* must exist. If this directory is not in existence, have the super-user create it. This can be done simply by doing:

#### **# skeyinit -E**

Once that directory is in existence, you can initialize your S/Key. To do this you will have to use [skeyinit\(1\)](http://www.openbsd.org/cgi-bin/man.cgi?query=skeyinit&sektion=1). With skeyinit(1), you will first be prompted for your password to the system. This is the same password that you used to log into the system. Running skeyinit(1) over an insecure channel is completely not recommended, so this should be done over a secure channel (such as ssh) or the console. Once you have authorized yourself with your system password you will be asked for yet another password. This password is the S/Key *secret passphrase*, and is **NOT** your system password. Your secret passphrase must be at least 10 characters. We suggest using a memorable phrase containing several words as the secret passphrase. Here is an example user being added.

```
$ skeyinit
Reminder - Only use this method if you are directly connected
    or have an encrypted channel. If you are using telnet
    or rlogin, exit with no password and use skeyinit -s.
Password:
[Adding ericj with md5]
Enter new secret passphrase:
Again secret passphrase:
ID ericj skey is otp-md5 100 oshi45820 
Next login password: HAUL BUS JAKE DING HOT HOG
```
One line of particular importance in here is *ID ericj skey is otp-md5 100 oshi45820*. This gives a lot of information to the user. Here is a breakdown of the sections and their importance.

- *otp-md5* This shows which one-way hash was used to create your One-Time Password (otp).
- *100* This is your sequence number. This is a number from 100 down to 1. Once it reaches one, another secret passphrase must be created by running [skeyinit\(1\).](http://www.openbsd.org/cgi-bin/man.cgi?query=skeyinit&sektion=1)
- *oshi45820* This is the key.

But of more immediate importance is your one-time password. Your one-time password consists of 6 small words, combined together this is your one-time password, spaces and all. The one-time password printed by skeyinit cannot be used to login (there is a usage for this first one-time password, see [skeyinit\(1\)\)](http://www.openbsd.org/cgi-bin/man.cgi?query=skeyinit&sektion=1). To be able to log in, a one-time password corresponding to the challenge printed by the login process has to be computed using [skey\(1\).](http://www.openbsd.org/cgi-bin/man.cgi?query=skey&sektion=1) The next section will show how to do that.

### **Actually using S/Key to login.**

#### 8 - General Questions

By now your skey has been initialized. You're ready to login. Here is an example session using S/Key to login. To perform an S/Key login, you append **:skey** to your login name.

\$ **ftp localhost** Connected to localhost. 220 oshibana.shin.ms FTP server (Version 6.5/OpenBSD) ready. Name (localhost:ericj): ericj:skey 331- otp-md5 96 oshi45820 331 S/Key Password: 230- OpenBSD 3.6 (GENERIC) #59: Fri Sep 17 12:32:57 MDT 2004 230- 230- Welcome to OpenBSD: The proactively secure Unix-like operating system.  $230-$ 230- Please use the sendbug(1) utility to report bugs in the system. 230- Before reporting a bug, please try to reproduce it with the latest 230- version of the code. With bug reports, please try to ensure that 230- enough information to reproduce the problem is enclosed, and if a 230- known fix for it exists, include that as well. 230- 230 User ericj logged in. Remote system type is UNIX. Using binary mode to transfer files. ftp> quit 221 Goodbye.

Note that I appended ":skey" to my username. This tells ftpd that I want to authenticate using S/Key. Some of you might have noticed that my sequence number has changed to *otp-md5 96 oshi45820*. This is because by now I have used S/Key to login several times. But how do you get your one-time password? Well, to compute the one-time password, you'll need to know what sequence number you're using and your key. As you're probably thinking, how can you remember which sequence number you're on?

When you are logging in, the login process prints a line containing the needed information, which you can use to generate a one-time password on the spot using another trusted computer accesses by a secure channel, by copy-pasting the line into a command shell:

otp-md5 96 oshi45820

After typing your passphrase, your one-time password will be printed, which you can then copy-paste to the S/Key Password prompt to log in. Not only is *otp-md5* a description of the hash used, it is also an alternate name for the  $skey(1)$  command.

If you already are logged in and want to generate a one-time password for the next login, use [skeyinfo\(1\)](http://www.openbsd.org/cgi-bin/man.cgi?query=skeyinfo&sektion=1), it will tell you what to use for the next login. For example here, I need to generate another one-time password for a login that I might have to make in the future. (remember I'm doing this from a secure channel).

\$ **skeyinfo** 95 oshi45820

An even better way is to use **skeyinfo -v**, which outputs a command suitable to be run in the shell. For instance:

\$ **skeyinfo -v** otp-md5 95 oshi45820

So, the simplest way to generate the next S/Key password is just:

\$ **`skeyinfo -v`** Reminder - Do not use this program while logged in via telnet or rlogin. Enter secret password: NOOK CHUB HOYT SAC DOLE FUME

Note the backticks in the above example.

I'm sure many of you won't always have a secure connection or a trusted local computer to create these passwords, and creating them over an insecure connection isn't feasible, so how can you create multiple passwords at one time? Well you can supply skey(1) with a number of how many passwords you want created. This can then be printed out and taken with you wherever you go.

\$ **otp-md5 -n 5 95 oshi45820** Reminder - Do not use this program while logged in via telnet or rlogin. Enter secret password: 91: SHIM SET LEST HANS SMUG BOOT 92: SUE ARTY YAW SEED KURD BAND

- 93: JOEY SOOT PHI KYLE CURT REEK
- 94: WIRE BOGY MESS JUDE RUNT ADD
- 95: NOOK CHUB HOYT SAC DOLE FUME

Notice here though, that the bottom password should be the first used, because we are counting down from 100.

#### **Using S/Key with telnet(1), ssh(1), and rlogin(1)**

Using S/Key with telnet(1), ssh(1), or rlogin(1) is done in pretty much the same fashion as with ftp--you simply tack ":skey" to the end of your username. Example:

```
$ telnet localhost
Trying 127.0.0.1...
Connected to localhost.
Escape character is '^]'.
OpenBSD/i386 (oshibana) (ttyp2)
login: ericj:skey
otp-md5 98 oshi45821
S/Key Password: SCAN OLGA BING PUB REEL COCA
Last login: Thu Oct 7 12:21:48 on ttyp1 from 156.63.248.77
OpenBSD 3.6 (GENERIC) #59: Fri Sep 17 12:32:57 MDT 2004
Welcome to OpenBSD: The proactively secure Unix-like operating system.
Please use the sendbug(1) utility to report bugs in the system.
Before reporting a bug, please try to reproduce it with the latest
version of the code. With bug reports, please try to ensure that
enough information to reproduce the problem is enclosed, and if a
known fix for it exists, include that as well.
```

```
You have mail.
$
```
## <span id="page-93-0"></span>**8.12 - Does OpenBSD support SMP? (Symmetric Multi-Processor)**

As of OpenBSD 3.6, SMP is supported on the [OpenBSD/i386](http://www.openbsd.org/i386.html) and [OpenBSD/amd64](http://www.openbsd.org/amd64.html) platforms

A separate SMP kernel, "bsd.mp", is provided with the install file sets, which can be selected at install time. It is suggested that you test booting this kernel before renaming it to "bsd" to make it your default kernel.

It is hoped that other SMP-capable platforms will be supported in the future. On most other platforms, OpenBSD will run on an SMP system, but only utilizing one processor. The exception to this is the [SPARC](http://www.openbsd.org/sparc.html) platform -- OpenBSD/sparc will sometimes require that extra MBus modules be removed for the system to boot. Multiprocessor SPARC64 systems run as long as the base machine is [supported.](http://www.openbsd.org/sparc64.html)

## <span id="page-93-1"></span>**8.13 - I get Input/output error when trying to use my tty devices**

You need to use /dev/cuaXX for connections initiated from the OpenBSD system, the /dev/ttyXX devices are intended only for terminal or dial-in usage. While it was possible to use the tty devices in the past, the OpenBSD kernel is no longer compatible with this usage.

#### From  $cua(4)$ :

For hardware terminal ports, dial-out is supported through matching device nodes called calling units. For instance, the terminal called /dev/tty03 would have a matching calling unit called /dev/cua03. These two devices are normally differentiated by creating the calling unit device node with a minor number 128 greater than the dial-in device node. *Whereas the dial-in device (the tty) normally requires a hardware signal to indicate to the system that it is active, the dial-out device (the cua) does not, and hence can communicate unimpeded with a device such as a modem*. This means that a process like [getty\(8\)](http://www.openbsd.org/cgi-bin/man.cgi?query=getty&sektion=8) will wait on a dial-in device until a connection is established. Meanwhile, a dial-out connection can be established on the dial-out device (for the very same hardware terminal port) without disturbing anything else on the system. The [getty\(8\)](http://www.openbsd.org/cgi-bin/man.cgi?query=getty&sektion=8) process does not even notice that anything is happening on the terminal port. If a connecting call comes in after the dial-out connection has finished, the [getty\(8\)](http://www.openbsd.org/cgi-bin/man.cgi?query=getty&sektion=8) process will deal with it properly, without having noticed the intervening dial-out action.

## <span id="page-93-2"></span>**8.14 - What web browsers are available for OpenBSD?**

[Lynx](http://www.openbsd.org/cgi-bin/man.cgi?query=lynx&sektion=1), a text-based browser, is in the base system, and has SSL support. Other browsers in the [ports tree,](#page-86-0) include (in no particular order):

#### **Graphical (X) Browsers**

- [Dillo](http://www.dillo.org/) Minimal feature set, very fast and small, runs well on slower hardware.
- [Konqueror](http://www.konqueror.org/) Installed as part of the [KDE desktop environment.](http://www.kde.org/)
- [Konqueror-embedded](http://www.konqueror.org/embedded.html) (konq-e) Konqueror, using only the KDE libraries rather than all of KDE.
- [Netscape 4](http://www.netscape.com/) For sparc and i386 only, not Open Source, no package available.
- [Opera](http://www.opera.com/) Commercial browser, i386 only.
- [Amaya](http://www.w3.org/Amaya/) The W3C's browser and editor.
- [Links+](http://atrey.karlin.mff.cuni.cz/~clock/twibright/links/) Another fast and small graphical browser. (Also has a text-only mode)
- [Mozilla](http://www.mozilla.org/) and [Firefox](http://www.mozilla.org/products/firefox/) Feature-filled browsers. Mozilla includes a many non-browser features (mail client, IRC client, etc.), Firefox is just a browser, based on Mozilla. Works on alpha, amd64, i386, macppc, sparc, and sparc64 platforms.

#### **Console (Text mode) Browsers**

- $\bullet$  [w3m](http://www.w3m.org/) Has table and frame support (also has a graphical mode).
- [links](http://artax.karlin.mff.cuni.cz/~mikulas/links/) Has table support.

You will find all these in the [ports collection](http://www.openbsd.org/ports.html). All the above mentioned browsers are located in /usr/ports/www/ after the installation of the ports tree. Most are also available as pre-compiled [packages,](http://www.openbsd.org/ports.html) available on the [FTP servers](http://www.openbsd.org/ftp.html) and on the [CD-ROM.](http://www.openbsd.org/orders.html) As most of the graphical browsers are very large and require quite some time to download and compile, one should *seriously* [consider](#page-89-0) the use of packages where available.

## <span id="page-94-0"></span>**8.15 - How do I use the mg editor?**

Mg is a micro Emacs-style text editor included in OpenBSD. Micro means that it's small (Emacs is very large!) For the basics, read the [mg\(1\)](http://www.openbsd.org/cgi-bin/man.cgi?query=mg&sektion=1) manual page and the [tutorial](http://www.openbsd.org/cgi-bin/cvsweb/src/usr.bin/mg/tutorial?rev=1.2), as included with the source code. For more interesting questions (such as, "I don't have a Meta key!") check out the **Emacs FAQ**.

<span id="page-94-1"></span>Note that since mg is a small Emacs implementation, which is mostly similar to the text editor features of Emacs 17, it does not implement many of Emacs' other functionality. (Including mail and news functionality, as well as modes for Lisp, C++, Lex, Awk, Java, etc...)

## **8.16 - ksh(1) does not appear to read my .profile!**

There are two likely reasons for  $ksh(1)$  to seemingly ignore a user's . profile file.

- .profile is not owned by the user. To fix for **username**,
	- # **chown username ~username/.profile**
- You are using  $ksh(1)$  from within X Window System

Under  $xterm(1)$ , argv[0] for ksh(1) is not prepended with a dash ("-"). Prepending a dash to argv[0] will cause csh(1) and ksh(1) to know they should interpret their login files. (For csh(1) that's .  $l$   $\sigma$ gin, with a separate . cshrc that is always run when csh(1) starts up. With ksh(1), this is more noticeable because there is only one startup script, . profile. This file is ignored unless the shell is a login shell.)

To fix this, add the line "XTerm\*loginShell: true" to the file .Xdefaults in your home directory. Note, this file does not exist by default, you may have to create it.

\$ **echo "XTerm\*loginShell: true" >> ~/.Xdefaults**

You may not have had to do this on other systems, as some installations of X Window System come with this setting as default. OpenBSD has chosen to follow the XFree86 behavior.

## <span id="page-94-2"></span>**8.17 - Why does my /etc/motd file get overwritten when I modified it?**

<span id="page-94-3"></span>The /etc/motd file is edited upon every boot of the system, replacing everything up to, but not including, the first blank line with the system's kernel version information. When editing this file, make sure that you start after this blank line, to keep /etc/rc from deleting these lines when it edits /etc/motd upon boot.

## **8.18 - Why does www.openbsd.org run on Solaris?**

#### 8 - General Questions

Although none of the developers think it is particularly relevant, this question comes up frequently enough in the mailing lists that it is answered here. *www.openbsd.org* and the main OpenBSD ftp site are hosted at a [SunSITE](http://sunsite.ualberta.ca/) at the University of Alberta, Canada. These sites are hosted on a large Sun system, which has access to lots of storage space and Internet bandwidth. The presence of the SunSITE gives the OpenBSD group access to this bandwidth. This is why the main site runs here. Many of the OpenBSD mirror sites run OpenBSD, but since they do not have guaranteed access to this large amount of bandwidth, the group has chosen to run the main site at the University of Alberta SunSITE.

## <span id="page-95-0"></span>**8.19 - I'm having problems with my PCI devices being detected**

There exists a condition where some machines might not detect some PCI devices properly, or might freeze while detecting multiple NIC's in one machine. This is the fault of PCIBIOS, and involves a simple workaround to make it work properly. Simply enter the boot time configuration and disable PCIBIOS. An example is below:

```
boot> boot -c
Copyright (c) 1982, 1986, 1989, 1991, 1993
         The Regents of the University of California. All rights reserved.
Copyright (c) 1995-2004 OpenBSD. All rights reserved. http://www.OpenBSD.org
OpenBSD 3.6 (GENERIC) #59: Fri Sep 17 12:32:57 MDT 2004
    deraadt@i386.openbsd.org:/usr/src/sys/arch/i386/compile/RAMDISK_CD
cpu0: Intel Pentium III (Coppermine) ("GenuineIntel" 686-class, 128KB L2 cache)
1 GHz
cpu0: FPU,V86,DE,PSE,TSC,MSR,PAE,MCE,CX8,SYS,MTRR,PGE,MCA,CMOV,PAT,PSE36,MMX,FXS
R,SIMD
real mem = 267956224 (261676K)
avail mem = 243347456 (237644K)
using 3296 buffers containing 13500416 bytes (13184K) of memory
User Kernel Config
UKC> disable pcibios
UKC> quit
[... snip ...]
```
Once this is done, you can use  $\frac{\text{config}(8)}{\text{change}}$  to change your kernel so that you don't have to worry about this in the future.

## **8.20 - Antialiased and TrueType fonts in XFree86**

<span id="page-95-1"></span>See [this document.](http://www.openbsd.org/faq/truetype.html)

## **8.21 - Does OpenBSD support any journaling filesystems?**

<span id="page-95-2"></span>No it doesn't. We use a different mechanism to achieve similar results that is called [Soft Updates.](#page-151-1) Please read in FAQ 14 to get more details.

## **8.22 - Reverse DNS - or - Why is it taking so long for me to log in?**

Many new users to OpenBSD experience a two minute login delay when using services such as [ssh,](http://www.openbsd.org/cgi-bin/man.cgi?query=ssh&sektion=1) [ftp,](http://www.openbsd.org/cgi-bin/man.cgi?query=ftp&sektion=1) or [telnet.](http://www.openbsd.org/cgi-bin/man.cgi?query=telnet&sektion=1) This can also be experienced when using a proxy, such as [ftp-proxy,](http://www.openbsd.org/cgi-bin/man.cgi?query=ftp-proxy&sektion=8) or when sending mail out from a workstation through [sendmail.](http://www.openbsd.org/cgi-bin/man.cgi?query=sendmail&sektion=8)

This is almost always due to a reverse-DNS problem. DNS is Domain Name Services, the system the Internet uses to convert a name, such as "www.openbsd.org" into a numeric IP address. Another task of DNS is the ability to take a numeric address and convert it back to a "name", this is "Reverse DNS".

In order to provide better logging, OpenBSD performs a reverse-DNS lookup on any machine that attaches to it in many different ways, including [ssh,](http://www.openbsd.org/cgi-bin/man.cgi?query=ssh&sektion=1) [ftp,](http://www.openbsd.org/cgi-bin/man.cgi?query=ftp&sektion=1) [telnet,](http://www.openbsd.org/cgi-bin/man.cgi?query=telnet&sektion=1) [sendmail](http://www.openbsd.org/cgi-bin/man.cgi?query=sendmail&sektion=8) or [ftp-proxy.](http://www.openbsd.org/cgi-bin/man.cgi?query=ftp-proxy&sektion=8) Unfortunately, in some cases, the machine that is making the connection does not have a proper reverse DNS entry.

### **An example of this situation:**

A user sets up an OpenBSD box as a firewall and gateway to their internal home network, mapping all their internal computers to one external IP using [NAT.](http://www.openbsd.org/faq/pf/nat.html) They may also use it as an outbound mail relay. They follow the installation guidelines, and are very happy with the results, except for one thing -- every time they try to attach to the box in any way, they end up with a two minute delay before things happen.

### **What is going on:**

From a workstation behind the NAT of the gateway with an [unregistered IP](http://www.geektools.com/rfc/rfc1918.txt) address of 192.168.1.35, the user uses [ssh](http://www.openbsd.org/cgi-bin/man.cgi?query=ssh&sektion=1) to access the gateway system. The [ssh](http://www.openbsd.org/cgi-bin/man.cgi?query=ssh&sektion=1) client prompts for username and password, and sends them to the gateway box. The gateway then tries to figure out who is trying to log in by performing a reverse DNS lookup of 192.168.1.35. The problem is 192.168.0.0 addresses are for private use, so a properly configured DNS server outside your network knows it should have no information about those addresses. Some will quickly return an error message, in these cases, OpenBSD will assume there is no more information to be gained, and it will quickly give up and just admit the user. Other DNS servers will not return ANY response. In this case you will find yourself waiting for the OpenBSD name resolver to time out, which takes about two minutes before the login will be permitted to continue. In the case of [ftp-proxy,](http://www.openbsd.org/cgi-bin/man.cgi?query=ftp-proxy&sektion=8) some ftp clients will timeout before the reverse DNS query times out, leading to the impression that ftp-proxy isn't working.

This can be quite annoying. Fortunately, it is an easy thing to fix.

#### **Fix, using /etc/hosts:**

The simplest fix is to populate your  $/etc/hosts$  file with all the workstations you have in your internal network, and ensure that your  $/etc/resolv.comf$  file contains the line lookup file bind which ensures that the resolver knows to start with the [/etc/hosts](http://www.openbsd.org/cgi-bin/man.cgi?query=hosts&sektion=5) file, and failing that, to use the DNS servers specified by the "nameserver" lines in your [/etc/resolv.conf](http://www.openbsd.org/cgi-bin/man.cgi?query=resolv.conf&sektion=5) file.

Your /etc/hosts file will look something like this:

::1 localhost.in.example.org localhost 127.0.0.1 localhost.in.example.org localhost 192.168.1.1 gw.in.example.org gw 192.168.1.20 scrappy.in.example.org scrappy 192.168.1.35 shadow.in.example.org shadow

Your resolv.conf file will look something like this:

```
search in.example.org 
nameserver 24.2.68.33
nameserver 24.2.68.34
lookup file bind
```
A common objection to this is "But, I use DHCP for my internal network! How can I configure my /etc/hosts?" Rather easily, actually. Just enter lines for all the addresses your DHCP server is going to give out, plus any static devices:

```
::1 localhost.in.example.org localhost
127.0.0.1 localhost.in.example.org localhost
192.168.1.1 gw.in.example.org gw
192.168.1.20 scrappy.in.example.org scrappy
192.168.1.35 shadow.in.example.org shadow
192.168.1.100 d100.in.example.org d100
192.168.1.101 d101.in.example.org d101
192.168.1.102 d102.in.example.org d102
          [... snip ...] 
192.168.1.198 d198.in.example.org d198
192.168.1.199 d199.in.example.org d199
```
In this case, I am assuming you have the DHCP range set to 192.168.1.100 through 192.168.1.199, plus the three static definitions as listed at the top of the file.

If your gateway must use DHCP for configuration, you may well find you have a problem -- [dhclient](http://www.openbsd.org/cgi-bin/man.cgi?query=dhclient&sektion=8) will overwrite your /etc/resolv.conf every time the lease is renewed, which will remove the "lookup file bind" line. This can be solved by putting the line "lookup file bind" in the file /etc/resolv.conf.tail.

#### **Fix, using a local DNS server**

<span id="page-96-0"></span>Details on this are somewhat beyond the scope of this document, but the basic trick is to setup your favorite DNS server, and make sure it knows it is authoritative for both forward and reverse DNS resolution for all nodes in your network, and make sure your computers (including your gateway) know to use it as a DNS server.

## **8.23 - Why do the OpenBSD web pages not conform to HTML4/XHTML?**

The present web pages have been carefully crafted to work on a wide variety of actual browsers going back to browser versions 4.0 and later. We do not want to make these older pages conform to HTML4 or XHTML until we're sure that they will also work with older browsers; it's just not a priority. We welcome new contributors, but suggest you work on writing code, or on documenting new aspects of the system, not on tweaking the existing web pages to conform to newer standards.

## <span id="page-97-0"></span>**8.24 - Why is my clock off by twenty-some seconds?**

When using [rdate\(](http://www.openbsd.org/cgi-bin/man.cgi?query=rdate&sektion=8)8) to synchronize your clock to a NTP server, you may find your clock is off by twenty-some seconds from your local definition of time.

This is caused by a difference between the UTC (Coordinated Universal Time, based on astronomical observations) time and TAI (International Atomic Time, based on atomic clocks) time. To compensate for variations in the earth's rotation, "leap seconds" are inserted into UTC, but TAI is unadjusted. These leap seconds are the cause of this discrepancy. For a more detailed description, search the web for "leap seconds UTC TAI".

Addressing the problem is fairly simple. In most countries you will get the correct time if you use the "-c" parameter to [rdate\(8\)](http://www.openbsd.org/cgi-bin/man.cgi?query=rdate&sektion=8) and use a time zone out of the directory /usr/share/zoneinfo/right/. For example, if you are located in Germany, you could use these commands:

```
 # cd /etc && ln -sf /usr/share/zoneinfo/right/CET localtime
```
# **rdate -ncv ptbtime1.ptb.de**

<span id="page-97-1"></span>In other countries, the rules may differ.

## **8.25 - Why is my clock off by several hours?**

By default, OpenBSD assumes your hardware clock set to UTC (Universal Coordinated Time) rather than local time.

If this is a problem (for example, if you dual-boot with certain other operating systems) you can change the default behavior using config(8). For example, to configure OpenBSD to use a hardware clock set to US/Eastern (5 hours behind UTC, so 300 minutes):

```
# config -ef /bsd
OpenBSD 3.6 (GENERIC.MP) #173: Fri Sep 17 12:52:31 MDT 2004
      deraadt@i386.openbsd.org:/usr/src/sys/arch/i386/compile/GENERIC.MP
Enter 'help' for information
ukc> timezone 300
timezone = 300, dst = 0ukc> quit
Saving modified kernel.
```
See [options\(4\)](http://www.openbsd.org/cgi-bin/man.cgi?query=options&sektion=4) and search for option "TIMEZONE=value" for more information.

Normally, the time zone is set during install. If you have need to change the time zone, you can create a new symbolic link to the appropriate time zone file in /usr/share/zoneinfo. For example, to set the machine to use EST5EDT as the new local time zone:

#### # **ln -fs /usr/share/zoneinfo/EST5EDT /etc/localtime**

See also:

- $\bullet$  [date\(1\)](http://www.openbsd.org/cgi-bin/man.cgi?query=date&sektion=1)
- ["Why is my clock off by twenty-some seconds?"](#page-97-0)
- [OpenBSD's NTPD](#page-76-0)

[\[FAQ Index\]](#page-0-0) [\[To Section 7 - Keyboard and Display Controls\]](#page-78-0) [\[To Section 9 - Migrating to OpenBSD\]](#page-98-0)

[www@openbsd.org](mailto:www@openbsd.org) \$OpenBSD: faq8.html,v 1.159 2005/02/12 19:08:41 nick Exp \$

<span id="page-98-0"></span>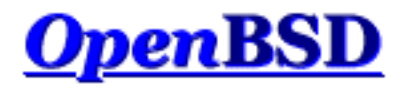

[\[FAQ Index\]](#page-0-0) [\[To Section 8 - General Questions\]](#page-85-0) [\[To Section 10 - System Management\]](#page-102-0)

# **9 - Migrating to OpenBSD**

## **Table of Contents**

- [9.1 Tips for users of other Unix-like Operating Systems](#page-98-1)
- [9.2 Dual boot of Linux and OpenBSD](#page-99-0)
- [9.3 Converting your Linux \(or other Sixth Edition-style\) password file to BSD-style.](#page-100-0)
- [9.4 Running Linux binaries on OpenBSD](#page-100-1)
- [9.5 Accessing your Linux files from OpenBSD](#page-101-0)

For more information for Linux users, please refer to<http://sites.inka.de/mips/unix/bsdlinux.html>.

# <span id="page-98-1"></span>**9.1 - Tips for users of other Unix-like Operating Systems**

While OpenBSD is a very traditional Unix-like operating system and will be very familiar to those who have used other Unix-like systems, there are important differences. New users to OpenBSD must look at their own experience: if your only knowledge of Unix is some experience with one variant of Linux, you may find OpenBSD "strange". Rest assured, Linux looks pretty strange to anyone who starts from OpenBSD. You must recognize the difference between "standard" and your experience.

If you learned Unix from any of the [good books](http://www.openbsd.org/books.html) on general Unix, understanding the "Unix philosophy" and then extended your knowledge to a particular platform, you will find OpenBSD to be a very "true" and familiar Unix. If you learned Unix using a "type this to do that" process or a book such as "Learn PinkBeenie v8.3 in 31.4 Hours", and told yourself you "know Unix", you will most likely find OpenBSD very different.

One important difference between OpenBSD and many other operating systems is the documentation. OpenBSD developers take great pride in the system [man pages](http://www.openbsd.org/cgi-bin/man.cgi). The man pages are *the* authoritative source of OpenBSD documentation -- not this FAQ, not third-party independently maintained pages, not "HOWTO"s, etc. When a developer makes a change to the system, they are expected to update the man pages along with their change to the system code, not "later" or "when they get around to it" or "when someone complains". A manual page exists for virtually every program, utility, driver, configuration file, and so on on the stock system. It is expected that a user will check the man pages before asking for help on the [mail lists.](http://www.openbsd.org/mail.html)

Here are some of the commonly encountered differences between OpenBSD and other Unix variants.

- OpenBSD is a fairly pure "BSD-Style" Unix, following the 4.4BSD design closely. Linux and SCO Unix are "System V" style systems. Some Unix-like operating systems (including some Linux distributions) mix many SysV and BSD characteristics. A common place where this causes confusion is the startup scripts, OpenBSD uses the traditional BSD4.4 style  $rc(8)$  style.
- OpenBSD is a complete *system*, intended to be kept in sync. It is not a "Kernel plus utilities" that can be upgraded separately from each other. Failure to keep your system (kernel, user utilities, and applications) in sync will result in bad

things happening.

- As many applications are not developed to directly compile and run on an OpenBSD environment, OpenBSD has a ports [tree](#page-86-0), a system where users can easily acquire code, patch it for OpenBSD, install dependencies, compile it, install and remove it in a standardized and maintainable way. Pre-compiled [packages](#page-88-0) are created and distributed by the OpenBSD ports team. Users are [encouraged](#page-89-0) to use these packages over compiling their own.
- OpenBSD uses CVS for source changes. OpenBSD pioneered [anonymous CVS,](http://www.openbsd.org/anoncvs.html) which allows anyone to extract the full source tree for any version of OpenBSD (from 2.0 to current, and all revisions of all files in between) at any time, and you can access the most recent changes within hours of its commit. There is also a very convenient and easy to use [web](http://www.openbsd.org/cgi-bin/cvsweb/)  [interface to CVS](http://www.openbsd.org/cgi-bin/cvsweb/).
- OpenBSD produces an official release available on [CD](http://www.openbsd.org/orders.html) and [FTP](http://www.openbsd.org/ftp.html) every six months on a predefined schedule. Snapshots for all supported platforms are made semi-regularly with the current development code. It is the goal that the source tree is kept fully buildable and the resultant system usable at all times. The tree is occasionally broken, but this is an extraordinary event that will be corrected rapidly, not something that will be permitted to continue.
- OpenBSD contains [strong cryptography](http://www.openbsd.org/crypto.html), which can not be included with OSs based in some countries.
- OpenBSD has gone through heavy and continual security auditing to ensure the quality (and thus, security) of the code.
- OpenBSD's kernel is /bsd.
- The names of hard disks are usually /dev/wd (IDE) and /dev/sd (SCSI or devices emulating SCSI disks).
- [/sbin/ifconfig](http://www.openbsd.org/cgi-bin/man.cgi?query=ifconfig&sektion=8) with no arguments in Linux gives the state of all the interfaces, but under OpenBSD (and many other OSs), you need the -a flag.
- [/sbin/route](http://www.openbsd.org/cgi-bin/man.cgi?query=route&sektion=8) with no arguments in Linux gives the state of all the active routes, under OpenBSD (and many other OSs), you need the "*show*" parameter, or do a "netstat  $-r$ ".
- OpenBSD does NOT support Journaling Filesystems like ReiserFS, IBMs JFS or SGIs XFS. Instead we use the [Soft](#page-151-1) [Updates](#page-151-1) feature of the already very robust Unix Fast File System (FFS) to accomplish the goals of performance and stability.
- OpenBSD comes with [Packet Filter \(PF\),](http://www.openbsd.org/faq/pf/index.html) not ipfw, ipchains, netfilter, iptables, or ipf. This means that Network Address Translation (known as IP-Masquerading in Linux), queuing, and filtering is done through [pfctl\(8\),](http://www.openbsd.org/cgi-bin/man.cgi?query=pfctl&sektion=8) [pf\(4\)](http://www.openbsd.org/cgi-bin/man.cgi?query=pf&sektion=4), and [pf.conf\(5\)](http://www.openbsd.org/cgi-bin/man.cgi?query=pf.conf&sektion=5). See the [PF User's Guide](http://www.openbsd.org/faq/pf/index.html) for detailed configuration information.
- Interface address is stored in [/etc/hostname.<interfacename>](http://www.openbsd.org/cgi-bin/man.cgi?query=hostname.if&sektion=5) (for example, /etc/hostname.dc0 for a NIC using the  $dc(4)$  driver). It can contain hostname (resolved in [/etc/hosts\)](http://www.openbsd.org/cgi-bin/man.cgi?query=hosts&sektion=5) instead of an IP address.
- The machine name is in  $/etc/m$ yname.
- The default gateway is in  $/etc/my$ gate.
- OpenBSD's default user shell is [/bin/sh](http://www.openbsd.org/cgi-bin/man.cgi?query=sh&sektion=1), which is [pdksh,](http://web.cs.mun.ca/~michael/pdksh/) the Public Domain Korn shell in Bourne Shell mode. Other included shells are [csh](http://www.openbsd.org/cgi-bin/man.cgi?query=csh&sektion=1) (the default shell for *root*) and [ksh](http://www.openbsd.org/cgi-bin/man.cgi?query=ksh&sektion=1). Shells such as *bash* and *tcsh* can be added as [packages](#page-88-0) or installed from [ports.](#page-86-0) Users familiar with *bash* are encouraged to try ksh(1) before loading *bash* on their system -- it does what many people desire of *bash*.
- Password management on OpenBSD is different from password management on some other Unix-like operating systems. The actual passwords are stored in the file [master.passwd\(5\)](http://www.openbsd.org/cgi-bin/man.cgi?query=master.passwd&sektion=5) which is readable only by *root*. This file should be altered only with the [vipw](http://www.openbsd.org/cgi-bin/man.cgi?query=vipw&sektion=8) program.
- Devices are named by driver, not by type. For example, there are no eth\* devices. It would be ne0 for an NE2000 Ethernet card, and xl0 for a 3Com Etherlink XL or a Fast Etherlink XL Ethernet device, etc. All of these drivers have man pages in section 4. So, to find more information about the messages your 3c905 driver is putting out, you can do "man 4 [xl](http://www.openbsd.org/cgi-bin/man.cgi?query=xl&sektion=4)".
- OpenBSD/i386 uses a "two layer" disk partitioning system, where the first layer is the [fdisk](#page-147-0), BIOS-visible partition, familiar to most users of IBM compatible computers. The second layer is the [disklabel,](#page-145-0) a traditional BSD partitioning system. OpenBSD supports up to 15 disklabel partitions on a disk, all residing within one fdisk partition. This permits OpenBSD/i386 to co-exist with other OSs, including other Unix-like OSs. OpenBSD must be one of the four "primary" partitions.
- Some other OSs encourage you to customize your kernel for your machine. OpenBSD users are encouraged to simply use the standard GENERIC kernel provided and tested by the developers. Users attempting to "customize" or "optimize" their kernel usually cause far more problems then they solve, and will not be supported by developers.
- <span id="page-99-0"></span>• OpenBSD works hard to maintain the [license policy](http://www.openbsd.org/policy.html) and [security](http://www.openbsd.org/security.html) of the project. For this reason, some newer versions of some software which fail to meet either the license or security goals of the project have not and may never be integrated into OpenBSD. Security and free licensing will never take a back seat to having the biggest version number.

# **9.2 - Dual booting Linux and OpenBSD**

Yes! It is possible!

<span id="page-100-0"></span>Read [INSTALL.linux](ftp://ftp.openbsd.org/pub/OpenBSD/3.6/i386/INSTALL.linux).

# **9.3 - Converting your Linux (or other Sixth Edition-style) password file to BSD-style**

First, figure out if your Linux password file is shadowed or not. If it is, grab [John the Ripper](http://www.openwall.com/john/) and use the unshadow utility that comes with it to merge your passwd and shadow files into one Sixth Edition-style file.

Using your Linux password file, we'll call it  $l$  inux\_passwd, you need to add in ::0:0 between fields four and seven.  $awk(1)$  does this for you.

```
# cat linux_passwd | awk -F : '{printf("%s:%s:%s:%s::0:0:%s:%s:%s\n", \
> $1,$2,$3,$4,$5,$6,$7); }' > new_passwd
```
At this point, you want to edit the new\_passwd file and remove the root and other system entries that are already present in your OpenBSD password file or aren't applicable with OpenBSD (all of them). Also, make sure there are no duplicate usernames or user IDs between new\_passwd and your OpenBSD box's /etc/passwd. The easiest way to do this is to start with a fresh /etc/passwd.

### # **cat new\_passwd >> /etc/master.passwd** # **pwd\_mkdb -p /etc/master.passwd**

The last step, pwd\_mkdb is necessary to rebuild the /etc/spwd.db and /etc/pwd.db files. It also creates a Sixth Edition-style password file (minus encrypted passwords) at /etc/passwd for programs which use it. OpenBSD uses a stronger encryption for passwords, blowfish, which is very unlikely to be found on any system which uses full Sixth Edition-style password files. To switch over to this stronger encryption, simply have the users run 'passwd' and change their password. The new password they enter will be encrypted with your default setting (usually blowfish unless you've edited /etc/login.conf). Or, as *root*, you can run passwd username.

# <span id="page-100-1"></span>**9.4 - Running Linux binaries on OpenBSD**

OpenBSD/i386 is able to run Linux binaries when the kernel is compiled with the COMPAT\_LINUX option and the runtime sysctl kern.emul.linux is also set. If you are using the GENERIC kernel (which you should be), COMPAT\_LINUX is already enabled, and you will just need to do:

### # **sysctl kern.emul.linux=1**

For this to be done automatically each time the computer boots, remove the # (comment) character at the beginning of the line

#kern.emul.linux=1 # enable running Linux binaries

in /etc/sysctl.conf, so that it reads

kern.emul.linux=1 # enable running Linux binaries

and reboot your system to have it take effect.

To run any Linux binaries that are not statically linked (most of them), you need to follow the instructions on the [compat\\_linux\(8\)](http://www.openbsd.org/cgi-bin/man.cgi?query=compat_linux&sektion=8) manual page.

A simple way to get most of the useful Linux libraries is to install the redhat/base port from your ports collection. To find out more about the ports collection read [FAQ 8 - Ports.](#page-86-0) Once you have the ports tree installed, use these commands to get the Linux libraries installed:

```
# cd /usr/ports/emulators/redhat/base
```

```
# make install
```
# <span id="page-101-0"></span>**9.5 - Accessing your Linux files from OpenBSD**

OpenBSD supports the EXT2FS file system. Use

```
# disklabel disk
```
(where disk is the device name of your disk, e.g. **wd0**) to see what OpenBSD thinks your Linux partition is. However, **don't** use [disklabel \(8\)](http://www.openbsd.org/cgi-bin/man.cgi?query=disklabel&sektion=8) or [fdisk \(8\)](http://www.openbsd.org/cgi-bin/man.cgi?query=fdisk&sektion=8) to make any changes to the disklabel.

For further information on using disklabel read [FAQ 14 - Disklabel](#page-145-0).

[\[FAQ Index\]](#page-0-0) [\[To Section 8 - General Questions\]](#page-85-0) [\[To Section 10 - System Management\]](#page-102-0)

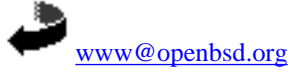

\$OpenBSD: faq9.html,v 1.68 2004/10/31 16:27:23 nick Exp \$

<span id="page-102-0"></span>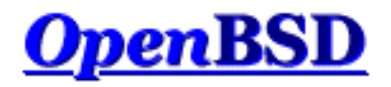

[\[FAQ Index\]](#page-0-0) [\[To Section 9 - Migrating to OpenBSD\]](#page-98-0) [\[To Section 11 - Performance Tuning\]](#page-119-0)

# **10 - System Management**

## **Table of Contents**

- 10.1 When I try to su to root it says that I'm in the wrong group.
- 10.2 How do I duplicate a filesystem?
- $\bullet$  10.3 How do I start daemons with the system? (Overview of rc(8))
- 10.4 Why do users get relaying access denied when they are remotely sending mail through my OpenBSD system?
- 10.5 I've set up POP, but I get errors when accessing my mail through POP. What can I do?
- 10.6 Why does Sendmail ignore /etc/hosts?
- 10.7 Setting up a Secure HTTP Server using ssl(8)
- 10.8 I made changes to /etc/passwd with an editor, but the changes didn't seem to take place. Why?
- 10.9 How do I add a user? Or delete a user?
- 10.10 How do I create a ftp-only account?
- 10.11 Setting up user disk quotas
- 10.12 Setting up Kerberos V Clients and Servers
- 10.13 Setting up an Anonymous FTP Server
- $\bullet$  10.14 Confining users to their home directories in ftpd(8)
- 10.15 Applying patches in OpenBSD
- 10.16 Tell me about chroot() Apache?
- 10.17 I don't like the standard root shell!
- 10.18 What else can I do with ksh?

# **10.1 - Why does it say that I'm in the wrong group when I try to su root?**

Existing users must be added to the "wheel" group by hand. This is done for security reasons, and you should be cautious with whom you give access to. On OpenBSD, users who are in the wheel group are allowed to use the  $su(1)$  userland program to become root. Users who are not in "wheel" cannot use su(1). Here is an example of a /etc/group entry to place the user **ericj** into the "wheel" group.

If you are adding a new user with [adduser\(8\),](http://www.openbsd.org/cgi-bin/man.cgi?query=adduser&sektion=8) you can put them in the wheel group by answering wheel at "Invite user into other groups:". This will add them to /etc/group, which will look something like this:

wheel:\*:0:root,ericj

If you are looking for a way to allow users limited access to superuser privileges without putting them in the "wheel" group, use  $sudo(8)$ .

# **10.2 - How do I duplicate a filesystem?**

To duplicate your filesystem use  $\frac{dump(8)}{dmap(8)}$  and [restore\(8\)](http://www.openbsd.org/cgi-bin/man.cgi?query=restore&sektion=8). For example, to duplicate everything under directory SRC to directory DST, do a:

# **cd /SRC; dump 0f - . | (cd /DST; restore -rf - )**

dump is designed to give you plenty of backup capabilities, and it may be an overkill if you just want to duplicate a part of a (or an entire) filesystem. The command  $\frac{\tan(1)}{2}$  may be faster for this operation. The format looks very similar:

# **cd /SRC; tar cf - . | (cd /DST; tar xpf - )**

## **10.3 - How do I start daemons with the system? (Overview of rc(8))**

OpenBSD uses an  $r(x)$  style startup. This uses a few key files for startup.

- /etc/rc Main script. Should not be edited.
- /etc/rc.conf Configuration file used by */etc/rc* to know what daemons should start with the system.
- /etc/rc.conf.local Configuration file you can use to override settings in /etc/rc.conf so you don't have to touch /etc/rc.conf itself, which is convenient for people who upgrade often.
- /etc/netstart Script used to initialize the network. Shouldn't be edited.
- /etc/rc.local Script used for local administration. This is where new daemons or host specific information should be stored.
- $\bullet$  /etc/rc.securelevel Script which runs commands that must be run before the security level changes. See  $init(8)$
- /etc/rc.shutdown Script run on shutdown. Put anything you want done before shutdown in this file. See [rc.shutdown\(8\)](http://www.openbsd.org/cgi-bin/man.cgi?query=rc.shutdown&sektion=8)

### **How does rc(8) work?**

The main files a system administrator should concentrate on are */etc/rc.conf* (or */etc/rc.conf.local*), */etc/rc.local* and */etc/rc.shutdown*. To get a look of how the rc(8) procedure works, here is the flow:

After the kernel is booted, */etc/rc* is started:

- Filesystems are checked. This will be bypassed if the file /etc/fastboot exists. This is certainly not a good idea though.
- Configuration variables are read in from */etc/rc.conf* and, afterwards, */etc/rc.conf.local*. Settings in rc.conf.local will override those in rc.conf.
- Filesystems are mounted
- Clears out /*tmp* and preserves any editor files
- Configures the network via */etc/netstart*
	- ❍ Configures your interfaces up.
	- ❍ Sets your hostname, domainname, etc.
- Starts system daemons
- Performs various other checks (quotas, savecore, etc)
- Local daemons are run, via */etc/rc.local*

### **Starting Daemons and Services that come with OpenBSD**

Most daemons and services that come with OpenBSD by default can be started on boot by simply editing the */etc/rc.conf* configuration file. To start out take a look at the default [/etc/rc.conf](http://www.openbsd.org/cgi-bin/cvsweb/src/etc/rc.conf) file. You'll see lines similar to this:

ftpd\_flags=NO # for non-inetd use: ftpd\_flags="-D"

A line like this shows that ftpd is not to start up with the system (at least not via rc(8), read the Anonymous FTP FAQ to read more about this). In any case, each line has a comment showing you the flags for **NORMAL** usage of that daemon or service. This doesn't mean that

you must run that daemon or service with those flags. You can always use man(1) to see how you can have that daemon or service start up in any way you like. For example, here is the default line pertaining to httpd(8).

httpd\_flags=NO # for normal use: "" (or "-DSSL" after reading ssl(8))

Here you can obviously see that starting up httpd normally no flags are necessary. So a line like: " **httpd\_flags=""**" would be necessary. But to start httpd with ssl enabled. (Refer to the SSL FAQ or [ssl\(8\)](http://www.openbsd.org/cgi-bin/man.cgi?query=ssl&sektion=8)) You should start with a line like: "httpd\_flags="-DSSL"".

A good approach is to never touch */etc/rc.conf* itself. Instead, create the file */etc/rc.conf.local*, copy just the lines you are about to change from /etc/rc.conf and adjust them as you like. This may make future upgrading easier -- all the changes are in the one file.

### **Starting up local daemons and configuration**

For other daemons that you might install with the system via ports or other ways, you should use the */etc/rc.local* file. For example, I've installed a daemon which lies at /usr/local/sbin/daemonx. I want this to start at boot time. I would put an entry into */etc/rc.local* like this:

```
if [ -x /usr/local/sbin/daemonx ]; then
            echo -n ' daemonx'; /usr/local/sbin/daemonx
fi
```
(If the daemon does not automatically detach on startup, remember to add a "&" at the end of the command line.)

From now on, this daemon will be run at boot. You will be able to see any errors on boot, a normal boot with no errors would show a line like this:

Starting local daemons: daemonx.

### **rc.shutdown**

*/etc/rc.shutdown* is a script that is run at shutdown. Anything you want done before the system shuts down should be added to this file. If you have apm, you can also set "powerdown=YES". Which will give you the equivalent of "shutdown -p".

# **10.4 - Why do users get "relaying denied" when they are remotely sending mail through my OpenBSD system?**

Try this:

```
# cat /etc/mail/sendmail.cf | grep relay-domains
```
The output may look something like this:

FR-o /etc/mail/relay-domains

If this file doesn't exist, create it. You will need to enter the hosts who are sending mail remotely with the following syntax:

.domain.com #Allow relaying for/to any host in domain.com sub.domain.com #Allow relaying for/to sub.domain.com and any host in that domain 10.2 #Allow relaying from all hosts in the IP net 10.2.\*.\*

Don't forget send a 'HangUP' signal to sendmail, (a signal which causes most daemons to re-read their configuration file):

# **kill -HUP `head -1 /var/run/sendmail.pid`**

### **Further Reading**

- <http://www.sendmail.org/~ca/email/relayingdenied.html>
- <http://www.sendmail.org/tips/relaying.html>
- <http://www.sendmail.org/antispam.html>

# **10.5 - I've set up POP, but users have trouble accessing mail through POP. What can I do?**

Most issues dealing with POP are problems with temporary files and lock files. If your pop server sends an error message such as:

-ERR Couldn't open temporary file, do you own it?

Try setting up your permissions as such:

permission in /var drwxrwxr-x 2 bin mail 512 May 26 20:08 mail permissions in /var/mail  $-rw-----$  1 username username 0 May 26 20:08 username

Another thing to check is that the user actually owns their own /var/mail file. Of course this should be the case (as in, /var/mail/joe should be owned by joe) but if it isn't set correctly it could be the problem!

Of course, making /var/mail writable by group mail opens up some vague and obscure security problems. It is likely that you will never have problems with it. But it could (especially if you are a high profile site, ISP,...)! There are several POP servers you can install right away from the ports collection. If possible, use [popa3d](http://www.openbsd.org/cgi-bin/man.cgi?query=popa3d&sektion=8) which is available in the OpenBSD base install. Or, you could just have the wrong options selected for your pop daemon (like dot locking). Or, you may just need to change the directory that it locks in (although then the locking would only be valuable for the POP daemon.)

**PS:** Notice, OpenBSD does not have a group name of "mail". You need to create this in your */etc/group* file if you need it. An entry like:

mail:\*:6:

would be sufficient.

## **10.6 - Why does Sendmail ignore /etc/hosts file?**

By default, Sendmail uses DNS for name resolution, not the /etc/hosts file. The behavior can be changed through the use of the /etc/mail/service.switch file.

If you wish to query the hosts file before DNS servers, create a /etc/mail/service.switch file which contains the following line:

hosts files dns

If you wish to query ONLY the hosts file, use the following:

hosts files

Send Sendmail a HUP signal:

# **kill -HUP `head -1 /var/run/sendmail.pid`**

and the changes will take effect.

## **10.7 - Setting up a Secure HTTP server with SSL(8)**

OpenBSD ships with an SSL-ready httpd and RSA libraries. For use with  $httpd(8)$ , you must first have a certificate created. This will be kept in */etc/ssl/* with the corresponding key in */etc/ssl/private/*. The steps shown here are taken in part from the [ssl\(8\)](http://www.openbsd.org/cgi-bin/man.cgi?query=ssl&sektion=8) man page. Refer to it for further information. This FAQ entry only outlines how to create an RSA certificate for web servers, not a DSA server certificate. To find out how to do so, please refer to the  $ssl(8)$  man page.

To start off, you need to create your server key and certificate using OpenSSL:

# **openssl genrsa -out /etc/ssl/private/server.key 1024**

Or, if you wish the key to be encrypted with a passphrase that you will have to type in when starting servers

# **openssl genrsa -des3 -out /etc/ssl/private/server.key 1024**

The next step is to generate a Certificate Signing Request which is used to get a Certifying Authority (CA) to sign your certificate. To do this use the command:

# **openssl req -new -key /etc/ssl/private/server.key -out /etc/ssl/private/server.csr**

This *server.csr* file can then be given to Certifying Authority who will sign the key. One such CA is **Thawte Certification** which you can reach at [http://www.thawte.com/.](http://www.thawte.com/)

If you cannot afford this, or just want to sign the certificate yourself, you can use the following.

# **openssl x509 -req -days 365 -in /etc/ssl/private/server.csr \ -signkey /etc/ssl/private/server.key -out /etc/ssl/server.crt**

With */etc/ssl/server.crt* and */etc/ssl/private/server.key* in place, you should be able to start [httpd\(8\)](http://www.openbsd.org/cgi-bin/man.cgi?query=httpd&sektion=8) with the **-DSSL** flag (see the section about  $rc(8)$  in this faq), enabling https transactions with your machine on port 443.

# **10.8 - I edited /etc/passwd, but the changes didn't seem to take place. Why?**

If you edit */etc/passwd* directly, your changes will be lost. OpenBSD generates */etc/passwd* dynamically with [pwd\\_mkdb\(8\).](http://www.openbsd.org/cgi-bin/man.cgi?query=pwd_mkdb&sektion=8) The main password file in OpenBSD is */etc/master.passwd*. According to pwd\_mkdb(8),

FILES

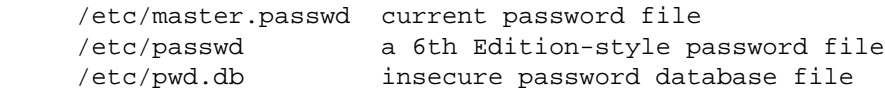

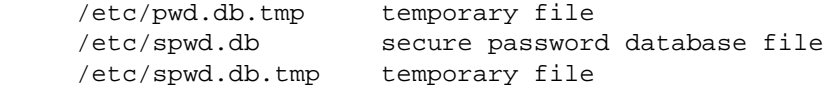

In a traditional Unix password file, such as /etc/passwd, everything including the user's encrypted password is available to anyone on the system (and is a prime target for programs such as Crack). 4.4BSD introduced the master.passwd file, which has an extended format (with additional options beyond those provided by /etc/passwd) and is only readable by root. For faster access to data, the library calls which access this data normally read /etc/pwd.db and /etc/spwd.db.

OpenBSD does come with a tool with which you should edit your password file. It is called vipw(8). Vipw will use vi (or your favourite editor defined per \$EDITOR) to edit /etc/master.passwd. After you are done editing, it will re-create /etc/passwd, /etc/pwd.db, and /etc/spwd.db as per your changes. Vipw also takes care of locking these files, so that if anyone else attempts to change them at the same time, they will be denied access.

## **10.9 - What is the best way to add and delete users?**

OpenBSD provides two commands for easily adding users to the system:

- $\bullet$  adduser $(8)$
- $\bullet$  user(8)

You can also add users by hand, using  $vipw(8)$ , but this is more difficult for most operations.

The easiest way to add a user in OpenBSD is to use the [adduser\(8\)](http://www.openbsd.org/cgi-bin/man.cgi?query=adduser&sektion=8) script. You can configure adduser(8) by editing */etc/adduser.conf*. adduser(8) allows for consistency checks on */etc/passwd*, */etc/group*, and shell databases. It will create the entries and \$HOME directories for you. It can even send a message to the user welcoming them. Here is an example user, **testuser**, being added to a system. He/she will be given the \$HOME directory */home/testuser*, made a member of the group **guest**, and given the shell */bin/ksh*.

```
# adduser
Use option ``-silent'' if you don't want to see all warnings and questions.
Reading /etc/shells
Reading /etc/login.conf
Check /etc/master.passwd
Check /etc/group
Ok, let's go.
Don't worry about mistakes. I will give you the chance later to correct any input.
Enter username []: testuser
Enter full name []: Test FAQ User
Enter shell csh ksh nologin sh [sh]: ksh
Uid [1002]: Enter
Login group testuser [testuser]: guest
Login group is ``guest''. Invite testuser into other groups: guest no 
[no]: no
Login class auth-defaults auth-ftp-defaults daemon default staff 
[default]: Enter
Enter password []: Type password, then Enter
Enter password again []: Type password, then Enter
Name: testuser<br>Password: ****
Password:
Fullname: Test FAQ User
Uid: 1002
Gid: 31 (guest)
Groups: Groups:
Login Class: default
HOME: /home/testuser
```
10 - System Management

```
Shell:i /bin/ksh
OK? (y/n) [y]: y
Added user ``testuser''
Copy files from /etc/skel to /home/testuser
Add another user? (y/n) [y]: n
Goodbye!
```
To delete users you should use the  $\frac{r}{2}$  utility. This will remove all existence of a user. It will remove any [crontab\(1\)](http://www.openbsd.org/cgi-bin/man.cgi?query=crontab&sektion=1) entries, their \$HOME dir (if it is owned by the user), and their mail. Of course it will also remove their */etc/passwd* and */etc/group* entries. Next is an example of removing the user that was added above. Notice you are prompted for the name, and whether or not to remove the user's home directory.

```
# rmuser
Enter login name for user to remove: testuser
Matching password entry:
testuser:$2a$07$ZWnBOsbqMJ.ducQBfsTKUe3PL97Ve1AHWJ0A4uLamniLNXLeYrEie:1002
:31::0:0:Test FAQ User:/home/testuser:/bin/ksh
Is this the entry you wish to remove? y
Remove user's home directory (/home/testuser)? y
Updating password file, updating databases, done.
Updating group file: done.
Removing user's home directory (/home/testuser): done.
```
## **Adding users via user(8)**

These tools are less interactive than the [adduser\(8\)](http://www.openbsd.org/cgi-bin/man.cgi?query=adduser&sektion=8) command, which makes them easier to use in scripts.

The full set of tools is:

- $group(8)$
- $\bullet$  groupadd $(8)$
- $\bullet$  groupdel $(8)$
- [groupinfo\(8\)](http://www.openbsd.org/cgi-bin/man.cgi?query=groupinfo&sektion=8)
- $\bullet$  groupmod $(8)$
- $\bullet$  [user\(8\)](http://www.openbsd.org/cgi-bin/man.cgi?query=user&sektion=8)
- $\bullet$  useradd $(8)$
- $\bullet$  userdel $(8)$
- $\bullet$  [userinfo\(8\)](http://www.openbsd.org/cgi-bin/man.cgi?query=userinfo&sektion=8)
- $\bullet$  usermod $(8)$

### **Actually adding users**

Being that user(8) is not interactive, the easiest way to add users efficiently is to use the adduser(8) command. The actual command */usr/sbin/user* is just a frontend to the rest of the */usr/sbin/user\** commands. Therefore, the following commands can be added by using **user add** or **useradd**, its your choice as to what you want, and doesn't change the use of the commands at all.

In this example, we are adding the same user with the same specifications as the user that was added above. useradd(8) is much easier to use if you know the default setting before adding a user. These settings are located in */etc/usermgmt.conf* and can be viewed by doing so:

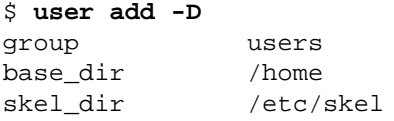

10 - System Management

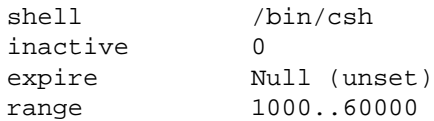

The above settings are what will be set unless you specify different with command line options. For example, in our case, we want the user to go to the group **guest**, not **users**. One more little hurdle with adding users, is that passwords must be specified on the commandline. This is, the encrypted passwords, so you must first use the  $\frac{encript(1)}{l}$  utility to create the password. For example: OpenBSD's passwords by default use the Blowfish algorithm for 6 rounds. Here is an example line to create an encrypted password to specify to useradd(8).

```
$ encrypt -p -b 6
Enter string:
$2a$06$YOdOZM3.4m6MObBXjeZtBOWArqC2.uRJZXUkOghbieIvSWXVJRzlq
```
Now that we have our encrypted password, we are ready to add the user.

```
# user add -p '$2a$06$YOdOZM3.4m6MObBXjeZtBOWArqC2.uRJZXUkOghbieIvSWXVJRzlq' -u 1002 \
-s /bin/ksh -c "Test FAQ User" -m -g guest testuser
```
Note: Make sure to use '' (single quotes) around the password string, not " " (double quotes) as the shell will interpret these before sending it to user(8). In addition to that, make sure you specify the **-m** option if you want the user's home directory created and the files from */etc/skel* copied over.

To see that the user was created correctly, we can use many different utilities. Below are a few commands you can use to quickly check that everything was created correctly.

```
$ ls -la /home
total 14
drwxr-xr-x 5 root wheel 512 May 12 14:29 .
drwxr-xr-x 15 root wheel 512 Apr 25 20:52 ..
drwxr-xr-x 24 ericj wheel 2560 May 12 13:38 ericj
drwxr-xr-x 2 testuser guest 512 May 12 14:28 testuser
$ id testuser
uid=1002(testuser) gid=31(guest) groups=31(guest)
$ finger testuser
Login: testuser Name: Test FAQ User
Directory: /home/testuser Shell: /bin/ksh
Last login Sat Apr 22 16:05 (EDT) on ttyC2
No Mail.
No Plan.
```
In addition to these commands, user(8) provides its own utility to show user characteristics, called userinfo(8).

\$ **userinfo testuser** login testuser passwd \* uid 1002 groups guest change Wed Dec 31 19:00:00 1969 class gecos Test FAQ User dir /home/testuser shell /bin/ksh expire Wed Dec 31 19:00:00 1969

#### **Removing users**

To remove users with the user(8) hierarchy of commands, you will use userdel(8). This is a very simple, yet usable command. To remove the user created in the last example, simply:

# **userdel -r testuser**

Notice the **-r** option, which must be specified if you want the users home directory to be deleted as well. Alternatively, you can specify **-p** and not **-r** and this will lock the user's account, but not remove any information.

# **10.10 - How do I create an ftp-only account (not anonymous FTP!)?**

There are a few ways to do this, but a very common way to do such is to add "/usr/bin/false" into "/etc/shells". Then when you set a users shell to "/usr/bin/false", they will not be able log in interactively, but will be able to use ftp capabilities. You may also want to restrict access by Confining users to their home directory in ftpd.

# **10.11 - Setting up Quotas**

Quotas are used to limit user's space that they have available to them on your disk drives. It can be very helpful in situations where you have limited resources. Quotas can be set by user and/or by group.

The first step to setting up quotas is to make sure that "option QUOTA" is in your Kernel Configuration. This option is in the GENERIC kernel. After this, you need to mark in [/etc/fstab](http://www.openbsd.org/cgi-bin/man.cgi?query=fstab&sektion=5) the filesystems which will have quotas enabled. The keywords userquota and groupquota should be used to mark each filesystem that you will be using quotas on. By default, the files quota.user and quota.group will be created at the root of that filesystem to hold the quota information. This default can be overridden by specifying the file name with the quota option in /etc/fstab, such as "userquota=/var/quotas/quota.user". Here is an example /etc/fstab that has one filesystem with userquotas enabled, and the quota file in a non-standard location:

/dev/wd0a / ffs rw,userquota=/var/quotas/quota.user 1 1

Now it's time to set the user's quotas. To do so you use the utility  $ed$  $q$  $q$  $q$  $q$ . A simple use is just "edquota <user>". edquota $(8)$  will use vi(1) to edit the quotas unless the environmental variable EDITOR is set to a different editor. For example:

# **edquota ericj**

This will give you output similar to this:

```
Quotas for user ericj:
\prime: blocks in use: 62, limits (soft = 0, hard = 0)
        inodes in use: 25, limits (soft = 0, hard = 0)
```
To add limits, edit it to give results like this:

```
Quotas for user ericj:
\prime: blocks in use: 62, limits (soft = 1000, hard = 1050)
        inodes in use: 25, limits (soft = 0, hard = 0)
```
Note that the quota allocation is in 1k blocks. In this case, the softlimit is set to 1000k, and the hardlimit is set to 1050k. A softlimit is a limit where the user is just warned when they cross it and have until their grace period is up to get their disk usage below their limit. Grace periods can be set by using the **-t** option on edquota(8). After the grace period is over the softlimit is handled as a hardlimit. This usually results in an allocation failure.

Now that the quotas are set, you need to turn the quotas on. To do this use [quotaon\(8\)](http://www.openbsd.org/cgi-bin/man.cgi?query=quotaon&sektion=8). For example:

#### # **quotaon -a**

This will go through /etc/fstab to turn on the filesystems with quota options. Now that quotas are up and running, you can view them using  $\frac{\text{quota}(1)}{\text{u}_1}$ . Using a command of "quota <user>" will give that user's information. When called with no arguments, the [quota\(1\)](http://www.openbsd.org/cgi-bin/man.cgi?query=quota&sektion=1) command will give your quota statistics. For example:

# **quota ericj**

Will result in output similar to this:

Disk quotas for user ericj (uid 1001): Filesystem blocks quota limit grace files quota limit grace / 62 1000 1050 27 0 0

By default quotas set in /etc/fstab will be started on boot. To turn them off use

```
# quotaoff -a
```
# **10.12 - Setting up KerberosV Clients and Servers**

OpenBSD includes KerberosV as a pre-installed component of the default system.

For more information on KerberosV, from your OpenBSD system, use the command:

# **info heimdal**

# **10.13 - Setting up Anonymous FTP Services**

Anonymous FTP allows users without accounts to access files on your computer via the File Transfer Protocol. This will give an overview of setting up the anonymous FTP server, and its logging, etc.

## **Adding the FTP account**

To start off, you need to have an account on your system of "ftp". This account shouldn't have a usable password. Here we will set the login directory to /home/ftp, but you can put it wherever you want. When using anonymous ftp, the ftp daemon will chroot itself to the home directory of the 'ftp' user. To read up more on that, read the  $ftp(8)$  and  $chroot(2)$  man pages. Here is an example of adding the *ftp* user. I will do this using [adduser\(8\)](http://www.openbsd.org/cgi-bin/man.cgi?query=adduser&sektion=8). We also need to add /usr/bin/false to our /etc/shells, this is the "shell" that we will be giving to the ftp user. This won't allow them to login, even though we will give them an empty password. To do this you can simply *echo /usr/bin/false >> /etc/shells*. Also if you wish for that shell to show up during the adduser questions, you need to modify */etc/adduser.conf*.

```
# adduser
Use option ``-silent'' if you don't want to see all warnings and questions.
Reading /etc/shells
Reading /etc/login.conf
Check /etc/master.passwd
Check /etc/group
Ok, let's go.
Don't worry about mistakes. I will give you the chance later to correct any input.
Enter username []: ftp
```

```
Enter full name []: anonymous ftp
Enter shell csh false ksh nologin sh tcsh zsh [sh]: false
Uid [1002]: Enter
Login group ftp [ftp]: Enter
Login group is ``ftp''. Invite ftp into other groups: guest no 
[no]: no
Login class auth-defaults auth-ftp-defaults daemon default staff 
[default]: Enter
Enter password []: Enter
Set the password so that user cannot logon? (y/n) [n]: y
Name: ftp
Password: ****
Fullname: anonymous ftp
Uid: 1002
Gid: 1002 (ftp)
Groups: ftp
Login Class: default
HOME: /home/ftp
Shell: /usr/bin/false
OK? (y/n) [y]: y
Added user ``ftp''
Copy files from /etc/skel to /home/ftp
Add another user? (y/n) [y]: n
Goodbye!
```
### **Directory Setup**

Along with the user, this created the directory */home/ftp*. This is what we want, but there are some changes that we will have to make to get it ready for anonymous ftp. Again these changes are explained in the  $frp(8)$  man page.

You **do not** need to make a /home/ftp/usr or /home/ftp/bin directory.

- */home/ftp* This is the main directory. It should be owned by root and have permissions of 555.
- */home/ftp/etc* This is entirely optional and not recommended, as it only serves to give out information on users which exist on your box. If you want your anonymous ftp directory to appear to have real users attached to your files, you should copy /etc/pwd.db and /etc/group to this directory. This directory should be mode 511, and the two files should be mode 444. These are used to give owner names as opposed to numbers. There are no passwords stored in pwd.db, they are all in spwd.db, so don't copy that over.
- */home/ftp/pub* This is a standard directory to place files in which you wish to share. This directory should also be mode 555.

Note that all these directories should be owned by ''root''. Here is a listing of what the directories should look like after their creation.

```
# pwd
/home
# ls -laR ftp
total 5
dr-xr-xr-x 5 root ftp 512 Jul 6 11:33 .
drwxr-xr-x 7 root wheel 512 Jul 6 10:58 ..
dr-x--x--x 2 root ftp 512 Jul 6 11:34 etc
dr-xr-xr- x 2 root ftp 512 Jul 6 11:33 pub
ftp/etc:
total 43
dr-x--x--x 2 root ftp 512 Jul 6 11:34 .
dr-xr-xr-x 5 root ftp 512 Jul 6 11:33 ..
-r-r-r-1 root ftp 316 Jul 6 11:34 group
-r-r-r-1 root ftp 40960 Jul 6 11:34 pwd.db
ftp/pub:
```
total 2 dr-xr-xr-x 2 root ftp 512 Jul 6 11:33 . dr-xr-xr-x 5 root ftp 512 Jul 6 11:33 ..

## **Starting up the server and logging**

With ftpd you can choose to either run it from inetd or the rc scripts can kick it off. These examples will show our daemon being started from [inetd.conf](http://www.openbsd.org/cgi-bin/cvsweb/src/etc/inetd.conf). First we must become familiar with some of the options to ftpd. The default line from */etc/inetd.conf* is:

**ftp stream tcp nowait root /usr/libexec/ftpd ftpd -US**

Here ftpd is invoked with *-US*. This will log anonymous connections to */var/log/ftpd* and concurrent sessions to */var/run/utmp*. That will allow for these sessions to be seen via who(1). For some, you might want to run only an anonymous server, and disallow ftp for users. To do so you should invoke ftpd with the *-A* option. Here is a line that starts ftpd up for anonymous connections only. It also uses *-ll* which logs each connection to syslog, along with the get, retrieve, etc, ftp commands.

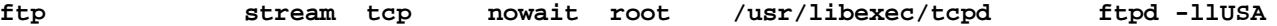

Note - For people using HIGH traffic ftp servers, you might want to not invoke ftpd from inetd.conf. The best option is to comment the ftpd line from inetd.conf and start ftpd from rc.conf along with the *-D* option. This will start ftpd as a daemon, and has much less overhead as starting it from inetd. Here is an example line to start it from rc.conf.

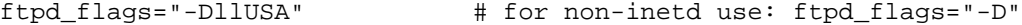

This of course only works if you have ftpd taken out of */etc/inetd.conf* and made inetd re-read its configuration file.

## **Other relevant files**

- */etc/ftpwelcome* This holds the Welcome message for people once they have connected to your ftp server.
- */etc/motd* This holds the message for people once they have successfully logged into your ftp server.
- *.message* This file can be placed in any directory. It will be shown once a user enters that directory.

# **10.14 - Confining users to their home directories in ftpd(8)**

By default, when logging in by ftp, users can change to any directory on the filesystem that they have access to. This may not be desirable in some cases. It is possible to restrict what users may see through ftp sessions by chrooting them to their home directory.

If you only wish to allow chrooted ftp logins, use the  $\text{-}A$  option to  $\text{ftpd}(8)$ .

If you wish to apply them more finely, OpenBSD's [login capability infrastructure](http://www.openbsd.org/cgi-bin/man.cgi?query=login.conf&sektion=5) and [ftpd\(8\)](http://www.openbsd.org/cgi-bin/man.cgi?query=ftpd&sektion=8) together make this easy.

Users in a login class with the ftp-chroot variable set are automatically chrooted. Additionally, you can add a username to the file **/etc/ftpchroot** to chroot those usernames. A user only needs to be listed in one of these locations.

# **10.15 - Applying patches in OpenBSD**

Even with OpenBSD, bugs happen. Some bugs may lead to reliability issues (i.e., something may cause the system to stop functioning as desired). Other bugs may lead to security vulnerabilities (which may allow others to "use" your computer in unintended ways). When a critical bug is found, the fix will be committed to the *-current* source tree, and patches will be released for the supported releases of OpenBSD. These patches appear on the [errata web page](http://www.openbsd.org/errata.html), and are separated into "common" errata that impact all [platforms,](http://www.openbsd.org/plat.html) and errata that impact only one or more, but not all, platforms.

Note, however, that patches aren't made for new additions to OpenBSD, and are only done for important reliability fixes or security problems that should be addressed right away on impacted systems (which is often NOT all systems, depending on their purpose).

There are three ways to update your system with patched code:

- **Upgrade your system to** *-current***.** As all fixes are applied to the *-current* code base, updating your system to the latest snapshot is a very good way to apply fixed code. However, running *-current* is not for everyone.
- **Update your system to** *[-stable](http://www.openbsd.org/stable.html)***.** This is done by fetching or updating your source tree using the appropriate *-stable* branch, and recompiling the kernel and userland files. Overall, this is probably the easiest way, though it takes longer (as the entire system gets recompiled) and a complete source checkout can take a long time if you have limited bandwidth available.
- **Patch, compile and install individual impacted files.** This is what we will use for our example below. While this requires less bandwidth and typically less time than an entire cvs(1) checkout/update and source code compilation, this is sometimes the most difficult option, as there is no one universal set of instructions to follow. Sometimes you must patch, recompile and install one application, other times, you might have to recompile entire sections of the tree if the problem is in a library file.

Again, patching individual files is not always simple, so give serious thought to following the *[-stable](http://www.openbsd.org/stable.html)* (or "patch") branch of OpenBSD. Mixing and matching of patching solutions can be done if you understand how everything works, but new users should pick one method and stick with it.

## **How are "errata" patches different from what is in the CVS tree?**

All patches posted to the [errata web page](http://www.openbsd.org/errata.html) are patches directly against the indicated release's source tree. Patches against the latest CVS tree might also include other changes that wouldn't be wanted on a release system. This is important: If you have installed a snapshot, checked out the source trees at the time you obtained that snapshot and attempt to patch it using a published patch, you may well find the patch doesn't apply, as that code may have changed.

## **Applying patches.**

Patches for the OpenBSD Operating System are distributed as "Unified diffs", which are text files that hold differences to the original source code. They are **NOT** distributed in binary form. This means that to patch your system you must have the source code from the **RELEASE** version of OpenBSD readily available. In general, you should have the entire source tree available. If you are running a release from official CDROM, the source trees are available on disk 3, they are also available as files from the [FTP servers.](http://www.openbsd.org/ftp.html) We will assume you have the entire tree checked out.

For our example here, we will look at patch 001 for OpenBSD 3.6 dealing with the  $\frac{st(4)}{dt}$  $\frac{st(4)}{dt}$  $\frac{st(4)}{dt}$  driver, which handles tape drives. Without this patch, recovering data from backups is quite difficult. People using a tape drive *need* this patch, however those without a tape drive may have no particular need to install it. Let's look at the patch:

```
# more 001_st.patch
Apply by doing:
         cd /usr/src
        patch -p0 < 001_st.patch
Rebuild your kernel.
Index: sys/scsi/st.c
===================================================================
RCS file: /cvs/src/sys/scsi/st.c,v
retrieving revision 1.41
retrieving revision 1.41.2.1
diff -u -p -r1.41 -r1.41.2.1
--- sys/scsi/st.c    1 Aug 2004 23:01:06 -0000    1.41
+++ sys/scsi/st.c 2 Nov 2004 01:05:50 -0000 1.41.2.1
@@ -1815,7 +1815,7 @@ st_interpret_sense(xs)
         u_int8_t skey = sense->flags & SSD_KEY;
```
int32\_t info;

```
if (((sense->flags & SDEV_OPEN) == 0)+ if (((sc_link->flags & SDEV_OPEN) == 0) ||
            (serr != 0x70 && serr != 0x71))
                return (EJUSTRETURN); /* let the generic code handle it */
```
As you will note, the top of the patch includes brief instructions on applying it. We will assume you have put this patch into the /usr/src directory, in which case, the following steps are used:

```
# cd /usr/src
# patch -p0 < 001_st.patch
Hmm... Looks like a unified diff to me...
The text leading up to this was:
--------------------------
|Apply by doing:
        | cd /usr/src
        | patch -p0 < 001_st.patch
|
|Rebuild your kernel.
|
|Index: sys/scsi/st.c
 |===================================================================
|RCS file: /cvs/src/sys/scsi/st.c,v
|retrieving revision 1.41
|retrieving revision 1.41.2.1
|diff -u -p -r1.41 -r1.41.2.1
|--- sys/scsi/st.c 1 Aug 2004 23:01:06 -0000 1.41
|+++ sys/scsi/st.c 2 Nov 2004 01:05:50 -0000 1.41.2.1
--------------------------
Patching file sys/scsi/st.c using Plan A...
Hunk #1 succeeded at 1815. \langle -1 \rangle Look for this message!
done
```
Note the "Hunk #1 succeeded" message above. This indicates the patch was applied successfully. Many patches are more complex than this one, and will involve multiple hunks and multiple files, in which case, you should verify that all hunks succeeded on all files. If they did not, it normally means your source tree is not right, you didn't follow instructions carefully, or your patch was mangled. Patches are very sensitive to "white space" -- copying and pasting from your browser will often change tab characters into spaces or otherwise alter the white space of a file, making it not apply.

At this point, you can build the kernel as normal, install it and reboot the system.

Not all patches are for the kernel. In some cases, you will have to rebuild individual utilities. At other times, will require recompiling all utilities statically linked to a patched library. Follow the guidance in the header of the patch, and if uncertain, rebuild the entire system.

Patches that are irrelevant to your particular system need not be applied -- usually. For example, if you did not have a tape drive on your system, you would not benefit from the above patch. However, patches are assumed to be applied "in order" -- it is possible that a later patch is dependent upon an earlier one. Be aware of this if you elect to "pick and choose" which patches you apply, and if in doubt, apply them all, in order.

# **10.16 - Tell me about this chroot() Apache?**

In OpenBSD, the Apache [httpd\(8\)](http://www.openbsd.org/cgi-bin/man.cgi?query=httpd&sektion=8) server has been [chroot\(2\)e](http://www.openbsd.org/cgi-bin/man.cgi?query=chroot&sektion=2)d by default. While this is a tremendous boost to security, it can create issues, if you are not prepared.

## **What is a chroot?**

#### 10 - System Management

A [chroot\(2\)e](http://www.openbsd.org/cgi-bin/man.cgi?query=chroot&sektion=2)d application is locked into a particular directory and unable to wander around the rest of the directory tree, and sees that directory as its "/" (root) directory. In the case of httpd(8), the program starts, opens its log files, binds to its TCP ports (though, it doesn't accept data yet), and reads its configuration. Next, it locks itself into */var/www* and drops privileges, then starts to accept requests. This means all files served and used by Apache must be in the */var/www* directory. This helps security tremendously -- should there be a security issue with Apache, the damage will be confined to a single directory with only "read only" permissions and no resources to cause mischief with.

## **What does this mean to the user?**

Put bluntly, chroot(2)ing Apache is something new, and not done by default in most other operating systems. Many applications and system configurations will not work in a chroot(2) without some customization.

- **Historic file system layouts:** Servers upgraded from older versions of OpenBSD may have web files located in user's directories, which clearly won't work in a chroot(2)ed environment, as httpd(8) can't reach the */home* directory. Administrators may also discover their existing /var/www partition is too small to hold all web files. Your options are to restructure or do not use the chroot(2) feature. You can, of course, use symbolic links in the user's home directories pointing to subdirectories in */var/www*, but you can NOT use links in */var/www* pointing to other parts of the file system -- that is prevented from working by the chroot(2)ing. Note that if you want your users to have chroot(2)ed FTP access, this will not work, as the FTP chroot will (again) prevent you from accessing the targets of the symbolic links. A solution to this is to not use */home* as your home directories for these users, rather use something similar to */var/www/home*.
- Log Rotation: Normally, logs are rotated by renaming the old files, then sending httpd(8) a SIGUSR1 signal to cause Apache to close its old log files and open new ones. This is no longer possible, as httpd(8) has no ability to open its own log files once privileges are dropped. httpd(8) must be stopped and restarted:

#### # **apachectl stop && apachectl start**

There are also other strategies available, including logging to a  $\text{pipe}(2)$ , and using an external log rotator at the other end of the  $pipe(2)$ .

- **Existing Apache modules:** Virtually all will load, however some may not work properly in chroot(2), and many have issues on "[apachectl](http://www.openbsd.org/cgi-bin/man.cgi?query=apachectl&sektion=8) restart", generating an error, which causes httpd(8) to exit.
- **Existing CGIs:** Most will NOT work as is. They may need programs or libraries outside /var/www. Some can be fixed by compiling so they are statically linked (not needing libraries in other directories), most may be fixed by populating the */var/www* directory with the files required by the application, though this is non- trivial and requires considerable programming knowledge -- most users will find it easier to just disable the chroot(2) feature until they are updated.

In some cases, the application or configuration can be altered to run within the chroot. In other cases, you will simply have to disable this feature using the -u option for httpd(8) in *[/etc/rc.conf](http://www.openbsd.org/cgi-bin/man.cgi?query=rc.conf&sektion=8)*.

## **Example of chroot(2)ing an app: wwwcount**

As an example of a process that can be used to chroot an application, we will look at wwwcount, a simple web page counter available through [ports](#page-86-0). While a very effective program, it knows nothing about chroot(2)ed Apache, and will not work chroot(2)ed in its default configuration.

First, we install a [package](#page-88-0) for www.count. We configure it and test it, and we find it doesn't seem to work, we get an Apache message saying "Internal Server Error". First step is to stop and restart Apache with the -u switch to verify that the problem is the chroot(2)ing, and not the system configuration.

```
 # apachectl stop
 /usr/sbin/apachectl stop: httpd stopped
 # httpd -u
```
After doing this, we see the counter works properly, at least after we change the ownership on a directory so that Apache (and the CGIs it runs) can write to the files it keeps. So, we definitely have a chroot problem, so we stop and restart Apache again, using the default chrooting:

```
 # apachectl stop
 /usr/sbin/apachectl stop: httpd stopped
 # httpd
```
A good starting point would be to assume wwwcount uses some libraries and other files it can't get to in the chroot. We can use the [ldd\(1\)](http://www.openbsd.org/cgi-bin/man.cgi?query=ldd&sektion=1) command to find out the dynamic object dependencies that the CGI needs:

```
# cd /var/www/cgi-bin/
# ldd Count.cgi
Count.cgi:
        Start End Type Ref Name
        00000000 00000000 exe 1 Count.cgi
        03791000 237ca000 rlib 1 /usr/lib/libc.so.30.3
        03db4000 03db4000 rtld 1 /usr/libexec/ld.so
```
Ok, here is a problem, two files that are not available in the chroot(2) environment. So, we copy them over:

 # mkdir -p /var/www/usr/lib /var/www/usr/libexec # cp /usr/lib/libc.so.30.3 /var/www/usr/lib # cp /usr/libexec/ld.so /var/www/usr/libexec

and try the counter again.

Well, now the program is running at least, and giving us error messages directly: "Unable to open config file for reading". Progress, but not done yet. The configuration file is normally in /var/www/www.count/conf, but within the chroot environment, that would seem to be /wwwcount/conf. Our options are to either recompile the program to make it work where the files are now, or move the data files. As we installed from a package, we'll just move the data file. In order to use the same config either chroot(2)ed or not, we'll use a symbolic link:

 # mkdir -p /var/www/var/www # cd /var/www/var/www # ln -s ../../wwwcount wwwcount

Note that the symbolic link is crafted to work within the chroot. Again, we test... and we find we have yet another issue. Now wwwcount is complaining that it can't find the "strip image" files it uses to display messages. After a bit of searching, we find those are stored in /usr/local/lib/wwwcount, so we have to copy those into the chroot, as well.

```
 # tar cf - /usr/local/lib/wwwcount | (cd /var/www; tar xpf - )
```
we test again... and it works!

In this example, the program was fairly simple, and yet we saw several different kinds of problems. Some apps are pretty simple, and chroot(2)ing them makes sense. Others are very complex, and are either not worth the effort of forcing them into a chroot(2), or by the time you copy enough of the system into the chroot, you have lost all benefit of the chroot(2) environment. Even with an application as simple as this, it must write to disk (to keep track of its counters), so some benefit of the chroot $(2)$  is lost. In general, the minimum files needed to run an application should be copied into the chroot. *Not every application can or should be chroot(2)ed.*

# **10.17 - I don't like the standard root shell!**

The default shell for *root* on OpenBSD is [csh](http://www.openbsd.org/cgi-bin/man.cgi?query=csh&sektion=1), due primarily to tradition. There is no requirement that OpenBSD have csh(1) for the root login (though keep reading before changing it).

Some users who come from other Unix-like operating systems find csh(1) unfamiliar, and ask if and how they can change it. There are a

few options:

- **Don't login as** *root!* Between [su](http://www.openbsd.org/cgi-bin/man.cgi?query=su&sektion=1) and [sudo](http://www.openbsd.org/cgi-bin/man.cgi?query=sudo&sektion=8), there should be few reasons for users to log in as *root* for most applications after initial setup.
- **Invoke your favorite shell after login:** If you like ksh(1) or any other shell, just invoke it from the default shell.
- **Change the root shell:** This can be done using [chsh](http://www.openbsd.org/cgi-bin/man.cgi?query=chsh&sektion=1) or [vipw.](http://www.openbsd.org/cgi-bin/man.cgi?query=vipw&sektion=8)

A traditional Unix guideline is to only use statically compiled shells for root, because if your system comes up in single user mode, nonroot partitions won't be mounted and dynamically linked shells won't be able to access libraries located in the /usr partition. This isn't actually a significant issue for OpenBSD, as the system will prompt you for a shell when it comes up in single user mode, and the default is [sh](http://www.openbsd.org/cgi-bin/man.cgi?query=sh&sektion=1). The three standard shells in OpenBSD ([csh,](http://www.openbsd.org/cgi-bin/man.cgi?query=csh&sektion=1) [sh](http://www.openbsd.org/cgi-bin/man.cgi?query=sh&sektion=1) and [ksh\)](http://www.openbsd.org/cgi-bin/man.cgi?query=ksh&sektion=1) are all statically linked, and thus usable in single user mode.

It is sometimes said that one should never change the root shell, though there is no reason not to in OpenBSD. But again, this shouldn't be an issue -- just don't log in as root.

# **10.18 - What else can I do with ksh?**

In OpenBSD, [ksh](http://www.openbsd.org/cgi-bin/man.cgi?query=ksh&sektion=1) is [pdksh](http://web.cs.mun.ca/~michael/pdksh/), the Public Domain Korn Shell, and is the same binary as [sh.](http://www.openbsd.org/cgi-bin/man.cgi?query=sh&sektion=1)

Users comfortable with *bash*, often used on Linux systems, will probably find [ksh](http://www.openbsd.org/cgi-bin/man.cgi?query=ksh&sektion=1) very familiar. Ksh(1) provides most of the commonly used features in *bash*, including tab completion, command line editing and history via the arrow keys, and CTRL-A/CTRL-E to jump to beginning/end of the command line. If other features of *bash* are desired, *bash* itself can be loaded via either [ports](#page-86-0) or [packages](#page-88-0).

The command prompt of *ksh* can easily be changed to something providing more information than the default "\$" by setting the PS1 variable. For example, inserting the following line:

export PS1='\$PWD \$ '

in your /etc/profile produces the following command prompt:

/home/nick \$

See the file [/etc/ksh.kshrc](http://www.openbsd.org/cgi-bin/cvsweb/~checkout~/src/etc/ksh.kshrc?content-type=text/plain), which includes many useful features and examples, and may be invoked in your user's .profile.

[\[FAQ Index\]](#page-0-0) [\[To Section 9 - Migrating to OpenBSD\]](#page-98-0) [\[To Section 11 - Performance Tuning\]](#page-119-0)

[www@openbsd.org](mailto:www@openbsd.org)

\$OpenBSD: faq10.html,v 1.112 2005/02/12 19:08:41 nick Exp \$

<span id="page-119-0"></span>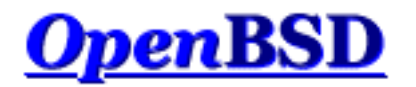

[\[FAQ Index\]](#page-0-0) [\[To Section 10 - System Management\]](#page-102-0) [\[To Section 12 - Platform-Specific Questions\]](#page-125-0)

# **11 - Performance Tuning**

## **Table of Contents**

- $\bullet$  [11.1 Disk I/O](#page-119-1)
- [11.2 Hardware Choices](#page-121-0)
- [11.3 Why aren't we using async mounts?](#page-122-0)
- [11.4 Tuning your monitor resolution under XFree86](#page-122-1)

# <span id="page-119-1"></span>**11.1 - Disk I/O**

Disk I/O speed is a significant factor in the overall speed of your computer. It becomes increasingly important when your computer is hosting a multi-user environment (users of all kinds, from those who log-in interactively to those who see you as a file-server or a web-server.) Data storage constantly needs attention, especially when your partitions run out of space or when your disks fail. OpenBSD has several options to increase the speed of your disk operations and provide fault tolerance.

Table Of Contents

- [CCD](#page-119-2)  Concatenated Disk Driver.
- [RAID](#page-120-0)
- [Soft Updates](#page-120-1)
- [Size of the namei\(\) cache](#page-120-2)

## <span id="page-119-2"></span>**11.1.1 - CCD**

The first option is the use of  $\text{ccd}(4)$ , the Concatenated Disk Driver. This allows you to join several partitions into one virtual disk (and thus, you can make several disks look like one disk). This concept is similar to that of LVM (logical volume management), which is found in many commercial Unix flavors.

If you are running GENERIC, ccd is already enabled (in /usr/src/sys/conf/GENERIC). If you have customized your kernel, you may need to return it to your kernel configuration. Either way, a line such as this should be in your configuration file:

**pseudo-device ccd 4 # concatenated disk devices**

The above example gives you up to 4 ccd devices (virtual disks). Now you need to figure out which partitions on your real disks you want to dedicate to ccd. Use disklabel to mark these partitions as type 'ccd'. On some

architectures, disklabel may not allow you to do this. In this case, mark them as 'ffs'.

If you are using ccd to gain performance by striping, note that you will not get optimum performance unless you use the same model of disks with the same disklabel settings.

Edit /etc/ccd.conf to look something like this: (for more information on configuring ccd, look at  $ccd$ config $(8)$ )

# Configuration file for concatenated disk devices # # ccd ileave flags component devices ccd0 16 none /dev/sd2e /dev/sd3e

To make your changes take effect, run

# ccdconfig -C

As long as /etc/ccd.conf exists, ccd will automatically configure itself upon boot. Now, you have a new disk, ccd0, a combination of /dev/sd2e and /dev/sd3e. Just use disklabel on it like you normally would to make the partition or partitions you want to use. Again, don't use the 'c' partition as an actual partition that you put stuff on. Make sure your usable partitions are at least one cylinder off from the beginning of the disk.

### <span id="page-120-0"></span>**11.1.2 - RAID**

Another solution is  $raid(4), which will have you use  $radctl(8)$  to control your raid devices. OpenBSD's RAID$ is based upon Greg Oster's [NetBSD port](http://www.cs.usask.ca/staff/oster/raid.html) of the CMU [RAIDframe](http://www.pdl.cmu.edu/RAIDframe/) software. OpenBSD has support for RAID levels of 0, 1, 4, and 5.

With raid, as with ccd, support must be in the KERNEL. Unlike ccd, support for RAID is not found in GENERIC, so it must be compiled into your kernel (RAID support adds some 500K to the size of an i386 kernel).

**pseudo-device raid 4 # RAIDframe disk device**

Setting up RAID on some operating systems is confusing and painful to say the least. Not so with RAIDframe. Read the [raid\(4\)](http://www.openbsd.org/cgi-bin/man.cgi?query=raid&sektion=4) and raidctl $(8)$  man pages to get full details. There are many options and possible configurations available, and a detailed explanation is beyond the scope of this document.

### <span id="page-120-1"></span>**11.1.3 - Soft updates**

Another tool that can be used to speed up your system is softupdates. One of the slowest operations in the traditional BSD file system is updating metainfo (which happens, among other times, when you create or delete files and directories.) Softupdates attempts to update metainfo in RAM instead of writing to the hard disk each and every single metainfo update. Another effect of this is that the metainfo on disk should always be complete, although not always up to date. So, a system crash should not require [fsck\(8\)](http://www.openbsd.org/cgi-bin/man.cgi?query=fsck&sektion=8) upon boot up, but simply a background version of fsck that makes changes to the metainfo in RAM (a la softupdates). This means rebooting a server is much faster, as you don't have to wait for fsck! (OpenBSD does not have this feature yet.) You can read more about softupdates in the [Softupdates FAQ](#page-151-0) entry.

## <span id="page-120-2"></span>**11.1.4 - Size of the namei() cache**

Note: previously, the [options\(4\)](http://www.openbsd.org/cgi-bin/man.cgi?query=options&sektion=4) manual page recommended to set the NVNODE=integer kernel option. This is no longer recommended; you should now use the [sysctl\(8\)](http://www.openbsd.org/cgi-bin/man.cgi?query=sysctl&sektion=8) command instead.

The name-to-inode translation (a.k.a., namei()) cache controls the speed of pathname to  $\text{inode}(5)$  translation. A reasonable way to derive a value for the cache, should a large number of namei() cache misses be noticed with a tool such as  $systat(1)$ , is to examine the system's current computed value with  $systal(8)$ , (which calls this parameter "kern.maxvnodes") and to increase this value until either the namei() cache hit rate improves or it is determined that the system does not benefit substantially from an increase in the size of the namei() cache. After the value has been determined, you can set it at system startup time with [sysctl.conf\(5\).](http://www.openbsd.org/cgi-bin/man.cgi?query=sysctl.conf&sektion=5)

# <span id="page-121-0"></span>**11.2 - Hardware choices**

*(Note- this section is heavily centered around the i386, or PC, architecture. That is to say... other architectures don't give you quite as many choices!)*

The performance of your applications depends heavily on your OS and the facilities it provides. This may be part of the reason that you are using OpenBSD. The performance of your applications also depends heavily on your hardware. For many folks, the Price/Performance ratio of a brand new PC with a Intel Pentium IV or AMD Athlon processor is much better than the Price/Performance ratio of a Sun UltraSPARC 60! Of course, the price of OpenBSD can't be beaten.

If you are shopping for a new PC, whether you are buying it piece by piece or completely pre-built, you want to make sure first that you are buying reliable parts. In the PC world, this is not easy. **Bad or otherwise unreliable or mismatched parts can make OpenBSD run poorly and crash often**. The best advice we can give is to be careful, and buy brands and parts that have been reviewed by an authority you trust. Sometimes, when you skimp on the price of a PC, you lose in quality!

There are certain things that will help bring out the maximum performance of your hardware:

- Use multiple disks. Instead of buying one large disk, buy multiple smaller disks. While this may cost more, distributing the load over multiple spindles will decrease the amount of time necessary to access data on the disks. And, with more spindles, you will get more reliability and faster data access with RAID.
- **Use SCSI if you need very high disk IO speeds.** IDE disks normally run at 5400 RPM to 7200 RPM. Using high end IDE disks, it may be unreasonable to expect more than 15 to 20 megabytes per second of throughput from a single disk. Using high end SCSI disks (higher cost 10k RPM to 15k RPM disks), you can achieve performance higher than this. Conversely, if you are using medium or low end SCSI disks, this is a waste of money, and IDE will serve you just as well, if not better.

If you are building a server, and you need more than one drive, you may want to consider SCSI. IDE limits you to two disks per controller. Concurrent access to these two disks may have a negative impact on the I/O performance of these disks. Wide SCSI limits you to 15 per controller, and has better support for concurrent access than IDE. While SCSI costs more, the flexibility and performance can justify these costs in some environments.

- Use SDRAM instead of DRAM. This option applies mainly to PCs. Most other architectures don't give you a choice of what kind of RAM you can use. Several PCs still do. You will get better performance with SDRAM versus DRAM (SIMMs). If your system supports RDRAM, DDR or some other new type of RAM, then you are even further ahead...
- **Use ECC or parity RAM.** Parity adds some functionality to see if the data in RAM has been corrupted. ECC extends this functionality and attempts to correct some bit corruption errors on the fly. This option applies mainly to PCs. Most other architectures simply require parity or ECC capable RAM. Several non-PC computers won't even boot with nonparity RAM. If you aren't using ECC/parity RAM, you may get data corruption and other abnormalities. Several manufacturers of "cheap PC RAM" don't even make an ECC variety! This will help you avoid them! PC manufacturers often sell several product lines, divided around "servers" and "workstations." The servers will incorporate ECC RAM

into their architecture. Unix workstation manufacturers have been using parity (and now ECC) for several years in all of their product lines.

- **Avoid ISA devices.** While most folks avoid ISA devices because they are generally hard to configure and out of date, there are still plenty in existence. If you are using the ISA bus for your disk or network controllers, (or even worse, for both) remember that the ISA bus itself can be a performance bottleneck. If you need speed, look into PCI. Of course, there are still several ISA bus cards that work just fine. Unfortunately, most of these are sound cards and serial port cards.
- **Avoid cheap PCI network adapters.** OpenBSD supports a plethora of cheap PCI network adapters. These adapters work great in home systems, and also low or moderate throughput business and research environments. But, if you need high throughput and low impact on your server, you are better off buying a quality PCI network adapter. Unfortunately, some expensive brand adapters are not much better than the cheap adapters. Gigabit adapters often perform better than 10Mbps/100Mbps adapters, even when used on slower speed networks, due to superior buffering.

# <span id="page-122-0"></span>**11.3 - Why aren't we using async mounts?**

Question: "I simply do "mount -u -o async /" which makes one package I use (which insists on touching a few hundred things from time to time) usable. Why is async mounting frowned upon and not on by default (as it is in some other unixen)? Isn't it a much simpler, and therefore, a safer way of improving performance in some applications?"

Answer: "Async mounts are indeed faster than sync mounts, but they are also less safe. What happens in case of a power failure? Or a hardware problem? The quest for speed should not sacrifice the reliability and the stability of the system. Check the man page for [mount\(8\)](http://www.openbsd.org/cgi-bin/man.cgi?query=mount&sektion=8)."

> async All I/O to the file system should be done asynchronously. This is a dangerous flag to set since it does not guaran tee to keep a consistent file system structure on the disk. You should not use this flag unless you are pre pared to recreate the file system should your system crash. The most common use of this flag is to speed up restore(8) where it can give a factor of two speed in crease.

On the other hand, when you are dealing with temp data that you can recreate from scratch after a crash, you can gain speed by using a separate partition for that data only, mounted async. Again, do this *only if* you don't mind the loss of all the data in the partition when something goes wrong. For this reason,  $mfs(8)$  partitions are mounted asynchronously, as they will get wiped and recreated on a reboot anyway.

# <span id="page-122-1"></span>**11.4 - Tuning your monitor resolution under XFree86**

*Note: Most users do NOT need to worry about manually creating a ModeLine in modern versions of X. HOWEVER, sometimes it is needed for unusual situations.*

Getting an X server working at an acceptable resolution with many multi-sync monitors is possible. If anyone has tried to do this with the standard xf86config or XF86Setup utilities, they probably didn't get the best possible results. One of the more painful aspects is simply getting your monitor running with your preferred resolution, and then getting the vertical scan rate set to at least 72-75 Hz, a rate where the screen flicker is much less visible to humans. Conversely, what if you are trying to set the vertical scan rate so it is very low? You can set it at 50 Hz so that it can be captured on to video without flicker, but the methods to do this are non-obvious with the standard XFree86 tools and documentation.

Finally, at the resolutions many people normally use with inexpensive VGA monitors (800x600, 1024x768, 1152x900,

1280x1024), it is possible (at least on newer monitors) to use vertical scan rates of 85Hz and above, to achieve an extremely clean, palatable picture. The XFree86 X server has a mechanism which allows you to describe in detail the video mode you want to use, this is the ModeLine. A ModeLine has four sections, a single number for the pixel clock, four numbers for horizontal timings, four numbers for vertical timings, and an optional section with a list of flags specifying other characteristics of the mode (such as Interlace, DoubleScan, and more... see the XF86Config(5) manual page for more ModeLine details).

Generating a ModeLine is a black art... Luckily, there are several scripts which can do this for you. One is [Colas XFree86](http://www-sop.inria.fr/cgi-bin/koala/nph-colas-modelines) [ModeLine Generator](http://www-sop.inria.fr/cgi-bin/koala/nph-colas-modelines). Another is [The XFree86 Modeline Generator](http://xtiming.sourceforge.net/) hosted at SourceForge, and there are several others available on [Freshmeat](http://freshmeat.net/search/?q=modeline). Before you can use these ModeLine generators, you need to figure out the vertical and horizontal sync limits for your monitor. This is often documented in the manual, or on the manufacturer's web site. If you can't find either of those, simply search the web for the monitor make and model, several people have been kind enough to compile lists with this information.

For example, say you have a Dell D1226H monitor. You searched in agony at Dell's web site to find that it has a 30-95 kHz horizontal scan range, and a 50-160 Hz vertical scan range. Visit the ModeLine generator page, enter this information. Next, you need to enter the minimum vertical scan rate you want. Any rate at or above 72 Hz should generally have low visible flicker. As you go higher, the clearer and crisper your screen image becomes.

With all of these bits of information, the script will generate a ModeLine for every possible 4x3 resolution which your monitor can support, above the minimum vertical scan rate which you enter. If someone enters the Dell specs above and a 75 Hz vertical scan minimum, the script gives out something like the following:

ModeLine "320x240" 20.07 320 336 416 448 240 242 254 280 #160Hz ModeLine "328x246" 20.86 328 344 424 456 246 248 260 286 #160Hz ... ModeLine "816x612" 107.39 816 856 1056 1136 612 614 626 652 #145Hz ModeLine "824x618" 108.39 824 864 1064 1144 618 620 632 658 #144Hz ModeLine "832x624" 109.38 832 872 1072 1152 624 626 638 664 #143Hz ... ModeLine "840x630" 109.58 840 880 1080 1160 630 632 644 670 #141Hz ModeLine "848x636" 110.54 848 888 1088 1168 636 638 650 676 #140Hz ... ModeLine "1048x786" 136.02 1048 1096 1336 1432 786 788 800 826 #115Hz ModeLine "1056x792" 136.58 1056 1104 1344 1440 792 794 806 832 #114Hz ModeLine "1064x798" 137.11 1064 1112 1352 1448 798 800 812 838 #113Hz ... ModeLine "1432x1074" 184.07 1432 1496 1816 1944 1074 1076 1088 1114 #85Hz ModeLine "1576x1182" 199.86 1576 1648 2008 2152 1182 1184 1196 1222 #76Hz ModeLine "1584x1188" 198.93 1584 1656 2016 2160 1188 1190 1202 1228 #75Hz

Now, this monitor claims to do 1600x1200 @ 75 Hz, but the script does not say this is within 75 Hz. So, if you really want exactly 1600x1200, go down a notch with your minimum vertical rate... (Here, we go down to 70 Hz)

ModeLine "1592x1194" 197.97 1592 1664 2024 2168 1194 1196 1208 1234 #74Hz ModeLine "1600x1200" 199.67 1600 1672 2032 2176 1200 1202 1214 1240 #74Hz ModeLine "1608x1206" 198.65 1608 1680 2040 2184 1206 1208 1220 1246 #73Hz ModeLine "1616x1212" 197.59 1616 1688 2048 2192 1212 1214 1226 1252 #72Hz ModeLine "1624x1218" 199.26 1624 1696 2056 2200 1218 1220 1232 1258 #72Hz ModeLine "1632x1224" 198.15 1632 1704 2064 2208 1224 1226 1238 1264 #71Hz ModeLine "1640x1230" 199.81 1640 1712 2072 2216 1230 1232 1244 1270 #71Hz ModeLine "1648x1236" 198.64 1648 1720 2080 2224 1236 1238 1250 1276 #70Hz

Here, we see the monitor really does 1600x1200 @ 74 Hz when the dot clock (bandwidth) is limited to 200MHz. Set the bandwidth according to the limits defined by the monitor.

Once you have your ModeLines, put them into your /etc/X11/XF86Config file. Comment out the old ModeLines, so that you can

#### 11 - Performance Tuning

use them again if the new ones don't work. Next, choose what resolution you actually want to run at. First, figure out if X is running in accelerated mode (which it does with most video cards), so you know which "Screen" section of the XF86Config to modify. Or, just modify all of the Screen sections.

```
Section "Screen"
   Driver "Accel"
   Device "Primary Card"
   Monitor "Primary Monitor"
   DefaultColorDepth 32
   SubSection "Display"
      Depth 32
      Modes "1280x1024" "1024x768"
   EndSubSection
```
The first resolution you see after the "Modes" keyword is the resolution that X is going to start in. By pressing CTRL-ALT-KEYPAD MINUS, or CTRL-ALT-KEYPAD PLUS, you can switch between any resolutions that you list here. According to the section above, X will try to start in 32-bit color mode (via the DefaultColorDepth directive, without it X will start in 8-bit color mode.) The first resolution it will try to use is 1280x1024 (it follows the order of the Modes line.) Note that "1280x1024" is just a label for the values in the ModeLine.

Note that the ModeLine generator script has options to relax its timings for older or smaller monitors, and also has the ability to provide ModeLines for specific resolutions. Depending on the type of hardware you have, it may not be very easy to use with the default options. If the picture is too tall, too wide, or too small, or is shifted horizontally or vertically, and the controls of the monitor aren't enough to correct its appearance, one can use xvidtune(1) to adjust the ModeLine to better fit with the monitor's timings.

On most modern monitors, there is no fixed limit on the bandwidth, thus they are often not listed anymore in the specs. What happens is that the more you go up in bandwidth, the fuzzier the screen image becomes. So you may want to put in the bandwidth of your card (also named "dotclock") to test (you cannot damage your monitor this way), and go progressively down in bandwidth until you have a nice crisp image.

If this seems needlessly complex, that's because it is. XFree86 4.0 addresses this, and makes this process much easier since it has several built-in modes and is capable of reading back capabilities from "plug and play" monitors through DDC and DDC2.

You can download the Colas XFree86 ModeLine Generator script at: [http://koala.ilog.fr/ftp/pub/Klone/.](http://koala.ilog.fr/ftp/pub/Klone/) You need to grab the Klone interpreter, and compile it. It is in the ports as  $\text{lang/klone}$ . The scripts exist under the scripts directory in the Klone distribution. (The port installs them to /usr/local/lib/klone/scripts.)

There are two versions of the script included, the first is a CGI version identical to the web page above. The second is a non-CGI version which will take your complete XF86Config file, decode the monitor specs that you entered into xf86config/XF86Setup (Now, think, did you actually enter the specs for your monitor or just choose generic ones?), and fix the existing ModeLines accordingly.

[\[FAQ Index\]](#page-0-0) [\[To Section 10 - System Management\]](#page-102-0) [\[To Section 12 - Platform-Specific Questions\]](#page-125-0)

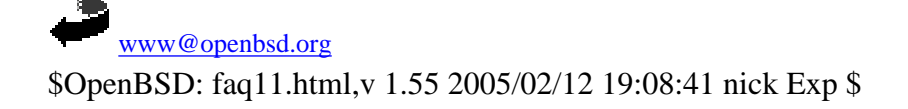

<span id="page-125-0"></span>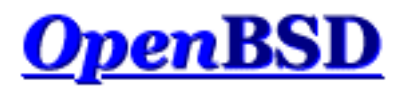

[\[FAQ Index\]](#page-0-0) [\[To Section 11 - Performance Tuning\]](#page-119-0) [\[To Section 13 - Multimedia\]](#page-133-0)

# **12 - Platform-Specific Questions**

## **Table of Contents**

- [12.1 General hardware notes](#page-125-1)
	- ❍ [12.1.1 PCI](#page-125-2)
	- $\circ$  [12.1.2 ISA](#page-126-0)
	- o [12.1.3 A device is "recognized" but says "](#page-126-1)not configured" in dmesg
	- ❍ [12.1.4 I have a card listed as "supported", but it doesn't work!](#page-127-0)
- $\bullet$  12.2 DEC Alpha
- $\bullet$  [12.3 AMD 64](#page-127-2)
- [12.4 CATS ARM development board](#page-127-3)
- [12.5 HP 9000 series 300, 400](#page-127-4)
- [12.6 HP Precision Architecture \(PA-RISC\)](#page-127-5)
- $-12.7 i386$  $-12.7 i386$ 
	- $\circ$  [12.7.1 ISA NICs](#page-127-7)
	- o [12.7.2 OpenBSD won't work on my 80386/80386SX/80486SX system](#page-128-0)
	- ❍ [12.7.3 My dmesg shows multiple devices sharing the same interrupt](#page-129-0)
	- ❍ [12.7.4 How do I use a USB keyboard?](#page-129-1)
	- o [12.7.5 My keyboard/mouse keeps locking up \(or goes crazy\)!](#page-130-0)
	- ❍ [12.7.6 Are WinModems supported?](#page-130-1)
- [12.8 Mac68k](#page-130-2)
	- o [12.8.1 My Mac68k system doesn't seem to work](#page-130-3)
	- ❍ [12.8.2 Why is my Mac68k losing so much time?](#page-130-4)
	- o [12.8.3 My Mac68k system won't work with two disks](#page-130-5)
	- ❍ [12.8.4 The installer crashed during install](#page-131-0)
- $\bullet$  [12.9 MacPPC](#page-131-1)
	- $\circ$  [12.9.1 Why is my bm\(4\) driver so slow?](#page-131-2)
- [12.10 MVME68k](#page-131-3)
- [12.11 MVME88k](#page-131-4)
- $\bullet$  [12.12 SPARC](#page-131-5)
- [12.13 UltraSPARC](#page-131-6)
	- ❍ [12.13.1 My UltraSPARC won't boot from the floppy image](#page-132-0)
- [12.14 DEC VAX](#page-132-1)

# <span id="page-125-2"></span><span id="page-125-1"></span>**12.1 - General hardware notes**

## **12.1.1 - PCI devices**

- PCI devices are mostly self-configuring -- the computer and OS will allocate resources to the cards as required.
- Interrupts can be shared on the PCI bus. Not only can they be, the system will often perform better when the IRQs are shared, especially on i386 systems.
- There are several different PCI bus standards. You will occasionally find a PCI2.2 specification card that will just not work in a PCI2.1 specification system. Also, many cards with on-board bridges (such as, multi-port network cards) will not work well in older systems.
- The PCI bus supports two levels of signaling, 3.3v and 5v. Cards that work with 3.3v signaling have a second notch cut in their PCI connector. Most PCI cards use 5v signaling, which is used by most computers. The Soekris single-board computers (Net45x1 and Net4801) are commonly-encountered computers that only support 3.3v signaling.

## <span id="page-126-0"></span>**12.1.2 - ISA devices**

- ISA devices cannot share resources, and in general, must be manually configured to settings that don't conflict with other devices in the system.
- Some ISA devices are "Plug and Play" ([isapnp\(4\)](http://www.openbsd.org/cgi-bin/man.cgi?query=isapnp&sektion=4))  $-$  if you have any problem with these devices, though, verify their configuration in your  $\frac{dm \text{eg}(8)}{s}$ , ISAPnP doesn't always work as desired.
- In general, if you have a choice, most people are best advised to avoid ISA cards in favor of PCI. ISA cards are more difficult to configure and have a much greater negative impact on the system's performance.

## <span id="page-126-1"></span>**12.1.3 - My device is "recognized" but says "not configured" in dmesg**

In short, it means your device is not supported by the kernel you are using, so you will not be able to use it.

PCI and many other types of devices offer identifying information so that the OS can properly recognize and support devices. Adding recognition is easy, adding support is often not. Here is part of a dmesg with two examples of "not configured" devices:

... vendor "Intel", unknown product 0x5201 (class network subclass ethernet, rev 0x03) at pci2 dev 9 function 1 not configured ... "Intel EE Pro 100" rev 0x03 at pci2 dev 10 function 0 not configured ...

The first one (a network adapter) had its vendor code identified and the general type of card was determined, but not the precise model of the card. The second example was another network adapter, this one a developer had seen and had entered into the identification file that is used to identify the card. In both cases, however, the cards will be non-functional, as both are shown as "not configured", meaning no driver has attached to the card.

### **What can I do about a not configured device?**

- If the device or card you are seeing is not one you need, you can safely ignore the "not configured" devices, they will not hurt your system. Some "special purpose" devices are deliberately left unconfigured so the system's BIOS will handle them.
- In some cases, it is just a variation of an already supported device, in which case, it may be relatively easy for a developer to add support for the new card. In other cases, it may be a totally unsupported chip set or implementation (such as the above examples). In that case, a new driver would have to be written, which may not even be possible if the device is not fully documented. You are certainly welcome to write a driver for the device yourself.
- If you are running an install kernel, the device may not be supported by the install media you used, but may be supported by a different boot disk. This is a common with users of some popular SCSI cards who misread the footnotes on the [i386](http://www.openbsd.org/i386.html)  [platform page](http://www.openbsd.org/i386.html) and try all the boot floppies their SCSI card is NOT supported on, rather than the one that it is supported on.
- If you are running a modified kernel, you may have removed support for a device you now need. In general, removing devices from a kernel is a **bad idea**. This is one reason why.
- Before reporting a "not configured" device, make sure you have first tested the most recent snapshot, as support may already have been added, and check the [mail list archives](http://www.openbsd.org/mail.html) to see if the issue has been discussed already. Remember, however, if you are using an older version of OpenBSD, you will generally have to upgrade to get the benefit of any new driver written.

## <span id="page-127-0"></span>**12.1.4 - I have a card listed as "supported", but it doesn't work!**

Unfortunately, many manufacturers use product model numbers to indicate marketplace position, rather than the technical nature of a product. For this reason, you may buy a product with the same name or model number as a product listed in the [platform](http://www.openbsd.org/plat.html) [pages,](http://www.openbsd.org/plat.html) but end up with a totally different product that may not work with OpenBSD. For example, many early wireless network adapters were based on the Prism2 chip set, using the  $(wi(4))$  driver, but later, when lower-cost chips became available, many manufacturers changed their product to use chips for which no open source drivers exist, but never changed their model numbers. Wireless network adapters, unfortunately, are far from the only example of this.

# <span id="page-127-1"></span>**12.2 - DEC Alpha**

<span id="page-127-2"></span>[nothing yet]

# **12.3 - AMD 64**

<span id="page-127-3"></span>[nothing yet]

# **12.4 - CATS ARM development board**

<span id="page-127-4"></span>[nothing yet]

# **12.5 - HP300**

<span id="page-127-5"></span>[nothing yet]

# **12.6 - HPPA**

<span id="page-127-6"></span>[nothing yet]

# <span id="page-127-7"></span>**12.7 - i386**

## **12.7.1 - ISA NICs**

As OpenBSD runs well on older hardware, users often will end up using ISA NICs on OpenBSD systems. ISA hardware requires much more configuration and understanding than does PCI hardware. In general, you can't just stuff the card in the computer and expect it to magically work. In many machines, if your ISA device is not in a "Plug 'n' Play" (PNP) mode, you must reserve the resources the card uses in the system's BIOS.

### **3Com 3C509B ep(4)**

This is an excellent performing ISA NIC, supported by the  $ep(4)$  driver. The 'B' version can be distinguished from the non-B version by labeling on the card and by the larger "main" chip on the board (approximately 2.5cm on a side for the 'B' version, vs. 2cm on a side on the older version), and will provide better performance on a loaded or dual network card system. The 3C509B ships configured in a PNP mode, which unfortunately does not comply with standards, and causes problems in OpenBSD's [isapnp\(4\)](http://www.openbsd.org/cgi-bin/man.cgi?query=isapnp&sektion=4) support. The adapter is picked up first as a non-PNP device, then again after the PNP support comes on-line, resulting in an extra NIC showing in the dmesg. This may work fine, or it may cause other problems. It is highly recommended that the 3C509B cards have PNP mode disabled and manually configured to non-conflicting settings using the 3Com DOS-based configuration utilities before configuration.

The ep(4) driver will pick the cards up at any hardware combination that does not conflict with other devices in the system.

If you have multiple 3C509 cards in your system, it is recommended that you label the cards' spine with the MAC address, and use the dmesg to identify which is which.

Note that the 3C509, the 3C905 and the 3C590 are often confused. The 3C509 is a 10Mbps ISA card, the 3C905 and 3C590 are PCI cards.

### **NE2000**

The original NE2000 NIC was developed in the mid-1980s by Novell. Since then, many manufacturers have produced cards that are very similar, which are generally called NE2000-compatibles, or clones. Performance of these clone cards varies greatly. While some older NE2000-compatible cards performed very well, many of the currently-available ones perform poorly. NE2000 compatibles are supported by the [ne\(4\)](http://www.openbsd.org/cgi-bin/man.cgi?query=ne&sektion=4) driver in OpenBSD.

OpenBSD will handle some ISAPNP-capable NE2000-compatible cards well if the ISAPNP mode is turned on. Other cards will have to be set using either jumpers or a DOS-based configuration utility. Unfortunately, as the original NE2000 cards did not have software configuration or ISAPNP support, there are no standards for this -- you need the utility that will have been originally supplied with your specific card. This can often be difficult to obtain.

The ne(4) driver supports three configurations of the ISA NE2000 card in the GENERIC OpenBSD kernel:

 ne0: port 0x240 irq 9 ne1: port 0x300 irq 10 ne2: port 0x280 irq 9

If these settings are not acceptable, you can adjust them using User Kernel Configuration (UKC) or by [building a customized](#page-46-0) [kernel.](#page-46-0)

Note that the ne(4) driver is fairly "dumb" -- only the I/O port is probed, if any of the above I/O addresses is detected, the corresponding IRQ is *assumed*. [dmesg\(8\)](http://www.openbsd.org/cgi-bin/man.cgi?query=dmesg&sektion=8) will not reflect the actual IRQ of the adapter in the case of ISA ne(4) drivers. If this is not the actual IRQ your card is set to, it will not work.

<span id="page-128-0"></span>Note that there are non-ISA cards that use the ne(4) driver -- PCI and PCMCIA ne(4) cards exist. These notes do not apply to them, these devices are auto-configuring.

## **12.7.2 - OpenBSD won't work on my 80386/80386SX/80486SX system!**

### **80386sx**

The 80386sx has a maximum addressing range of 16M, which is at the very low end of OpenBSD/i386's support. Most 80386sx systems can't support more than 8M of RAM, which places them in the "For Experts Only" category, as some non-trivial steps and a second computer are required to get going. Also, see the next section:

### **80386**

OpenBSD will run on an 80386 or 80386sx system IF it has a 80387 or 80387sx hardware math coprocessor (Floating Point Unit, or FPU). Unfortunately, these FPUs were not common, so many 80386 systems will not have them. OpenBSD will not run without the FPU on the i386 platform. Again, be aware that this is a very small amount of processor for a crypto-intensive operating system like OpenBSD. You aren't likely to be happy with the performance of such a machine for general use.

### **80486SX**

<span id="page-129-0"></span>The 80486SX chip was a "low-cost" version of the 80486, which lacked the hardware floating point support (like the 80386) OpenBSD requires. Fortunately, full 80486DX chips are fairly available, and is an easy upgrade in most systems.

## **12.7.3 - My dmesg shows multiple devices sharing the same Interrupt (IRQ)!**

This is entirely acceptable, and in fact, even desirable for PCI devices. This is a design feature of the PCI bus. Some people will say that sharing interrupt requests (IRQs) is bad, however they are either confusing the situation with the ISA bus (where IRQ sharing is not permitted), or past experience with broken hardware or software.

<span id="page-129-1"></span>ISA devices can not share IRQs. If you find ISA devices sharing IRQs, you must correct this problem.

## **12.7.4 - How do I use a USB keyboard?**

OpenBSD/i386 will usually use a USB keyboard and mouse without difficulty after installation. However, installing OpenBSD on a system with a USB keyboard can be difficult, as the install kernels do not have the full complement of USB drivers required for complete USB keyboard support. As machines vary, you may need to experiment:

- Some systems have a BIOS option for "Legacy USB support" or something similar. This allows the BIOS to emulate a traditional PS/2 keyboard. If this is not enabled, you will *not* be able to enter commands at the boot> prompt. However, some systems may run better with this feature turned on, some with it turned off. Some may install better with it in one setting and run better with it in the other. Some machines do not have this option.
- If you use "Legacy USB support", you may find it works better to disable kernel USB support in User Kernel Configuration (UKC) by entering "disable uhci" before completing boot.
- PS/2 keyboard/mouse-to-USB adapters may not work.
- You \*may\* find the system is more stable with the mouse disconnected until the system is fully installed.
- In the worst case situation, you may find it easier to install OpenBSD on another computer, then move the hard disk to your "legacy-free" machine.

Once you have OpenBSD installed:

- Using UKC to disable pckbd0 may result in less "kernel message noise" (usually, pckdc: cmd failed), though if you do this, you will not be able to use a PS/2 mouse.
- The USB keyboard and mouse are handled just like a PS/2 keyboard and mouse by X. Use "wscons" for your mouse driver.
- At the moment, there is no way to set up a serial console on a "legacy-free" (no serial, parallel or PS/2 port) system. If you have difficulty with your system, you will have to record messages with pencil and paper.

Unfortunately, there are a variety of ways in which USB is supported on PCs right now, so you may have to do some

experimenting with your system to get the USB keyboard working properly. Please contact [faq@openbsd.org](mailto:faq@openbsd.org) with any other welldocumented USB keyboard tips you find.

# <span id="page-130-0"></span>**12.7.5 - My keyboard/mouse keeps locking up (or goes crazy)!**

This is most often seen when using a "switch box" to attach multiple computers to one keyboard, monitor and mouse. You can experiment with different brand and design switch boxes, but OpenBSD seems to be more sensitive to switching the mouse than some other operating systems. The problem is usually just the switching of the mouse. If you are not using the mouse, the solution is simple: don't attach the mouse cable to the computer. If you are using the mouse, an easy solution is "one mouse per computer", and switch just the keyboard and monitor. If you just want console access to the machine, you may wish to consider using a [serial](#page-80-0) [console](#page-80-0) instead.

## <span id="page-130-1"></span>**12.7.6 - Are WinModems supported?**

WinModems are low-cost modems which rely on the processor to do much of the signal processing normally done in hardware in a "real" modem. Due to the variety of incompatible and typically undocumented WinModem chips, there is no support for WinModems in OpenBSD, and this is not likely to change.

# <span id="page-130-2"></span>**12.8 - Mac68k**

<span id="page-130-3"></span>*Note: since the release of OpenBSD 3.6, there have been many major improvements to the OpenBSD/mac68k platform. If you experience any of the following problems (except for the time loss problem), please try a recent snapshot, rather than -release*

## **12.8.1 - My Mac68k system doesn't seem to work!**

Unfortunately, we have a small number of different Mac68k machines in the hands of OpenBSD developers, and thus, only a few are known to work well at this moment. (*in -current, all available 68040-based (not 68LC040) mac68k systems are believed to be at least mostly functional*)

<span id="page-130-4"></span>

## **12.8.2 - Why is my Mac68k losing so much time?**

This is caused by a hardware bug. OpenBSD uses clock interrupts to keep track of the current time, but these interrupts have the lowest priority in the [Mac68k](http://www.openbsd.org/mac68k.html) architecture. So, under heavy load, (such as disk or network activity) clock interrupts will be lost and the Unix clock will not advance as it should. [MacPPC](http://www.openbsd.org/macppc.html) systems do not have this issue.

Mac OS gets around the time problem by always reading the hardware clock. OpenBSD only reads the hardware clock at boot time and thereafter ignores it. You may notice that, at shutdown, the kernel is not confident enough to write the Unix time back into the hardware clock because this time loss problem is well known.

A simple solution is to run rdate(8) on a regular basis, by having a crontab entry for it. Another good place to launch [rdate \(8\)](http://www.openbsd.org/cgi-bin/man.cgi?query=rdate&sektion=8) is in your */etc/ppp/ppp.linkup* file if you are not permanently connected and are a PPP user. Another solution is to use [ntpd\(8\)](http://www.openbsd.org/cgi-bin/man.cgi?query=ntpd&sektion=8) as explained in the [OpenNTPD FAQ.](#page-76-0) One should note, however that none of these will make a Mac68k an accurate time keeping system, they will just limit the amount of error. Errors of ten minutes or more may still occur under high load.

<span id="page-130-5"></span>See also:<http://www.macbsd.com/macbsd/macbsd-docs/faq/faq-3.html#ss3.17>

## **12.8.3 - My Mac68k system won't work with two disks**

Yes, unfortunately, this is a known problem. This usually shows itself by crashes shortly after the system goes multi-user, and the crash may not be obviously related to the disk system. The solution is to only use one drive on your Mac68k systems. (*fixed in -current*)

## <span id="page-131-0"></span>**12.8.4 - The installer crashed during install**

The Mac68k installer running on Mac OS will not install files to a "large" partition. If any partition you are installing to is more than around 500M in size, you can expect the following strange error:

```
 Error on SCSIRead(), #5
pos = 0, i = 22, fs = / alloccgblk: can't find blk in cyl
```
The solution to this is to first install a minimal system in a "small" root partition, then boot OpenBSD and relocate things as desired.

So, let's say you want a 200M / partition. Create the root partition, create the other partitions you want, newfs them all using the Mac OS utilities. Install etc36.tgz and base36.tgz to this / partition.

Mount your other partitions on a temporary mount point, and copy over the directories you want to them, as demonstrated here.

Now, modify /etc/fstab, reboot, and unpack the rest of the \*.tgz files as documented [here.](#page-40-0)

<span id="page-131-1"></span>Following this process, any size can be achieved for the non-root partitions. (*fixed in -current*)

# <span id="page-131-2"></span>**12.9 - MacPPC**

## **12.9.1 - Why is my bm(4) network adapter so slow?**

The [bm](http://www.openbsd.org/cgi-bin/man.cgi?query=bm&sektion=4&arch=macppc) driver, supporting the BMAC chip used on some MacPPC systems (including early iMacs) has issues when run at 100Mbps. It is highly recommended that you force the driver to 10Mbps by using a "media 10baseT" option in your /etc/hostname.bm0 file, or otherwise force it to 10Mbps at your hub or switch.

# <span id="page-131-3"></span>**12.10 - MVME68k**

<span id="page-131-4"></span>[nothing yet]

# **12.11 - MVME88k**

<span id="page-131-5"></span>[nothing yet]

# **12.12 - SPARC**

<span id="page-131-6"></span>[nothing yet]

# <span id="page-132-0"></span>**12.13 - UltraSPARC (sparc64)**

## **12.13.1 - My UltraSPARC won't boot from the floppy image**

<span id="page-132-1"></span>Only the Ultra 1/1e and Ultra 2 can boot *any* OS from floppy disk. Use CD-ROM, Miniroot, or network boot to do your installation instead.

# **12.14 - DEC VAX**

[nothing yet]

[\[FAQ Index\]](#page-0-0) [\[To Section 11 - Performance Tuning\]](#page-119-0) [\[To Section 13 - Multimedia\]](#page-133-0)

[www@openbsd.org](mailto:www@openbsd.org) \$OpenBSD: faq12.html,v 1.64 2005/04/24 20:56:45 nick Exp \$

<span id="page-133-0"></span>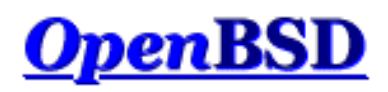

[\[FAQ Index\]](#page-0-0) [\[To Section 12 - Platform-Specific Questions\]](#page-125-0) [\[To Section 14 - Disk Setup\]](#page-145-0)

# **13 - Multimedia**

## **Table of Contents**

- [13.1 How do I configure my audio device?](#page-133-1)
- [13.2 Playing different kinds of audio](#page-134-0)
- [13.3 How can I play audio CDs in OpenBSD?](#page-136-0)
- [13.4 Can I use OpenBSD to record audio samples?](#page-137-0)
- [13.5 Tell me about Ogg Vorbis and MP3 encoding?](#page-138-0)
- [13.6 How can I playback video DVDs in OpenBSD?](#page-139-0)
- [13.7 How do I burn CDs and DVDs?](#page-139-1)
	- ❍ [13.7.1 Introduction and basic setup](#page-139-2)
	- ❍ [13.7.2 Writing CDs](#page-140-0)
	- $\circ$  [13.7.3 Writing DVDs](#page-141-0)

# <span id="page-133-1"></span>**13.1 - How do I configure my audio device?**

The devices in OpenBSD that are related to audio are: /dev/audio, /dev/sound, /dev/audioctl and /dev/mixer. For a good overview of the audio driver layer, please read the  $\frac{audio(4)}{m}$  $\frac{audio(4)}{m}$  $\frac{audio(4)}{m}$  manual page.

All supported audio drivers are already included in the GENERIC kernel so there is no need for extra configuration or installation of drivers. To find out about options for your specific sound chip, you must find out which sound chip you have. Supported chips may be found on the hardware compatibility page for your [platform](http://www.openbsd.org/plat.html). When you already have OpenBSD running, look for a sound driver in the output of the [dmesg\(1\)](http://www.openbsd.org/cgi-bin/man.cgi?query=dmesg&sektion=1) command, and read its manual page to find more specific information like options and other details about the driver. An example of an audio chip in a dmesg output is:

```
auich0 at pci0 dev 31 function 5 "Intel 82801BA AC97" rev 0x04: irq 10, ICH2 AC97
ac97: codec id 0x41445360 (Analog Devices AD1885)
ac97: codec features headphone, Analog Devices Phat Stereo
audio0 at auich0
```
You can test whether or not your audio device is working properly by sending an audio file (usually with .au extension) to it. If you don't have an audio file, you can also send any text or binary file to the device:

### \$ **cat filename > /dev/audio**

If you hear something (if it's not an audio file it will not sound good and may sound loud, too), it means that the chip is supported by OpenBSD and was recognized and configured by the kernel at boot time. Otherwise there are a number of possibilities:

• The file you sent to the device is so small you can hardly hear it. Try again with a file of at least 10 kB.

- The chip was recognized and configured correctly, but the sound is muted and must be unmuted to hear it, see below.
- The chip was recognized but not configured correctly. Maybe you have an old ISA card which needs to be configured with a different I/O address and IRQ value to avoid conflicts with other hardware. You can easily try different combinations using the User Kernel Configuration (UKC).
- Your card/chipset is not fully supported.

**Note:** Not every variation or utilization of every chip has been tested or debugged.

To tune the parameters for the audio device, such as playing sample rate, you can use  $\frac{\text{adj } \text{cod } \text{adj } (1)}{1}$ . To tune the sound volume and other mixer settings, you can use [mixerctl\(1\).](http://www.openbsd.org/cgi-bin/man.cgi?query=mixerctl&sektion=1) Both utilities are provided as part of the base system.

For instance, to set the sound volume of the left and right channels to 200, you would issue

\$ **mixerctl outputs.master=200,200** outputs.master: 255,255 -> 207,207

Notice how the value becomes 207. The reason for this is that my audio device has an AC97 codec, which uses only 5 bits for volume control, leading to only 32 possible values. Obviously, other hardware could use a different number of bytes.

To unmute the master channel, you would do

```
$ mixerctl outputs.master.mute=off
outputs.master.mute: on -> off
```
To make your changes permanent you need to edit */etc/mixerctl.conf*, for example:

\$ **cat /etc/mixerctl.conf** outputs.master=200,200 outputs.master.mute=off outputs.headphones=160,160 outputs.headphones.mute=off

<span id="page-134-0"></span>**Note:** You may see more outputs than there are on your sound card or motherboard. This is because audio chips are generally cheaper to install on boards than the jacks used to connect the outputs, so not every option of every audio chip necessarily reaches the outside world.

# **13.2 - Playing different kinds of audio**

## **Digitized audio**

### **Lossless audio formats (AU, PCM, WAV, FLAC, TTA)**

Some of the lossless audio formats may be played without the need for third party software, provided they contain the uncompressed digital samples in chunks of bytes. These formats include Sun audio (AU), raw PCM files (without headers), and RIFF WAV.

In order to play such a file, you should know its main parameters: encoding type, number of channels, sample rate, bits per sample. If you don't know this, you might find out with the  $file(1)$  utility:

\$ **file music.au** music.au: Sun/NeXT audio data: 16-bit linear PCM, stereo, 44100 Hz

\$ **file music.wav** music.wav: Microsoft RIFF, WAVE audio data, 16 bit, stereo 44100 Hz

http://www.openbsd.org/faq/faq13.html (2 of 12) [17/05/2005 14:25:24]

The only remaining things to know about these example files is that they use little-endian byte ordering and signed linear quantization. You could figure this out by reading the header with [hexdump\(1\).](http://www.openbsd.org/cgi-bin/man.cgi?query=hexdump&sektion=1) If you are using a headerless (raw) file, there is no way to know the parameters beforehand. Set the following parameters accordingly using **audioctl**(1).

```
play.encoding=slinear_le
play.rate=44100
play.channels=2
play.precision=16
```
Next, pass the audio file to the sound device:

#### \$ **cat music.au > /dev/sound**

If you applied the correct settings, you should be hearing what you expected.

Note: Always use /dev/sound, not /dev/audio, if you want the settings you applied with audioctl to stay in place.

There are other utilities you can use, such as  $\arctan(1)$ , and  $\arctan(1)$  waveplay in packages and ports. Of course, popular software like XMMS is also able to play these files, among other audio formats.

Apart from the above, there are audio formats which use lossless data compression. Examples are the Free Lossless Audio Codec (FLAC) and TTA. The FLAC implementation has been ported to OpenBSD and may be found under audio/flac in packages and ports.

#### **Audio formats using lossy compression (Ogg Vorbis, MP3, WMA, AAC)**

Lossy compression methods are often used for audio or other media files. The idea is that an amount of data is thrown away during compression, but in such a way that the compressed result is still very usable and has a good enough quality to be played. The advantage is that these techniques enable much higher compression ratios, resulting in reduced disk space and bandwidth requirements.

A good example is the free, open and unpatented [Ogg Vorbis](http://www.vorbis.com/) format. To play Ogg Vorbis files, you can use the ogg123 utility, which is bundled in the audio/vorbis-tools package. For example:

\$ **ogg123 music.ogg** Audio Device: Sun audio driver output Playing: music.ogg Ogg Vorbis stream: 2 channel, 44100 Hz Time: 00:02.95 [02:21.45] of 02:24.40 (133.1 kbps) Output Buffer 87.5%

Of course, Ogg Vorbis plugins exist for many other audio software.

Another example is the very popular MPEG-1 Audio Layer 3 (MP3) encoding, which has, however, its share of licensing and patent issues. Many tools can play MP3 files, just have a look through the audio section of the packages and ports system and pick one you like.

How about the proprietary Windows Media Audio (WMA) format? Files of this type can be played using x11/mplayer which uses the [FFmpeg](http://ffmpeg.sourceforge.net/) framework.

A good starting point to learn more about different audio file formats is this Wikipedia article: [Audio file formats](http://en.wikipedia.org/wiki/Audio_file_format).

### **Synthesized sound**

http://www.openbsd.org/faq/faq13.html (3 of 12) [17/05/2005 14:25:24]

#### **MIDI**

The Musical Instrument Digital Interface (MIDI) protocol provides a standardized and efficient means to represent musical performance information as electronic data. A MIDI file can be extremely small as compared to a sampled audio file, because it contains only instructions needed by a synthesizer to play the sounds.

Two widely used technologies in music synthesizers are:

- Frequency Modulation (FM) Synthesis: an older method which approximates the waveform of each instrument using a set of parameters; generally poor quality, inexpensive to implement and therefore used on many sound cards.
- Wavetable Synthesis: a newer method which uses small digitized recordings of real instruments; better quality sound, requires on-board memory, found only on more expensive sound cards.

Most of the necessary information about MIDI on OpenBSD can be found in the [midi\(4\)](http://www.openbsd.org/cgi-bin/man.cgi?query=midi&sektion=4) manual page.

The main utility to handle standard MIDI files is  $mid(1)$ . To get a list of MIDI devices available on your system, try the following:

\$ **midiplay -l** 0: SB MIDI UART 1: SB Yamaha OPL3 2: PC speaker

In this example, we see the UART output to which an external MIDI device can be connected, the Yamaha OPL3 FM on-board synthesizer, and the plain old speaker.

**Note:** Not all sound cards have an on-board MIDI synthesizer, so you may see only an UART ouput and the PC speaker listed.

Playing a standard MIDI file, in this example through the OPL3 synthesizer, is as easy as:

\$ **midiplay -d 1 file.mid**

Notice that we specified MIDI device number 1 as a parameter because device number 0 is used by default.

More information: [Tutorial on MIDI and Music Synthesis](http://www.harmony-central.com/MIDI/Doc/tutorial.html)

### **MOD**

A Soundtracker module is a binary format that mixes audio samples with sequencing orders, making it possible to play rather long pieces of digital music with reasonably good quality.

The easiest way to play your favorite MOD files on OpenBSD is probably to use the XMMS software, available through packages and ports. You should install the -mikmod subpackage for XMMS to let it use the MikMod sound library, which supports the MOD, S3M, IT and XM module formats.

You will also find a number of so-called "trackers" in the audio section of the packages and ports collection, e.g. tracker, soundtracker. With these trackers you can not only play but also generate your own modules. Note, however, that not every tracker format is supported by the tools in the ports tree. You are always welcome to [submit a port](http://www.openbsd.org/porting.html) of your favorite tracker software.

# <span id="page-136-0"></span>**13.3 - How can I play audio CDs in OpenBSD?**

```
13 - Multimedia
```
To play an audio CD using the analog output of your CD-ROM drive, you can

- Use the headphones output, usually at the front side of the drive.
- Connect the audio output at the back side to your audio card. Yes, this is a supplementary cable next to the data (SCSI/IDE) and power cables.

A nice command line utility called [cdio\(1\)](http://www.openbsd.org/cgi-bin/man.cgi?query=cdio&sektion=1), has been included in the base system. Called without parameters, it will enter interactive mode. If you want to play the CD right away, just enter

\$ **cdio play**

This will read from the first CD-ROM drive, cd0, by default. Note that the user running cdio should have permissions to read the CD-ROM device. As this device is in the operator group by default, its permissions can be adjusted as follows:

```
# chmod o+r /dev/rcd0c
```
<span id="page-137-0"></span>If you like a beautiful GUI, there are plenty of X11-based CD players in the packages and ports collection. Just have a look in the audio section.

# **13.4 - Can I use OpenBSD to record audio samples?**

Yes, to do this you can use /dev/sound or /dev/audio as an input device.

First, set the relevant recording parameters with  $\text{audioctl}(1)$ , e.g.

```
record.encoding=mulaw
record.rate=8000
record.channels=1
record.precision=8
```
Here I'm using nonuniform quantizing with the mu-law algorithm, with one channel, a sampling rate of 8000 Hz and using 8 bits per sample. The mu-law and A-law algorithms are especially useful when digitizing speech signals, because they achieve a greater coding efficiency. This means that the quality of the sampled speech will be better for a given number of bits per sample, or less bits will be required for a given quality.

If you decide to adopt the above values (only those!), you can use the /dev/audio device which uses them by default, so you do not need to set them explicitly in that case.

Next, make sure that you select the right device to record from and that the source is unmuted. You can set the necessary parameters using [mixerctl\(1\).](http://www.openbsd.org/cgi-bin/man.cgi?query=mixerctl&sektion=1) For example:

```
inputs.mic.mute=on
inputs.mic.preamp=on
inputs.mic.source=mic0
record.source=mic
record.volume=255,255
record.volume.mute=off
record.mic=0
record.mic.mute=off
```
In this example, I'll be recording from a microphone. Pre-amplifying has been enabled, otherwise the recorded sound can be pretty silent.

To do the actual recording, just use  $cat(1)$  or  $dd(1)$ :

#### \$ **dd if=/dev/audio of=myvoice.raw**

Press [CTRL]-C to finish the recording. The output is a raw sequence of bytes. This sound can be played, as explained in [Playing different](#page-134-0) [kinds of audio.](#page-134-0) For a quick test, assuming the audio parameters are set correctly:

#### \$ **dd if=myvoice.raw of=/dev/audio**

Again, if you set other encoding parameters, you should be using the /dev/sound device. Another example of encoding parameters:

```
record.encoding=slinear_le
record.rate=22050
record.channels=2
record.precision=8
```
This will result in PCM with signed linear (uniform) quantization, stored in little-endian byte ordering, at a sampling rate of 22050 Hz, in stereo, and using 8 bits to represent one sample  $(2^8 = 256$  quantization levels).

### **Converting your sample to other audio formats**

Let's say we want to process the sound recording in the raw format. Then it will be useful to convert it, because this raw format has no headers and the recording parameters will need to be specified at every usage of the file.

A good sound conversion tool is audio/sox, available through ports and packages. Below is an example for converting the recording to RIFF WAV format.

\$ **sox -U -c 1 -r 8000 -b myvoice.raw myvoice.wav**

<span id="page-138-0"></span>Note that the specified parameters correspond to the recording parameters specified before the recording.

# **13.5 - Tell me about Ogg Vorbis and MP3 encoding?**

These formats were already mentioned in [Playing different kinds of audio.](#page-134-0) In this section we will give a brief introduction about encoding such files. If you are interested in learning how these audio compression codecs work, further reading may be found through these Wikipedia articles about **Vorbis** and **MP3**.

## **Ogg Vorbis**

Encoding raw, WAV or AIFF format audio to [Ogg Vorbis](http://www.vorbis.com/) may be done with the **oggenc** utility, contained in the audio/vorbistools package, which is available through OpenBSD's packages and ports system.

Say you have a number of WAV files ready to encode, for example your favorite album you just extracted from its CD. To encode all these files using an approximate bit rate of 192 kbps, you could issue a command like

\$ **oggenc \*.wav -b 192**

When finished, this will give you a set of .ogg files in the current directory. More extensive examples, as well as encoding options, can be found in the oggenc manual page.

### **MPEG-1 Audio Layer 3 (MP3)**

If for some reason you want to use the MP3 format, you can use ["Lame ain't an MP3 encoder" \(LAME\)](http://mp3dev.org/), an educational tool to be used for learning about MP3 encoding. Lame is included in the OpenBSD ports tree. Note that due to MP3 patents, you will not find this package on the [official CD sets.](http://www.openbsd.org/orders.html)

Below is a simple example of encoding a WAV file with a bit rate of 192 kbps:

\$ **lame -b 192 track01.wav track01.mp3**

<span id="page-139-0"></span>For all options and details, please consult the manual page that comes with lame.

# **13.6 - How can I playback video DVDs in OpenBSD?**

Currently, OpenBSD supports DVD media through the ISO 9660 filesystem which is also used on CD-ROMs. The newer [Universal Disk](http://www.osta.org/specs/)  [Format \(UDF\)](http://www.osta.org/specs/) filesystem on some DVDs is not supported. However, almost all DVD-Video and DVD-ROM discs use the UDF bridge format, which is a combination of the DVD MicroUDF (subset of UDF 1.02) and ISO 9660 file systems. This bridge format provides backwards compatibility for operating systems which do not yet support UDF.

As most computers with DVD-ROM drives use software decoding, it is recommended to have at least a 350-MHz Pentium II or equivalent CPU to have good quality playback.

Some popular DVD playback utilities have been ported to OpenBSD. Examples are [ogle](http://www.dtek.chalmers.se/groups/dvd/) and [mplayer.](http://www.mplayerhq.hu/) Please read the installation instructions that come with the package, because these tools may need further setup. With these utilities, it is possible to playback the DVD by directly accessing the raw device. Of course, it is also possible to mount a DVD first using [mount\\_cd9660\(8\),](http://www.openbsd.org/cgi-bin/man.cgi?query=mount_cd9660&sektion=8) and play the files on this or any other mounted filesystem.

#### **Notes:**

- Nearly all DVDs you buy are encrypted using the Content Scrambling System (CSS). To be able to playback these encrypted DVDs, you can use the *libdvdcss* library, also available through packages and ports.
- Be aware that a region code may be present on your DVD disk(s). This should not be much of a problem when playing DVDs on a computer.

# <span id="page-139-2"></span><span id="page-139-1"></span>**13.7 - How do I burn CDs and DVDs?**

### **13.7.1 - Introduction and basic setup**

You should first make sure your CD/DVD writer has been recognized and configured by the kernel. Most SCSI devices are supported. IDE/ATAPI and USB devices are supported through SCSI emulation. You will quickly find your device in a [dmesg\(1\)](http://www.openbsd.org/cgi-bin/man.cgi?query=dmesg&sektion=1) output. Just look for lines beginning with "cd", for example

cd0 at scsibus0 targ 0 lun 0: <TOSHIBA, CD-ROM XM-5702B, 2826> SCSI0 5/cdrom removable cd1 at scsibus1 targ 4 lun 0: <PLEXTOR, CD-R PX-R412C, 1.04> SCSI2 5/cdrom removable

### **But cdrecord -scanbus does not work!**

Yes. OpenBSD uses a different device namespace than the OS for which the cdrecord utility was written. All configured devices should be in the dmesg output, as mentioned above. The information you need is right there.

**Error: mount\_cd9660: /dev/cd2c on /mnt/cdrom: No such file or directory**

By default, the OpenBSD installer creates only two cd device nodes, cd0 and cd1. To start using your cd2 device, you must create the necessary device nodes for it. The recommended way to do that is using the [MAKEDEV\(8\)](http://www.openbsd.org/cgi-bin/man.cgi?query=MAKEDEV&sektion=8) (select your specific platform) script:

# **cd /dev** # **./MAKEDEV cd2**

In what follows, we will mostly be accessing the CD/DVD writer through the *raw* character device, **not** the *block* device.

#### **Checking CD/DVD writer operation**

It is recommended to check whether your CD/DVD writer is working correctly. In this example, I'll be using this USB 2.0 DVD writer:

cd2 at scsibus2 targ 1 lun 0: <LITE-ON, DVDRW LDW-851S, GS0C> SCSI0 5/cdrom removable

Try to use it by mounting an existing CD/DVD in it. If desired, you could also check the transfer rate you are getting when copying files to your hard disk. The  $time(1)$  command will be your willing assistant.

If something goes wrong here and you are getting errors during this phase, it is wise to fix the problem and not to start writing a CD/DVD yet.

### **I want to write a CD here! Can we get on with it?**

Before proceeding, it is a good idea to keep a few words of advice in mind:

- Do not run any disk-intensive jobs while writing a CD/DVD. Doing this will reduce the throughput to your CD/DVD writer. If the throughput drops below what the writer is expecting for too long, its buffer will run empty. This phenomenon is also known as a "buffer underrun".
- Prevent shocks during writing as this may cause the laser beam to drift from its track, which may lead to errors on the disc.
- Not every DVD writer supports every DVD format, see below.

### <span id="page-140-0"></span>**13.7.2 - Writing CDs**

#### **Creating data CD-ROMs**

First, you will want to create an ISO 9660 filesystem to put on a CD-ROM. To do this you can use the  $mkhybrid(1)$  utility, which comes with the base system.

As an example usage, let's say I wanted to store the OpenBSD kernel sources in an ISO 9660 image:

#### \$ **mkhybrid -R -o sys.iso /usr/src/sys**

```
Using ALTQ_RMC.000;1 for /usr/src/sys/altq/altq_rmclass_debug.h (altq_rmclass.h)
...
Using XFS_DEV-.000;1 for /usr/src/sys/xfs/xfs_dev-common.c (xfs_dev-bsd.c)
 12.06% done, estimate finish Sun Mar 27 21:18:47 2005
 24.09% done, estimate finish Sun Mar 27 21:18:43 2005
...
 84.32% done, estimate finish Sun Mar 27 21:18:38 2005
 96.37% done, estimate finish Sun Mar 27 21:18:38 2005
Total translation table size: 0
Total rockridge attributes bytes: 0
Total directory bytes: 1822720
Path table size(bytes): 10674
```

```
Max brk space used 469000
41508 extents written (81 Mb)
```
The -R option tells mkhybrid to create Rock Ridge extensions in the ISO 9660 image. The Rock Ridge Interchange Protocol was created to support POSIX file system semantics in ISO 9660 file systems, such as longer file names, ownerships, permissions, file links, soft links, device nodes, deep file hierarchies (more than 8 levels of subdirectories), etc.

If you want the long file names on your CD-ROM to be readable on Windows or DOS systems, you should add the -J flag to include Joliet extensions in the ISO 9660 image as well.

After creating the filesystem, you can verify it by [mounting the ISO 9660 image](#page-157-0). If all is well, you are now ready to burn the CD-R(W). A commonly used package to do this is the **cdrecord** program, contained in the cdrtools package, which is available through OpenBSD's packages and ports system.

If you are using once-writable media like CD-R, it is always a good idea to do a dry run before actually burning the CD-ROM, in order not to waste any discs.

#### # **cdrecord -v -dummy dev=/dev/rcd1c sys.iso**

If this goes well, you are ready to burn the image created in the above example to a blank CD-R(W). You could use a command similar to:

#### # **cdrecord -v dev=/dev/rcd1c sys.iso**

With the options specified above, we're asking cdrecord to provide verbose output and to use the second CD-ROM device as the CD writer. Note that we are passing the *raw* device to cdrecord.

To verify whether the CD-ROM has been written correctly, you can mount it and check whether everything is there. To mount the filesystem, you should use the *block* device for the CD-ROM drive, which in this case is still the CD writer:

#### # **mount /dev/cd1c /mnt/cdrom**

### **Creating audio CDs**

To burn audio CDs, you can use **cdrecord** with the -audio flag, or the [cdrdao](http://cdrdao.sourceforge.net/) utility to write in Disk-At-Once mode and avoid gaps between the audio tracks. Both utilities are available via OpenBSD's packages and ports system.

As an example, I'll be making a backup copy of one of my music CDs. This involves two steps:

1. Fetch the audio tracks from the original CD: you can do this with software like **cdparanoia**, **cdda2wav** (bundled with the sysutils/cdrtools package), and **cdrdao**. For example:

#### # **cdrdao read-cd --device /dev/rcd0c cdtracks.toc**

This command will extract a series of WAV files from your first CD-ROM drive to your disk, and compile a Table Of Contents (TOC) file.

2. Write the audio tracks to a blank CD: as mentioned above, use **cdrecord** or **cdrdao**, e.g.

#### # **cdrdao write --device /dev/rcd1c cdtracks.toc**

If desired, try the cdrdao simulatecommand first.

## <span id="page-141-0"></span>**13.7.3 - Writing DVDs**

There are a few important things about DVD you should know about before proceeding to write your own DVDs.

### **Important notes:**

- If you really want to know all about DVD, I suggest you read the very extensive [DVD FAQ](http://www.dvddemystified.com/dvdfaq.html) document to start with.
- This section has seen only very limited testing, and we certainly have not tried every possible media and writer combination. For instance, DVD-RAM remains untested. You are welcome to [let us know](mailto:faq@openbsd.org) about your successes or failures.

### **Different DVD formats**

There are a number of different DVD formats. Commonly used are the DVD-R, DVD-RW, DVD+R, and DVD+RW formats (R means writable once, RW means it can be rewritten a few thousand times). They are pretty much competing standards.

A pretty different format is DVD-RAM, which was mainly developed as a data drive and has advanced packet writing functions, allowing it to be used like a kind of optical hard disk. DVD-RAM is not recommended for video usage as video gets written to the discs in a format not compatible with normal DVD players.

The important thing is you use media which suit your DVD writer. If you expect compatibility with other DVD players, watch your step and be sure to read [this section](http://www.dvddemystified.com/dvdfaq.html#4.3.1) of the DVD FAQ.

### **DVD writing speed**

It may be useful to point out that DVD speed indications differ from CD-ROM speed indications. The following table gives an overview:

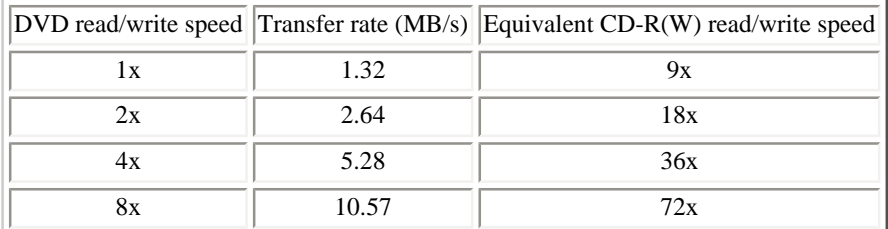

As can been seen from the table, the transfer rates are relatively high, and you should check whether your bus (SCSI, (E)IDE/ATAPI, USB) is performant enough to handle this throughput. Especially the older USB 1.0 and 1.1 interfaces work at slower transfer rates, with maximal rates of 1.5 Mbit/s and 12 Mbit/s, respectively. That means USB 1.0 has a maximal throughput of 178.8 kByte/s and USB 1.1 has a maximal throughput of 1.43 MB/s. USB 2.0 is much faster: 480 Mbit/s or 57.2 MB/s. In general, the speed of SCSI and (E)IDE/ATAPI buses should be just fine.

### **Writing the DVD**

Basically, the process is very similar to writing CD-R(W)s. The software used, however, is different. At the moment, the best option is **growisofs** from the sysutils/dvd+rw-tools package. This utility writes an ISO 9660 image to the DVD medium. All recordable DVD formats are supported by the dvd+rw-tools.

In case you want to find out more info about the media in your DVD writer (for example if you lost the info label in the jewel case or are just disorganized like me), you can use the **dvd+rw-mediainfo** utility. There are two options to write the DVD:

- Pre-master an ISO 9660 from your data, storing the image on your hard disk; then write this image to the DVD.
- Write an ISO 9660 from your data immediately to the DVD.

I created a pre-mastered ISO 9660 image from the OpenBSD CVS modules (src, XF4, ports and www) contained in the /cvs directory on my disk. I used the following command, which looks very similar to the one I used to create the CD-ROM image above.

#### \$ **mkhybrid -R -o cvs.iso /cvs**

If desired, check the ISO 9660 filesystem by [mounting the image.](#page-157-0) To write this image (about 2 GB) to an empty DVD disc, one could use:

```
# growisofs -dvd-compat -Z /dev/rcd2c=cvs.iso
Executing 'builtin_dd if=cvs.iso of=/dev/rcd2c obs=32k seek=0'
/dev/rcd2c: pre-formatting blank DVD+RW...
/dev/rcd2c: "Current Write Speed" is 4.1x1385KBps.
   23822336/1545832448 ( 1.5%) @3.9x, remaining 5:19
   42172416/1545832448 ( 2.7%) @3.9x, remaining 5:20
   60522496/1545832448 ( 3.9%) @3.9x, remaining 4:54
...
1504706560/1545832448 (97.3%) @3.9x, remaining 0:07
1523318784/1545832448 (98.5%) @3.9x, remaining 0:04
1541898240/1545832448 (99.7%) @3.9x, remaining 0:00
/dev/rcd2c: flushing cache
/dev/rcd2c: writing lead-out
/dev/rcd2c: reloading tray
```
The -Z option tells growisofs to burn an initial session to the device, which in this case is my DVD writer, attached to cd2. The -dvdcompat option closes the disk, which means no more sessions can be appended to it. This should provide better compatibility with video DVD players and some older DVD-ROM units.

Notice how growisofs indicates the writing speed, in this case 3.9x DVD speed, which is what could be expected from the media and writer combination, as indicated by dvd+rw-mediainfo.

If you are short on disk space and cannot store an ISO 9660 image for a DVD, you can write your data directly to the DVD. Let's first do a dry run, which simulates the creation of the filesystem.

#### # **growisofs -dry-run -Z /dev/rcd2c -R /cvs**

If this succeeds, just leave out the -dry-run option and start burning the DVD.

#### # **growisofs -Z /dev/rcd2c -R /cvs**

Note that, in the case of writing directly to DVD, growisofs will call mkisofs, from the cdrtools package on which dvd+rw-tools depends, and not mkhybrid from the base system.

It is also possible to append data to an existing DVD, by using the -M option, which merges a new session to an existing one:

#### # **growisofs -M /dev/rcd2c -R /mydata**

For more information about growisofs, refer to the manual page.

When you have finished writing the DVD, mount it and see whether everything you expected to be there, is indeed there.

### **Why am I not getting the writing speed I expected?**

Instead of the above writing output, you may see something like:

 4784128/1545832448 ( 0.3%) @0.7x, remaining 26:50 7929856/1545832448 ( 0.5%) @0.7x, remaining 29:05
14123008/1545832448 ( 0.9%) @0.7x, remaining 27:06 ...

which is much slower. It means you are somehow not getting enough throughput on whatever bus your DVD writer is using. In the above example, the USB DVD writer was attached to a machine on which the  $\frac{\text{chci}(4)}{4}$  driver, used by USB 2.0 controllers, failed to initialize properly. As always, you are welcome to provide patches and test results. The DVD writer fell back to the slower USB 1.1 interface, which causes reduced throughput. Indeed, USB 1.1 is limited to 12 Mbit/s, which amounts to 1.43 MB/s or 1.08x in DVD speed terms. The DVD writer falls back to a lower pace than the maximum, to reduce the risk of buffer underruns.

[\[FAQ Index\]](#page-0-0) [\[To Section 12 - Platform-Specific Questions\]](#page-125-0) [\[To Section 14 - Disk Setup\]](#page-145-0)

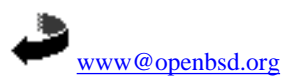

\$OpenBSD: faq13.html,v 1.87 2005/05/02 10:41:15 nick Exp \$

<span id="page-145-0"></span>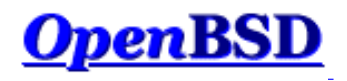

[\[FAQ Index\]](#page-0-0) [\[To Section 13 - Multimedia\]](#page-133-0)

# **14 - Disk Setup**

### **Table of Contents**

- [14.1 Using OpenBSD's disklabel\(8\)](#page-145-1)
- $\bullet$  14.2 Using OpenBSD's fdisk $(8)$
- [14.3 Adding extra disks in OpenBSD](#page-148-0)
- [14.4 How to swap to a file](#page-149-0)
- [14.5 Soft Updates](#page-151-0)
- [14.6 How does OpenBSD/i386 boot?](#page-151-1)
- [14.7 What are the issues regarding large drives with OpenBSD?](#page-153-0)
- [14.8 Installing Bootblocks i386 specific](#page-154-0)
- [14.9 Preparing for disaster: Backing up and Restoring from tape.](#page-154-1)
- [14.10 Mounting disk images in OpenBSD](#page-157-0)
- [14.11 Help! I'm getting errors with IDE DMA!](#page-158-0)
- [14.13 RAID options with OpenBSD](#page-158-1)
- 14.14 Why does  $df(1)$  [tell me I have over 100% of my disk used?](#page-159-0)
- [14.15 Recovering partitions after deleting the disklabel](#page-159-1)

## <span id="page-145-1"></span>**14.1 - Using OpenBSD's disklabel(8)**

### **Table of Contents**

- $\bullet$  [What is disklabel\(8\)?](#page-145-2)
- [disklabel\(8\) during the OpenBSD install](#page-145-3)
- $\bullet$  [Common disklabel\(8\) uses.](#page-147-1)

## <span id="page-145-2"></span>**What is disklabel(8)?**

First be sure to read the **disklabel**(8) man page.

Disklabels are created to allow an efficient interface between your disk and the disk drivers contained within the kernel. Labels hold certain information about your disk, like your drive geometry and information about your filesystems. This is then used by the bootstrap program to load the drive and to know where filesystems are contained on the drive. Labels are also used in conjunction with the filesystems to create a more efficient environment. You can read more indepth information about disklabel by reading the [disklabel\(5\)](http://www.openbsd.org/cgi-bin/man.cgi?query=disklabel&sektion=5) man page.

As an additional gain, using disklabel helps overcome architecture limitations on disk partitioning. For example, on i386, you can only have 4 primary partitions. (Partitions that other operating systems, such as Windows NT or DOS can see.) With  $\frac{disklabel(8)}{3}$  you use one of these 'primary' partitions to store \*all\* of your OpenBSD partitions (eg. 'swap', '/', '/usr' and '/var'). And you still have 3 more partitions available for other OSs!

## <span id="page-145-3"></span>**disklabel(8) during OpenBSD's install**

One of the major parts of OpenBSD's install is your initial creation of labels. This comes (for i386 users) directly after using  $\underline{fdisk(1)}$ . During the install you use disklabel to create your separate labels which will contain your separate mountpoints. During the install, you can set your mountpoints from within [disklabel\(8\),](http://www.openbsd.org/cgi-bin/man.cgi?query=disklabel&sektion=8) but this isn't completely necessary considering you will be prompted later to confirm you choices. But it does make your install go just a little smoother.

Since this is during the install you won't have any existing labels, and they will need to be created. The first label you will create is the label 'a'. This label SHOULD be your where / will be mounted. You can see recommended partitions that should be created and their sizes by reading [FAQ 4, Space Needed](#page-38-0). For servers it is recommended that you create at least these labels separately. For desktop users creating one mountpoint at / will probably suffice. When initially creating your root partition ( 'a' label ), keep in mind that you will need SOME space left for your swap label. Now that the basics have been explained, here is an example of using disklabel during an install. In this first example it is assumed that OpenBSD will be the only operating system on this computer, and that a full install will be done.

If this disk is shared with other operating systems, those operating systems should have a BIOS partition entry that spans the space they occupy completely. For safety, also make sure all OpenBSD file systems are within the offset and size specified in the 'A6' BIOS partition table. (By default, the disklabel editor will try to enforce this). If you are unsure of how to use multiple partitions properly (ie. separating /, /usr, /tmp, /var, /usr/local, and other things) just split the space into a root and swap partition for now. # using MBR partition 3: type A6 off 63 (0x3f) size 4991553 (0x4c2a41) Treating sectors 63-16386300 as the OpenBSD portion of the disk. You can use the 'b' command to change this. Initial label editor (enter '?' for help at any prompt) > **d a** > **a a** offset: [63] **<Enter>** size: [16386237] **64M** Rounding to nearest cylinder: 131040 FS type: [4.2BSD] **<Enter>** mount point: [none] **/** fragment size: [1024] **<Enter>** block size: [8192] **<Enter>** cpg: [16] **<Enter>** > **a b** offset: [131103] **<Enter>** size: [16255197] **64M** Rounding to nearest cylinder: 131040 FS type: [swap] **<Enter>**

At this point we have created a 64M root partition mounted at /, and a 64Meg swap partition. Notice that the offset starts at sector 63. This is what you want. When it comes to the size, disklabel will show your size in sectors, however, you don't need to enter sizes in the same format. Like the example above you can enter sizes in the manner of *64 Megabytes = 64M* and *2 Gigabytes = 2G*. Disklabel will then round to the nearest cylinder. In the example above you will also notice that disklabel assumes that label 'b' will be a swap. This is a correct assumption as the GENERIC kernel is set to look for swap on label 'b', and you should just follow this guideline and use 'b' as your swap area.

The next example will take you through the creation of two more labels. This means that it's not a complete install, as the size of these won't be enough to install OpenBSD to its fullest. Showing the creation of all the partitions would just be repetitive.

```
> a d
offset: [262143] <Enter>
size: [16124157] 64M
Rounding to nearest cylinder: 131040
FS type: [4.2BSD] <Enter>
mount point: [none] /tmp
fragment size: [1024] <Enter>
block size: [8192] <Enter>
cpg: [16] <Enter>
> a e
offset: [393183] <Enter>
size: [15993117] 64M
Rounding to nearest cylinder: 131040
FS type: [4.2BSD] <Enter>
mount point: [none] /var
fragment size: [1024] <Enter>
block size: [8192] <Enter>
cpg: [16] <Enter>
```
In the above example, there are two things you might notice. One being that the offset is automatically figured out for you to be the next in order. When doing an install of this sort, you won't need to mess with changing the offsets at all. Another difference you might notice will be that label 'c' has been skipped. This is done for a reason, which is that label 'c' is a label that represents the whole disk. For this reason you shouldn't deal with label 'c' in any way.

Once all your labels have been created all that's left to do is write the labels to disk, and move on in the installation process. To write everything and quit disklabel (and continue with the install) do:

> **w**

> **q**

### <span id="page-147-1"></span>**Common uses for disklabel(8)**

Once your system is installed, you shouldn't need to use disklabel too often. But some times you will need to use disklabel when adding, removing or restructuring your disks. One of the first things you will need to do is view your current disklabel. To do this, simply type:

# **disklabel wd0** >----- Or whatever disk device you'd like to view

```
# using MBR partition 3: type A6 off 64 (0x40) size 16777152 (0xffffc0)
# /dev/rwd0c:
type: ESDI
disk:
label: TOSHIBA MK2720FC
flags:
bytes/sector: 512
sectors/track: 63
tracks/cylinder: 16
sectors/cylinder: 1008
cylinders: 2633
total sectors: 2654064
rpm: 3600
interleave: 1
trackskew: 0
cylinderskew: 0
headswitch: 0 # milliseconds
track-to-track seek: 0 # milliseconds
drivedata: 0 
16 partitions:
# size offset fstype [fsize bsize cpg]
  a: 2071440 65583 4.2BSD 1024 8192 16 # (Cyl. 65*- 2120)
  b: 65520 63 swap # (Cyl. 0*- 65)
 c: 2654064 0 unused 0 0 # (Cyl. 0 - 2632)<br>j: 512001 2137023 4.2BSD 1024 8192 16 # (Cyl. 2120*- 2627*
                                               16 # (Cyl. 2120*- 2627*)
```
The above command simply allows you to view the existing disklabel, ensuring that you don't mess anything up. ( Which we all need sometimes. ) But to be able to make changes you must use the -E option with disklabel like so:

#### # **disklabel -E wd0**

This will bring you to a prompt, the same as the one that you used during the OpenBSD install. Probably the single most important command at this prompt is '?'. This will give you a list of possible options pertaining to disklabel. You can even view the entire [disklabel\(8\)](http://www.openbsd.org/cgi-bin/man.cgi?query=disklabel&sektion=8) man page with the 'M' command. From this prompt, you will do all of your adding, deleting and changing of partitions. For additional information read the [disklabel\(8\)](http://www.openbsd.org/cgi-bin/man.cgi?query=disklabel&sektion=8) man page.

## <span id="page-147-0"></span>**14.2 - Using fdisk(8)**

First be sure to check the  $fdisk(8)$  man page.

Fdisk is a program to help with the maintenance of your partitions. This program is used at install time to set up your OpenBSD partition (this partition can contain several labels, each with filesystems/swap/etc.). It can divide space on your drives and set one partition active. This program will usually be used in Single User Mode ( boot -s ). Fdisk also sets the MBR on your various hard disks.

For installation purposes, most times you'll only need **ONE** OpenBSD partition, and then using disklabel to put a swap and a filesystem on it.

To just view your partition table using fdisk, use:

# **fdisk sd0**

Which will give an output similar to this:

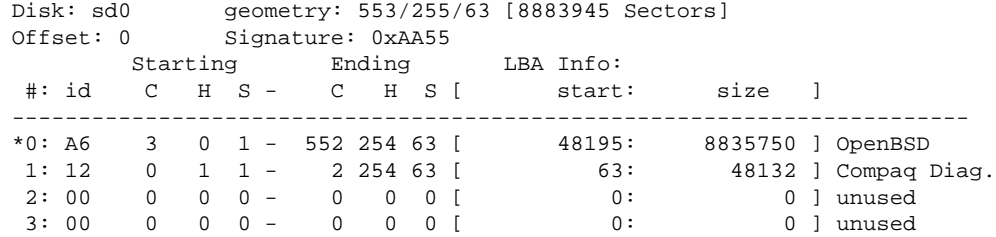

In this example we are viewing the fdisk output of the first SCSI drive. We can see the OpenBSD partition (A6) and its size. The \* tells us that the OpenBSD partition is a bootable partition.

In the previous example we just viewed our information. What if we want to edit our partition table? Well, to do so we must use the **-e** flag. This will bring up a command line prompt to interact with fdisk.

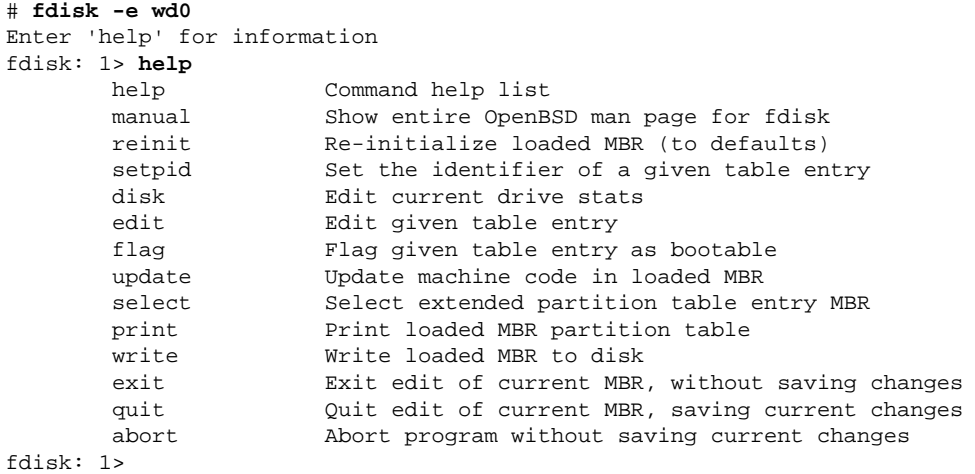

It is perfectly safe in fdisk to go in and explore, just make sure to answer **N** to saving the changes and \*DON'T\* use the **write** command.

Here is an overview of the commands you can use when you choose the **-e** flag.

- help Display a list of commands that fdisk understands in the interactive edit mode.
- **reinit** Initialize the currently selected, in-memory copy of the boot block.
- **disk** Display the current drive geometry that fdisk has probed. You are given a chance to edit it if you wish.
- **setpid** Change the partition identifier of the given partition table entry. This command is particularly useful for reassigning an existing partition to OpenBSD.
- **edit** Edit a given table entry in the memory copy of the current boot block. You may edit either in BIOS geometry mode, or in sector offsets and sizes.
- flag Make the given partition table entry bootable. Only one entry can be marked bootable. If you wish to boot from an extended partition, you will need to mark the partition table entry for the extended partition as bootable.
- **update** Update the machine code in the memory copy of the currently selected boot block.
- **select** Select and load into memory the boot block pointed to by the extended partition table entry in the current boot block.
- **print** Print the currently selected in-memory copy of the boot block and its MBR table to the terminal.
- write Write the in-memory copy of the boot block to disk. You will be asked to confirm this operation.
- **exit** Exit the current level of fdisk, either returning to the previously selected in-memory copy of a boot block, or exiting the program if there is none.
- **quit** Exit the current level of fdisk, either returning to the previously selected in-memory copy of a boot block, or exiting the program if there is none. Unlike exit it does write the modified block out.
- **abort** Quit program without saving current changes.

## <span id="page-148-0"></span>**14.3 - Adding extra disks in OpenBSD**

Well once you get your disk installed **PROPERLY** you need to use [fdisk\(8\)](http://www.openbsd.org/cgi-bin/man.cgi?query=fdisk&&sektion=8&arch=i386) (*i386 only*) and [disklabel\(8\)](http://www.openbsd.org/cgi-bin/man.cgi?query=disklabel&sektion=8) to set up your disk in OpenBSD.

For i386 folks, start with fdisk. Other architectures can ignore this. In the below example we're adding a third SCSI drive to the system.

# **fdisk -i sd2**

This will initialize the disk's "real" partition table for exclusive use by OpenBSD. Next you need to create a disklabel for it. This will seem confusing.

```
# disklabel -e sd2
(screen goes blank, your $EDITOR comes up)
type: SCSI
...bla...
sectors/track: 63
total sectors: 6185088
...bla...
16 partitions:
# size offset fstype [fsize bsize cpg]
  c: 6185088 0 unused 0 0 # (Cyl. 0 - 6135)
  d: 1405080 63 4.2BSD 1024 8192 16 # (Cyl. 0*- 1393*)
  e: 4779945 1405143 4.2BSD 1024 8192 16 # (Cyl. 1393*- 6135)
```
First, ignore the 'c' partition, it's always there and is for programs like disklabel to function! Fstype for OpenBSD is 4.2BSD. Total sectors is the total size of the disk. Say this is a 3 gigabyte disk. Three gigabytes in disk manufacturer terms is 3000 megabytes. So divide 6185088/3000 (use  $bc(1)$ ). You get 2061. So, to make up partition sizes for a, d, e, f, g, ... just multiply X\*2061 to get X megabytes of space on that partition. The offset for your first new partition should be the same as the "sectors/track" reported earlier in disklabel's output. For us it is 63. The offset for each partition afterwards should be a combination of the size of each partition and the offset of each partition (Except the 'c' partition, since it has no play into this equation.)

Or, if you just want one partition on the disk, say you will use the whole thing for web storage or a home directory or something, just take the total size of the disk and subtract the sectors per track from it.  $6185088-63 = 6185025$ . Your partition is

d: 6185025 63 4.2BSD 1024 8192 16

**If all this seems needlessly complex, you can just use disklabel -E to get the same partitioning mode that you got on your install disk!** There, you can just use "96M" to specify "96 megabytes". (Or, if you have a disk big enough, 96G for 96 gigs!) Unfortunately, the -E mode uses the BIOS disk geometry, not the real disk geometry, and often times the two are not the same. To get around this limitation, type 'g d' for 'geometry disk'. (Other options are 'g b' for 'geometry bios' and 'g u' for geometry user, or simply, what the label said before disklabel made any changes.)

That was a lot. But you are not finished. Finally, you need to create the filesystem on that disk using [newfs\(8\).](http://www.openbsd.org/cgi-bin/man.cgi?query=newfs&sektion=8)

#### # **newfs sd2a**

Or whatever your disk was named as per OpenBSD's disk numbering scheme. (Look at the output from [dmesg\(8\)](http://www.openbsd.org/cgi-bin/man.cgi?query=dmesg&sektion=8) to see what your disk was named by OpenBSD.)

Now figure out where you are going to mount this new partition you just created. Say you want to put it on /u. First, make the directory /u. Then, mount it.

# **mount /dev/sd2a /u**

Finally, add it to [/etc/fstab\(5\).](http://www.openbsd.org/cgi-bin/man.cgi?query=fstab&sektion=5)

/dev/sd2a /u ffs rw 1 1

What if you need to migrate an existing directory like /usr/local? You should mount the new drive in /mnt and use cpio -pdum to copy /usr/local to the /mnt directory. Edit the [/etc/fstab\(5\)](http://www.openbsd.org/cgi-bin/man.cgi?query=fstab&sektion=5) file to show that the /usr/local partition is now /dev/sd2a (your freshly formatted partition.) Example:

#### **/dev/sd2a /usr/local ffs rw 1 1**

<span id="page-149-0"></span>Reboot into single user mode with **boot -s**, move the existing /usr/local to /usr/local-backup (or delete it if you feel lucky) and create an empty directory /usr/local. Then reboot the system, and voila, the files are there!

## **14.4 - How to swap to a file**

(Note: if you are looking to swap to a file because you are getting "virtual memory exhausted" errors, you should try raising the per-process limits first with csh's [unlimit\(1\)](http://www.openbsd.org/cgi-bin/man.cgi?query=unlimit&sektion=1), or sh's [ulimit\(1\)](http://www.openbsd.org/cgi-bin/man.cgi?query=ulimit&sektion=1).)

Swapping to a file doesn't require a custom built kernel, although that can still be done, this faq will show you how to add swap space both ways.

### **Swapping to a file.**

Swapping to a file is the easiest and quickest way to get extra swap space setup. The file must not reside on a filesystem which has SoftUpdates enabled (they are disabled by default). To start out, you can see how much swap you currently have and how much you are using with the [swapctl\(8\)](http://www.openbsd.org/cgi-bin/man.cgi?query=swapctl&sektion=8) utility. You can do this by using the command:

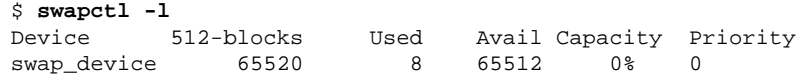

This shows the devices currently being used for swapping and their current statistics. In the above example there is only one device named "swap\_device". This is the predefined area on disk that is used for swapping. (Shows up as partition b when viewing disklabels) As you can also see in the above example, that device isn't getting much use at the moment. But for the purposes of this document, we will act as if an extra 32M is needed.

The first step to setting up a file as a swap device is to create the file. It's best to do this with the [dd\(1\)](http://www.openbsd.org/cgi-bin/man.cgi?query=dd&sektion=1) utility. Here is an example of creating the file /*var*/swap that is 32M large.

```
$ sudo dd if=/dev/zero of=/var/swap bs=1k count=32768
32768+0 records in
32768+0 records out
33554432 bytes transferred in 20 secs (1677721 bytes/sec)
```
Once this has been done, we can turn on swapping to that device. Use the following command to turn on swapping to this device

\$ **sudo chmod 600 /var/swap** \$ **sudo swapctl -a /var/swap**

Now we need to check to see if it has been correctly added to the list of our swap devices.

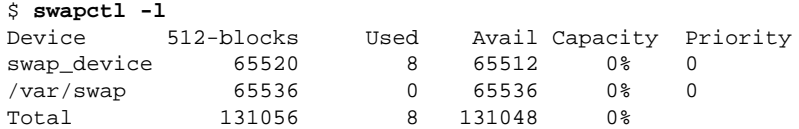

Now that the file is setup and swapping is being done, you need to add a line to your /etc/fstab file so that this file is configured on the next boot time also. If this line is not added, your won't have this swap device configured.

\$ **cat /etc/fstab** /dev/wd0a / ffs rw 1 1 /var/swap /var/swap swap sw 0 0

### **Swapping via a vnode device**

This is a more permanent solution to adding more swap space. To swap to a file permanently, first make a kernel with vnd0c as swap. If you have wd0a as root filesystem, wd0b is the previous swap, use this line in the kernel configuration file (refer to compiling a new kernel if in doubt):

config bsd root on wd0a swap on wd0b and vnd0c dumps on wd0b

After this is done, the file which will be used for swapping needs to be created. You should do this by using the same command as in the above examples.

```
$ sudo dd if=/dev/zero of=/var/swap bs=1k count=32768
32768+0 records in
32768+0 records out
33554432 bytes transferred in 20 secs (1677721 bytes/sec)
```
Now your file is in place, you need to add the file to your */etc/fstab*. Here is a sample line to boot with this device as swap on boot.

\$ **cat /etc/fstab**

```
/dev/wd0a / ffs rw 1 1
/dev/vnd0c none swap sw 0 0
```
At this point your computer needs to be rebooted so that the kernel changes can take place. Once this has been done it's time to configure the device as swap. To do this you will use [vnconfig\(8\)](http://www.openbsd.org/cgi-bin/man.cgi?query=vnconfig&sektion=8).

```
$ sudo vnconfig -c -v vnd0 /var/swap
vnd0: 33554432 bytes on /var/swap
```
Now for the last step, turning on swapping to that device. We will do this just like in the above examples, using swapctl(8). Then we will check to see if it was correctly added to our list of swap devices.

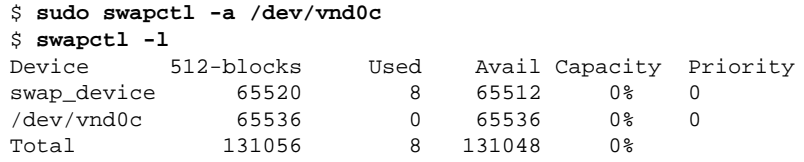

## <span id="page-151-0"></span>**14.5 - Soft Updates**

Soft Updates is based on an idea proposed by [Greg Ganger and Yale Patt](http://www.ece.cmu.edu/~ganger/papers/CSE-TR-254-95/) and developed for FreeBSD by [Kirk McKusick.](http://www.mckusick.com/softdep/) SoftUpdates imposes a partial ordering on the buffer cache operations which permits the requirement for synchronous writing of directory entries to be removed from the FFS code. Thus, a large performance increase is seen in disk writing performance.

The potential of background fsck(8), using Soft Updates is not yet realised in OpenBSD, so [fsck\(8\)](http://www.openbsd.org/cgi-bin/man.cgi?query=fsck&sektion=8) is still required after an unclean shutdown. This may be changed in future versions.

To use Soft Updates, your kernel must have

#### **option FFS\_SOFTUPDATES**

compiled in, this is already in place on GENERIC.

Enabling soft updates must be done with a mount-time option. When mounting a partition with the [mount\(8\)](http://www.openbsd.org/cgi-bin/man.cgi?query=mount&sektion=8) utility, you can specify that you wish to have soft updates enabled on that partition. Below is a sample *[/etc/fstab\(5\)](http://www.openbsd.org/cgi-bin/man.cgi?query=fstab&sektion=5)* entry that has one partition *sd0a* that we wish to have mounted with soft updates.

/dev/sd0a / ffs rw,softdep 1 1

<span id="page-151-1"></span>Note to sparc users: Do not enable soft updates on sun4 or sun4c machines. These architectures support only a very limited amount of kernel memory and cannot use this feature. However, sun4m machines are fine.

## **14.6 - How does OpenBSD/i386 boot?**

The boot process for OpenBSD/i386 is not trivial, and understanding how it works can be useful to troubleshoot a problem when things don't work. There are four key pieces to the boot process:

1. Master Boot Record (MBR): The Master Boot Record is the first physical sector (512 bytes) on the disk. It contains the primary partition table and a small program to load the Partition Boot Record (PBR). Note that in some environments, the term "MBR" is used to refer to only the code portion of this first block on the disk, rather than the whole first block (including the partition table). It is critical to understand the meaning of "initialize the MBR" -- in the terminology of OpenBSD, it would involve rewriting the entire MBR sector, not just the code, as it might on some systems. You will rarely want to do this. Instead, use fdisk $(8)'s$  "-u" command line option ("fdisk -u wd0").

While OpenBSD includes an MBR, you are not obliged to use it, as virtually any MBR can boot OpenBSD. The MBR is manipulated by the fdisk(8) program, which is used both to edit the partition table, and also to install the MBR code on the disk.

OpenBSD's MBR announces itself with the message:

Using drive 0, partition 3.

showing the disk and partition it is about to load the PBR from. In addition to the obvious, it also shows a trailing period ("."), which indicates this machine is capable of using LBA translation to boot. If the machine were incapable of using LBA translation, the above period would have have been replaced with a semicolon (";"), indicating CHS translation:

Using Drive 0, Partition 3;

Note that the trailing period or semicolon can be used as an indicator of the "new" OpenBSD MBR, introduced with OpenBSD 3.5.

2. *Partition Boot Record (PBR):* The Partition Boot Record, also called the PBR or [biosboot\(8\)](http://www.openbsd.org/cgi-bin/man.cgi?query=biosboot&sektion=8&arch=i386) (after the name of the file that holds the code) is the first physical sector of the OpenBSD partition of the disk. The PBR is the "first-stage boot loader" for OpenBSD. It is loaded by the MBR code, and has the task of loading the OpenBSD second-stage boot loader, [boot\(8\)](http://www.openbsd.org/cgi-bin/man.cgi?query=boot&sektion=8&arch=i386). Like the MBR, the PBR is a very tiny section of code and data, only 512 bytes, total. That's not enough to have a fully filesystem-aware application, so rather than having the PBR locate /boot on the disk, the BIOS-accessible location of /boot is physically coded into the PBR at installation time.

The PBR is installed by [installboot](http://www.openbsd.org/cgi-bin/man.cgi?query=installboot&sektion=8&arch=i386), which is further described [later in this document](#page-154-0). The PBR announces itself with the message:

Loading...

printing a dot for every file system block it attempts to load. Again, the PBR shows if it is using LBA or CHS to load, if it has to use CHS translation, it displays a message with a semicolon:

Loading;...

The older (pre  $v3.5$ ) biosboot(8) showed the message "reading boot...".

3. *Second Stage Boot Loader,* /boot*:* /boot is loaded by the PBR, and has the task of accessing the OpenBSD file system through the machine's BIOS, and locating and loading the actual kernel. boot(8) also passes various options and information to the kernel.

boot(8) is an interactive program. After it loads, it attempts to locate and read /etc/boot.conf, if it exists (which it does not on a default install), and processes any commands in it. Unless instructed otherwise by /etc/boot.conf, it then gives the user a prompt:

```
 probing: pc0 com0 com1 apm mem[636k 190M a20=on]
 disk: fd0 hd0+
 >> OpenBSD/i386 BOOT 2.06
 boot>
```
It gives the user (by default) five seconds to start giving it other tasks, but if none are given before the timeout, it starts its default behavior: loading the kernel, bsd, from the root partition of the first hard drive. The second-stage boot loader probes (examines) your system hardware, through the BIOS (as the OpenBSD kernel is not loaded). Above, you can see a few things it looked for and found:

- ❍ **pc0** the standard keyboard and video display of a i386 system.
- ❍ **com0, com1** Two serial ports
- ❍ **apm** Advanced Power Management BIOS functions
- ❍ **636k 190M** The amount of conventional (below 1M) and extended (above 1M) memory it found
- ❍ **fd0 hd0+** The BIOS disk devices found, in this case, one floppy and one hard disk.

The '+' character after the "hd0" indicates that the BIOS has told /boot that this disk can be accessed via LBA. When doing a first-time install, you will sometimes see a '\*' after a hard disk -- this indicates a disk that does not seem to have a valid OpenBSD disk label on it.

4. *Kernel:* /bsd**:** This is the goal of the boot process, to have the OpenBSD kernel loaded into RAM and properly running. Once the kernel has loaded, OpenBSD accesses the hardware directly, no longer through the BIOS.

So, the very start of the boot process could look like this:

Using drive 0, partition 3.  $\leftarrow$  MBR Loading.... <- PBR probing: pc0 com0 com1 apm mem[636k 190M a20=on] <- /boot disk: fd0 hd0+ >> OpenBSD/i386 BOOT 2.06 boot> booting hd0a:/bsd 4464500+838332 [58+204240+181750]=0x56cfd0 entry point at 0x100120 [ using 386464 bytes of bsd ELF symbol table ] Copyright (c) 1982, 1986, 1989, 1991, 1993 <- Kernel The Regents of the University of California. All rights reserved. Copyright (c) 1995-2003 OpenBSD. All rights reserved. http://www.OpenBSD.org OpenBSD 3.6 (GENERIC) #59: Fri Sep 17 12:32:57 MDT 2004 ...

### **What can go wrong**

• Bad/invalid/incompatible MBR: Usually, a used hard disk has some MBR code in place, but if the disk is new or moved from a different platform, AND you don't answer "Yes" to the "Use entire disk" question of the [installation process](#page-26-0), you may end up with a disk without a valid MBR, and thus, will not be bootable, even though it has a valid partition table.

You may install the OpenBSD MBR on your hard disk using the fdisk program. Boot from your install media, choose "Shell" to get a command prompt:

#### # **fdisk -u wd0**

You may also install a specific MBR to disk using fdisk:

#### # **fdisk -u -f /usr/mdec/mbr wd0**

which will install the file /usr/mdec/mbr as your system's MBR. This particular file on a standard OpenBSD install happens to be the standard MBR that is also built into fdisk, but any other MBR could be specified here.

● **Invalid /boot location installed in PBR:** When installboot(8) installs the partition boot record, it writes the block number and offset of /boot's inode into the PBR. Therefore, deleting and replacing /boot without re-running [installboot\(8\)](#page-154-0) will render your system unbootable, as the PBR will load whatever happens to be pointed to by the inode specified in it, which will almost certainly no longer be the desired second-stage boot loader! Since /boot is being read using BIOS calls, old versions of the PBR were sensitive to BIOS disk translation. If you altered the drive's geometry (i.e., took it out of one computer that uses CHS translation and moving it into one that uses LBA translation, or even changed a translation option in your BIOS), it would have *appeared to the BIOS* to be in a different location (a different numerical block must be accessed to get the same data from the disk), so you would have had to run installboot(8) before the system could be rebooted. The new (as of OpenBSD 3.5 and later) PBR is much more tolerant to changes in translation.

As the PBR is very small, its range of error messages is pretty limited, and somewhat cryptic. Most likely messages are:

- ERR R -- BIOS returned an error when trying to read a block from the disk. Usually means exactly what it says: your disk wasn't readable.
- ERR M -- An invalid [magic\(5\)](http://www.openbsd.org/cgi-bin/man.cgi?query=magic&sektion=5) number was read in the second-stage bootloader's header. This generally means whatever it was that was read in was NOT / boot, usually meaning installboot(8) was run incorrectly, the /boot file was altered, or you have exceeded your BIOS's ability to read a large [disk.](#page-153-0)

Other error messages are detailed in the [biosboot\(8\) manual page](http://www.openbsd.org/cgi-bin/man.cgi?query=biosboot&sektion=8) For more information on the i386 boot process, see

- $\bullet$  [boot\\_i386\(8\)](http://www.openbsd.org/cgi-bin/man.cgi?query=boot_i386&sektion=8&arch=i386)
- <http://www.ata-atapi.com/hiw.htm>Hale Landis' "How it Works" documents.

## <span id="page-153-0"></span>**14.7 - What are the issues regarding large drives with OpenBSD?**

OpenBSD supports an individual file system of up to 231-1, or 2,147,483,647 sectors, and as each sector is 512 bytes, that's a tiny amount less than 1T.

Of course, the ability of file system and the abilities of particular hardware are two different things. A new 250G IDE hard disk will not work on older (pre >137G standards) interfaces, and some very old SCSI adapters have been seen to have problems with more modern drives, and some older BIOSs will hang when they encounter a modern sized hard disk. You must respect the abilities of your hardware, of course.

### **Partition size and location limitations**

Unfortunately, the full ability of the OS isn't available until AFTER the OS has been loaded into memory. The boot process has to utilize (and is thus limited by) the system's boot ROM.

For this reason, the entire /bsd file (the kernel) must be located on the disk within the boot ROM addressable area. This means that on some older i386 systems, the root partition must be completely within the first 504M, but newer computers may have limits of 2G, 8G, 32G, 128G or more. It is worth noting that many relatively new computers which support larger than 128G drives actually have BIOS limitations of booting only from within the first 128G. You can use these systems with large drives, but your root partition must be within the first 128G.

Note that it is possible to install a 40G drive on an old 486 and load OpenBSD on it as one huge partition, and think you have successfully violated the above rule. However, it might come back to haunt you in a most unpleasant way:

- You install on the 40G / partition. It works, because the base OS and all its files (including /bsd) are within the first 504M.
- You use the system, and end up with more than 504M of files on it.
- You upgrade, build your own kernel, whatever, and copy your new /bsd over the old one.
- You reboot.
- You get a message such as "ERR M" or other problems on boot.

Why? Because when you copied "over" the new /bsd file, it didn't overwrite the old one, it got relocated to a new location on the disk, probably outside the 504M range the BIOS supported. The boot loader was unable to fetch the file /bsd, and the system hung.

To get OpenBSD to boot, the boot loaders (biosboot(8) and /boot in the case of i386) and the kernel (/bsd) must be within the boot ROM's supported range, and within their own abilities. To play it safe, the rule is simple:

#### **the entire root partition must be within the computer's BIOS (or boot ROM) addressable space.**

Some non-i386 users think they are immune to this, however most platforms have some kind of boot ROM limitation on disk size. Finding out for sure what the limit is, however, can be difficult.

This is another good reason to [partition your hard disk,](#page-38-0) rather than using one large partition.

### **fsck(8) time and memory requirements**

Another consideration with large file systems is the time and memory required to [fsck\(8\)](http://www.openbsd.org/cgi-bin/man.cgi?query=fsck&sektion=8) the file system after a crash or power interruption. One should not put a 120G file system on a system with 32M of RAM and expect it to successfully fsck(8) after a crash. A rough guideline is the system should have at least 1M of available memory for every 1G of disk space to successfully fsck the disk. The time required to fsck the drive may become a problem as the file system size expands.

## <span id="page-154-0"></span>**14.8 - Installing Bootblocks - i386 specific**

Older versions of MS-DOS can only deal with disk geometries of 1024 cylinders or less. Since virtually all modern disks have more than 1024 cylinders, most SCSI BIOS chips (which come on the SCSI controller card) and IDE BIOS (which is part of the rest of the PC BIOS) have an option (sometimes the default) to "translate" the real disk geometry into something that fits within MS-DOS' ability. However, not all BIOS chips "translate" the geometry in the same way. If you change your BIOS (either with a new motherboard or a new SCSI controller), and the new one uses a different "translated" geometry, you will be unable to load the second-stage boot loader (and thus unable to load the kernel). (This is because the first-stage boot loader contains a list of the blocks that comprise /boot in terms of the original "translated" geometry). If you are using IDE disks, and you make changes to your BIOS settings, you can (unknowingly) change its translation also (most IDE BIOS offer 3 different translations). To fix your boot block so that you can boot normally, just put a boot floppy in your drive (or use a bootable CD-ROM) and at the boot prompt, type "b hd0a:/bsd" to force it to boot from the first hard disk (and not the floppy). Your machine should come up normally. You now need to update the first-stage boot Loader to see the new geometry (and re-write the boot block accordingly). Our example will assume your boot disk is sd0 (but for IDE it would be wd0, etc..):

#### # **cd /usr/mdec; ./installboot /boot biosboot sd0**

If a newer version of bootblocks are required, you will need to compile these yourself. To do so simply:

# **cd /sys/arch/i386/stand/** # **make && make install**  # **cd /usr/mdec; cp ./boot /boot** # **./installboot /boot biosboot sd0** (or whatever device your hard disk is)

## <span id="page-154-1"></span>**14.9 - Preparing for disaster: Backing up and Restoring from tape**

#### **Introduction:**

If you plan on running what might be called a production server, it is advisable to have some form of backup in the event one of your fixed disk drives fails.

This information will assist you in using the standard [dump\(8\)](http://www.openbsd.org/cgi-bin/man.cgi?query=dump&sektion=8)/[restore\(8\)](http://www.openbsd.org/cgi-bin/man.cgi?query=restore&sektion=8) utilities provided with OpenBSD. A more advanced backup utility called "Amanda" is also available through [ports](#page-86-0) for backing up multiple servers to one tape drive. In most environments  $\frac{dump(8)/\text{restore}(8)}{dump(8)/\text{restore}(8)}$  is enough. However, if you have a need to backup multiple machines to one tape, Amanda might be worth investigating in the future.

The device examples in this document are for a configuration that uses both SCSI disks and tape. In a production environment, SCSI disks are recommended over IDE due to the way in which they handle bad blocks. That is not to say this information is useless if you are using an IDE disk or other type of tape drive, your

device names will simply differ slightly. For example sd0a would be wd0a in an IDE based system.

### **Backing up to tape:**

Backing up to tape requires knowledge of where your file systems are mounted. You can determine how your filesystems are mounted using the [mount\(8\)](http://www.openbsd.org/cgi-bin/man.cgi?query=mount&sektion=8) command at your shell prompt. You should get output similar to this:

#### # **mount**

```
/dev/sd0a on / type ffs (local)
/dev/sd0h on /usr type ffs (local)
```
In this example, the root (/) filesystem resides physically on sd0a which indicates SCSI fixed disk 0, partition a. The /usr filesystem resides on sd0h, which indicates SCSI fixed disk 0, partition h.

Another example of a more advanced mount table might be:

```
# mount
/dev/sd0a on / type ffs (local)
/dev/sd0d on /var type ffs (local)
/dev/sd0e on /home type ffs (local)
/dev/sd0h on /usr type ffs (local)
```
In this more advanced example, the root (/) filesystem resides physically on sd0a. The /var filesystem resides on sd0d, the /home filesystem on sd0e and finally /usr on sd0h.

To backup your machine you will need to feed dump the name of each fixed disk partition. Here is an example of the commands needed to backup the simpler mount table listed above:

```
# /sbin/dump -0au -f /dev/nrst0 /dev/rsd0a
# /sbin/dump -0au -f /dev/nrst0 /dev/rsd0h
# mt -f /dev/rst0 rewind
```
For the more advanced mount table example, you would use something similar to:

```
# /sbin/dump -0au -f /dev/nrst0 /dev/rsd0a
# /sbin/dump -0au -f /dev/nrst0 /dev/rsd0d
# /sbin/dump -0au -f /dev/nrst0 /dev/rsd0e
# /sbin/dump -0au -f /dev/nrst0 /dev/rsd0h 
# mt -f /dev/rst0 rewind
```
You can review the [dump\(8\)](http://www.openbsd.org/cgi-bin/man.cgi?query=dump&sektion=8) man page to learn exactly what each command line switch does. Here is a brief description of the parameters used above:

- **0** Perform a level 0 dump, get everything
- **a** Attempt to automatically determine tape media length
- **u** Update the file /etc/dumpdates to indicate when backup was last performed
- **f** Which tape device to use (/dev/nrst0 in this case)

Finally which partition to backup (/dev/rsd0a, etc)

The  $mt(1)$  command is used at the end to rewind the drive. Review the mt man page for more options (such as eject).

If you are unsure of your tape device name, use dmesg to locate it. An example tape drive entry in dmesg might appear similar to:

```
st0 at scsibus0 targ 5 lun 0: <ARCHIVE, Python 28388-XXX, 5.28>
```
You may have noticed that when backing up, the tape drive is accessed as device name "nrst0" instead of the "st0" name that is seen in dmesg. When you access st0 as nrst0 you are accessing the same physical tape drive but telling the drive to not rewind at the end of the job and access the device in raw mode. To back up multiple file systems to a single tape, be sure you use the non-rewind device, if you use a rewind device  $(rst0)$  to back up multiple file systems, you'll end up overwriting the prior filesystem with the next one dump tries to write to tape. You can find a more elaborate description of various tape drive devices in the dump man page.

If you wanted to write a small script called "backup", it might look something like this:

```
echo " Starting Full Backup..."
/sbin/dump -0au -f /dev/nrst0 /dev/rsd0a
/sbin/dump -0au -f /dev/nrst0 /dev/rsd0d
/sbin/dump -0au -f /dev/nrst0 /dev/rsd0e
/sbin/dump -0au -f /dev/nrst0 /dev/rsd0h
echo
echo -n " Rewinding Drive, Please wait..."
mt -f /dev/rst0 rewind
echo "Done."
echo
```
If scheduled nightly backups are desired,  $\text{cron}(8)$  could be used to launch your backup script automatically.

It will also be helpful to document (on a scrap of paper) how large each file system needs to be. You can use "df -h" to determine how much space each partition is currently using. This will be handy when the drive fails and you need to recreate your partition table on the new drive.

Restoring your data will also help reduce fragmentation. To ensure you get all files, the best way of backing up is rebooting your system in single user mode. File systems do not need to be mounted to be backed up. Don't forget to mount root (/) r/w after rebooting in single user mode or your dump will fail when trying to write out dumpdates. Enter "bsd -s" at the boot prompt for single user mode.

### **Viewing the contents of a dump tape:**

After you've backed up your file systems for the first time, it would be a good idea to briefly test your tape and be sure the data on it is as you expect it should be.

You can use the following example to review a catalog of files on a dump tape:

```
# /sbin/restore -tvs 1 -f /dev/rst0
```
This will cause a list of files that exist on the 1st partition of the dump tape to be listed. Following along from the above examples, 1 would be your root  $\langle \cdot \rangle$  file system.

To see what resides on the 2nd tape partition and send the output to a file, you would use a command similar to:

```
# /sbin/restore -tvs 2 -f /dev/rst0 > /home/me/list.txt
```
If you have a mount table like the simple one, 2 would be /usr, if yours is a more advanced mount table 2 might be /var or another fs. The sequence number matches the order in which the file systems are written to tape.

### **Restoring from tape:**

The example scenario listed below would be useful if your fixed drive has failed completely. In the event you want to restore a single file from tape, review the restore man page and pay attention to the interactive mode instructions.

If you have prepared properly, replacing a disk and restoring your data from tape can be a very quick process. The standard OpenBSD install/boot floppy already contains the required restore utility as well as the binaries required to partition and make your new drive bootable. In most cases, this floppy and your most recent dump tape is all you'll need to get back up and running.

After physically replacing the failed disk drive, the basic steps to restore your data are as follows:

- Boot from the OpenBSD install/boot floppy. At the menu selection, choose Shell. Write protect and insert your most recent back up tape into the drive.
- Using the [fdisk\(8\)](http://www.openbsd.org/cgi-bin/man.cgi?query=fdisk&sektion=8&arch=i386) command, create a primary OpenBSD partition on this newly installed drive. Example:

#### # **fdisk -e sd0**

See [fdisk FAQ](#page-147-0) for more info.

● Using the disklabel command, recreate your OpenBSD partition table inside that primary OpenBSD partition you just created with fdisk. Example:

# **disklabel -E sd0**

(Don't forget swap, see [disklabel FAQ](#page-145-1) for more info)

● Use the newfs command to build a clean file system on each partition you created in the above step. Example:

```
# newfs /dev/rsd0a
# newfs /dev/rsd0h
```
• Mount your newly prepared root  $($ ) file system on /mnt. Example:

# **mount /dev/sd0a /mnt**

● Change into that mounted root file system and start the restore process. Example:

```
# cd /mnt
# restore -rs 1 -f /dev/rst0
```
• You'll want this new disk to be bootable, use the following to write a new MBR to your drive. Example:

# **fdisk -i sd0**

● In addition to writing a new MBR to the drive, you will need to install boot blocks to boot from it. The following is a brief example:

```
# cp /usr/mdec/boot /mnt/boot
```
- # **/usr/mdec/installboot -v /mnt/boot /usr/mdec/biosboot sd0**
- Your new root file system on the fixed disk should be ready enough so you can boot it and continue restoring the rest of your file systems. Since your operating system is not complete yet, be sure you boot back up with single user mode. At the shell prompt, issue the following commands to unmount and halt the system:

```
# umount /mnt
# halt
```
• Remove the install/boot floppy from the drive and reboot your system. At the OpenBSD boot> prompt, issue the following command:

boot> **bsd -s**

The bsd -s will cause the kernel to be started in single user mode which will only require a root (/) file system.

● Assuming you performed the above steps correctly and nothing has gone wrong you should end up at a prompt asking you for a shell path or press return. Press return to use sh. Next, you'll want to remount root in r/w mode as opposed to read only. Issue the following command:

# **mount -u -w /**

• Once you have remounted in r/w mode you can continue restoring your other file systems. Example:

```
(simple mount table)
# mount /dev/sd0h /usr; cd /usr; restore -rs 2 -f /dev/rst0
(more advanced mount table)
# mount /dev/sd0d /var; cd /var; restore -rs 2 -f /dev/rst0
# mount /dev/sd0e /home; cd /home; restore -rs 3 -f /dev/rst0
# mount /dev/sd0h /usr; cd /usr; restore -rs 4 -f /dev/rst0
```
You could use "**restore rvsf**" instead of just rsf to view names of objects as they are extracted from the dump set.

● Finally after you finish restoring all your other file systems to disk, reboot into multiuser mode. If everything went as planned your system will be back to the state it was in as of your most recent back up tape and ready to use again.

## <span id="page-157-0"></span>**14.10 - Mounting disk images in OpenBSD**

To mount a disk image (ISO images, disk images created with dd, etc) in OpenBSD you must configure a [vnd\(4\)](http://www.openbsd.org/cgi-bin/man.cgi?query=vnd&sektion=4) device. For example, if you have an ISO image located at */tmp/ISO.image*, you would take the following steps to mount the image.

```
# vnconfig svnd0 /tmp/ISO.image
# mount -t cd9660 /dev/svnd0c /mnt
```
Notice that, since this image is a CD image you must specify type of *cd9660* when mounting it. This is true, no matter what type, e.g. you must use type *ext2fs* when mounting Linux disk images.

To unmount the image use the following commands.

```
# umount /mnt
# vnconfig -u svnd0
```
<span id="page-158-0"></span>For more information, refer to the  $v_{\text{nconfig}}(8)$  man page.

## **14.11 - Help! I'm getting errors with IDE DMA!**

DMA IDE transfers, supported by [pciide\(4\)](http://www.openbsd.org/cgi-bin/man.cgi?query=pciide&sektion=4) are unreliable with many combinations of hardware. Until recently, most "mainstream" operating systems that claimed to support DMA transfers with IDE drives did not ship with that feature active by default due to unreliable hardware. Now many of these same machines are being used for OpenBSD.

OpenBSD is aggressive and attempts to use the highest DMA Mode it can configure. This will cause corruption of data transfers in some configurations because of buggy motherboard chipsets, buggy drives, and/or noise on the cables. Luckily, Ultra-DMA modes protect data transfers with a CRC to detect corruption. When the Ultra-DMA CRC fails, OpenBSD will print an error message and try the operation again.

```
wd2a: aborted command, interface CRC error reading fsbn 64 of 64-79
(wd2 bn 127; cn 0 tn 2 sn 1), retrying
```
After failing a couple times, OpenBSD will downgrade to a slower (hopefully more reliable) Ultra-DMA mode. If Ultra-DMA mode 0 is hit, then the drive downgrades to PIO mode.

UDMA errors are often caused by low quality or damaged cables. Cable problems should usually be the first suspect if you get many DMA errors or unexpectedly low DMA performance. It is also a bad idea to put the CD-ROM on the same channel with a hard disk.

If replacing cables does not resolve the problem and OpenBSD does not successfully downgrade, or the process causes your machine to lock hard, or causes excessive messages on the console and in the logs, you may wish to force the system to use a lower level of DMA or UDMA by default. This can be done by using  $\underline{UKC}$  or config(8) to change the flags on the  $\underline{wd(4)}$  device.

## <span id="page-158-1"></span>**14.13 - RAID options for OpenBSD**

RAID (Redundant Array of Inexpensive Disks) gives an opportunity to use multiple drives to give better performance, capacity and/or redundancy than one can get out of a single drive alone. While a full discussion of the benefits and risks of RAID are outside the scope of this article, there are a couple points that are important to make here:

- RAID has nothing to do with backup.
- By itself, RAID will not eliminate down-time.

If this is new information to you, this is not a good starting point for your exploration of RAID.

### **Software Options**

OpenBSD includes RAIDframe, a software RAID solution. Documentation for it can be found in the following places:

- $\bullet$  [FAQ 11, RAID](#page-120-0)
- [RAIDframe Homepage](http://www.pdl.cmu.edu/RAIDframe/)
- $\bullet$  man page for raidctl $(8)$
- $\bullet$  [man page for raid\(4\)](http://www.openbsd.org/cgi-bin/man.cgi?query=raid&sektion=4)

The root partition can be directly mirrored by OpenBSD using the "Autoconfiguration" option of RAIDframe.

### **Hardware Options**

Many OpenBSD [platforms](http://www.openbsd.org/plat.html) include support for various hardware RAID products. The options vary by platform, see the appropriate hardware support page (listed [here](http://www.openbsd.org/plat.html)).

Another option available for many platforms is one of the many products which make multiple drives act as a single IDE or SCSI drive, and are then plugged into a standard IDE or SCSI adapter. These devices can work on virtually any hardware platform that supports either SCSI or IDE.

Some manufacturers of these products:

- [Arco](http://www.arcoide.com/)
- [Accusys](http://www.accusys.com.tw/)
- [Maxtronic](http://www.maxtronic.com/)
- [Infortrend](http://www.infortrend.com/)

(Note: these are just products that OpenBSD users have reported using -- this is not any kind of endorsement, nor is it an exhaustive list.)

### **Non-Options**

An often asked question on the [mail lists](http://www.openbsd.org/mail.html) is "Are the low-cost IDE or SATA RAID controllers (such as those using Highpoint, Promise or Adaptec HostRAID chips) supported?". The answer is "No". These cards and chips are not true hardware RAID controllers, but rather BIOS-assisted boot of a software RAID. As OpenBSD already supports software RAID in a hardware-independent way, there isn't much desire among the OpenBSD developers to implement special support for these cards.

<span id="page-159-0"></span>Almost all on-board SATA or IDE "RAID" controllers are this software-based style, and will typically work fine as as an SATA or IDE controller using the standard IDE driver ([pciide\(4\)\)](http://www.openbsd.org/cgi-bin/man.cgi?query=pciide&sektion=4), but are not going to work as a hardware RAID system on OpenBSD.

## **14.14 - Why does df(1) tell me I have over 100% of my disk used?**

People are sometimes surprised to find they have *negative* available disk space, or more than 100% of a partition in use, as shown by  $df(1)$ .

When a partition is created with [newfs\(8\),](http://www.openbsd.org/cgi-bin/man.cgi?query=newfs&sektion=8) some of the available space is held in reserve from normal users. This provides a margin of error when you accidently fill the disk, and helps keep disk fragmentation to a minimum. Default for this is 5% of the disk capacity, so if the root user has been carelessly filling the disk, you may see up to 105% of the available capacity in use.

<span id="page-159-1"></span>If the 5% value is not appropriate for you, you can change it with the  $tunefs(8)$  command.

## **14.15 - Recovering partitions after deleting the disklabel**

If you have a damaged partition table, there are various things you can attempt to do to recover it.

Firstly, panic. You usually do so anyways, so you might as well get it over with. Just don't do anything stupid. Panic away from your machine. Then relax, and see if the steps below won't help you out.

Since OpenBSD 3.6, a copy of the disklabel for each disc has been saved in /var/backups as part of the daily system maintenance. Assuming you still have the var partition, you can simply read the output, and put it back into disklabel.

In the event that you can no longer see that partition, there are two options. Fix enough of the disc so you can see it, or fix enough of the disc so that you can get your data off. Depending on what happened, one or other of those may be preferable (with dying discs you want the data first, with sloppy fingers you can just have the label)

The first tool you need is [scan\\_ffs\(8\)](http://www.openbsd.org/cgi-bin/man.cgi?query=scan_ffs) (note the underscore, it isn't called "scanffs"). scan\_ffs(8) will look through a disc, and try and find partitions and also tell you what information it finds about them. You can use this information to recreate the disklabel. If you just want /var back, you can recreate the partition for /var, and then recover the backed up label and add the rest from that.

[disklabel\(8\)](http://www.openbsd.org/cgi-bin/man.cgi?query=disklabel;sektion=8) will update both the kernel's understanding of the disklabel, and then attempt to write the label to disk. Therefore, even if area of the disk containing the disklabel is unreadable, you will be able to [mount\(8\)](http://www.openbsd.org/cgi-bin/man.cgi?query=mount;sektion=8) it until the next reboot.

[\[FAQ Index\]](#page-0-0) [\[To Section 13 - Multimedia\]](#page-133-0)

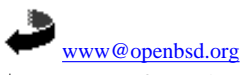

\$OpenBSD: faq14.html,v 1.124 2005/05/01 14:22:33 nick Exp \$